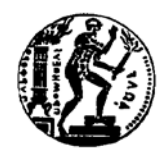

**ΕΡΓΑΣΤΗΡΙΟ ΘΕΡΜΙΚΩΝ ΣΤΡΟΒΙΛΟΜΗΧΑΝΩΝ ΕΘΝΙΚΟ ΜΕΤΣΟΒΙΟ ΠΟΛΥΤΕΧΝΕΙΟ**

## **Ανάπτυξη Λογισμικού Αυτοματοποίησης Δοκιμών Ελικοπτέρου ΑΒ212**

### **ΔΙΠΛΩΜΑΤΙΚΗ ΕΡΓΑΣΙΑ ΜΠΡΕΚΗΣ ΒΑΣΙΛΕΙΟΣ**

**Επίβλεψη: Λέκτορας Ν. Αρετάκης**

**ΑΘΗΝΑ ΟΚΤΩΒΡΙΟΣ 2014**

#### **ΠΡΟΛΟΓΟΣ**

Από τη θέση αυτή θέλω να ευχαριστήσω τον Λέκτορα Νίκο Αρετάκη ο οποίος επέβλεψε την εργασία αυτή και με βοήθησε με διορθώσεις επί του κειμένου που οδήγησαν στην αναβάθμιση της παρούσας διπλωματικής εργασίας.

Επίσης θέλω να ευχαριστήσω όλους αυτούς που πίστεψαν ότι θα φτάσω μέχρι εδώ.

#### **ΠΕΡΙΕΧΟΜΕΝΑ**

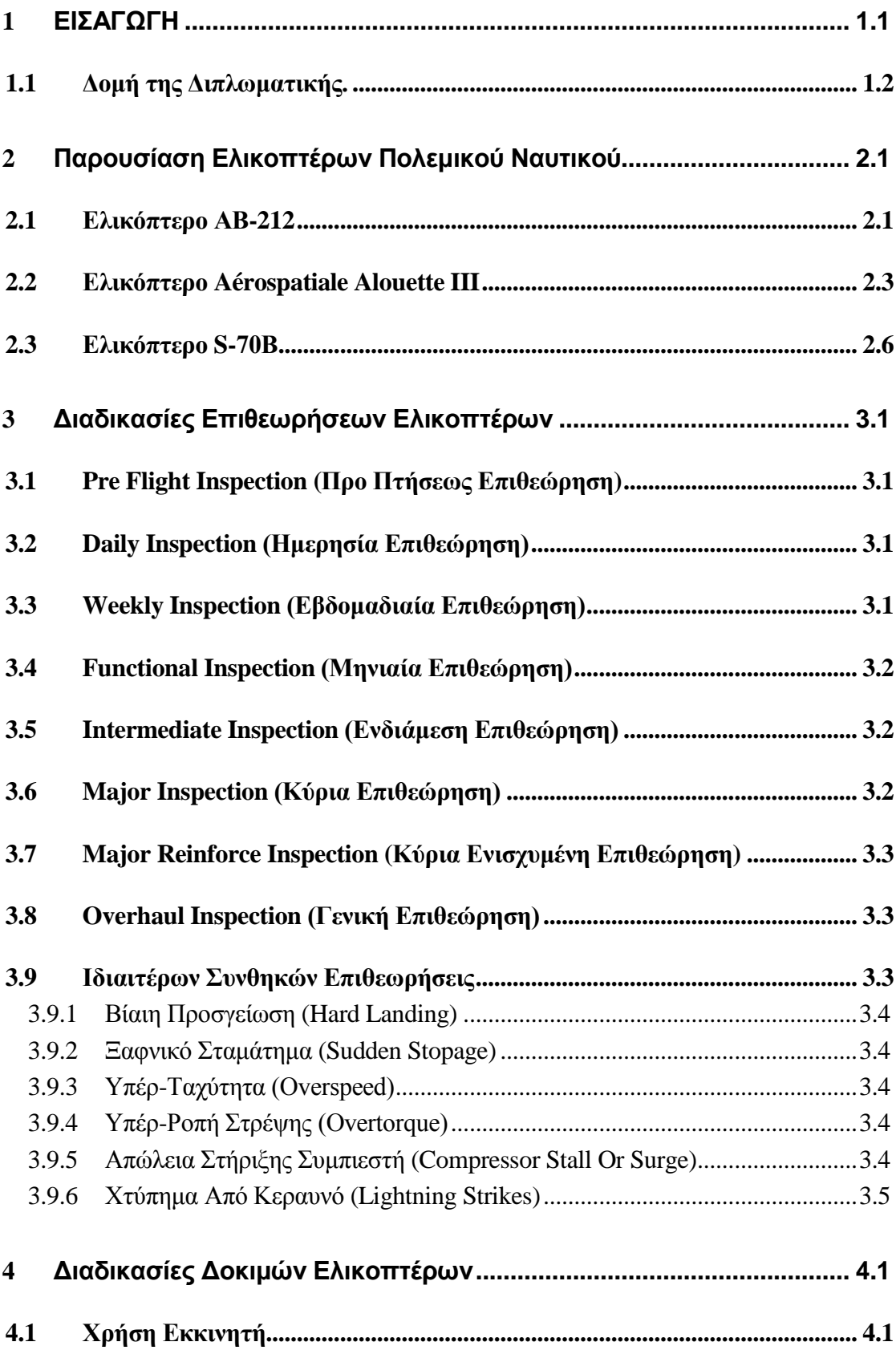

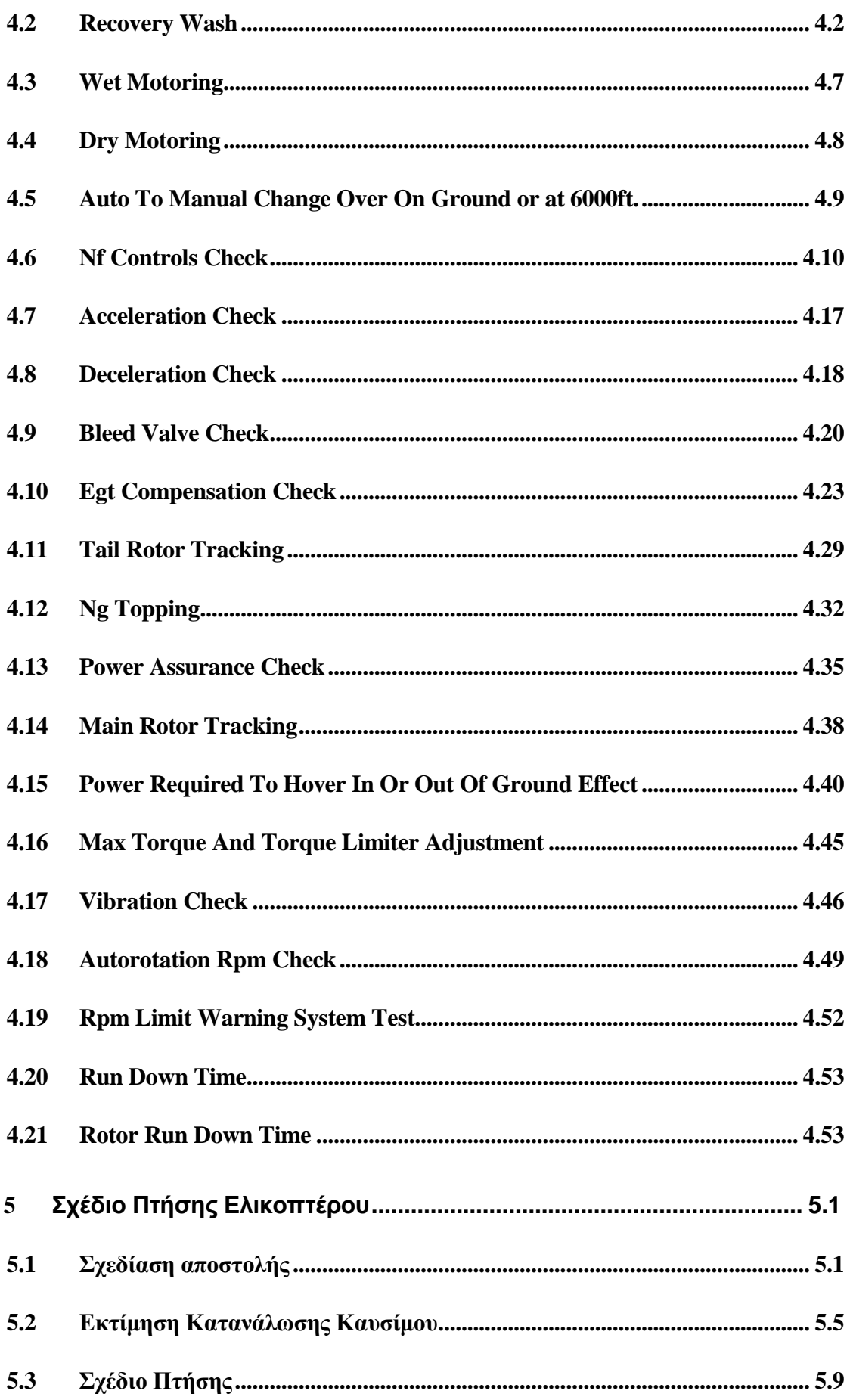

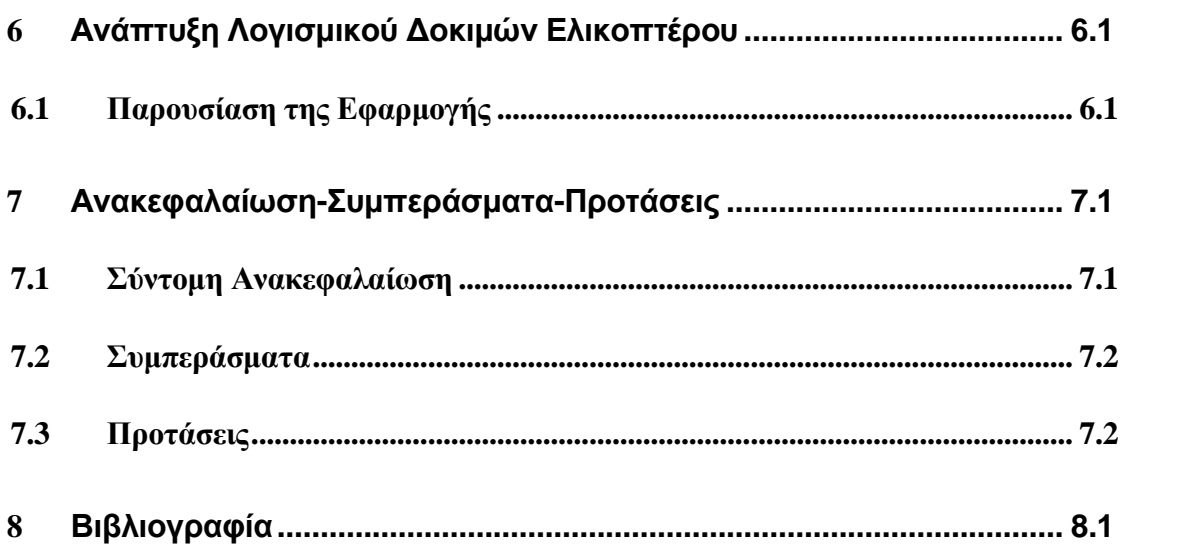

# <span id="page-8-0"></span>**1 ΕΙΣΑΓΩΓΗ**

Ο κύριος σκοπός της παρούσας διπλωματικής εργασίας είναι η δημιουργία ενός λογισμικού, με το οποίο, ο χρήστης θα έχει την δυνατότητα να εκτελέσει με μεγάλη ακρίβεια την διαδικασία δοκιμών στο έδαφος αλλά και στον αέρα, ενός ελικοπτέρου. Το ελικόπτερο που επιλέχτηκε, στο οποίο θα μπορούσε να εφαρμοστεί το συγκεκριμένο λογισμικό, είναι το AB212ASW του Πολεμικού Ναυτικού.

Έτσι θα αναπτυχθεί μια μέθοδος και θα προγραμματιστεί κατάλληλο λογισμικό για την αυτοματοποίηση των δοκιμών του συγκεκριμένου ελικοπτέρου. Χρησιμοποιώντας δεδομένα εισόδου όπως το είδος ελικοπτέρου, τα γεωμετρικά χαρακτηριστικά του, το βάρος και τις συνθήκες πτήσης θα γίνει μία σειρά δοκιμών όπως αυτές τυποποιούνται από την κατασκευάστρια εταιρεία του συγκεκριμένου ελικοπτέρου. Στο τέλος αυτής θα έχουμε μια ολοκληρωμένη εικόνα για την πτητική ικανότητα του μέσου σε οποιεσδήποτε συνθήκες πτήσεως.

Με το συγκεκριμένο λογισμικό, εκτιμάται ότι θα απλοποιηθεί αυτή η διαδικασία, ελαχιστοποιώντας παράλληλα τον χρόνο περάτωσης των δοκιμών. Επομένως προκύπτει το πλεονέκτημα να είναι το ελικόπτερο σε συντομότερο χρονικό διάστημα, διαθέσιμο για εκτέλεση αποστολών και γενικότερα για πτητική δραστηριότητα. Επιπλέον, λόγω του προγράμματος, η ακρίβεια των αποτελεσμάτων θα προσεγγίζει τα πραγματικά δεδομένα λειτουργίας του ελικοπτέρου και των κινητήρων, αφού θα προκύπτουν από ψηφιοποιημένα διαγράμματα και εξισώσεις.

Με αυτό τον τρόπο θα μπορεί να εκτιμηθεί πιθανόν η μελλοντική συμπεριφορά του ελικοπτέρου, με την έννοια της καταγραφής ενός ιστορικού δεδομένων τα οποία, θα μας βοηθούν στην καλύτερη κατανόηση των φαινομένων που σχετίζονται με τη λειτουργία του ελικοπτέρου.

#### <span id="page-9-0"></span>**1.1 Δομή της Διπλωματικής.**

Η παρούσα διπλωματική δομήθηκε ως εξής:

Στο πρώτο κεφάλαιο παρουσιάζεται ο σκοπός και η δομή της παρούσας εργασίας.

Στο δεύτερο κεφάλαιο γίνεται μια παρουσίαση των ελικοπτέρων του Πολεμικού Ναυτικού, και παρατίθενται στοιχεία για όλα τα είδη των ελικοπτέρων που διαθέτει καθώς και τεχνικά χαρακτηριστικά των κινητήρων τους.

Στο τρίτο κεφάλαιο, γίνεται αναλυτική περιγραφή των προγραμματισμένων επιθεωρήσεων του ελικοπτέρου που μελετάται, όπως αυτές προβλέπονται από την τεχνική βιβλιογραφία του κατασκευαστή.

Στο τέταρτο κεφάλαιο, περιγράφονται λεπτομερώς όλες οι διαδικασίες δοκιμών του AB212ASW, ανάλογα με την προγραμματισμένη επιθεώρηση που διέρχεται το ελικόπτερο. Παράλληλα παρατίθεται φωτογραφικό υλικό για κάθε δοκιμή.

Στο πέμπτο κεφάλαιο πραγματοποιείται ένα εικονικό σχέδιο πτήσης για μία συγκεκριμένη αποστολή με το συγκεκριμένο ελικόπτερο που μελετάται, και γίνεται εκτίμηση της συνολικής κατανάλωσης καυσίμου.

Στο έκτο κεφάλαιο παρουσιάζεται η μορφή του λογισμικού που αναπτύχθηκε καθώς και ο τρόπος χρήσης της εφαρμογής.

Στο έβδομο κεφάλαιο γίνεται σύντομη ανακεφαλαίωση και παρουσίαση των συμπερασμάτων που προέκυψαν από την παρούσα εργασία, ενώ παρατίθενται και κάποιες προτάσεις βελτίωσης του λογισμικού που αναπτύχθηκε.

Τέλος παρουσιάζεται η βιβλιογραφία που χρησιμοποιήθηκε για την κάλυψη των αναγκών της παρούσας διπλωματικής εργασίας.

<span id="page-10-0"></span>Στο Ελληνικό Πολεμικό Ναυτικό (ΠΝ), υπάρχουν αυτή τη στιγμή, οι εξής τύποι ελικοπτέρων: Agusta Bell AB212 ASW, Aerospatiale AL-III SA319B και Sikorsky S-70B Aegean Hawk. Το ΠΝ διαθέτει συνολικά 21 ελικόπτερα. Οι κύριες αποστολές των ελικοπτέρων του ΠΝ είναι ο ανθυποβρυχιακός πόλεμος και ο πόλεμος επιφανείας. Τα ελικόπτερα είναι κατανεμημένα σε δύο διοικητικές μοίρες. Η πρώτη μοίρα ελικοπτέρων (Μ.Ε.Ν-1) διαθέτει οκτώ ελικόπτερα ΑΒ-212 (ΑSW) και δύο ελικόπτερα Aluette ΙΙΙ ενώ η δεύτερη μοίρα ελικοπτέρων (Μ.Ε.Ν-2) διαθέτει 11 ελικόπτερα S70B Aegean hawk. Παρακάτω γίνεται μια σύντομη περιγραφή ενώ παρουσιάζονται και τα κύρια χαρακτηριστικά των ελικοπτέρων αυτών.

#### <span id="page-10-1"></span>**2.1 Ελικόπτερο ΑΒ-212**

Τα ελικόπτερα ΑΒ-212 ([Σχήμα](#page-11-0) 2.1), αποτελούν τον παλαιότερο επιχειρησιακό τύπο της Δ.Ε.Ν. (Διοίκηση Ελικοπτέρων Ναυτικού) μιας και το σύνολό τους παρελήφθη στις αρχές της δεκαετίας του '80 (το πρώτο παρελήφθη το 1979).

Το Bell 212 είναι ένα μέσο ελικόπτερο το οποίο πέταξε πρώτη φορά το 1968. Το Bell 212 έχει διαμόρφωση 9 θέσεων, με ένα πιλότο και 8 επιβάτες (πολιτική έκδοση). Σε διαμόρφωση μεταφοράς φορτίου έχει εσωτερική χωρητικότητα 6.23 m<sup>3</sup>, ενώ μπορεί να μεταφέρει εξωτερικό φορτίο έως 2,268 κιλά.

Αρχικά κατασκευαζόταν από την Bell Helicopter στο Φορτ Γουόρθ του Τέξας. Το 1988 η παραγωγή του μεταφέρθηκε στο Μιραμπέλ του Κεμπέκ, μαζί με την παραγωγή όλων των πολιτικών ελικοπτέρων της Bell, μετά την έναρξη της εκεί γραμμής παραγωγής το 1986 .

Βασισμένο σε μία μεγεθυμένη άτρακτο από Bell 205, το Bell 212 αρχικά αναπτύχθηκε για τις Καναδικές ένοπλες δυνάμεις με τον κωδικό CUH-1N, το οποίο αργότερα άλλαξε σε CH-135. Η αρχική παραγγελία για τον Καναδά αφορούσε 50 μονάδες, με μία επιλογή για ακόμα 20. Την ίδια περίοδο οι Αμερικανικές ένοπλες δυνάμεις παράγγειλαν 141 ελικόπτερα, με τον κωδικό UH-1N.

Από το 1971, το 212 αναπτύχθηκε για μία πλειάδα εμπορικών εφαρμογών. Μία από τις πρώτες χρήσεις του ελικοπτέρου ήταν η υποστήριξη εξέδρων άντλησης πετρελαίου, από την Νορβηγική εταιρεία CHC Helicopter. Σήμερα το 212

χρησιμοποιείται για δασικές επιχειρήσεις, θαλάσσια έρευνα και διάσωση καθώς και εφοδιασμό αποστολών στον Αρκτικό Κύκλο.

Το κύριο στροφείο του 212 κινείται από δύο κινητήρες Pratt & Whitney Canada PT6T-6 ([Σχήμα](#page-12-1) 2.2). Σε περίπτωση αστοχίας του ενός κινητήρα, ο άλλος έχει την δυνατότητα να κρατήσει το ελικόπτερο στον αέρα, διατηρώντας ταχύτητα πλεύσης με μέγιστο βάρος.

Ο κωδικός του ελικοπτέρου, όπως χρησιμοποιείται από τον Διεθνή Οργανισμό Πολιτικής Αεροπορίας (International Civil Aviation Organization - ICAO) στα σχέδια πτήσης, είναι ΑB212.

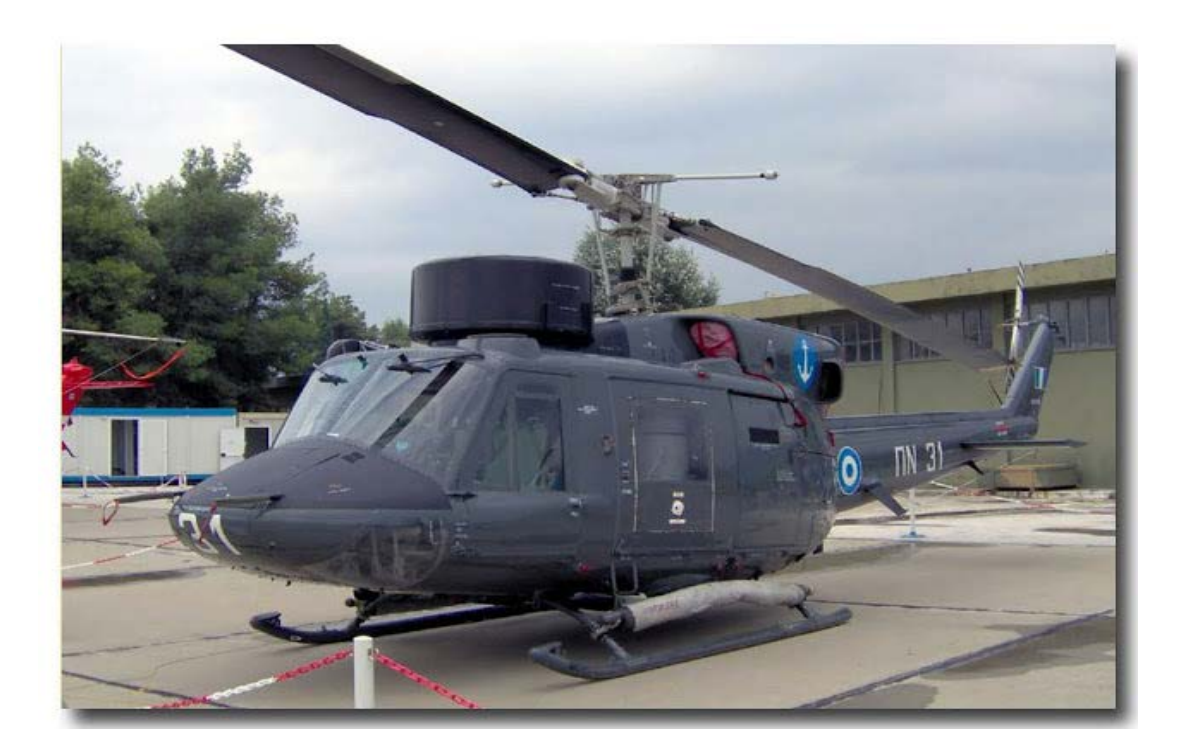

| Κατασκευαστής         | Agusta Bell Italy |  |  |
|-----------------------|-------------------|--|--|
| Πλήρωμα               | 3-μελές           |  |  |
| Μέγιστο μήκος         | 17,391m           |  |  |
| Μέγιστο ύψος          | 4,401m            |  |  |
| Μέγιστο πλάτος        | 2,858m            |  |  |
| Αριθμός πτερύγων      | 2                 |  |  |
| Διάμετρος Κύριου      | 14,630m           |  |  |
| Διάμετρος Ουραίου     | 2,591m            |  |  |
| Μέγιστο βάρος         | 11.200lbs         |  |  |
| Μέγιστη ταχύτητα      | 130knots          |  |  |
| Χωρητικότητα καυσίμου | 22001bs           |  |  |

<span id="page-11-0"></span>**Σχήμα 2.1: Ελικόπτερο AB-212ASW και τεχνικά χαρακτηριστικά του.**

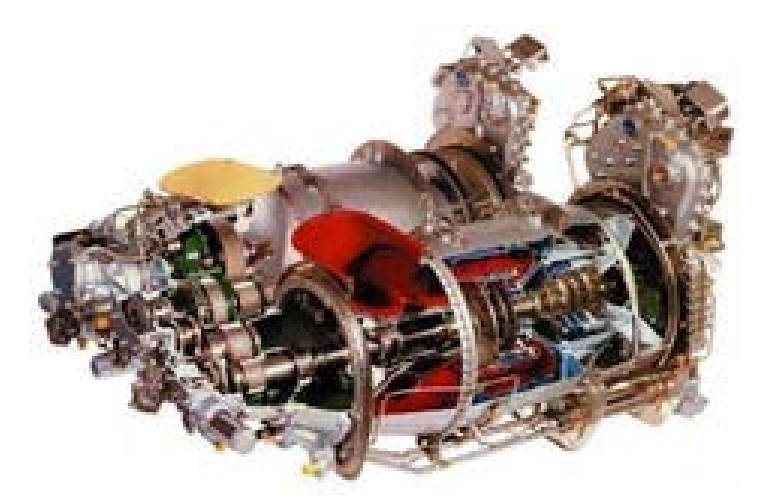

| Pratt & Whitney of Canada  |  |  |
|----------------------------|--|--|
| PT6T-6 TwinPack Turboshaft |  |  |
| $1675$ shp                 |  |  |
| 300kg                      |  |  |
| 838mm                      |  |  |
| 1702mm                     |  |  |
| 1118mm                     |  |  |
|                            |  |  |

<span id="page-12-1"></span>**Σχήμα 2.2: Κινητήρας PWC PT6T-6 και τεχνικά χαρακτηριστικά του.**

#### <span id="page-12-0"></span>**2.2 Ελικόπτερο Aérospatiale Alouette III**

Το Aérospatiale Alouette III είναι Γαλλικό μονοκινητήριο, ελαφρύ ελικόπτερο γενικής χρήσης, το οποίο εξελίχθηκε από την Sud Aviation και κατασκευάστηκε αργότερα από την Aérospatiale.

Το Alouette III είναι ο διάδοχος του Alouette II, όντας μεγαλύτερο και με περισσότερες θέσεις. Αρχικά χρησιμοποιούσε τον κινητήρα Turbomeca Artouste IIIB, ενώ είναι διάσημο για τις ικανότητες ορεινής διάσωσης και την προσαρμοστικότητά του.

Η πρώτη έκδοση του Alouette III, το πρωτότυπο SE 3160, πέταξε πρώτη φορά στις 28 Φεβρουαρίου 1959. Η παραγωγή του SA 316A (SE 3160) ξεκίνησε το 1961 και παρέμεινε σε παραγωγή μέχρι το 1968, οπότε και αντικαταστάθηκε από το SA 316B.

Το Alouette III εισήλθε σε υπηρεσία με τις Γαλλικές ένοπλες δυνάμεις το 1960. Από τον Απρίλιο του 1964 έως το 1967 παραδόθηκαν από την Γαλλία τρία ελικόπτερα στην Αυστραλία, τα οποία συναρμολογήθηκαν εκεί και χρησιμοποιήθηκαν από την Βασιλική Αυστραλιανή Αεροπορία (Royal Australian Air Force - RAAF) στο πεδίο δοκιμών πυραύλων Γουομέρα (Woomera Rocket Range) για μεταφορά επιβατών και ανάκτηση των τμημάτων των πυραύλων μετά από τις δοκιμές.

Χρησιμοποιήθηκε στον Ινδο-Πακιστανικό πόλεμο του 1971, όπου δύο ελικόπτερα της Πακιστανικής Αεροπορίας χάθηκαν, και στον Πορτογαλικό Αποικιακό πόλεμο, στις δεκαετίες του 1960 και 1970, με εκτενή δράση στην Αγκόλα, τη Μοζαμβίκη και την Γουινέα.

Τα SA 316B και SA 319B παρέμειναν σε παραγωγή μέχρι τις αρχές της δεκαετίας του 1980, όποτε και η κύρια γραμμή παραγωγής στη Γαλλία τερματίστηκε. Παρόλα αυτά, η Ινδική HAL συνεχίζει να κατασκευάζει κατόπιν αδείας Alouette III, τα οποία φέρουν την τοπική ονομασία Chetak.

Εκδόσεις του Alouette III κατασκευάστηκαν ή συναρμολογήθηκαν επίσης, κατόπιν αδείας, από την Ρουμανική IAR (ως IAR 316), την Ελβετική F+W Emmen και από τις Ολλανδικές Fokker και Lichtwerk.

Τον Ιούνιο του 2004, το Alouette III αποσύρθηκε από την Γαλλική πολεμική αεροπορία, μετά από 32 χρόνια επιτυχημένης υπηρεσίας, και αντικαταστάθηκε από το Eurocopter EC 355 Ecureuil 2.

Την ίδια χρονιά, η Ελβετικές ένοπλες δυνάμεις ανακοίνωσαν την απόσυρση των Alouette III από τις μονάδες πρώτης γραμμής από το 2006 και την οριστική απόσυρση του τύπου έως το 2010. Η πολεμική αεροπορία της Βενεζουέλας απέσυρε τα ελικόπτερά της στα τέλη της δεκαετίας του 1990.

Στις 21 Σεπτεμβρίου 2007 το Alouette III αποσύρθηκε από τις Ιρλανδικές ένοπλες δυνάμεις, έπειτα από 44 επιτυχούς υπηρεσίας στη διάρκεια της οποίας διασώθηκαν εκατοντάδες άνθρωποι.

Το Ελληνικό Πολεμικό Ναυτικό παρέλαβε το 1975, 4 ελικόπτερα SA 319 Alouette III, ([Σχήμα](#page-14-0) 2.3) διαμορφωμένα για ανθυποβρυχιακό πόλεμο και τα οποία φέρουν τον κινητήρα Astazou XIV της εταιρείας Turbomeca ([Σχήμα](#page-14-1) 2.4). Σήμερα δύο από τα ελικόπτερα, βρίσκονται σε ρόλο εκπαίδευσης, τα οποία θα αποσυρθούν εντός του 2014.

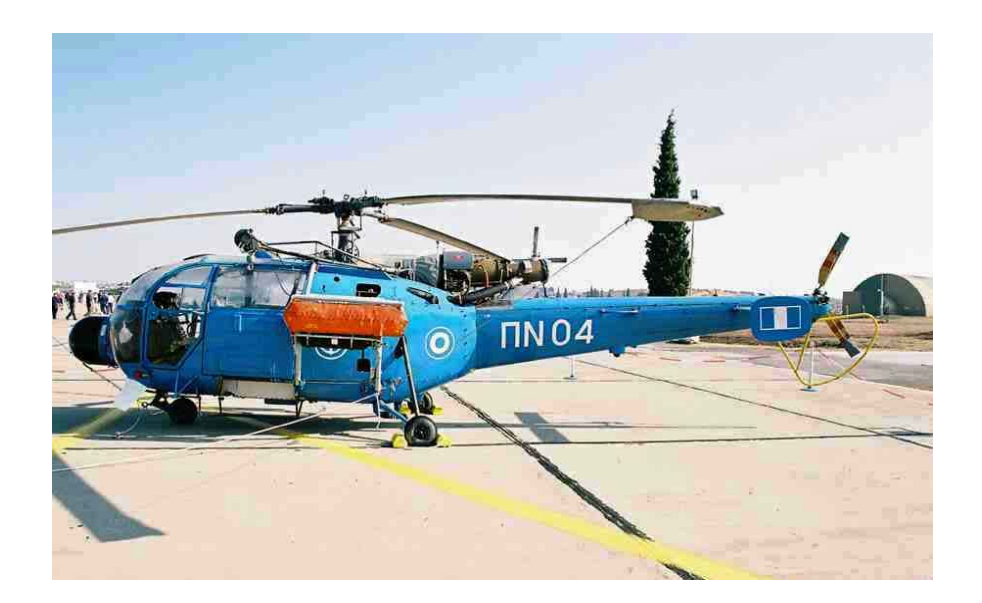

| 118knts                           |  |
|-----------------------------------|--|
| 21.300ft                          |  |
| $150$ us gal.                     |  |
| $40$ us gal.                      |  |
| $-40c^{\circ}$ εως $+55c^{\circ}$ |  |
| 3                                 |  |
| $3 \alpha$ τομα                   |  |
| 3200lbs                           |  |
| 10,174m                           |  |
| 2,602m                            |  |
| 3,00m                             |  |
| 11,020m                           |  |
| 1,912m                            |  |
|                                   |  |

<span id="page-14-0"></span>**Σχήμα 2.3: Ελικόπτερο ALOUETTE III SA319B και τεχνικά χαρακτηριστικά του.**

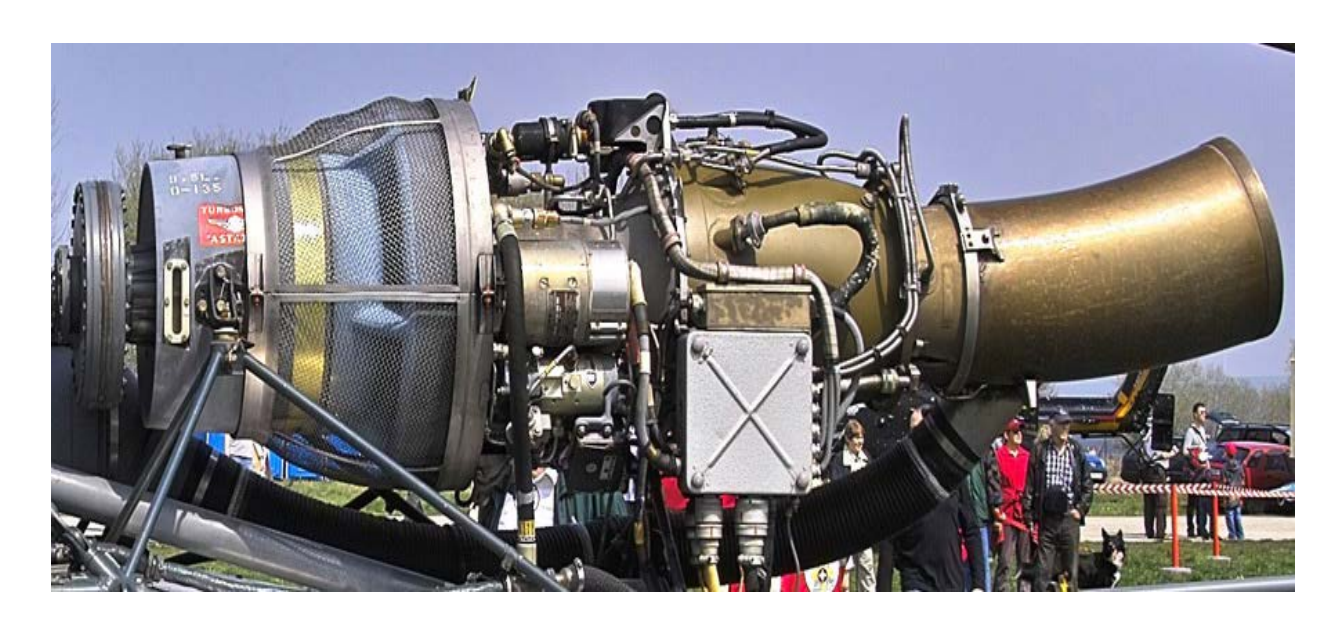

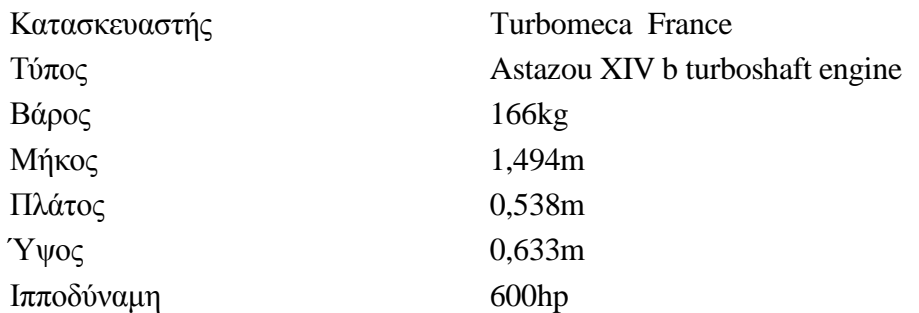

<span id="page-14-1"></span>**Σχήμα 2.4: Κινητήρας Turbomeca Astazou XIV και τεχνικά χαρακτηριστικά του.**

#### <span id="page-15-0"></span>**2.3 Ελικόπτερο S-70Β**

Τα S 70Β από τη πλευρά τους αποτελούν τα καλύτερα αυτή τη στιγμή ναυτικά ελικόπτερα παγκοσμίως. Έχουν υπερσύγχρονα συστήματα και δεν είναι καθόλου υπερβολή να πούμε ότι αποτελούν ιπτάμενες φρεγάτες με δυνατότητες επιτηρήσεως, ερεύνης, εντοπισμού αλλά και καταστροφής στόχων επιφανείας και υποβρυχίων. Το συγκριτικό τους πλεονέκτημα είναι ο μεγάλος χρόνος OΝ TASK, η δυνατότητά τους δηλαδή να πετούν πέντε-έξι (5-6) ώρες χωρίς ανεφοδιασμό.

Το S-70Β είναι μία ειδική έκδοση του ναυτικού ελικοπτέρου SH-60Β Seahawk της Sikοrsky, το οποίο επικράτησε το 1978 στο πρόγραμμα Ελαφρού Εναέριου Συστήματος Πολλαπλής Χρήσης (LΑΜΡS) ΜkΙΙΙ του Ναυτικού των ΗΠΑ. Με την σειρά του, το SH-60Β ήταν επίσης η ναυτική έκδοση του ελικοπτέρου UH-60Β Blackhawk, το οποίο επέλεξε ο στρατός των ΗΠΑ στα τέλη του 1976 για το πρόγραμμα του Συστήματος Αεροσκάφους Τακτικών Μεταφορών Γενικής χρήσης (UTTΑS).

Οι ναυτικές εκδόσεις του ελικοπτέρου διαθέτουν σύστημα ηλεκτρικής αναδίπλωσης των πτερυγίων προς τα πίσω για αποθήκευση σε υπόστεγα πλοίων, ενώ ο άξονας περιλαμβάνει σύστημα απόσβεσης δονήσεων. Για τον έγκαιρο εντοπισμό ρωγμών στα πτερύγια του στροφείου χρησιμοποιείται η Μέθοδος Επιθεώρησης Πτερυγίων (ΒΙΜ) της Sikοrsky, η οποία στηρίζεται στην κυκλοφορία συμπιεσμένου αερίου στο εσωτερικό τους .

Το ΠΝ αποφάσισε την απόκτηση ελικοπτέρων S-70Β Αegean Hawk ([Σχήμα](#page-16-0) 2.5) τον Ιούλιο του 1991 για τις φρεγάτες τύπου ΜΕΚΟ 200ΗΝ κλάσης ΥΔΡΑ.

Τα ελικόπτερα διαθέτουν δύο κινητήρες General Electric Τ700-GΕ-401 C ([Σχήμα](#page-17-0)  [2.6\)](#page-17-0). Κύρια χαρακτηριστικά των κινητήρων αυτών είναι η υψηλή αντοχή και αξιοπιστία, η ευκολία συντήρησης και η χαμηλή ειδική κατανάλωση καυσίμου. Οι κινητήρες όπως και το ελικόπτερο συνολικά, διαθέτουν εκτεταμένη αντιδιαβρωτική προστασία.

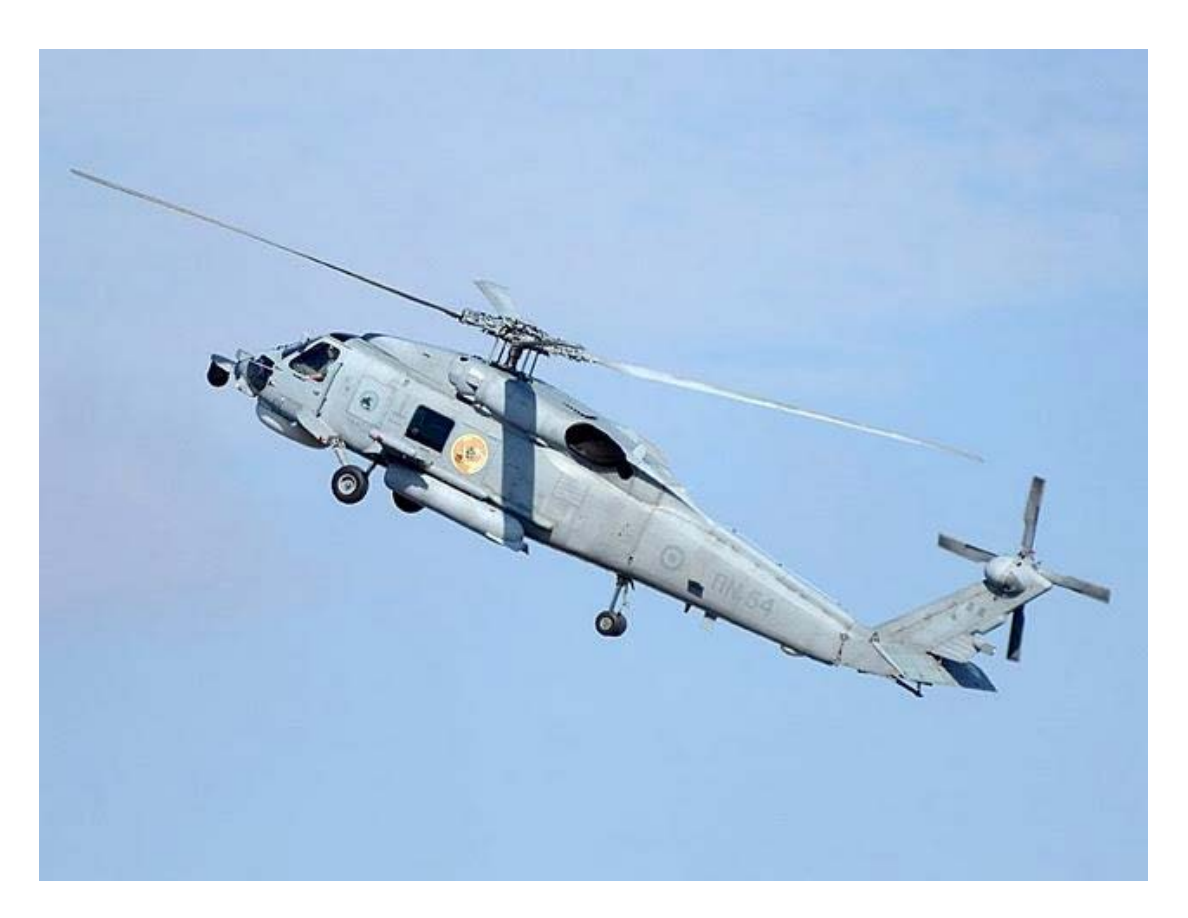

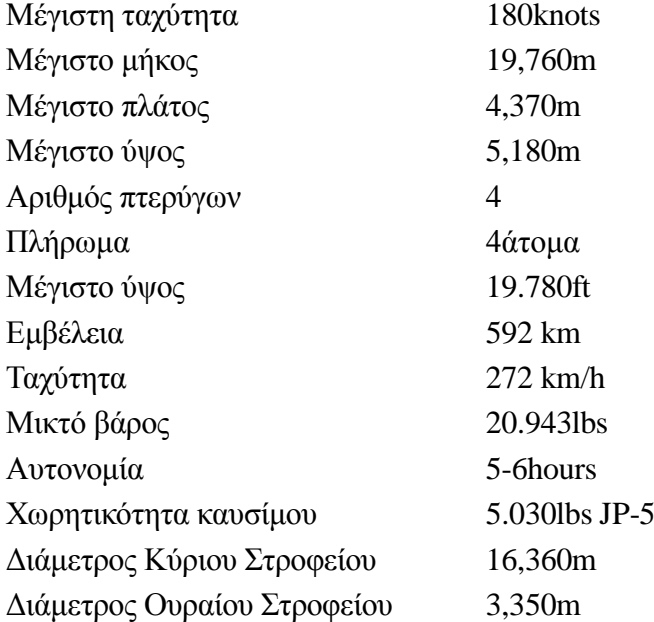

<span id="page-16-0"></span>**Σχήμα 2.5: Ελικόπτερο S-70B Aegean Hawk και τεχνικά χαρακτηριστικά του.**

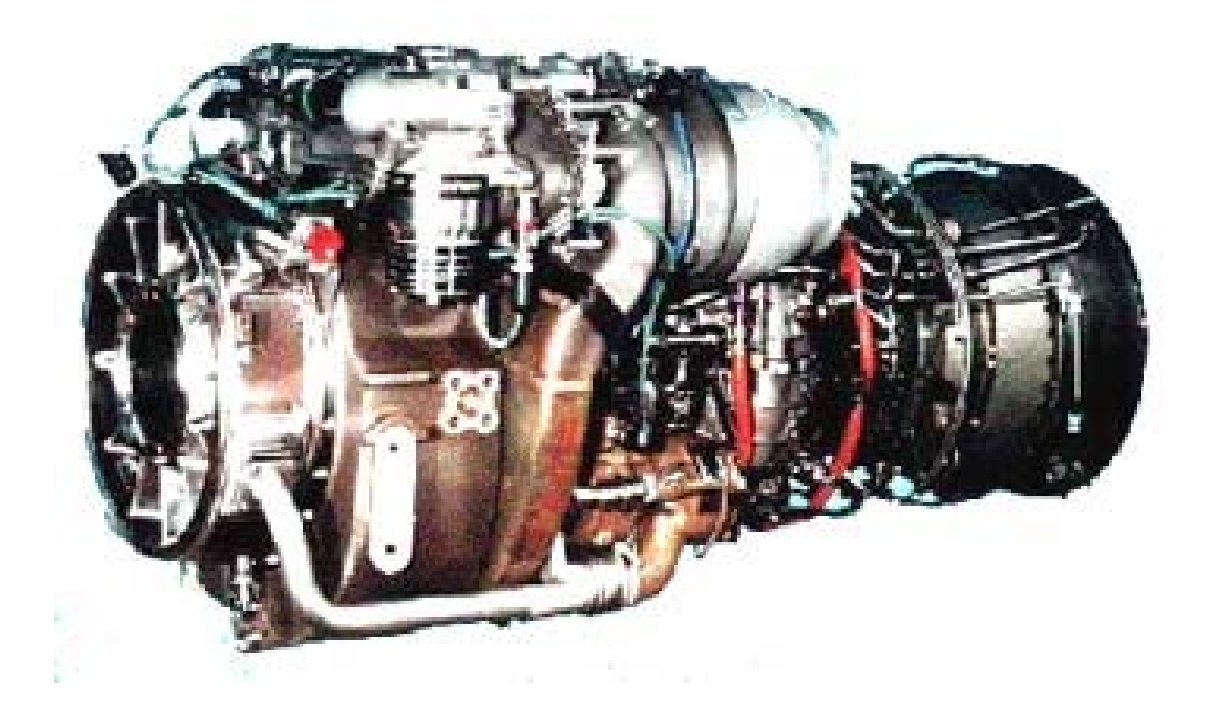

Ισχύς 1940 SHP

Κατασκευαστής General Electric Aircraft Engines Τύπος T700-GE-401C Turboshaft Βάρος 450 lb max (204 kg) Mήκος 46.12 in. (117 cm) Διάμετρος 25 in. (63.5 cm)

<span id="page-17-0"></span>**Σχήμα 2.6: Κινητήρας T700-GE-401C και τεχνικά χαρακτηριστικά του.**

# **Ελικοπτέρων**

## <span id="page-18-0"></span>**3 Διαδικασίες Επιθεωρήσεων**

Κάθε ελικόπτερο, στην διάρκεια της ζωής του, υπόκεινται σε επιθεωρήσεις συντήρησης. Έτσι και στο ΑΒ212ASW εκτελούνται περιοδικά, επιθεωρήσεις συντήρησης με την χρήση πάντα της βιβλιογραφίας του κατασκευαστή. Ακολουθούν οι διαδικασίες επιθεωρήσεων για τον συγκεκριμένο τύπο ελικοπτέρου.

#### <span id="page-18-1"></span>**3.1 Pre Flight Inspection (Προ Πτήσεως Επιθεώρηση)**

Η συγκεκριμένη επιθεώρηση εκτελείται πριν από κάθε πτήση της ημέρας. Έχει ισχύ 4 ώρες. Περιλαμβάνει οπτικούς και λειτουργικούς ελέγχους σε καίρια και σημαντικά σημεία του ελικοπτέρου για την αποφυγή ατυχήματος ή ακύρωσης μιας αποστολής. Οποιοδήποτε εύρημα ή ζημιά εντοπιστεί, εξαλείφεται πριν την πτήση. Το ελικόπτερο είναι καθηλωμένο για 30 λεπτά περίπου.

#### <span id="page-18-2"></span>**3.2 Daily Inspection (Ημερησία Επιθεώρηση)**

Η ημερήσια επιθεώρηση εκτελείται μετά την τελευταία πτήση της ημέρας ή πριν την πρώτη πτήση της επόμενης ημέρας. Έχει ισχύ 24 ώρες. Περιλαμβάνει οπτικούς και λειτουργικούς ελέγχους σε καίρια και σημαντικά σημεία (περισσότερα από αυτά της προ πτήσεως επιθεώρησης) του ελικοπτέρου για την αποφυγή ατυχήματος ή ακύρωσης μιας αποστολής. Οποιοδήποτε εύρημα ή ζημιά εντοπιστεί, εξαλείφεται πριν την πτήση. Το ελικόπτερο είναι καθηλωμένο για 1 ώρα περίπου.

#### <span id="page-18-3"></span>**3.3 Weekly Inspection (Εβδομαδιαία Επιθεώρηση)**

Εκτελείται κάθε 7 ημέρες με την συμμετοχή του πιλότου. Περιλαμβάνει οπτικούς και λειτουργικούς ελέγχους σε καίρια και σημαντικά σημεία του ελικοπτέρου (περισσότερα από αυτά της ημερήσιας επιθεώρησης) τα οποία διασφαλίζουν την πτητική ικανότητα του ελικοπτέρου. Τυχόν προβλήματα, επιλύονται πριν την επόμενη εβδομαδιαία επιθεώρηση. Το ελικόπτερο είναι καθηλωμένο για 6 ώρες περίπου.

#### <span id="page-19-0"></span>**3.4 Functional Inspection (Μηνιαία Επιθεώρηση)**

Εκτελείται κάθε 30 ημέρες. Έχει περιθώριο στην εκτέλεσή της ±2 ημέρες εάν η πτητική ετοιμότητα και δραστηριότητα το επιβάλλει. Περιλαμβάνει μετρήσεις, ρυθμίσεις, οπτικούς και λειτουργικούς ελέγχους σε καίρια και σημαντικά σημεία του ελικοπτέρου (περισσότερα από αυτά της εβδομαδιαίας επιθεώρησης) τα οποία διασφαλίζουν την πτητική ικανότητα του ελικοπτέρου. Τυχόν προβλήματα, επιλύονται πριν την επόμενη προγραμματισμένη επιθεώρηση. Το ελικόπτερο είναι καθηλωμένο για 2 ημέρες περίπου. Μετά το πέρας της επιθεώρησης, το ελικόπτερο εκτελεί δοκιμαστική πτήση.

#### <span id="page-19-1"></span>**3.5 Intermediate Inspection (Ενδιάμεση Επιθεώρηση)**

Η ενδιάμεση ή 4μηνιαία επιθεώρηση πραγματοποιείται κάθε 120 ημέρες ή 150 ώρες πτήσεως. Έχει περιθώριο στην εκτέλεσή της ±10 ημέρες ή ±15 ώρες πτήσεως εάν η πτητική ετοιμότητα και δραστηριότητα το επιβάλλει. Περιλαμβάνει μετρήσεις, ρυθμίσεις, οπτικούς και λειτουργικούς ελέγχους σε καίρια και σημαντικά σημεία του ελικοπτέρου (περισσότερα από αυτά της μηνιαίας επιθεώρησης) καθώς και στα πιο ύποπτα, για φθορά και βλάβη, σημεία, τα οποία διασφαλίζουν την πτητική ικανότητα του ελικοπτέρου. Τυχόν προβλήματα, επιλύονται πριν την επόμενη προγραμματισμένη επιθεώρηση. Το ελικόπτερο είναι καθηλωμένο για 15 ημέρες περίπου. Μετά το πέρας της επιθεώρησης, το ελικόπτερο εκτελεί δοκιμαστική πτήση.

#### <span id="page-19-2"></span>**3.6 Major Inspection (Κύρια Επιθεώρηση)**

Αυτή η επιθεώρηση πραγματοποιείται κάθε 240 ημέρες ή 300 ώρες πτήσεως. Έχει περιθώριο στην εκτέλεσή της ±20 ημέρες ή ±30 ώρες πτήσεως εάν η πτητική ετοιμότητα και δραστηριότητα το επιβάλλει. Περιλαμβάνει εξαρμώσεις, μετρήσεις, ρυθμίσεις, οπτικούς και λειτουργικούς ελέγχους σε καίρια και σημαντικά σημεία του ελικοπτέρου (περισσότερα από αυτά της ενδιάμεσης επιθεώρησης) καθώς και στα πιο ύποπτα, για φθορά, ζημιά και βλάβη, σημεία, τα οποία διασφαλίζουν την πτητική ικανότητα του ελικοπτέρου. Τυχόν προβλήματα, επιλύονται πριν την επόμενη προγραμματισμένη επιθεώρηση. Επιπρόσθετα προβλέπεται και ζύγιση του ελικοπτέρου. Το ελικόπτερο είναι καθηλωμένο για 30 ημέρες περίπου. Μετά το πέρας της επιθεώρησης ,το ελικόπτερο εκτελεί δοκιμαστική πτήση.

#### <span id="page-20-0"></span>**3.7 Major Reinforce Inspection (Κύρια Ενισχυμένη Επιθεώρηση)**

Αυτή η επιθεώρηση χωρίζεται σε δύο επιμέρους. Την 1η και την 2η. Η 1η επιθεώρηση πραγματοποιείται κάθε 42 μήνες ή 900 ώρες πτήσεως. Έχει περιθώριο στην εκτέλεσή της ±2 μήνες ή ±50 ώρες πτήσεως εάν η πτητική ετοιμότητα και δραστηριότητα το επιβάλλει. Η 2η επιθεώρηση πραγματοποιείται κάθε 36 μήνες ή 1800 ώρες πτήσεως από την 1η. Έχει περιθώριο στην εκτέλεσή της ±2 μήνες ή ±50 ώρες πτήσεως εάν η πτητική ετοιμότητα και δραστηριότητα το επιβάλλει. Περιλαμβάνει εξαρμώσεις, μετρήσεις, ρυθμίσεις, οπτικούς και λειτουργικούς ελέγχους σε καίρια και σημαντικά σημεία του ελικοπτέρου (περισσότερα από αυτά της κύριας επιθεώρησης) καθώς και στα πιο ύποπτα, για φθορά, ζημιά και βλάβη, σημεία, τα οποία διασφαλίζουν την πτητική ικανότητα του ελικοπτέρου. Τυχόν προβλήματα, επιλύονται πριν την επόμενη προγραμματισμένη επιθεώρηση. Επιπρόσθετα προβλέπεται και ζύγιση του ελικοπτέρου. Το ελικόπτερο είναι καθηλωμένο για 5 μήνες περίπου. Μετά το πέρας της επιθεώρησης, το ελικόπτερο εκτελεί δοκιμαστική πτήση.

#### <span id="page-20-1"></span>**3.8 Overhaul Inspection (Γενική Επιθεώρηση)**

Αυτή η επιθεώρηση πραγματοποιείται κάθε 12 μήνες ή 2100 ώρες πτήσεως μετά την 2η κύρια ενισχυμένη. Εάν η πτητική ετοιμότητα και δραστηριότητα το επιβάλλει, τότε μπορεί να εκτελεστεί και 3η κύρια ενισχυμένη επιθεώρηση όμως μετά από 365 ημέρες ή 300 ώρες πτήσεως επιβάλλεται η εκτέλεση της γενικής-ολικής επιθεώρησης. Σε αυτή την επιθεώρηση γίνεται αντικατάσταση εξαρτημάτων-μηχανισμών που συμπλήρωσαν το όριο ζωής τους. Επίσης εφαρμόζεται ξεχωριστή βιβλιογραφία, ειδικά για αυτή την επιθεώρηση. Επιπρόσθετα προβλέπεται και ζύγιση του ελικοπτέρου. Το ελικόπτερο είναι καθηλωμένο για 9 μήνες περίπου. Μετά το πέρας της επιθεώρησης, το ελικόπτερο εκτελεί δοκιμαστική πτήση

Πέραν των ανωτέρω, προβλέπονται επιθεωρήσεις και σε εξαρτήματα, που μόλις τοποθετήθηκαν στο ελικόπτερο (μετά από κάποιες ώρες λειτουργίας) είτε περιοδικά, είτε μία φορά και τέλος.

#### <span id="page-20-2"></span>**3.9 Ιδιαιτέρων Συνθηκών Επιθεωρήσεις**

Σε αυτό το σημείο είναι απαραίτητο να αναφερθούμε σε επιθεωρήσεις που εκτελούνται, όταν το ελικόπτερο έχει βρεθεί υπό μη συνηθισμένων συνθηκών κατάσταση. Συγκεκριμένα :

#### <span id="page-21-0"></span>*3.9.1 Βίαιη Προσγείωση (Hard Landing)*

Πρόκειται για προσγείωση μη ελεγχόμενη, "με άγριο τρόπο'', η οποία μπορεί να προκαλέσει σπασίματα, κάμψεις, λυγισμούς σε σημαντικά και καίρια σημεία του σκάφους. Εάν υπάρχει υποψία ότι ένα ελικόπτερο έχει υποστεί hard landing, τότε καθηλώνεται και υποβάλλεται σε ελέγχους ή πιθανές αντικαταστάσεις εξαρτημάτων ή τμημάτων του ελικοπτέρου.

#### <span id="page-21-1"></span>*3.9.2 Ξαφνικό Σταμάτημα (Sudden Stopage)*

Πρόκειται για ταχύτατη επιβράδυνση του συστήματος μετάδοσης κίνησης η οποία μπορεί να οφείλεται σε αστοχία του κυρίως γραναζοκιβωτίου μετάδοσης κίνησης, ή σε επαφή-πρόσκρουση των πτερύγων του κυρίου ή ουραίου στροφείου με το έδαφος, χιόνι, νερό κλπ. Εάν υπάρχει υποψία ότι ένα ελικόπτερο έχει υποστεί sudden stopage, τότε καθηλώνεται και υποβάλλεται σε ελέγχους ή πιθανές αντικαταστάσεις εξαρτημάτων ή τμημάτων του ελικοπτέρου.

#### <span id="page-21-2"></span>*3.9.3 Υπέρ-Ταχύτητα (Overspeed)*

Σε αυτή την περίπτωση το ελικόπτερο υποβάλλεται σε επιπρόσθετους ελέγχους όταν καταγράφονται στροφές της τουρμπίνας ισχύος, εκτός ορίων λειτουργίας της. Εάν υπάρχει υποψία ότι ένα ελικόπτερο έχει υποστεί overspeed, τότε καθηλώνεται και υποβάλλεται σε ελέγχους ή πιθανές αντικαταστάσεις εξαρτημάτων ή τμημάτων του ελικοπτέρου-κινητήρα.

#### <span id="page-21-3"></span>*3.9.4 Υπέρ-Ροπή Στρέψης (Οvertorque)*

Σε αυτή την περίπτωση το ελικόπτερο υποβάλλεται σε επιπρόσθετους ελέγχους όταν καταγράφονται στροφές εκτός ορίων λειτουργίας του κυρίως γραναζοκιβωτίου μετάδοσης κίνησης. Εάν υπάρχει υποψία ότι ένα ελικόπτερο έχει υποστεί overtorque, τότε καθηλώνεται και υποβάλλεται σε ελέγχους ή πιθανές αντικαταστάσεις εξαρτημάτων ή τμημάτων του ελικοπτέρου.

#### <span id="page-21-4"></span>*3.9.5 Απώλεια Στήριξης Συμπιεστή (Compressor Stall Or Surge)*

Η απώλεια στήριξης του συμπιεστή χαρακτηρίζεται από οξύ ήχο, δονήσεις κινητήρα και ραγδαία αύξηση της θερμοκρασίας εξαγωγής των καυσαερίων. Εάν υπάρχει υποψία ότι ένα ελικόπτερο έχει υποστεί compressor stall, τότε καθηλώνεται και υποβάλλεται σε ελέγχους ή πιθανές αντικαταστάσεις εξαρτημάτων ή τμημάτων του ελικοπτέρου-κινητήρα.

#### <span id="page-22-0"></span>*3.9.6 Χτύπημα Από Κεραυνό (Lightning Strikes)*

Εάν υπάρχει υποψία ότι ένα ελικόπτερο έχει χτυπηθεί από κεραυνό, τότε καθηλώνεται και υποβάλλεται σε ελέγχους ή πιθανές αντικαταστάσεις εξαρτημάτων ή τμημάτων του ελικοπτέρου.

## **4 Διαδικασίες Δοκιμών Ελικοπτέρων**

Όπως αναφέρθηκε στο προηγούμενο κεφάλαιο, μετά από κάποιες επιθεωρήσεις, είναι αναγκαίες οι δοκιμές στο έδαφος ή στον αέρα από εξειδικευμένο (ιπτάμενο) τεχνικό προσωπικό. Η επιτυχής ολοκλήρωση όλων των απαιτούμενων ελέγχων σε έδαφος και σε πτήση είναι απαρέγκλιτη προϋπόθεση για την λειτουργική και επιχειρησιακή απόδοση ενός ελικοπτέρου μετά από προγραμματισμένη ή μη συντήρηση. Για την ορθή τήρηση μιας τυποποιημένης διαδικασίας αποτύπωσης της λειτουργικής συμπεριφοράς του ελικοπτέρου και της επιτυχούς ολοκλήρωσης όλων των απαιτούμενων ελέγχων, είναι απαραίτητη η χρήση Εντύπου Δοκιμών Εδάφους και Τεχνικής Πτήσης. Το σχήμα 4.1 περιλαμβάνει πίνακα δοκιμών που απαιτούνται ανάλογα με το επίπεδο της επιθεώρησης που υποβλήθηκε ένα ελικόπτερο και ειδικότερα για τις διαδικασίες δοκιμών του ελικοπτέρου AB212ASW.

Επειδή σε πολλές από αυτές τις δοκιμές γίνεται συχνή χρήση του εκκινητή του κινητήρα, αρχικά θα παρουσιαστούν οι περιορισμοί και τα όρια χρήσης του εκκινητή και στη συνέχεια θα περιγραφεί αναλυτικά κάθε μια από τις διαδικασίες δοκιμών.

#### <span id="page-24-1"></span>**4.1 Χρήση Εκκινητή**

Σε αυτό το σημείο είναι απαραίτητο να δώσουμε τους περιορισμούς-όρια στην λειτουργία και στον τρόπο χρήσης του εκκινητή-μίζας. Αν πρόκειται να χρησιμοποιήσουμε τον εκκινητή επαναλαμβανόμενα, τότε ακολουθούμε συγκεκριμένα βήματα ως ακολούθως. Κάθε ενεργοποίηση δεν πρέπει να ξεπερνάει τα 30 δευτερόλεπτα. Μετά την πρώτη ενεργοποίηση, ο εκκινητής απενεργοποιείται για 1 λεπτό. Μετά την δεύτερη ενεργοποίηση, ο εκκινητής απενεργοποιείται για 5 λεπτά. Μετά την τρίτη ενεργοποίηση, ο εκκινητής απενεργοποιείται για 15 λεπτά. Η διαδικασία αυτή, ανακυκλώνεται σε περίπτωση που απαιτείται περαιτέρω χρήση του εκκινητή.

<span id="page-24-0"></span>

| <b>PROCEDURE</b>              | <b>FUNCTION</b> | <b>INTERMEDI</b>         |                          | <b>MAJOR MAJOR</b>       |                          | <b>MRI OVERHAUL</b>      |
|-------------------------------|-----------------|--------------------------|--------------------------|--------------------------|--------------------------|--------------------------|
|                               | AL              | <b>ATE</b>               | Т                        | п                        |                          |                          |
| <b>RECOVERY WASH</b>          |                 | ۰                        | $\bullet$                | ۰                        | ۰                        | ٠                        |
| WET MOTORING                  |                 |                          |                          |                          | ۰                        | ٠                        |
| <b>DRY MOTORING</b>           | ۰               | ۰                        | ۰                        | ۰                        | ۰                        | ۰                        |
| AUTO TO MANUAL CHANGE         |                 |                          |                          |                          | ۰                        |                          |
| <b>OVER ON GROUND Nf</b>      |                 |                          |                          |                          |                          |                          |
| Nf CONTROLS CHECK             | ۰               | ۰                        | ۰                        | ۰                        | ۰                        | ۰                        |
| <b>ACCELERATION CHECK</b>     |                 | ۰                        | ۰                        | ٠                        | ۰                        | ٠                        |
| DECELERATION CHECK            |                 | ۰                        | ٠                        | ٠                        | ۰                        | ۰                        |
| <b>BLEED VALVE CHECK</b>      |                 | ۰                        | ۰                        | ٠                        | ۰                        | ۰                        |
| <b>EGT COMPENSATION CHECK</b> |                 |                          |                          |                          | ۰                        | ۰                        |
| <b>TAIL ROTOR TRACKING</b>    |                 | ۰                        | ۰                        | ۰                        | ۰                        | ۰                        |
| Ng TOPPING                    |                 |                          |                          |                          | ۰                        | ۰                        |
| ΕΝΔΕΙΞΕΙΣ ΟΡΓΑΝΩΝ             |                 |                          | ۰                        | ۰                        | ۰                        |                          |
| ΚΙΝΗΤΗΡΑ ΣΤΟ 100% Νf          |                 |                          |                          |                          |                          |                          |
| ΕΝΔΕΙΞΕΙΣ ΟΡΓΑΝΟΝ             |                 |                          |                          | ۰                        | ۰                        |                          |
| ΣΚΑΦΟΥΣ ΣΤΟ 100%              |                 |                          |                          |                          |                          |                          |
| POWER ASSURANCE CHECK         |                 | ۰                        | ۰                        | ۰                        | ۰                        | ۰                        |
| <b>MAIN ROTOR TRACKING</b>    |                 |                          | ۰                        | ۰                        | ۰                        |                          |
| POWER REQUIRED TO HOVER       |                 |                          |                          |                          |                          |                          |
| IN OR OUT OF GROUND           |                 |                          |                          |                          |                          |                          |
| <b>EFFECT</b>                 |                 |                          |                          |                          |                          |                          |
| MAX TORQUE AND TORQUE         |                 |                          |                          |                          | ۰                        |                          |
| <b>LIMITER ADJUSTMENT</b>     |                 |                          |                          |                          |                          |                          |
| <b>VIBRATION CHECK</b>        |                 | $\left( \bullet \right)$ | $\left( \bullet \right)$ | $\left( \bullet \right)$ | $\left( \bullet \right)$ | $\left( \bullet \right)$ |
| AUTOROTATION RPM CHECK        |                 | ۰                        | ٠                        | ۰                        | ۰                        | ۰                        |
| RPM LIMIT WARNING SYSTEM      |                 |                          |                          | ۰                        | ۰                        |                          |
| <b>TEST</b>                   |                 |                          |                          |                          |                          |                          |
| <b>RUN DOWN TIME</b>          | ۰               | ۰                        | ۰                        | ۰                        | ۰                        | ۰                        |
| <b>ROTOR RUN DOWN TIME</b>    | ٠               |                          |                          |                          |                          |                          |

**Σχήμα 4.1: Πίνακας δοκιμών εδάφους και τεχνικής πτήσης**

#### <span id="page-25-0"></span>**4.2 Recovery Wash**

Η διαδικασία αυτή αποτελεί μία ανάκτηση του κινητήρα, με την έννοια ότι εξαλείφεται η πιθανότητα επικαθήσεων στα πτερύγια του συμπιεστή τα οποία μπορούν να προκαλέσουν δυσλειτουργίες. Ακολουθούν τα βήματα για την πραγματοποίηση της πλύσης του κινητήρα εσωτερικά με ειδικό σαπούνι.

Αρχικά, στο πρώτο βήμα προετοιμάζουμε την συσκευή πλύσεως κινητήρα, σχήμα 4.5(Αποτελείται από 3 φιάλες. Η  $1^n$  περιέχει αποσταγμένο νερό, η  $2^n$  περιέχει αέρα πίεσης 50 psi, και η 3<sup>η</sup> περιέχει μίγμα αποσταγμένου νερού και ειδικού σαπουνιού -ARDROX 6345-σε αναλογία 1 σαπούνι προς 4 νερό). Έπειτα γίνεται εξάρμοση φίλτρων αέρα P3, σχήμα 4.6 (πριν την φυγοκεντρική βαθμίδα). Κατόπιν συνδέουμε την συσκευή πλύσεως κινητήρα στο δακτυλίδι 50 οπών ψεκασμού του συμπιεστή, σχήμα 4.8. Οι μανέτες, σχήμα 4.2, σε αυτό το σημείο βρίσκονται στην κλειστή θέση. Ακολούθως αποσυνδέουμε τους σωλήνες της εισαγωγής καυσίμου στους flow divider (διανομείς) των κινητήρων, σχήμα 4.10, και ξανασυνδέουμε τους σωλήνες με ανοικτή την μία τους άκρη. Εξασφαλίζουμε ότι οι ασφάλειες των σπινθηριστών ανάφλεξης είναι εκτός, σχήμα 4.9.

Στο δεύτερο βήμα ενεργοποιούμε την μπαταρία και θέτουμε ENG No1 διακόπτη σε θέση AUTO. Έπειτα ενεργοποιούμε τον εκκινητή, σχήμα 4.3, του Νο1 κινητήρα και αφού οι στροφές Ng, σχήμα 4.4, (στρόβιλος συμπιεστή) φτάσουν στο 5% ανοίγουμε την παροχή του μίγματος της συσκευής πλύσεως, προς τον κινητήρα. Κρατάμε την μίζα για 30 δευτερόλεπτα περίπου και μετά την απενεργοποιούμε. Καθώς μειώνονται τα Ng, στην τιμή 5%, κλείνουμε την παροχή του μίγματος στον κινητήρα. Αφήνουμε το μίγμα για 15 έως 30 λεπτά να δράσει. Έπειτα ενεργοποιούμε τον εκκινητή του Νο1 κινητήρα για 30 δευτερόλεπτα περίπου και αφού οι στροφές Ng φτάσουν στο 5% ανοίγουμε την παροχή αποσταγμένου νερού της συσκευής πλύσεως, για να ξεπλύνουμε τον κινητήρα από το σαπούνι. Την τελευταία ενέργεια την επαναλαμβάνουμε μετά από 1 λεπτό.

Στο τρίτο και τελευταίο βήμα κάνουμε άρμοση φίλτρων αέρα P3. Έπειτα αποσυνδέουμε την συσκευή πλύσεως κινητήρα από το δακτυλίδι 50 οπών ψεκασμού. Ενεργοποιούμε τον εκκινητή του Νο1 κινητήρα (αφού έχουν περάσει 5 λεπτά από την τελευταία ενεργοποίηση) για 30 δευτερόλεπτα περίπου και τον κλείνουμε. Εκκινούμε τον κινητήρα και τον αφήνουμε να λειτουργήσει στο ρελαντί για 1 λεπτό (για να στεγνώσει ο κινητήρας). Κατόπιν συνδέουμε την εισαγωγή καυσίμου στους flow divider (διανομείς) των κινητήρων.

Σε αυτό το σημείο έχει πραγματοποιηθεί η διαδικασία πλύσεως του Νο1 κινητήρα. Τα ανωτέρω βήματα εφαρμόζονται και για τον άλλο κινητήρα (Νο2). Πλέον της ανωτέρω διαδικασίας, ο κατασκευαστής έχει προσθέσει και πλύσιμο της τουρμπίνας συμπιεστή, αφαιρώντας τους σπινθηριστές και έναν εγχυτήρα καυσίμου για την τοποθέτηση στην θέση του τελευταίου, ενός ειδικού εργαλείου όπου θα ψεκάζει το νερό.

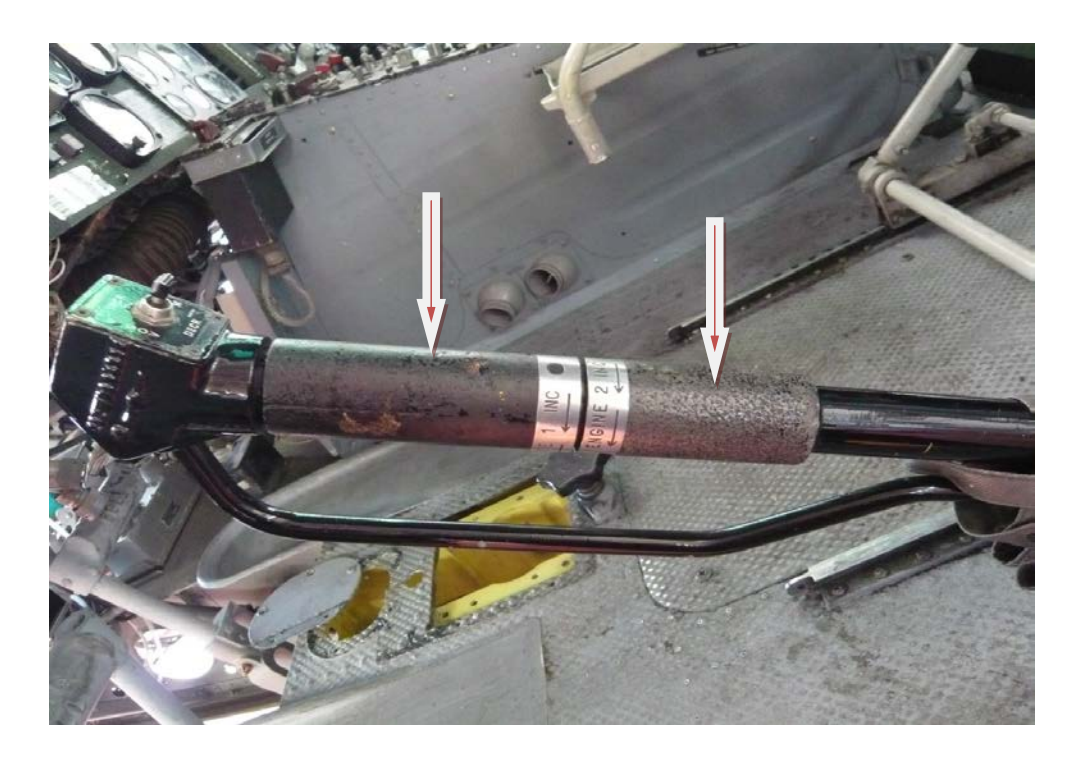

**Σχήμα 4.2: Μανέτες Νο1 και Νο2 επί χειριστηρίου ανόδου-καθόδου**

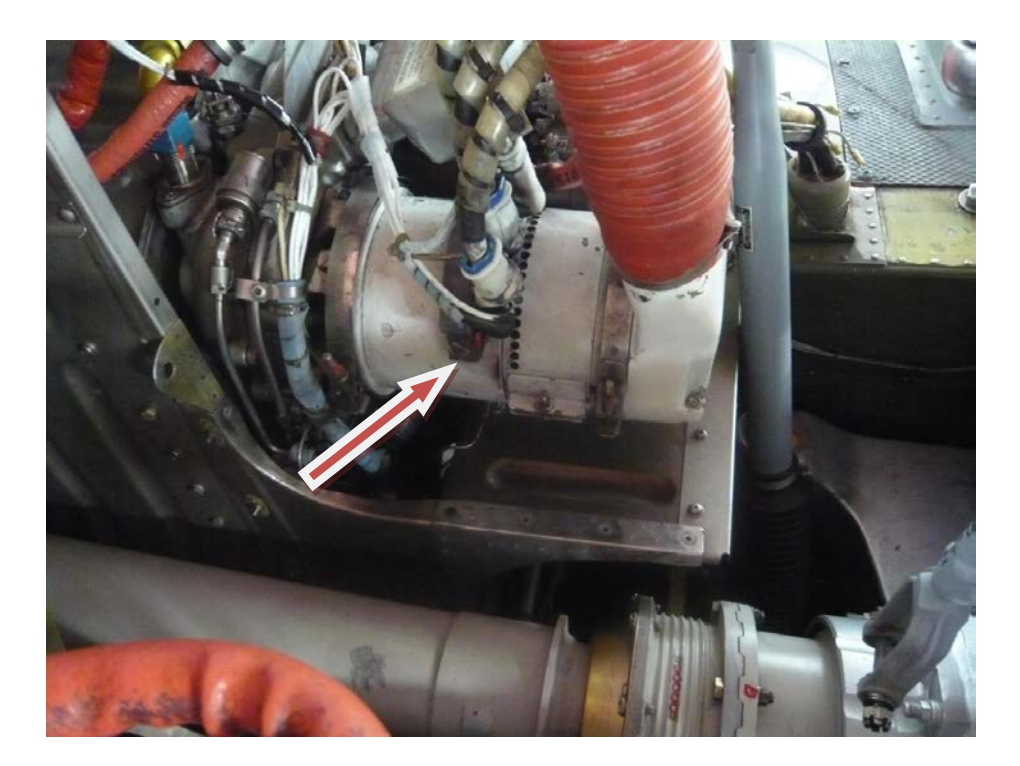

**Σχήμα 4.3: Εκκινητής-Μίζα**

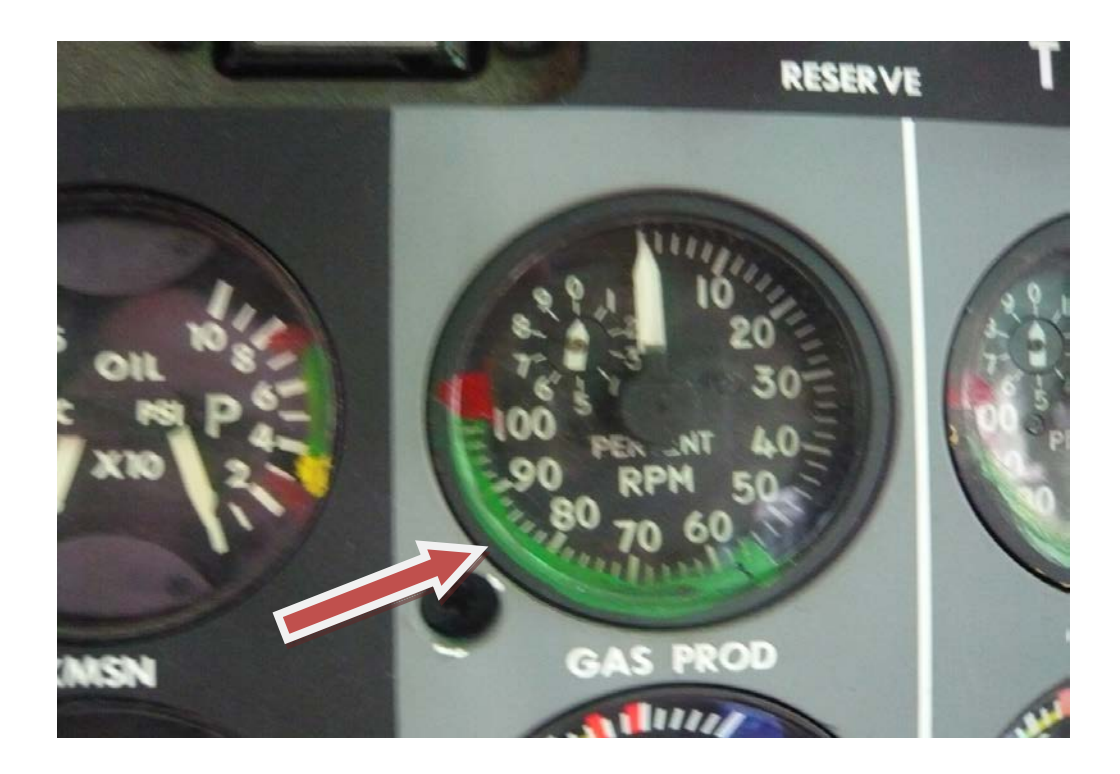

**Σχήμα 4.4: Όργανο ένδειξης στροφών τουρμπίνας συμπίεσης (Ng)**

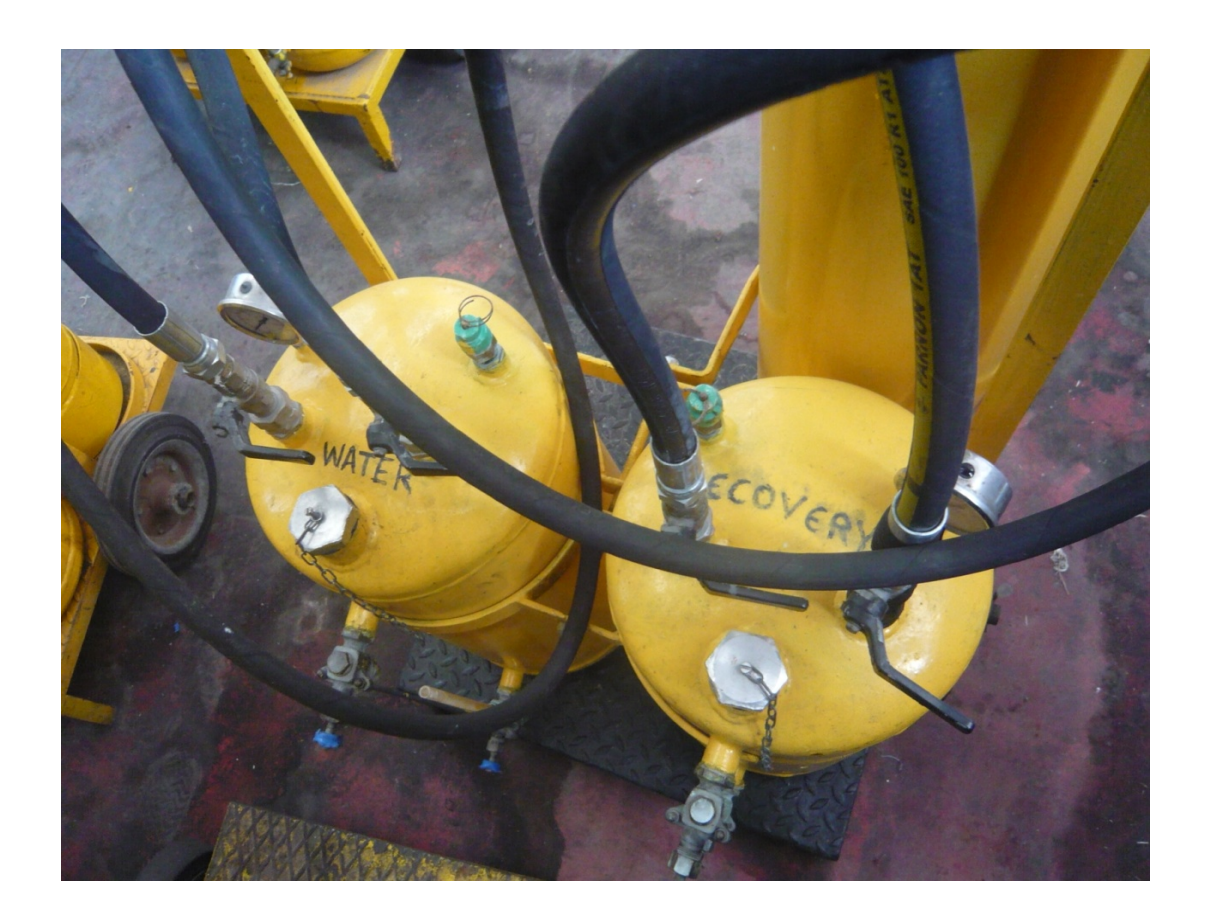

**Σχήμα 4.5: Συσκευή πλύσεως κινητήρα**

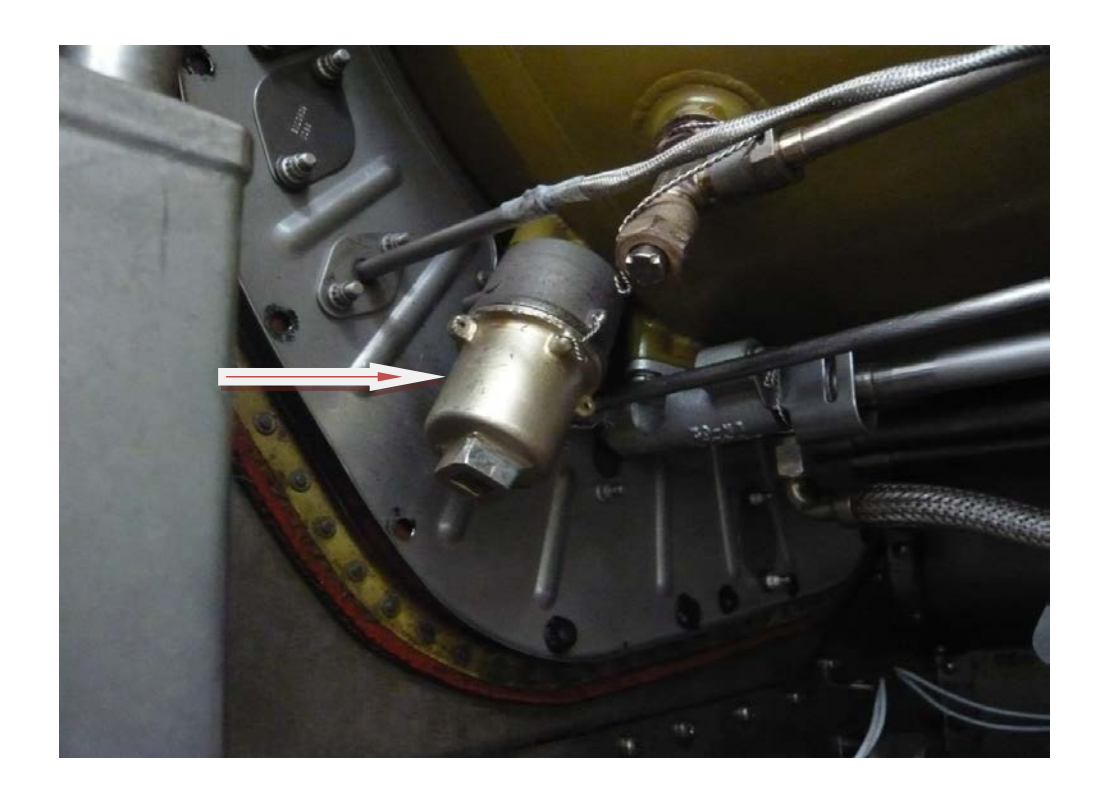

**Σχήμα 4.6: Φίλτρο P3 αέρα**

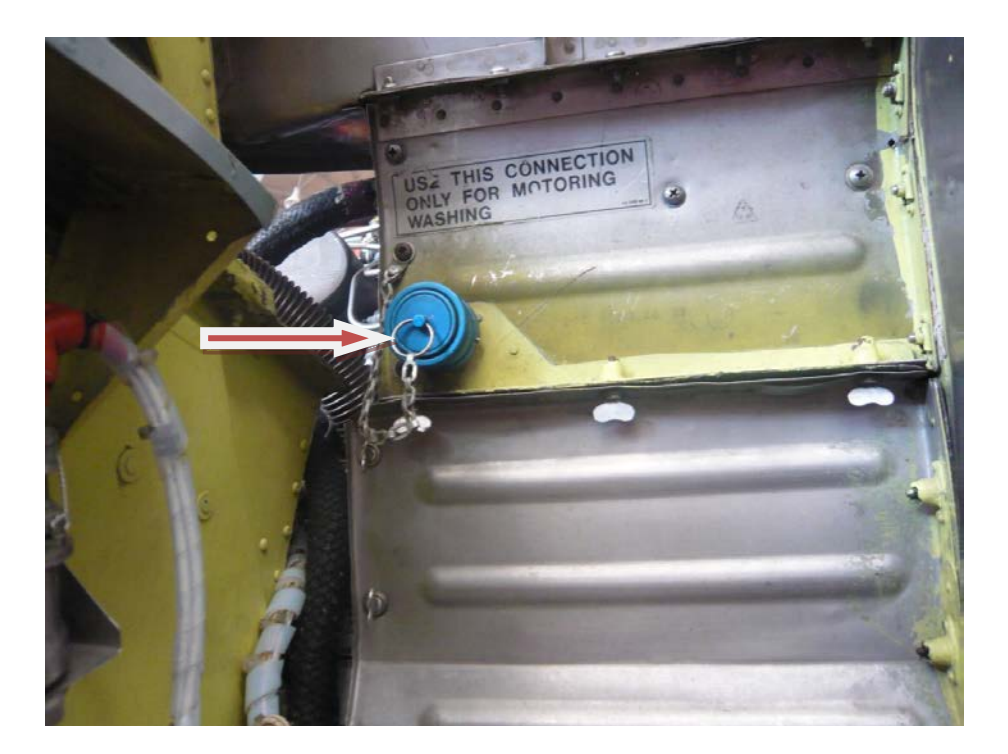

**Σχήμα 4.7: Σημείο σύνδεσης συσκευής πλύσεως κινητήρα**

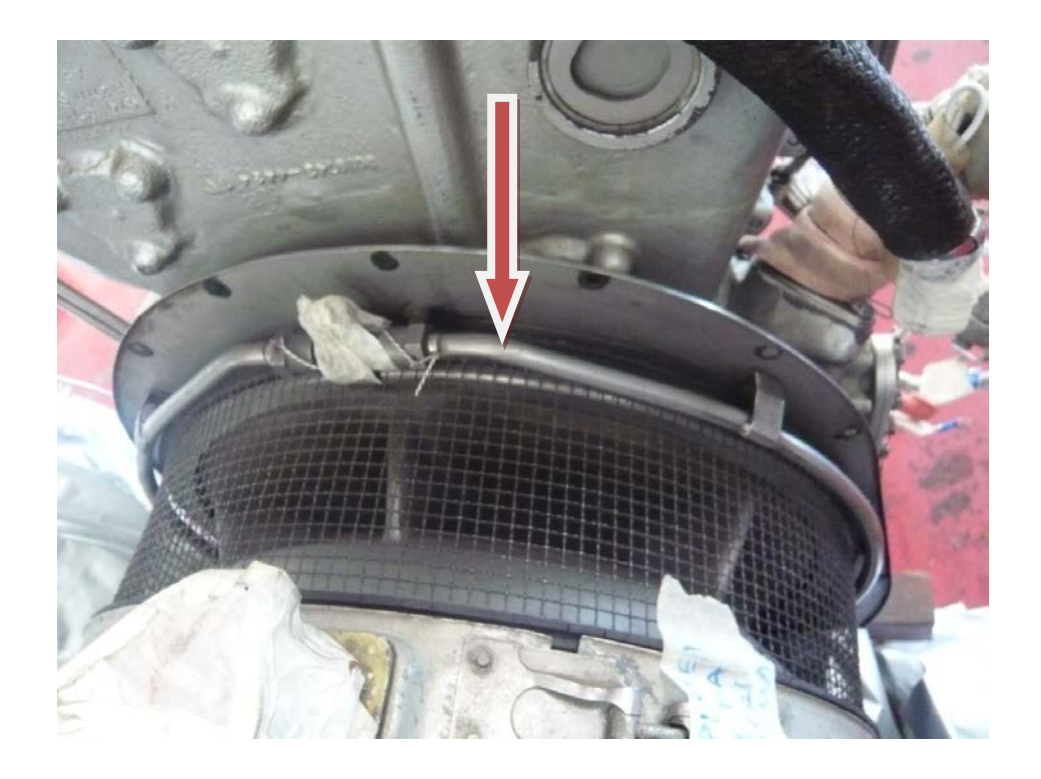

**Σχήμα 4.8: Δαχτυλίδι 50 οπών ψεκασμού**

#### <span id="page-30-0"></span>**4.3 Wet Motoring**

Η διαδικασία αυτή αποτελεί έναν έλεγχο του δικτύου καυσίμου του κινητήρα. Ακολουθούν τα βήματα για την πραγματοποίηση του συγκεκριμένου ελέγχου.

Αρχικά, στο πρώτο βήμα επιβεβαιώνουμε ότι οι μανέτες είναι κλειστές. Έπειτα αποσυνδέουμε τους σωλήνες της παροχής καυσίμου στους διανομείς (flow divider) των κινητήρων, σχήμα 4.10. Κατόπιν συνδέουμε τους σωλήνες με ανοικτή την άλλη τους άκρη. Μετά θέτουμε τις ασφάλειες ανάφλεξης σε ανενεργή θέση, σχήμα 4.9. Ύστερα ενεργοποιούμε την μπαταρία και θέτουμε ENG No1 διακόπτη σε θέση AUTO. Τέλος ενεργοποιούμε τις βαλβίδες και αντλίες καυσίμου.

Στο δεύτερο βήμα ενεργοποιούμε τον εκκινητή του Νο1 κινητήρα και αφού οι στροφές Ng φτάσουν το 12% ανοίγουμε την μανέτα και την κλείνουμε στο ρελαντί(flight idle). Κρατάμε την μίζα για 15 δευτερόλεπτα περίπου και εκτελούμε έλεγχο για διαρροές καυσίμου.

Στο τρίτο και τελευταίο βήμα κλείνουμε τις μανέτες και απενεργοποιούμε την μίζα. Κάνουμε έλεγχο για ροή καυσίμου από σωλήνα με την ανοιχτή άκρη και απενεργοποιούμε τις αντλίες καθώς και τις βαλβίδες καυσίμου. Τέλος θέτουμε τις ασφάλειες ανάφλεξης σε ενεργή θέση.

Σε αυτό το σημείο έχει πραγματοποιηθεί η διαδικασία ελέγχου του δικτύου καυσίμου του Νο1 κινητήρα. Τα ανωτέρω βήματα εφαρμόζονται και για τον άλλο κινητήρα (Νο2).

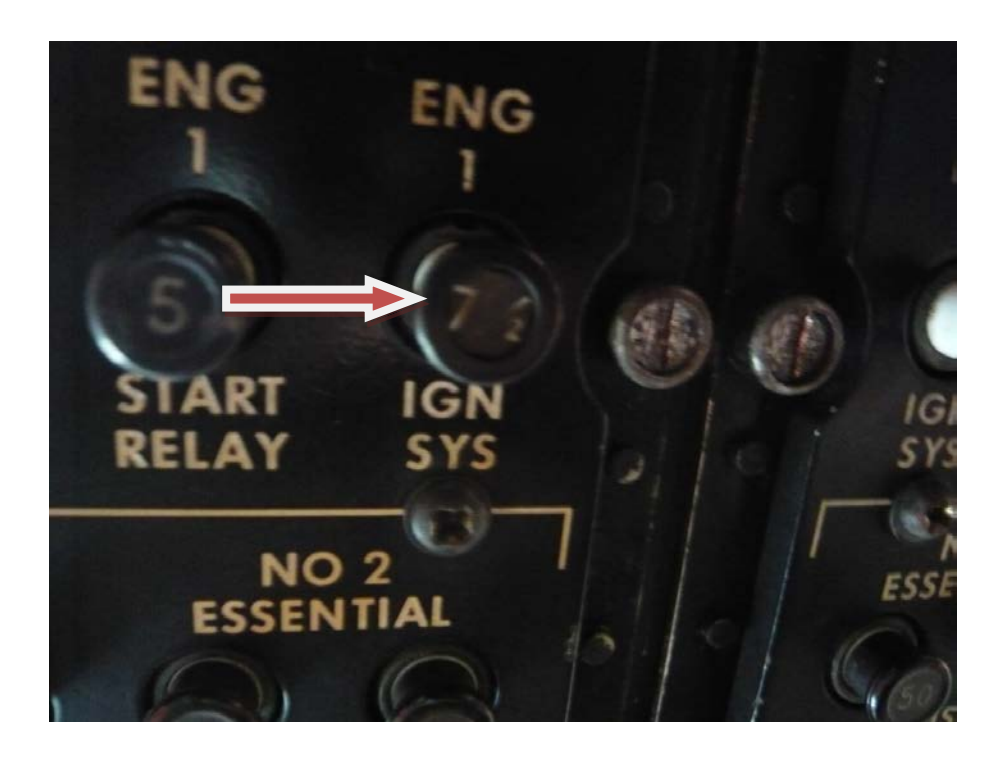

**Σχήμα 4.9: Ασφάλειες ανάφλεξης**

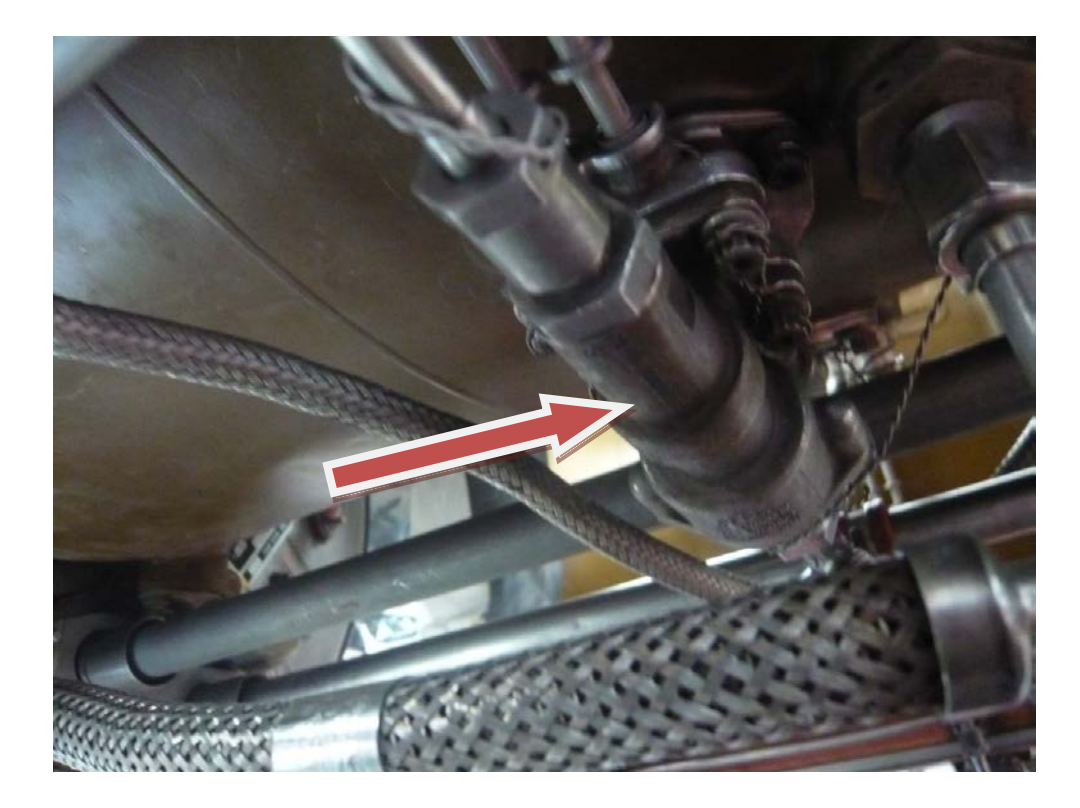

**Σχήμα 4.10: Διανομέας καυσίμου**

#### <span id="page-31-0"></span>**4.4 Dry Motoring**

Ο έλεγχος αυτός γίνεται για να εξαλειφθεί η πιθανότητα εγκλωβισμένου αέρα ή καυσίμου στο δίκτυο ή στο θάλαμο καύσης. Ακολουθούν τα βήματα για την πραγματοποίηση του συγκεκριμένου ελέγχου.

Αρχικά, στο πρώτο βήμα επιβεβαιώνουμε ότι οι μανέτες είναι κλειστές. Μετά θέτουμε τις ασφάλειες ανάφλεξης σε ανενεργή θέση. Ύστερα ενεργοποιούμε την μπαταρία και θέτουμε ENG No1 διακόπτη σε θέση AUTO, σχήμα 4.12.

Στο δεύτερο βήμα ενεργοποιούμε τον εκκινητή του Νο1 κινητήρα και κρατάμε την μίζα για 30 δευτερόλεπτα περίπου καθώς εκτελούμε έλεγχο για διαρροές καυσίμου.

Στο τρίτο και τελευταίο βήμα απενεργοποιούμε την μίζα. Τέλος θέτουμε τις ασφάλειες ανάφλεξης σε ενεργή θέση.

Σε αυτό το σημείο έχει πραγματοποιηθεί η διαδικασία ελέγχου της εξάλειψης πιθανότητας εγκλωβισμένου αέρα ή καυσίμου στο δίκτυο ή στο θάλαμο καύσης του Νο1 κινητήρα. Τα ανωτέρω βήματα εφαρμόζονται και για τον άλλο κινητήρα (Νο2).

#### <span id="page-32-0"></span>**4.5 Auto To Manual Change Over On Ground or at 6000ft.**

Η δοκιμή αυτή γίνεται για να ελέγξουμε ότι σε περίπτωση αστοχίας της AUTO μονάδας, στην αλλαγή σε MANUAL, θα πέσουν οι στροφές Ng (συμπιεστή) και θα αποφύγουμε υπέρ-ταχύτητα στρέψης (overspeed) του κινητήρα. Ακολουθούν τα βήματα για την πραγματοποίηση του συγκεκριμένου ελέγχου.

Αρχικά, στο πρώτο βήμα εκκινούμε τους κινητήρες, τοποθετώντας και τους δύο κινητήρες στο ρελαντί (flight idle (61±1% Ng)). Έπειτα θέτουμε τον Νο1 κινητήρα από τον αυτόματο έλεγχο (auto) σε χειροκίνητο έλεγχο (manual), σχήμα 4.12. Πρέπει να πέσει τουλάχιστον 1-3% το Ng (57%-58%). Εάν δεν έχουμε πτώση το πρόβλημα είναι ηλεκτρικό γιατί η αλλαγή αυτή από auto σε manual γίνεται μέσω της ηλεκτρικής βαλβίδας, σχήμα 4.11, (solenoid) της μονάδας χειροκίνητου ελέγχου καυσίμου (ΜFCU). Ακολούθως ξαναγυρνάμε τον κινητήρα σε AUTO.

Σε αυτό το σημείο έχει πραγματοποιηθεί η διαδικασία ελέγχου η οποία είναι κοινή και για τον έλεγχο στα 6000ft, με την διαφορά ότι η πτώση του Ng να είναι της τάξης του 5%. Ακολουθούμε την ίδια διαδικασία και για τον Νο2 κινητήρα. Εάν αφήσουμε τον κινητήρα σε θέση manual, τότε το Ng θα σταθεροποιηθεί σε κάποια τιμή. Ο κινητήρας δεν θα σβήσει (η εξαρτημένη αντλία καυσίμου του κινητήρα λειτουργεί), διότι ελέγχεται πλέον, από την θέση των μανετών μόνο.

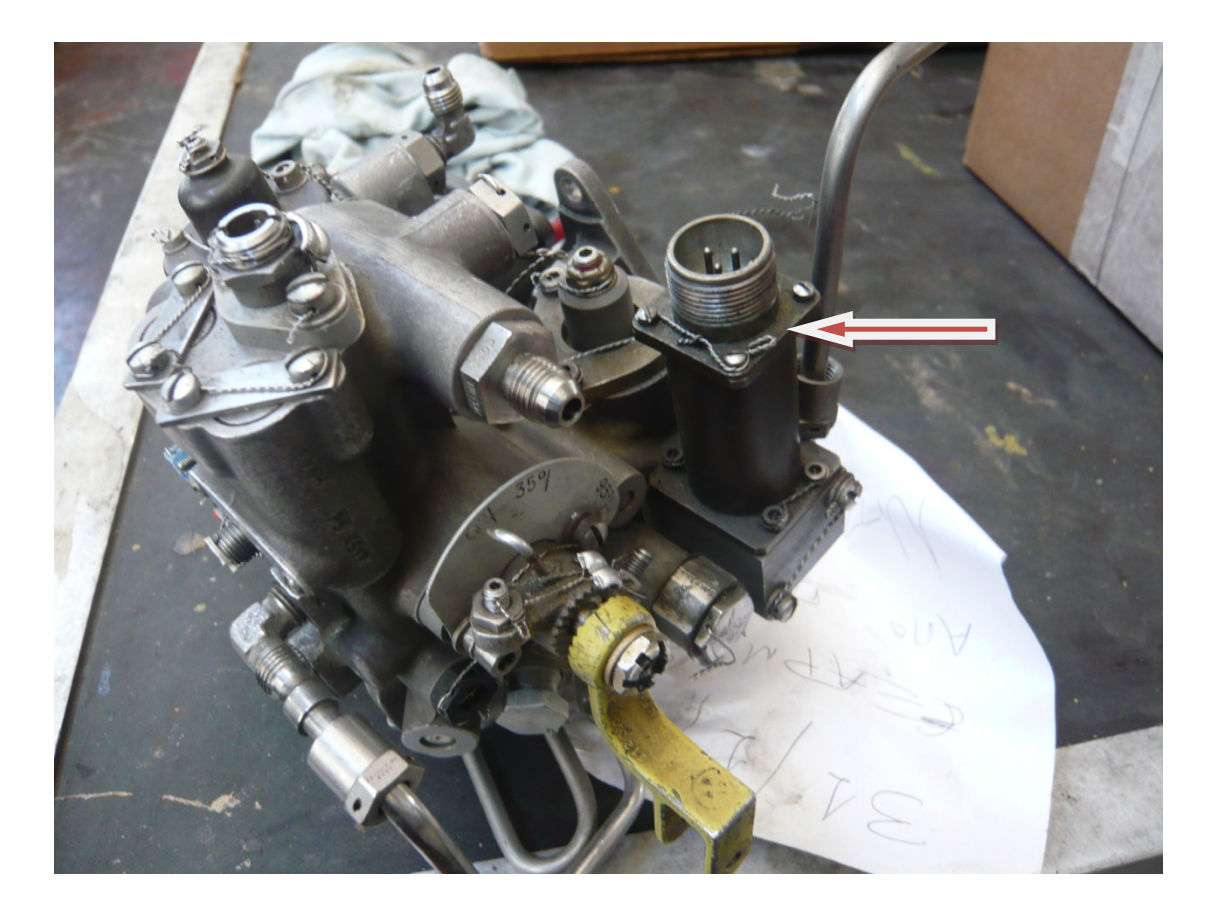

**Σχήμα 4.11: Ηλεκτρική βαλβίδα μονάδας χειροκίνητου ελέγχου καυσίμου**

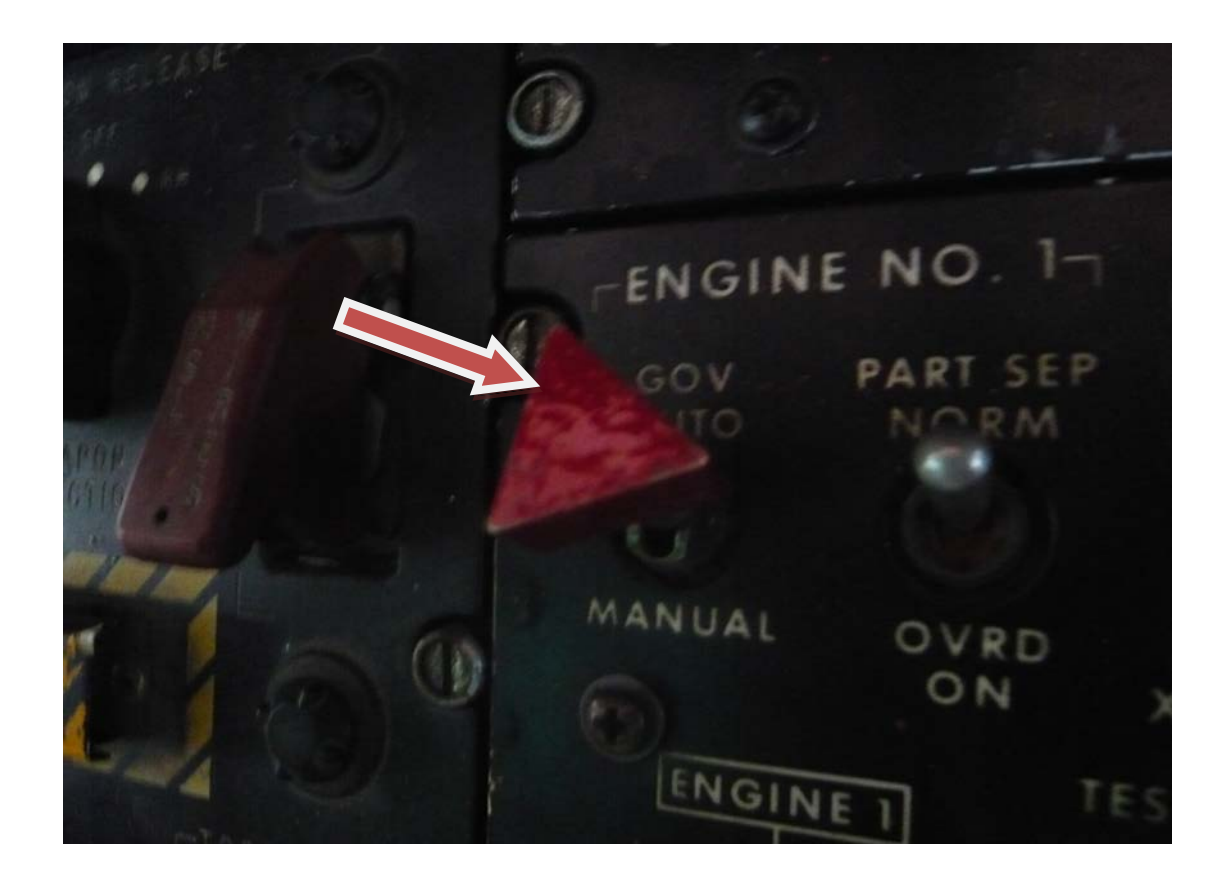

<span id="page-33-0"></span>**Σχήμα 4.12: Διακόπτης επιλογής για αυτόματο ή χειροκίνητο έλεγχο καυσίμου**

#### **4.6 Nf Controls Check**

Πριν κάνουμε έλεγχο των Νf (στροφές περιστροφής τουρμπίνας ισχύος) πρέπει να κάνουμε έναν έλεγχο του torque (ροπή στρέψης) αφού τυχόν ρύθμιση στα Nf , το torque είναι αυτό που μας επηρεάζει τελικά. Ακολουθούν τα βήματα για την πραγματοποίηση του συγκεκριμένου ελέγχου.

Αρχικά, στο πρώτο βήμα εκκινούμε τους κινητήρες και θέτουμε τις στροφές Νf στo 100%.Έπειτα σηκώνουμε το σύνθετο χειριστήριο ανόδου-καθόδου (collective stick) τόσο ώστε να έχουμε ένδειξη torque, σχήμα 4.17, στο γραναζοκιβώτιο κύριας μετάδοσης (XMSN) 62%. Σε αυτό το torque πρέπει οι βελόνες (torque) και των δύο κινητήρων να είναι μαζί (παντρεμένες). Ρυθμίζουμε από την ρυθμιζόμενη ράβδο 7, σχήμα 4.16, του ρυθμιστή στροφών (Nf governor), σχήμα 4.20, (1½ στροφή είναι περίπου 3% torque). Αφού ρυθμίσουμε τα torque να έχουν το πολύ 2% διαφορά, ελέγχουμε τις ενδείξεις torque των κινητήρων και σε άλλες τιμές torque XMSN κάτω από 62%. Πρέπει τα Ng τους να έχουν μέγιστη διαφορά 1% μεταξύ τους. Η μεγαλύτερη διαφορά που μπορούν να έχουν οι βελόνες των torque σε αιώρηση είναι 4%.

Στο δεύτερο βήμα θα δούμε εάν οι στροφές του στροβίλου ισχύος (Νf turbine) είναι μέσα στα όρια καθώς και αν ο ηλεκτρικός ενεργοποιητής κίνησης-μετατόπισης ράβδων (beep actuator), σχήμα 4.14, λειτουργεί κανονικά, με την παρακάτω διαδικασία.

Έχουμε θέσει και τους δυο κινητήρες στο ρελαντί (61±1%Ng).Έπειτα ανοίγουμε τη μανέτα του Νο1 κινητήρα εντελώς και καταγράφουμε την ένδειξη του οργάνου Nf, σχήμα 4.19. Μετά τοποθετούμε τον διακόπτη beep σε θέση increase, σχήμα 4.21, και καταγράφουμε πάλι την ένδειξη του οργάνου. Ακολούθως τοποθετούμε τον διακόπτη beep σε θέση decrease και τοποθετούμε τη μανέτα στο ρελαντί. Οι ενδείξεις πρέπει να είναι μέσα στα εξής όρια: 95% (decrease) – 99% (increase) ±2%. Από τις τρύπες που φέρει η υποδοχή της ρυθμιζόμενης ράβδου 7 του ρυθμιστή στροφών ρυθμίζουμε (εάν απαιτηθεί) το 4% ως διαφορά ένδειξης των τιμών οργάνου (spread) που μας δίνει ο ηλεκτρικός ενεργοποιητής κίνησης-μετατόπισης ράβδων, για τον Νο1 κινητήρα. Επίσης εάν απαιτηθεί, ρυθμίζουμε την ρυθμιζόμενη ράβδο 7 (κάθε στροφή 1½%) για την επίτευξη των τιμών. Κονταίνοντας την ράβδο, αυξάνουμε τις στροφές και το αντίθετο.

Σε αυτό το σημείο έχει πραγματοποιηθεί η διαδικασία ελέγχου. Ακολουθούμε την ίδια διαδικασία και για τον Νο2 κινητήρα. Το spread (4%) του Νο2 κινητήρα ρυθμίζεται μέσα από τον ηλεκτρικό ενεργοποιητή κίνησης-μετατόπισης ράβδων. Επειδή ο Νο2 κινητήρας δεν μπορεί να ρυθμιστεί μόνος του, ρυθμίζουμε και τους δυο κινητήρες μαζί από την ρυθμιζόμενη ράβδο του αντισταθμιστή πτώσης στροφών στροβίλου ισχύος (droop compensator), σχήμα 4.15, (κάθε στροφή 1%). Κονταίνοντάς το, αυξάνουμε τις στροφές και το αντίθετο. Επιπλέον, μόλις μειώσουμε τις στροφές του Νο2 κινητήρα κάνουμε τη διαδικασία και με τους δυο κινητήρες μαζί. Οι ενδείξεις πρέπει να είναι μέσα στα εξής όρια: 97% (decrease) – 101 ±0,5%(increase).

Αφού τελειώσει η διαδικασία, επιπρόσθετα ελέγχεται η προ-πορεία του κινητήρα ως εξής: θέτουμε τους κινητήρες στο μέγιστό τους και επιλέγω στροφές Νf στo 100%. Σηκώνουμε σταδιακά το χειριστήριο ανόδου-καθόδου μέχρι να φτάσουμε τα όρια θερμοκρασίας εξαγωγής καυσαερίων. Πρέπει να παραμείνουν οι στροφές κυρίου στροφείου (Νr) στο 100%±1%, καθώς και το άνοιγμα βελονών ένδειξης του torque (split) αυτή τη φορά των κινητήρων να είναι μέσα στο όριο του 4%. Εάν οι στροφές Νr δεν παραμείνουν σταθερές τότε ρυθμίζουμε το πεταλοειδές έκκεντρο (cam), σχήμα 4.18. Εάν οι στροφές ανέβουν έχουμε προπορεία και κινούμε τον cam αριστερόστροφα (CCW) σε σχέση με τον αγκωνωτό μοχλοβραχίονα (bellcrank). Εάν οι στροφές κατέβουν έχουμε βραδυπορεία και ρυθμίζουμε τον cam δεξιόστροφα (CW) σε σχέση με το bellcrank. Μετά από κάθε ρύθμιση ελέγχουμε το διάκενο στον cam (0,25mm) να μην έχει αλλάξει, καθώς και την ελευθερία της συνδεσμολογίας.

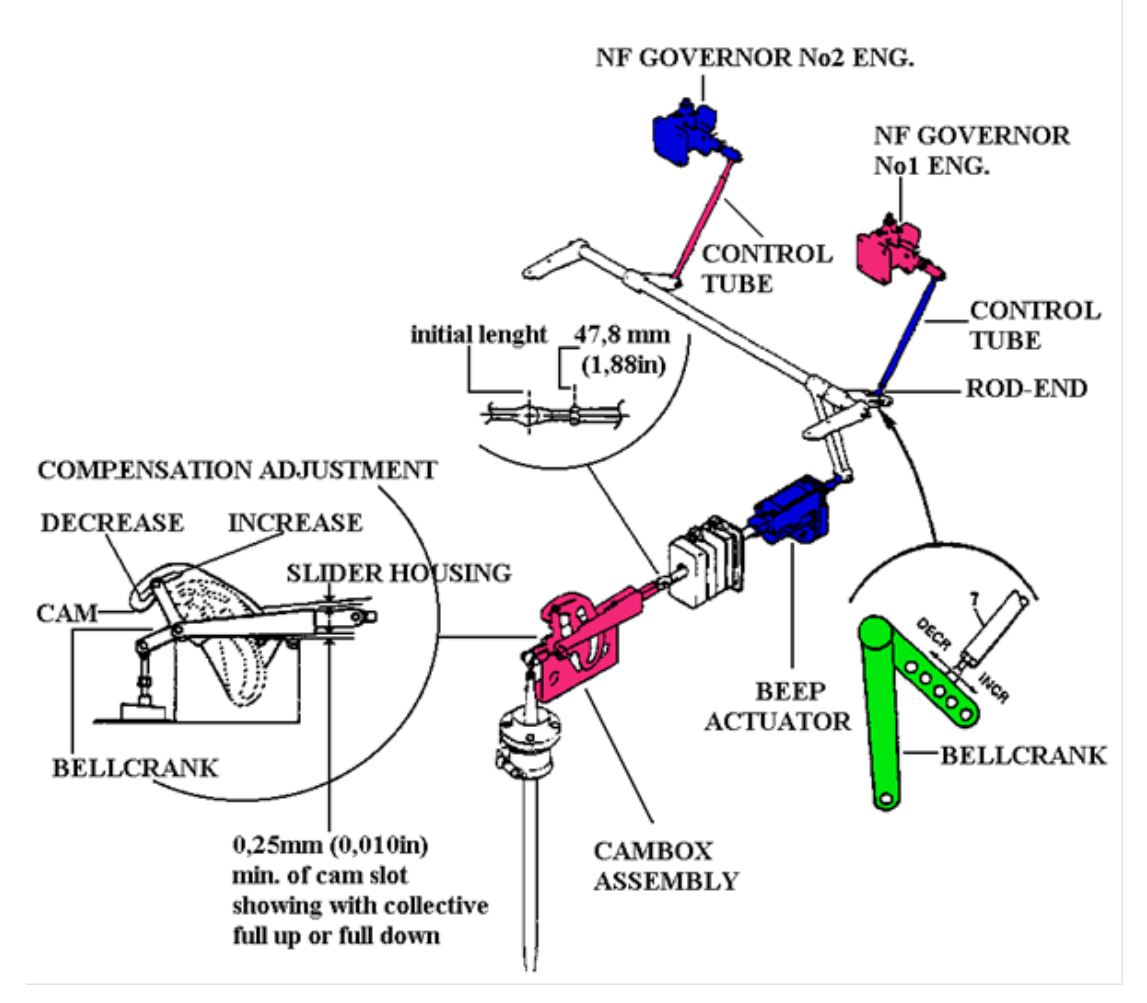

**Σχήμα 4.13: Συνδεσμολογία ελέγχου τουρμπίνας ισχύος**
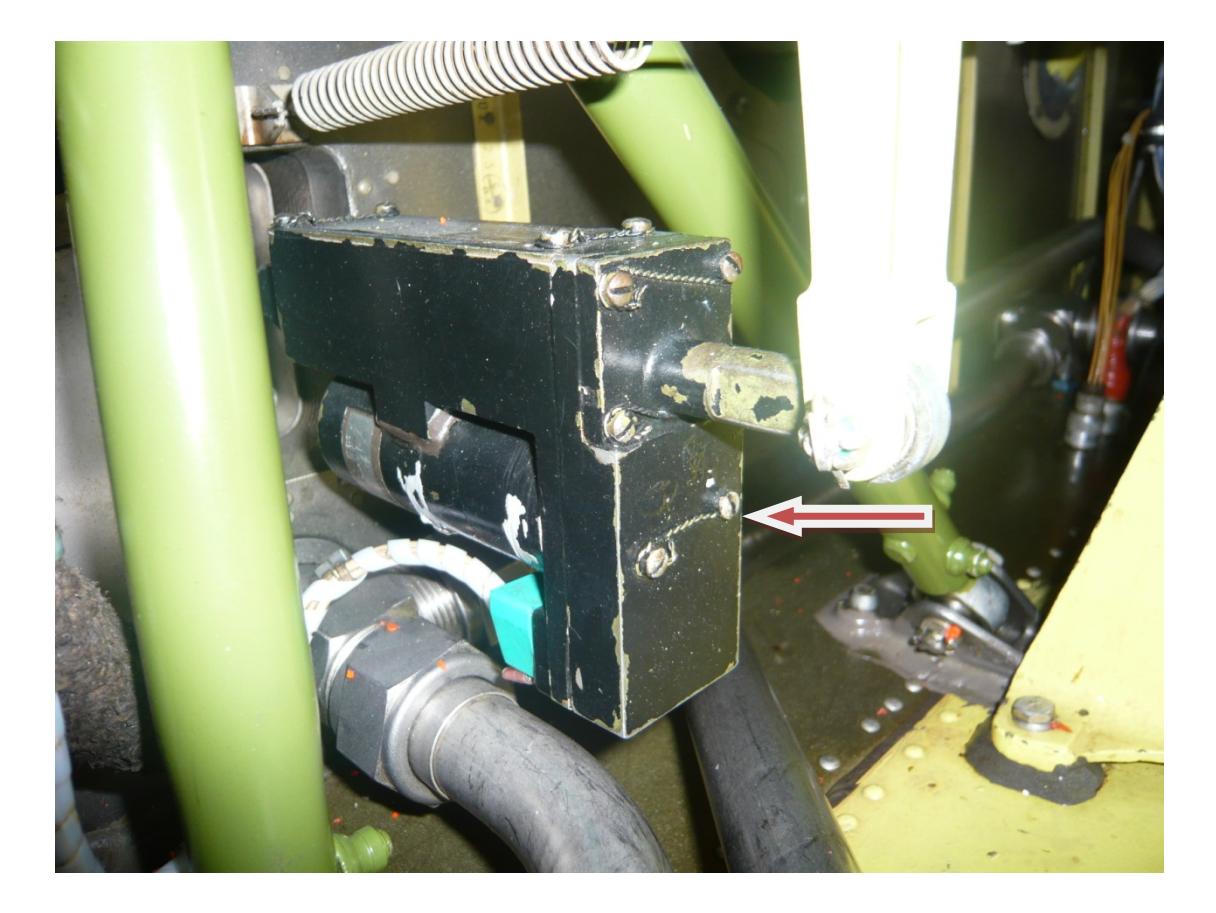

**Σχήμα 4.14: Ηλεκτρικός ενεργοποιητής κίνησης-μετατόπισης ράβδων**

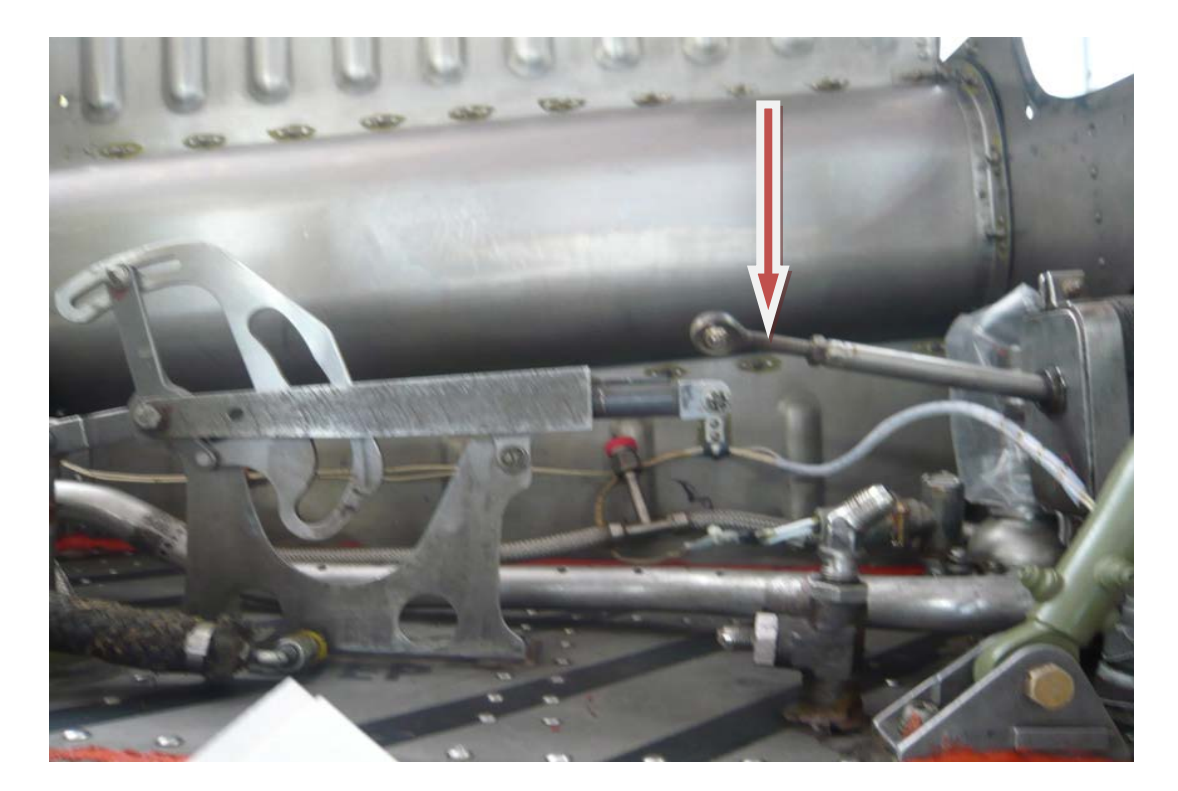

**Σχήμα 4.15: Ρυθμιζόμενη ράβδος του αντισταθμιστή πτώσης στροφών στροβίλου ισχύος**

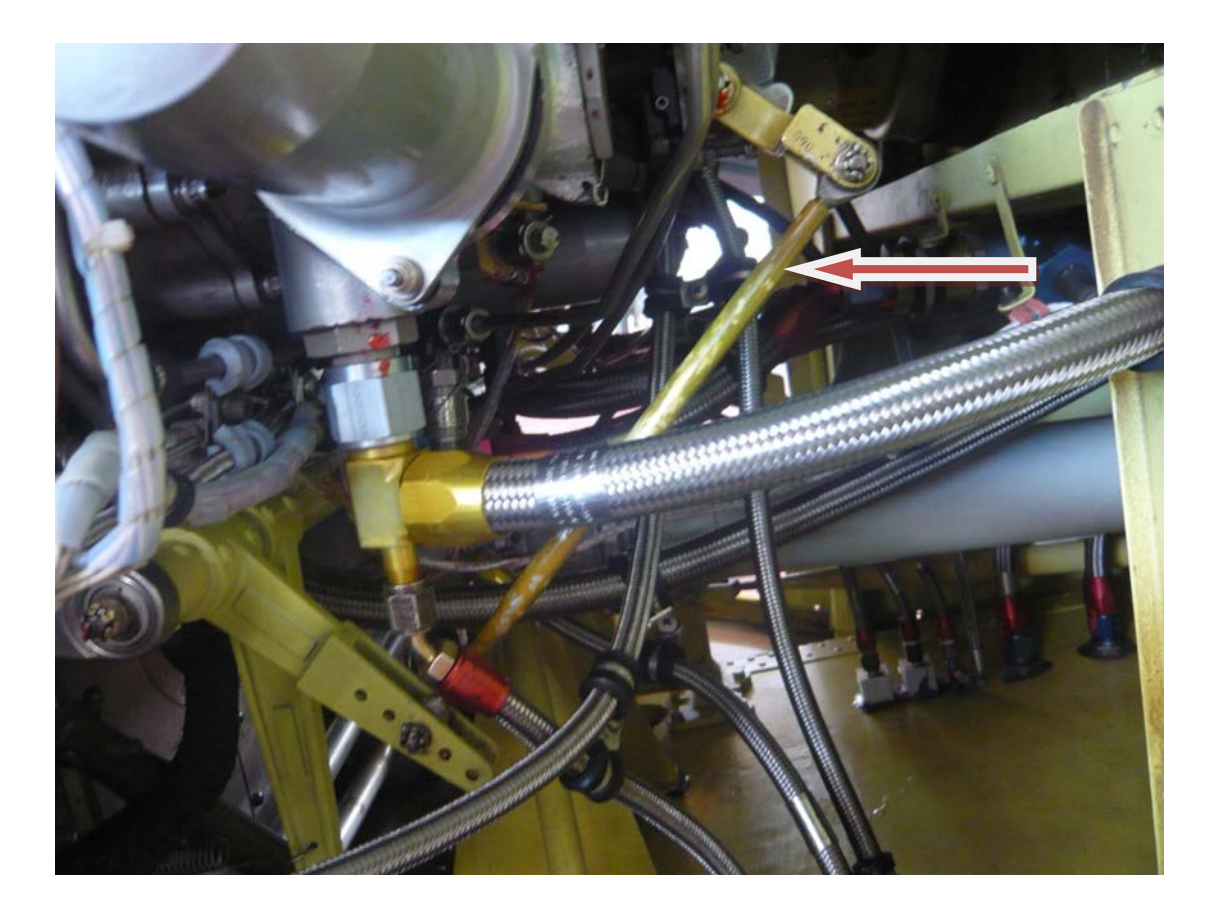

**Σχήμα 4.16: Ρυθμιζόμενη ράβδος No 7**

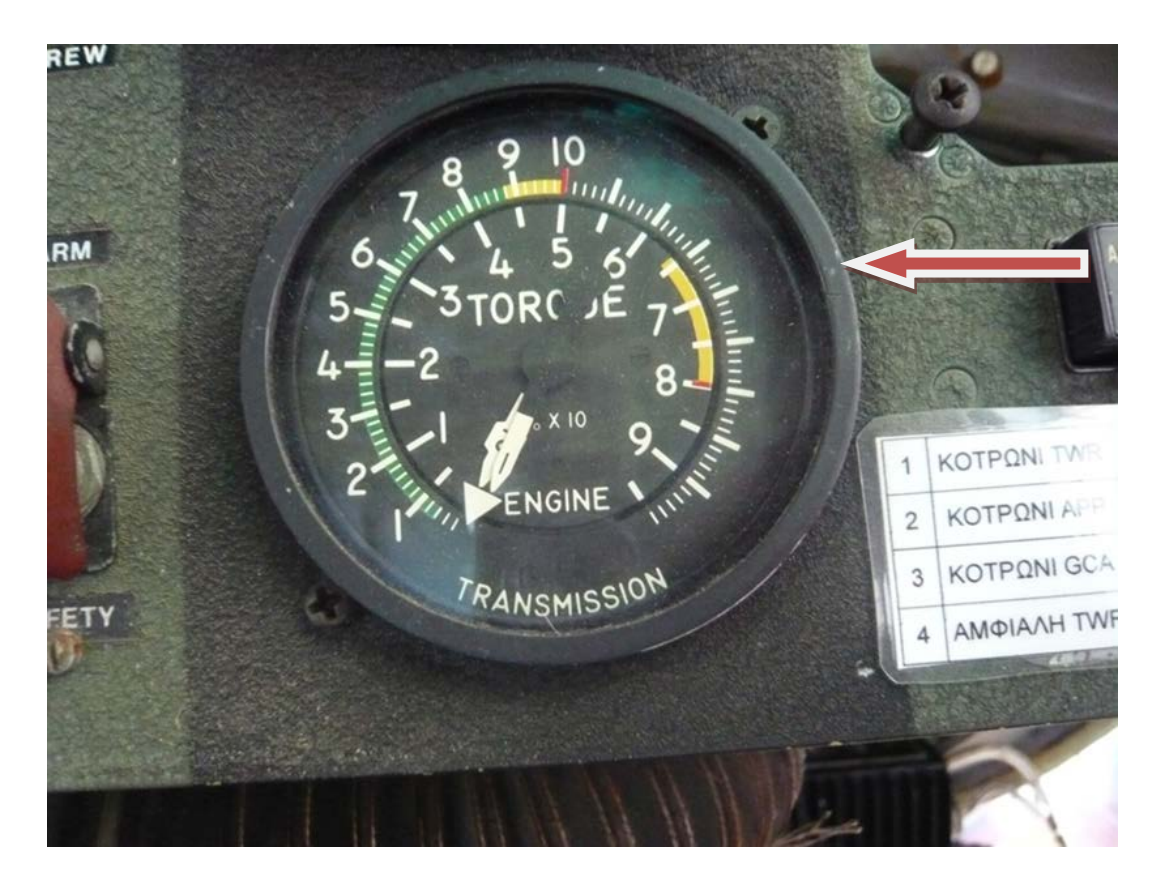

**Σχήμα 4.17: Όργανο ένδειξης ροπής στρέψης κινητήρων και κεντρικού γραναζοκιβωτίου** 

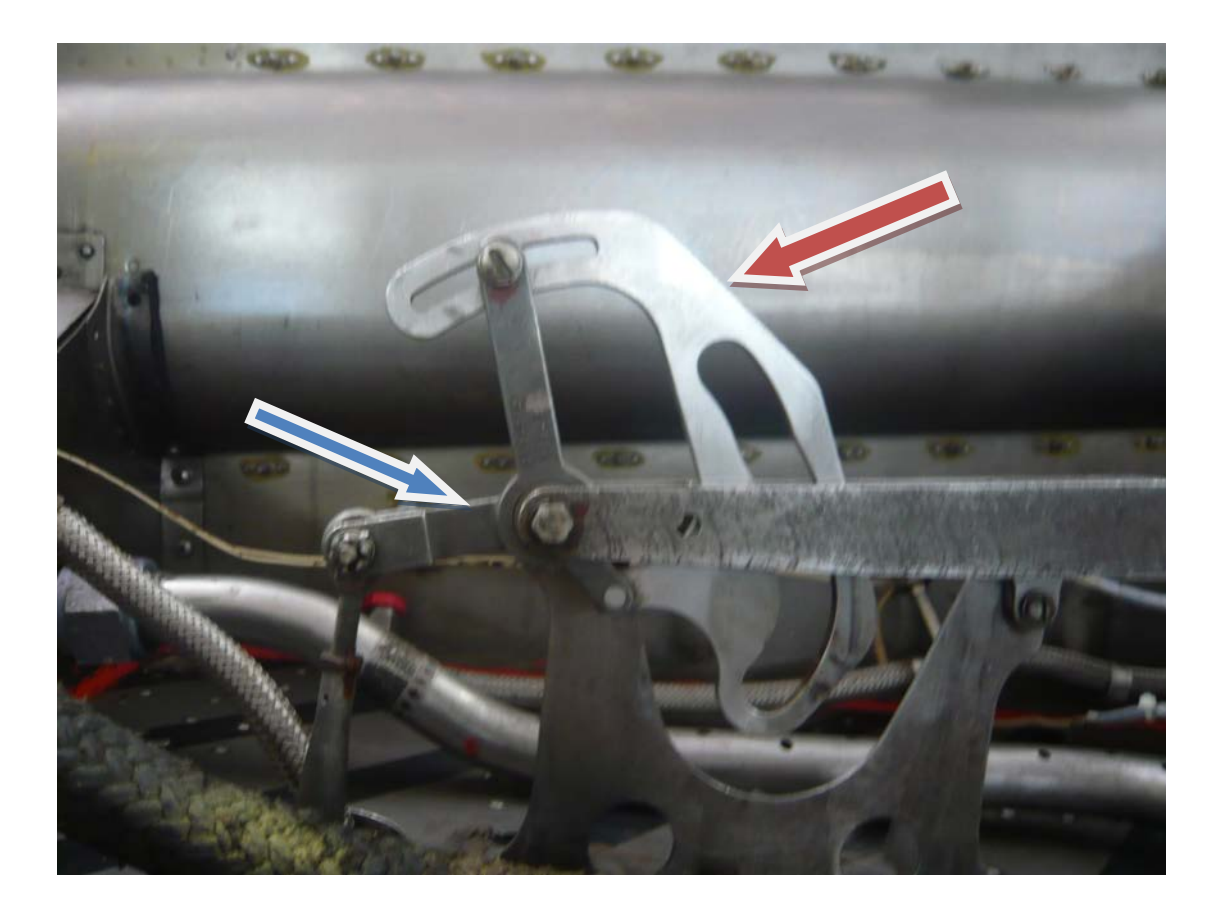

**Σχήμα 4.18: Πεταλοειδές έκκεντρο (κόκκινο) και αγκωνωτός μοχλοβραχίονας (μπλέ)**

LES  $5$  2KEN-F413

**Σχήμα 4.19: Όργανο ένδειξης στροφών τουρμπίνας ισχύος και κυρίου στροφείου**

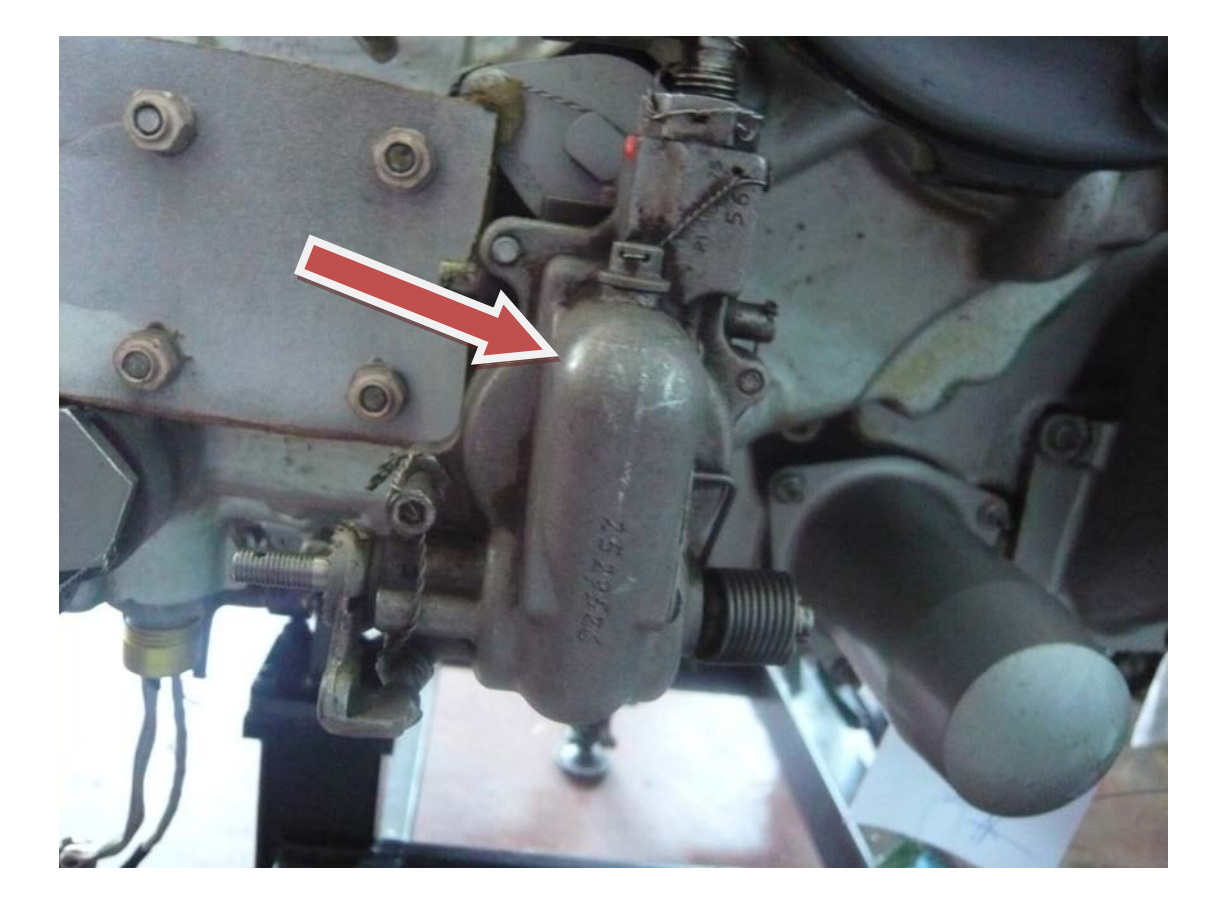

**Σχήμα 4.20: Ρυθμιστής στροφών τουρμπίνας ισχύος**

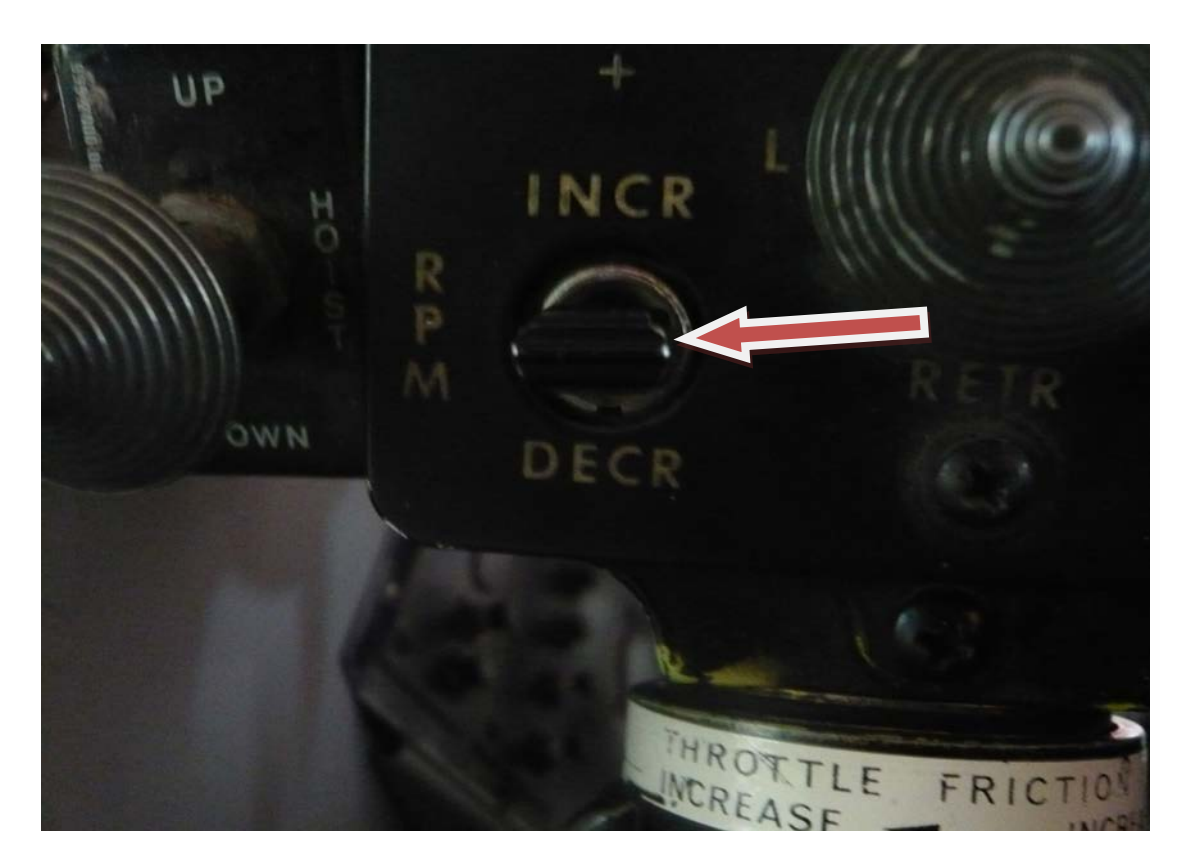

**Σχήμα 4.21: Διακόπτης αύξησης-μείωσης στροφών τουρμπίνας ισχύος**

## **4.7 Acceleration Check**

Ο έλεγχος αυτός γίνεται για να δούμε εάν οι μονάδες καυσίμου ανταποκριθούν σωστά όταν χρειαστεί να ανεβάσουμε στροφές απότομα. Ακολουθεί η διαδικασία για την πραγματοποίηση του συγκεκριμένου ελέγχου.

Αρχικά, εκκινούμε τους κινητήρες και τους λειτουργούμε στο ρελαντί. Ανοίγουμε την μανέτα απότομα μέχρι οι στροφές να πάνε στο 90%Ng. Ο χρόνος της αύξησης των στροφών πρέπει να μη ξεπεράσει τα 4 δευτερόλεπτα.

Σε αυτό το σημείο έχει πραγματοποιηθεί η διαδικασία ελέγχου Ακολουθούμε την ίδια διαδικασία και για τον άλλο κινητήρα Σε περίπτωση που ξεπεράσει τα 4 δευτερόλεπτα κάνουμε εξαέρωση στο δίκτυο καυσίμου ως ακολούθως:

Θέτω τις μονάδες καυσίμου σε χειροκίνητη επιλογή (MANUAL) και ανεβάζουμε σιγά-σιγά μέχρι 70-75%Νg.Διατηρούμε αυτή τη κατάσταση περίπου για ένα λεπτό, και μετά κατεβάζουμε τον κινητήρα στο 56-57%Νg και επιστρέφω τις μονάδες σε αυτόματη επιλογή (AUTO). Η ρύθμιση γίνεται από τον ρυθμιστή επιτάχυνσης, σχήμα 4.22 και 4.23 (acceleration adjuster) στη μονάδα καυσίμου ένα κλικ τη φορά .(CW= αύξηση ,CCW= μείωση). Εάν με τρία κλικ από την γραμμή αναφοράς (datum line) (σε όποια κατεύθυνση) δεν έρθει διόρθωση, τότε θέλει αλλαγή η αυτόματη μονάδα ελέγχου του καυσίμου (AFCU (Automatic Fuel Control Unit)).

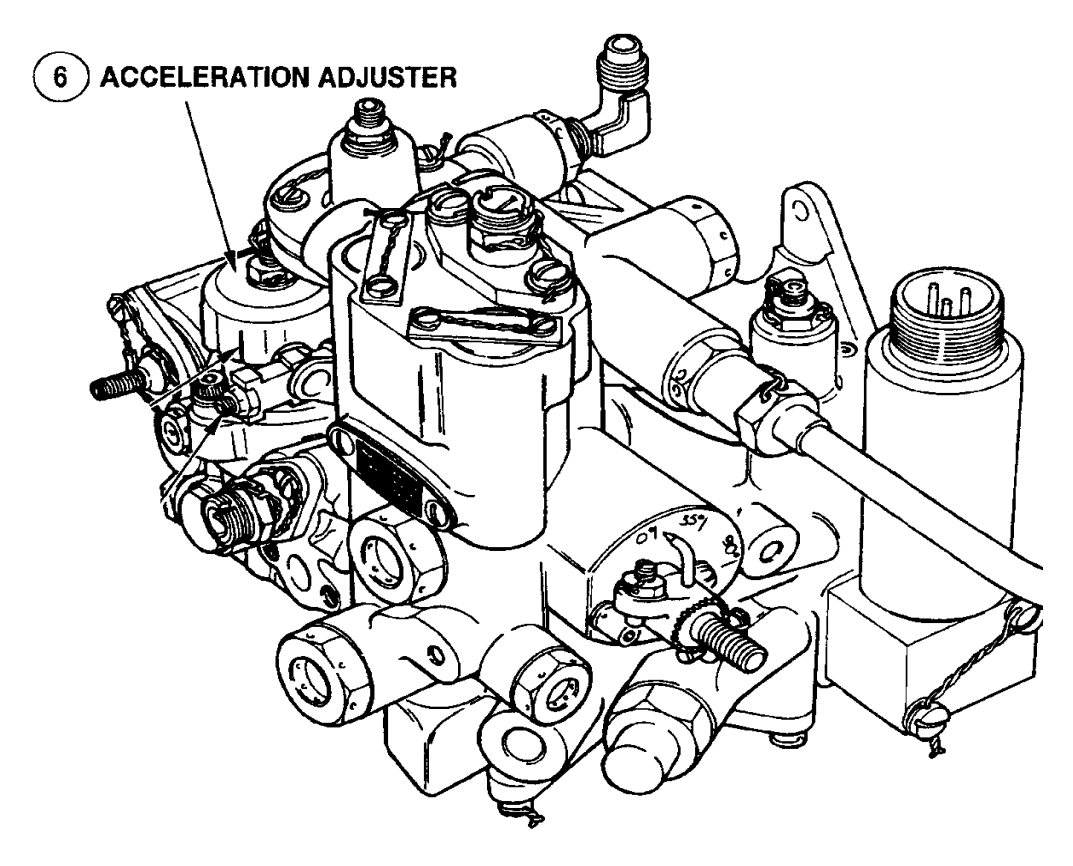

**Σχήμα 4.22: Ρυθμιστής επιτάχυνσης μονάδας καυσίμου**

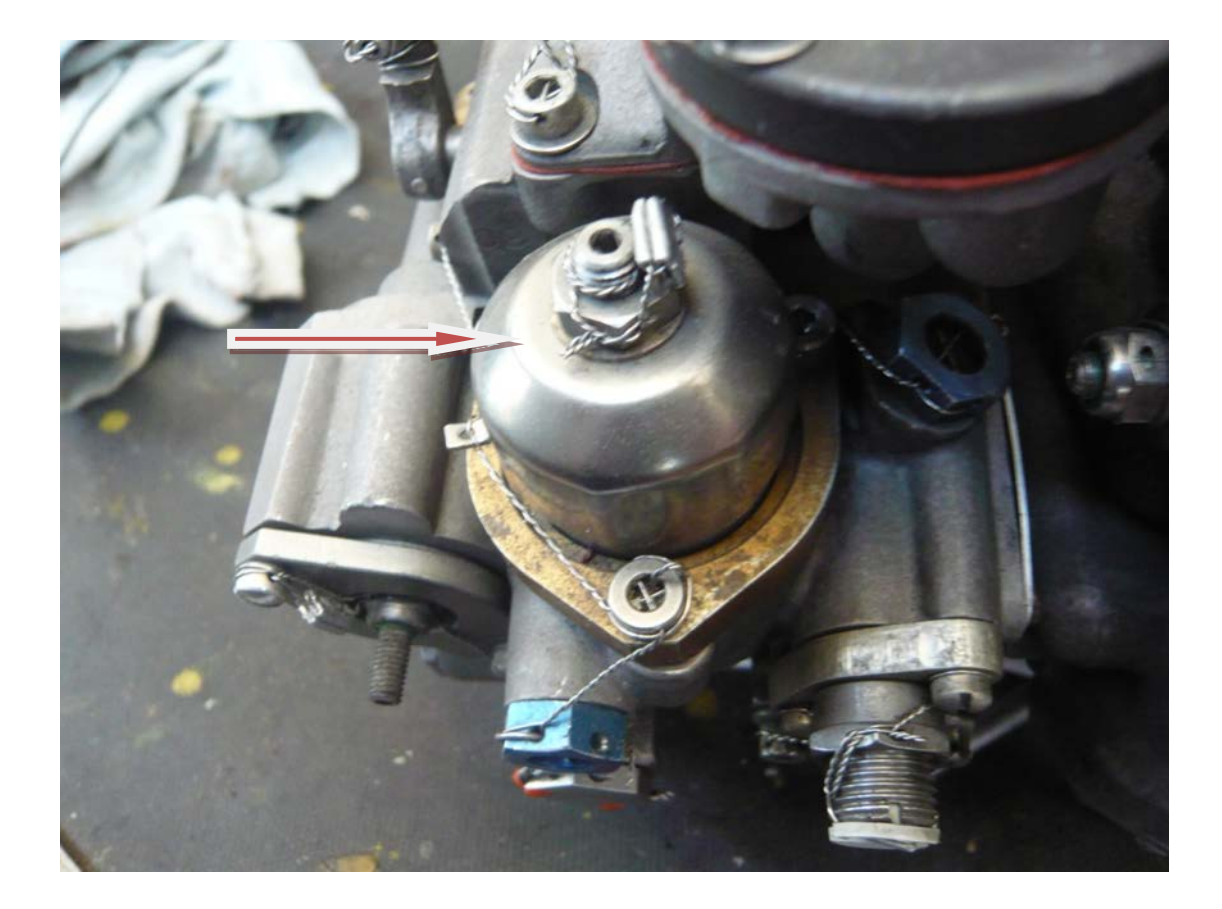

**Σχήμα 4.23: Ρυθμιστής επιτάχυνσης μονάδας καυσίμου** 

## **4.8 Deceleration Check**

Ο έλεγχος αυτός γίνεται για να δούμε εάν ο συσσωρευτής πίεσης καυσίμου, σχήμα 4.25 και 4.26 (fuel surge accumulator) δουλεύει σωστά, σε απότομη επιβράδυνση. Δηλαδή εάν απορροφά τις ενναλαγές της πίεσης του καυσίμου πριν αυτό φτάσει στον διανεμητή καυσίμου (flow divider). Ακολουθεί η διαδικασία για την πραγματοποίηση του συγκεκριμένου ελέγχου.

Αρχικά, εκκινούμε τους κινητήρες και τους λειτουργούμε στο ρελαντί. Ανοίγουμε τη μανέτα του Νο1 κινητήρα σιγά σιγά στο μέγιστο και περιμένουμε το Ng να σταθεροποιηθεί. Έπειτα κλείνουμε τη μανέτα μέχρι το ρελαντί όσο πιο γρήγορα μπορούμε (περίπου 1 δευτερόλεπτο) και προσέχουμε να μην έχουμε φλόγα (flame-out) από την εξαγωγή, υπόκωφο βρόντο (rumble) ή απώλεια στήριξης του συμπιεστή (compressor stall). Σε αυτό το σημείο έχει πραγματοποιηθεί η διαδικασία ελέγχου.

Ακολουθούμε την ίδια διαδικασία και για τον άλλο κινητήρα Εάν κάτι από τα παραπάνω προκύψει τότε πρέπει να αντικαταστήσουμε τον accumulator. Αναλόγως την τεχνική οδηγία.(Service bulletin) που έχει πραγματοποιήσει κάθε κινητήρας, φέρει και τον αντίστοιχο συσσωρευτή.

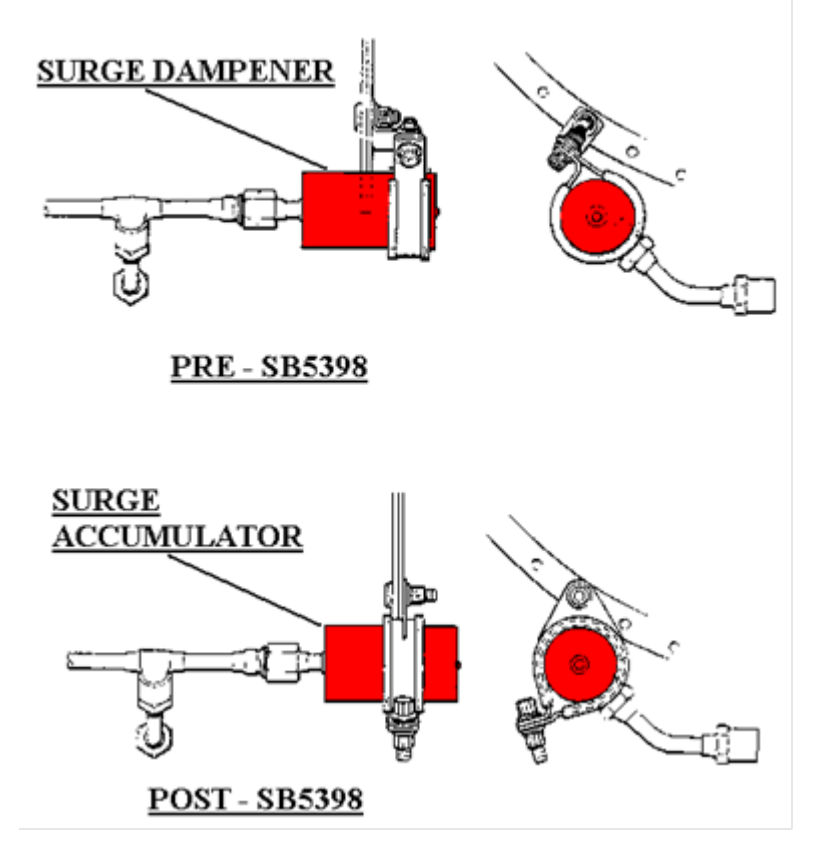

**Σχήμα 4.24: Συσσωρευτής πίεσης καυσίμου** 

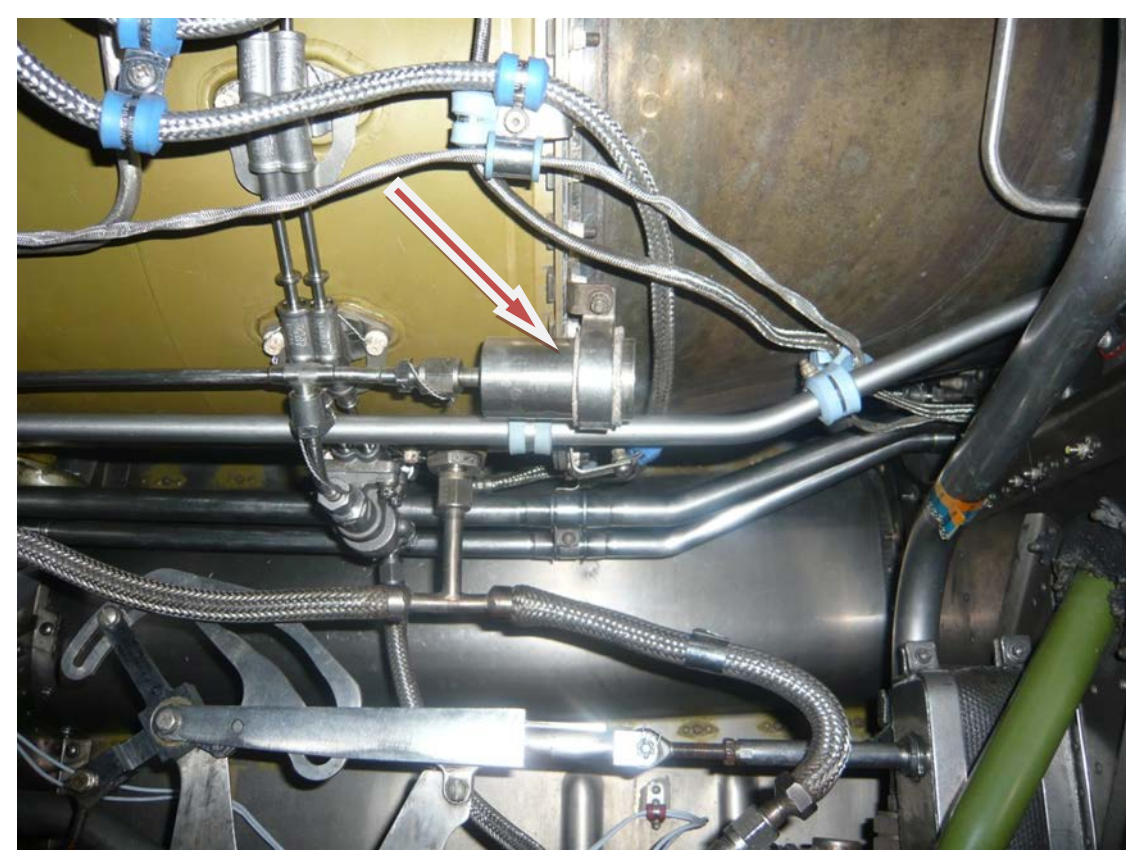

**Σχήμα 4.25: Συσσωρευτής πίεσης καυσίμου (pre SB5398)**

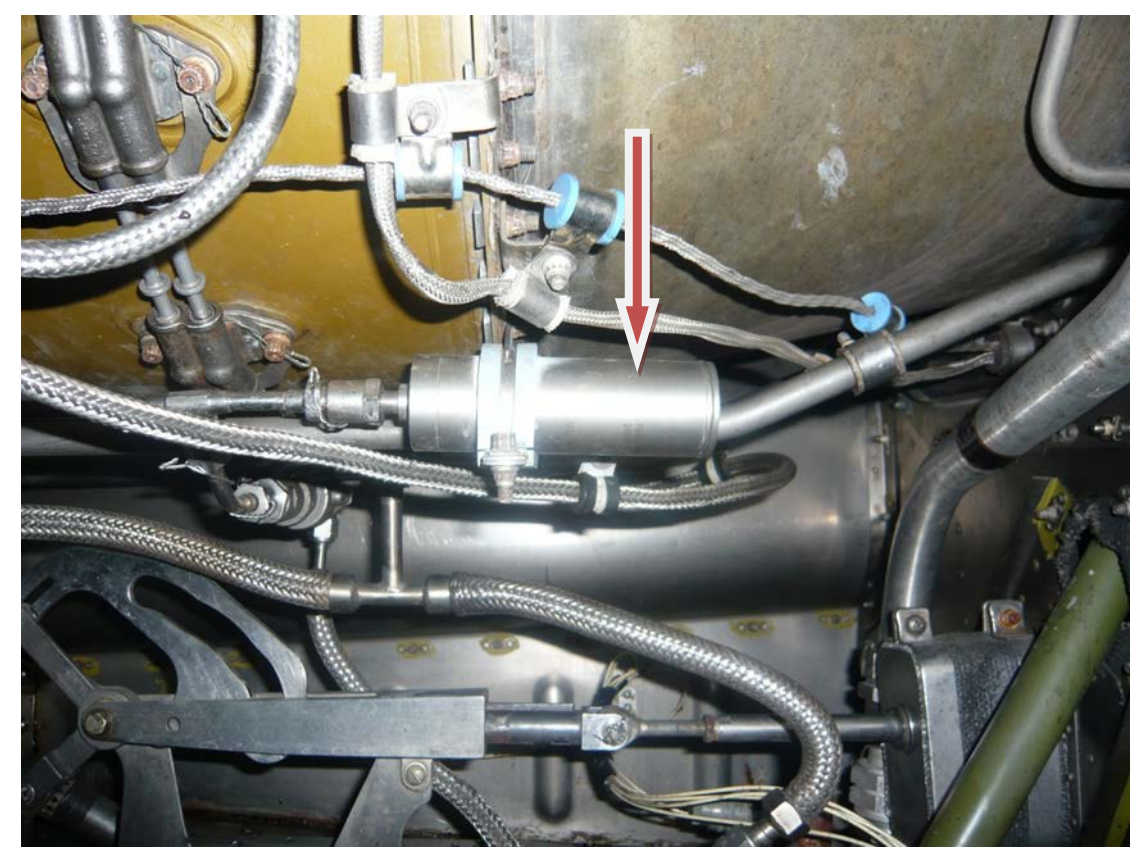

**Σχήμα 4.26: Συσσωρευτής πίεσης καυσίμου (post SB5398)**

# **4.9 Bleed Valve Check**

Ο έλεγχος αυτός γίνεται για να δούμε την σωστή λειτουργία της ανακουφιστικής βαλβίδας του συμπιεστή, σχήμα 4.28, (compressor bleed valve). Σε ποιές στροφές Ng δηλαδή θα κλείσει. Ακολουθούν τα βήματα για την πραγματοποίηση του συγκεκριμένου ελέγχου.

Αρχικά, εκκινούμε τους κινητήρες και τους λειτουργούμε στο ρελαντί. Καταγράφουμε την εξωτερική θερμοκρασία ,OAT(Outside Air Temperature) σε*º*F. Πηγαίνουμε στο σχεδιάγραμμα, σχήμα 4.29, και τραβάμε παράλληλη γραμμή στον άξονα Ng (κάθετα) μέχρι να συναντήσει τις 2 παράλληλες διαγώνιες και έπειτα τραβάμε παράλληλη γραμμή(μία για κάθε παράλληλη διαγώνιο) στον άξονα των θερμοκρασιών (οριζόντια). Καταγράφουμε τις θεωρητικές τιμές Ng μέσα στις οποίες η ανακουφιστική βαλβίδα του συμπιεστή πρέπει να είναι κλειστή.

Στο δεύτερο βήμα διατηρούμε τον Νο2 κινητήρα στο ρελαντί και ανοίγουμε τον Νο1 στο μέγιστο. Είναι κάποιος τεχνικός στην κατάθλιψη της βαλβίδας στο No1 κινητήρα, σχήμα 4.27, για να ελέγξει πότε θα κλείσει, την στιγμή που εμείς αυξάνουμε σιγά σιγά τις στροφές του Νο1 κινητήρα, κατά 1% Ng την φορά. Μόλις κλείσει η ανακουφιστική βαλβίδα ο τεχνικός μας κάνει νόημα και σημειώνουμε τις στροφές Ng

στις οποίες έκλεισε. Εξετάζουμε αν η τιμή του οργάνου εκείνη την στιγμή είναι εντός των θεωρητικών τιμών που προέκυψαν από το σχεδιάγραμμα.

Σε αυτό το σημείο έχει πραγματοποιηθεί η διαδικασία ελέγχου. Ακολουθούμε την ίδια διαδικασία και για τον άλλο κινητήρα. Εάν είμαστε πολύ κοντά στο όριο και δεν έχουμε κάνει recovery wash πρέπει να κάνουμε, και την ελέγχουμε ξανά. Εάν είμαστε εκτός ορίων πρέπει να βγει η ανακουφιστική βαλβίδα και να ελεγχθεί εάν θέλει καθάρισμα ή αλλαγή orifice (στένωση διατομής).

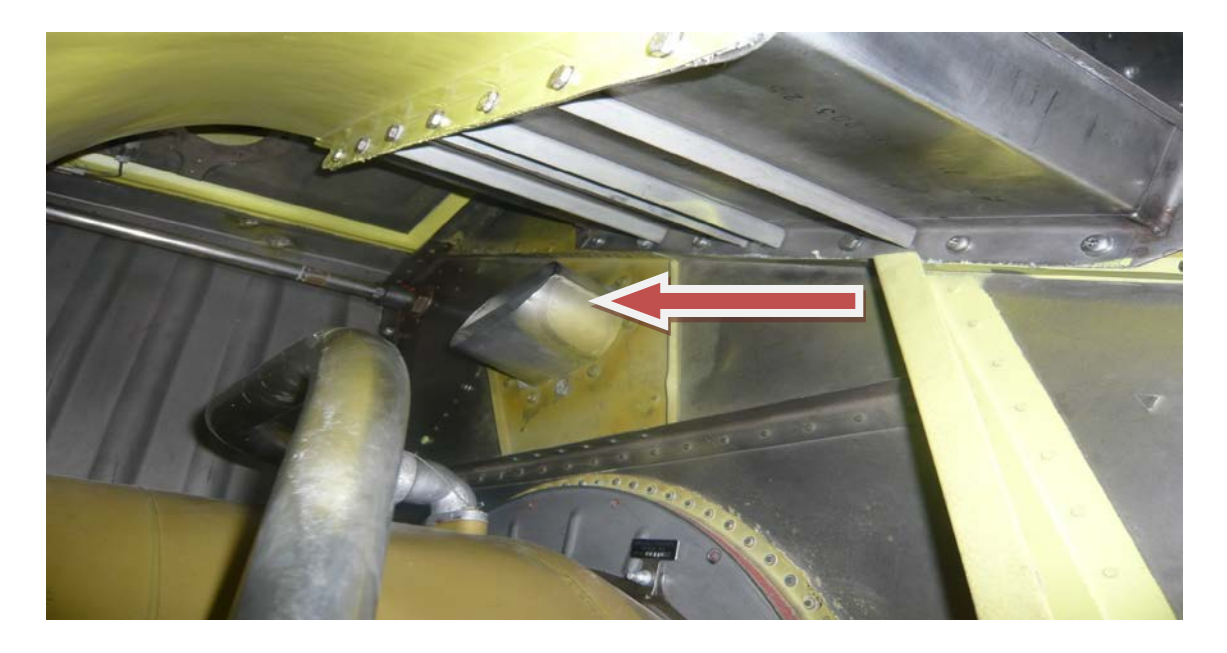

**Σχήμα 4.27: Κατάθλιψη ανακουφιστικής βαλβίδας**

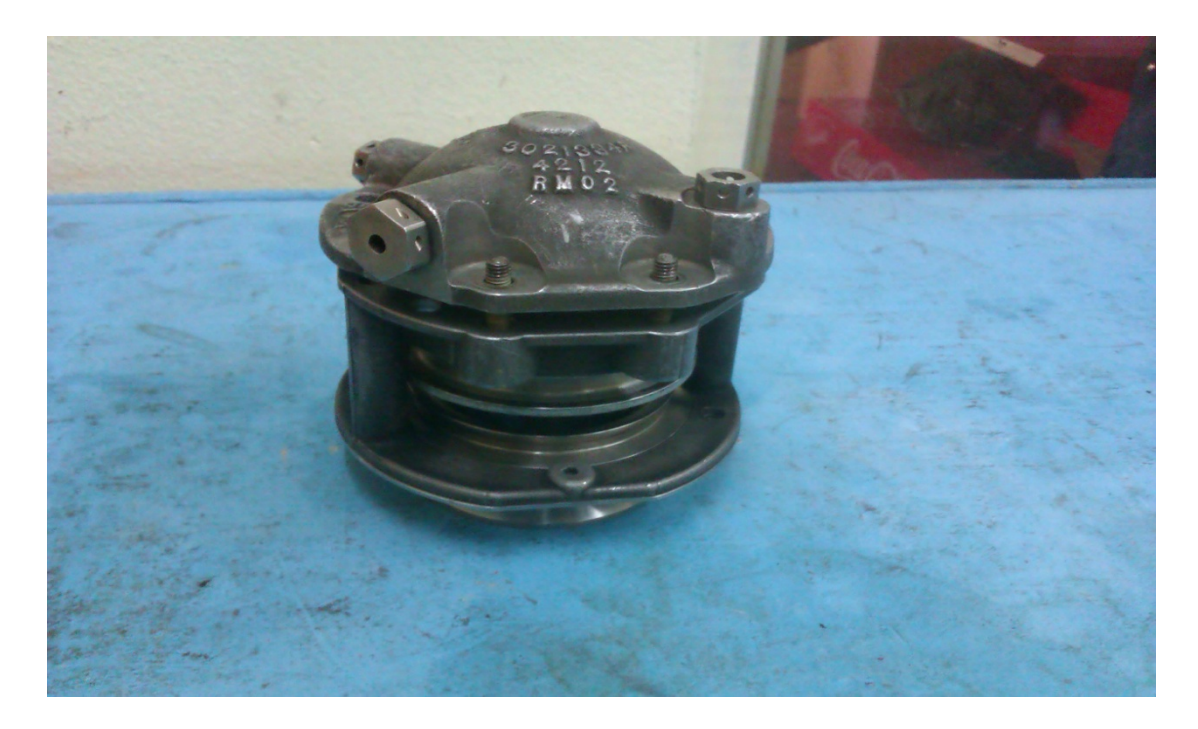

**Σχήμα 4.28: Ανακουφιστική βαλβίδα του συμπιεστή**

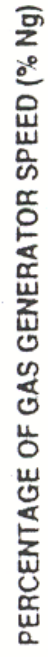

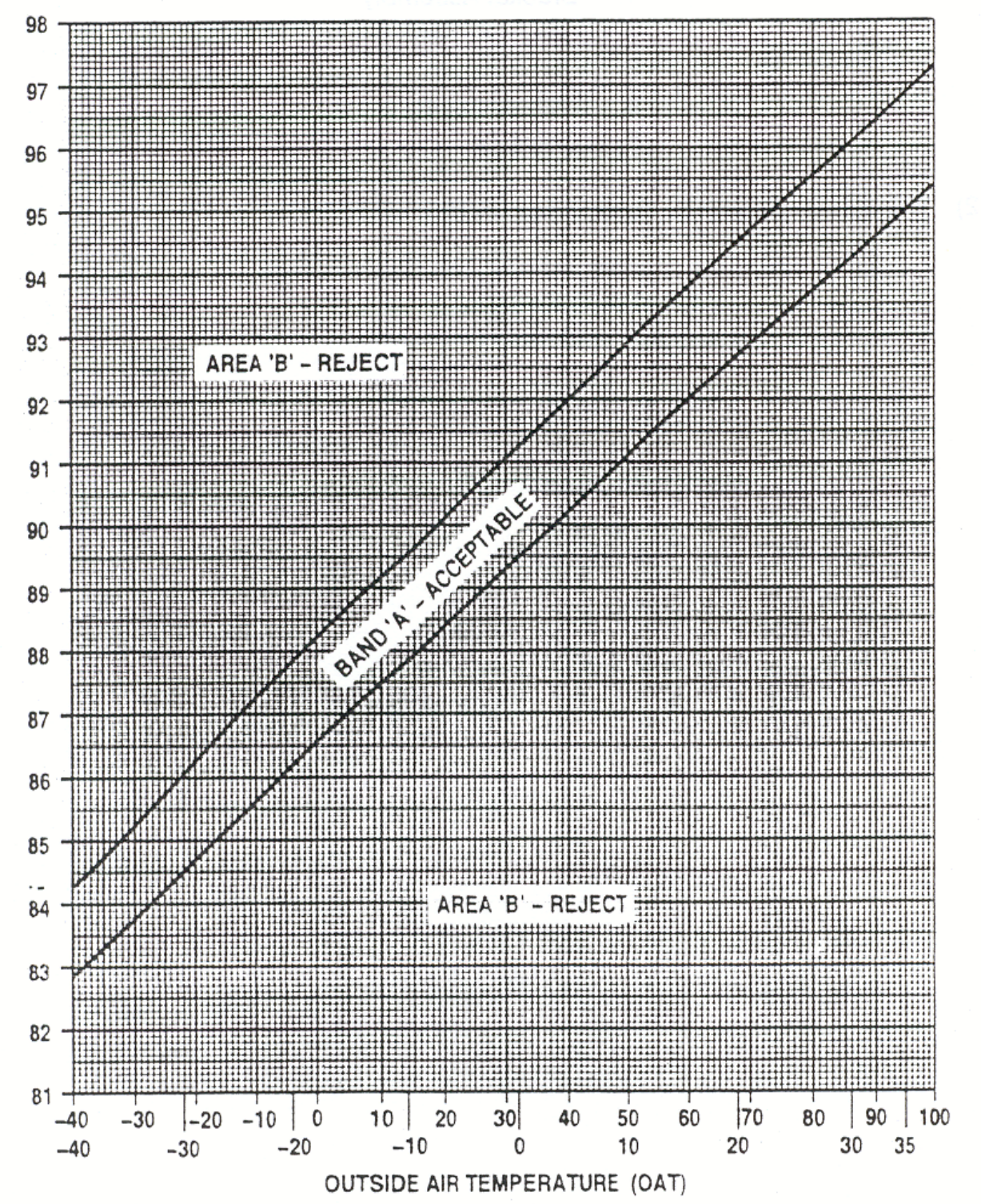

**Σχήμα 4.29: Σχεδιάγραμμα ευρέσεως θεωρητικών τιμών Ng** 

 $\binom{\vee\mathsf{F}}{\vee\mathsf{C}}$ 

### **4.10 Egt Compensation Check**

Ο έλεγχος αυτός εκτελείται για να δούμε την ακρίβεια των οργάνων ένδειξης θερμοκρασίας εξαγωγής των καυσαερίων, σχήμα 4.35, (EGT). Γίνεται κάθε φορά που αλλάζουμε κινητήρες, ή μονάδα ελέγχου ροπής στρέψης κινητήρων( TCU (Torque Control Unit)), ή κάτι στην συνδεσμολογία από αισθητήρες θερμοκρασίας εξαγωγής των καυσαερίων (thermocouples), σχήμα 4.33, έως το όργανο. Η διαδικασία αυτού του ελέγχου γίνεται σε κάθε κινητήρα ξεχωριστά. Ακολουθεί η διαδικασία για την πραγματοποίηση του συγκεκριμένου ελέγχου.

Επί του κινητήρα υπάρχει ένα ταμπελάκι (data plate index), σχήμα 4.32, το οποίο γράφει κάποια θερμοκρασία σε *ºC* την οποία και σημειώνουμε. Έπειτα καταγράφουμε την εξωτερική θερμοκρασία (ΟΑΤ), σχήμα 4.34, και βρίσκουμε την θερμοκρασία αέρα στην είσοδο του κινητήρα (engine inlet screen temperature) η οποία ισούται με την ΟΑΤ +2,5*ºC*. Πηγαίνουμε στο σχεδιάγραμμα, σχήμα 4.36, και βρίσκουμε την σωστή θερμοκρασία που θέλουμε (data plate index corrected) ως εξής: Φέρνουμε την καμπύλη που αντιστοιχεί στη θερμοκρασία που γράφει το ταμπελάκι (data plate index)βέλος Β)). Έπειτα φέρνουμε κάθετη που αντιστοιχεί στην θερμοκρασία αέρα στην είσοδο του κινητήρα (engine screen inlet) που βρήκαμε (βέλος Α). Στο σημείο που τέμνονται οι δυο γραμμές, φέρνουμε οριζόντια γραμμή προς τα αριστερά και βρίσκουμε την τιμή της θερμοκρασίας που ζητάμε (data plate index corrected) (βέλος C).

Τώρα είμαστε έτοιμοι για εκκίνηση των κινητήρων και ξεκινάμε τον έλεγχο. Αρχικά τοποθετούμε τον No2 κινητήρα στο ρελαντί, και τον No1 κινητήρα στο μέγιστο (99% Nf). Έπειτα σηκώνουμε το σύνθετο χειριστήριο τόσο ώστε να μη σηκωθεί το Ε/Π και το EGT (θερμοκρασία εξαγωγής καυσαερίων) να είναι πάνω από 500 *ºC* (επειδή έχουμε καλύτερη διαγράμμιση στο όργανο). Περιμένουμε τρία λεπτά να σταθεροποιηθούν οι τιμές. Μετά καταγράφουμε στροφές κυρίου στροφείου (Nr), ροπή στρέψης κινητήρα (Tq),στροφές συμπιεστή (Ng) και την θερμοκρασία εξαγωγής των καυσαερίων (EGT) την οποία ορίζουμε ως αντισταθμισμένη θερμοκρασία (compensated EGT). Ύστερα επιστρέφουμε τον Νο1 κινητήρα στο ρελαντί. Θέτουμε εκτός την ασφάλεια του EGT και τοποθετούμε το καλώδιο παράκαμψης, σχήμα 4.30, στο κουτί εξισορρόπησης θερμοκρασίας εξαγωγής των καυσαερίων, σχήμα 4.31, (trim box EGT) που υπάρχει για κάθε κινητήρα. Ενεργοποιούμε την ασφάλεια ξανά και ανεβάζουμε τις στροφές του κινητήρα στις ίδιες τιμές Tq με πριν (για να έχουμε κάποιο σημείο αναφοράς). Περιμένουμε να σταθεροποιηθούν οι τιμές. Καταγράφουμε Ng, Νr και ΕGT πάλι, το οποίο σημειώνουμε ως μη ισορροπημένη θερμοκρασία (untrimmed EGT). Από τον τύπο:untrimmed EGT – data plate index corrected = compensated EGT±3*ºC*, βλέπουμε αν είμαστε σωστοί ή χρειάζεται ρύθμιση.

Σε αυτό το σημείο έχει πραγματοποιηθεί η διαδικασία ελέγχου. Ακολουθούμε την ίδια διαδικασία και για τον άλλο κινητήρα. Σε περίπτωση που απαιτηθεί τότε ρυθμίζουμε από το κουτί εξισορρόπησης θερμοκρασίας (trim box EGT) ως εξής: Εσωτερικά του κουτιού έχει μια βίδα για την οποία ισχύει ότι 4 περιστροφές αντιστοιχούν περίπου σε 10*ºC* (CW μεγαλώνουμε την θερμοκρασία και CCW την μειώνουμε).

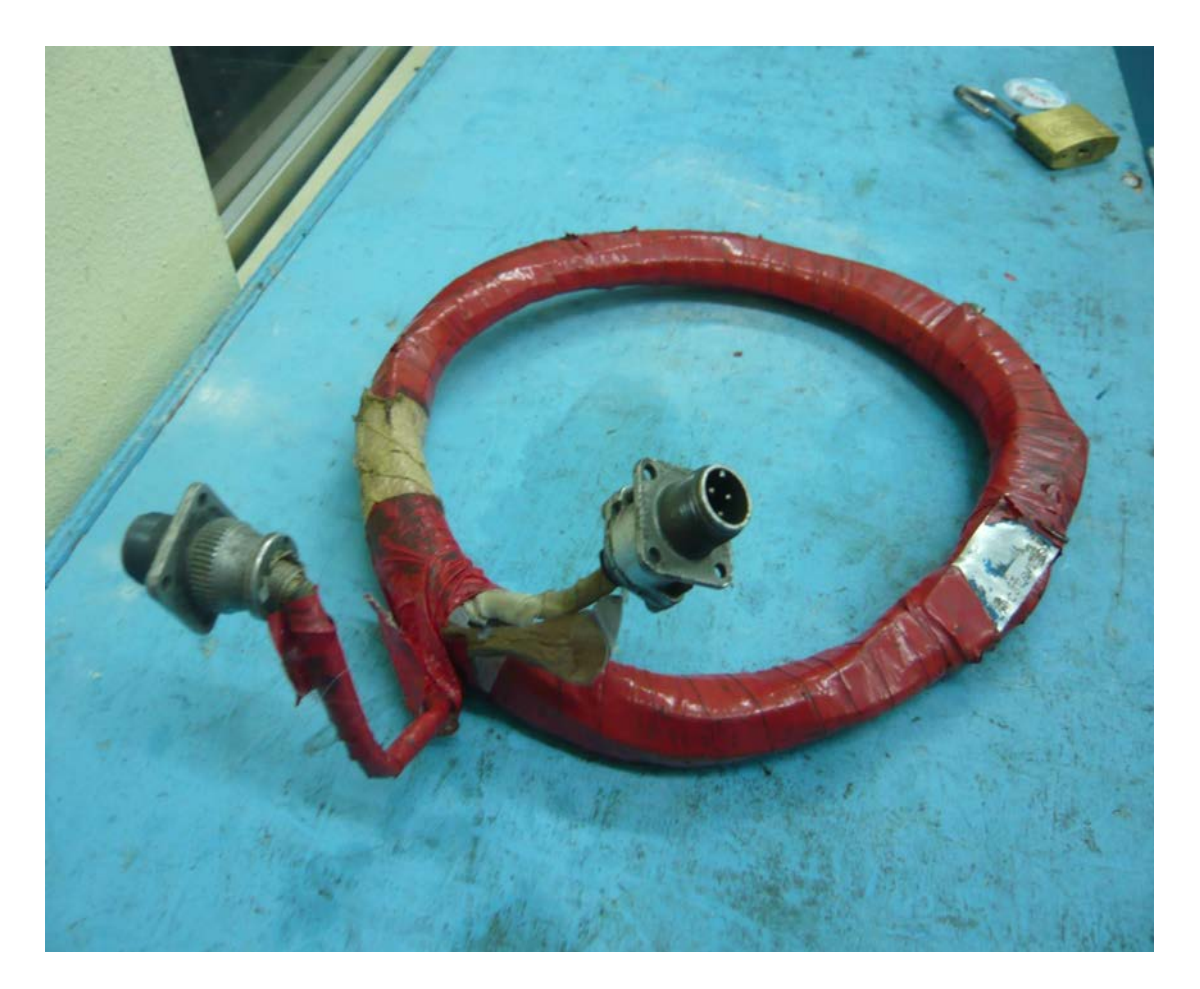

**Σχήμα 4.30: Καλώδιο παράκαμψης κουτιού εξισορρόπησης θερμοκρασίας**

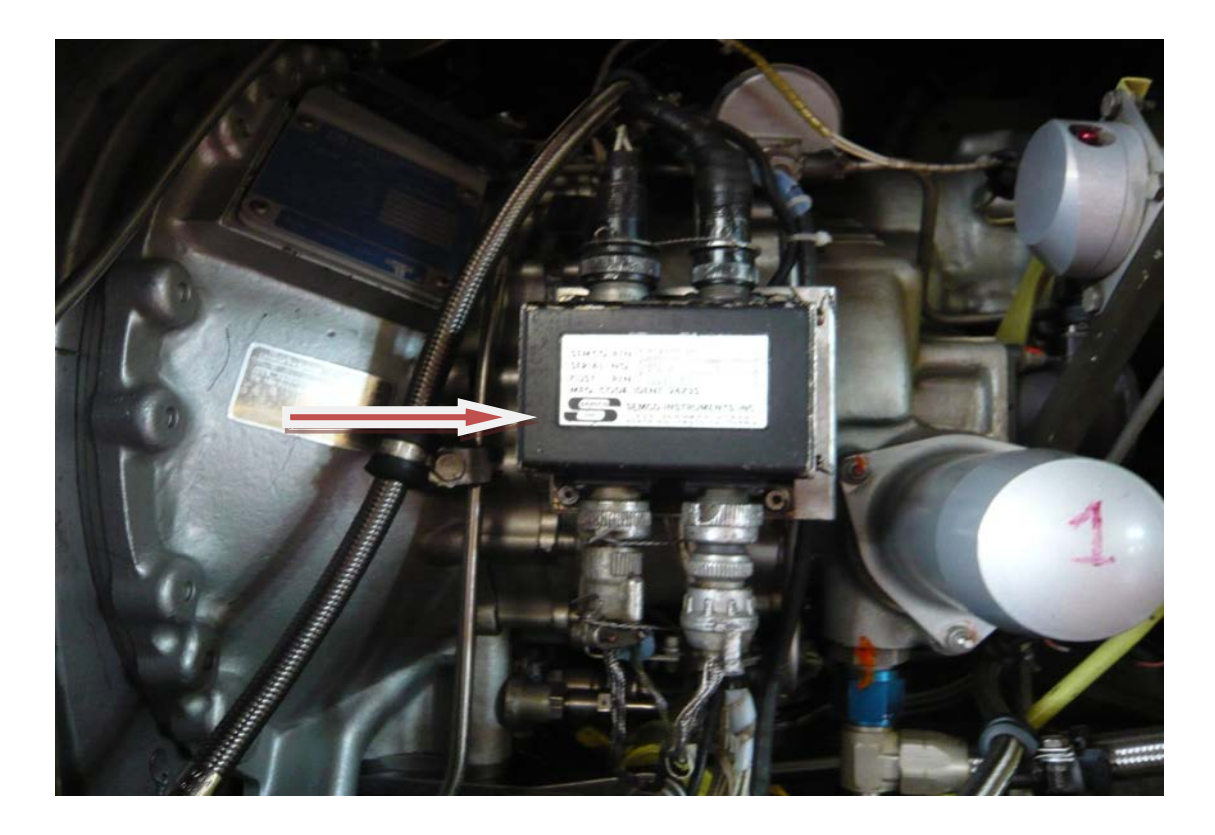

**Σχήμα 4.31: Κουτί εξισορρόπησης θερμοκρασίας εξαγωγής καυσαερίων**

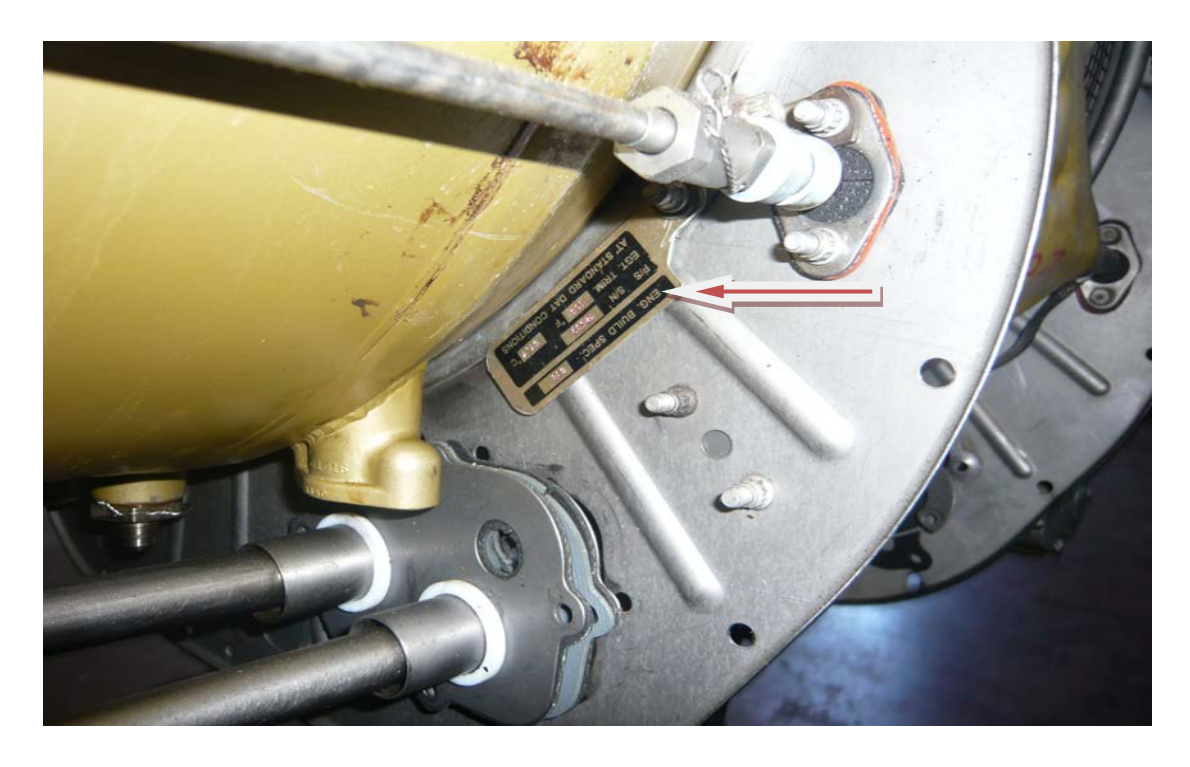

**Σχήμα 4.32: Ταμπελάκι (Data Plate Index)**

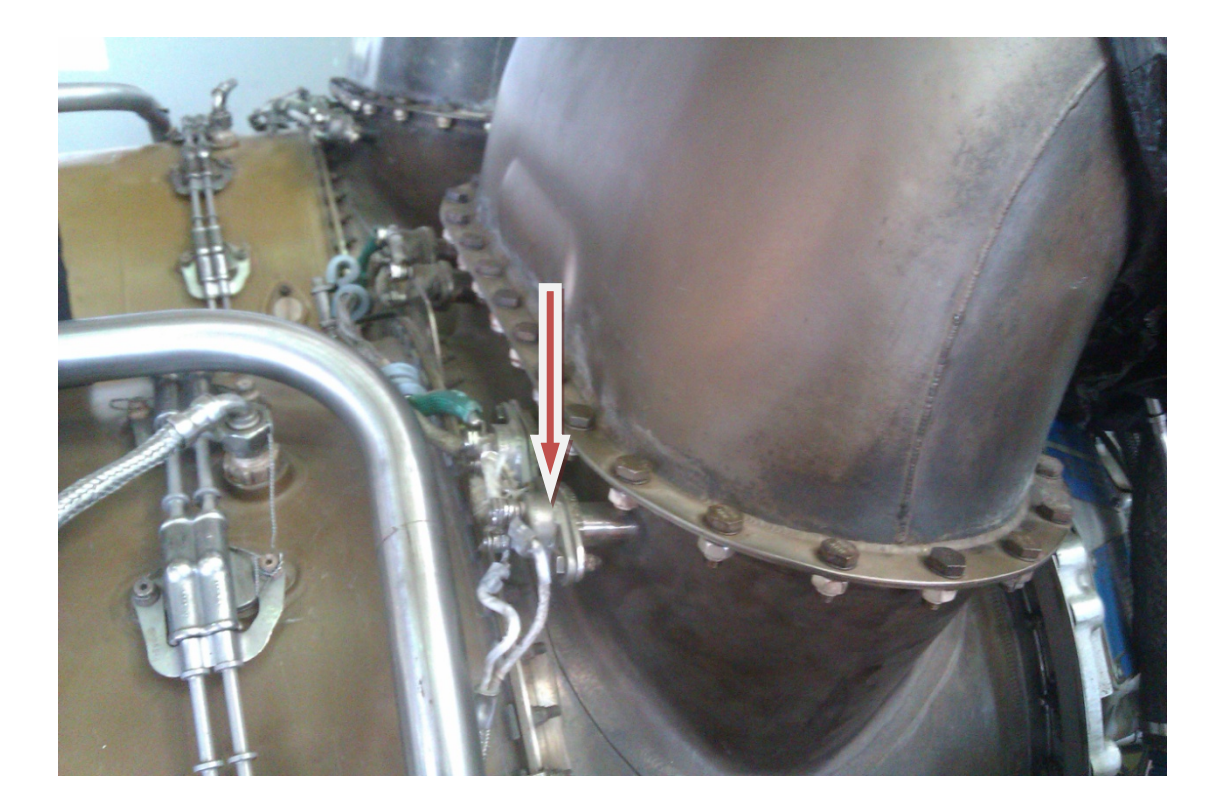

**Σχήμα 4.33: Αισθητήρες θερμοκρασίας εξαγωγής καυσαερίων**

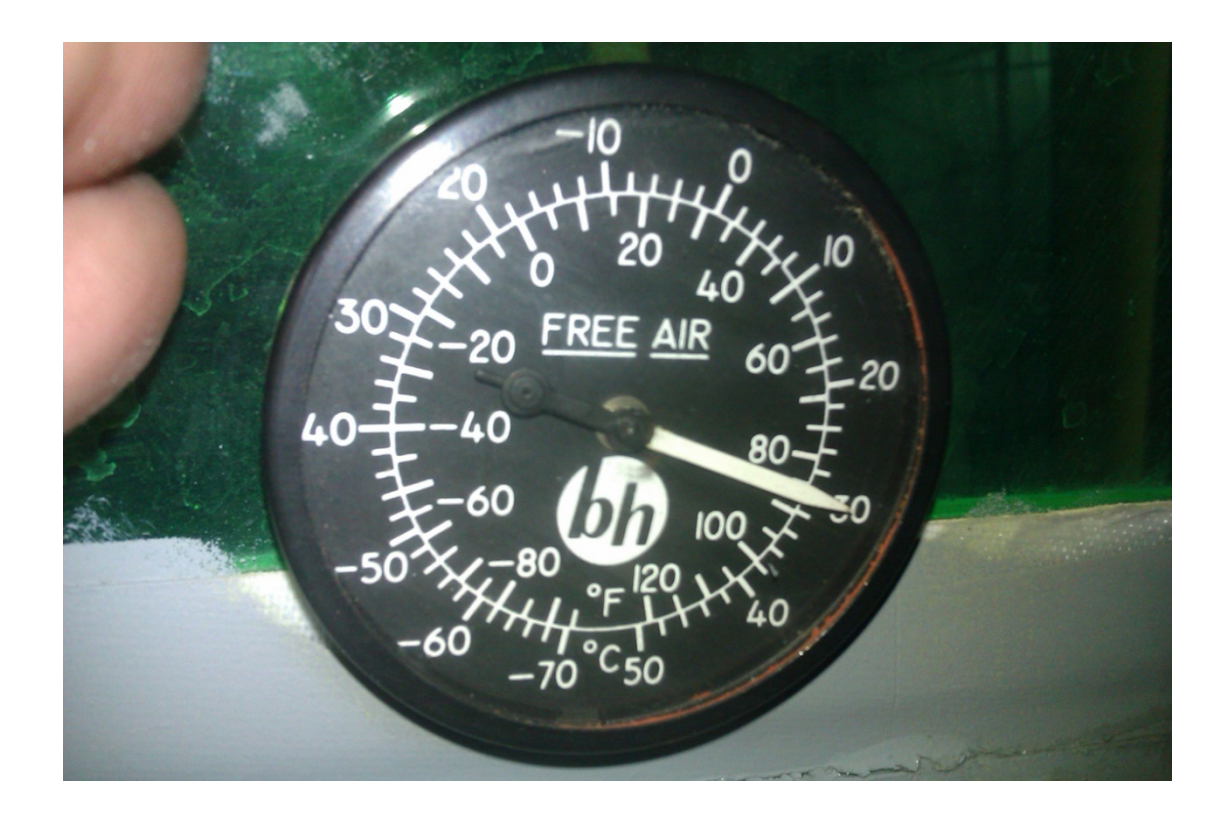

**Σχήμα 4.34: Όργανο ένδειξης εξωτερικής θερμοκρασίας**

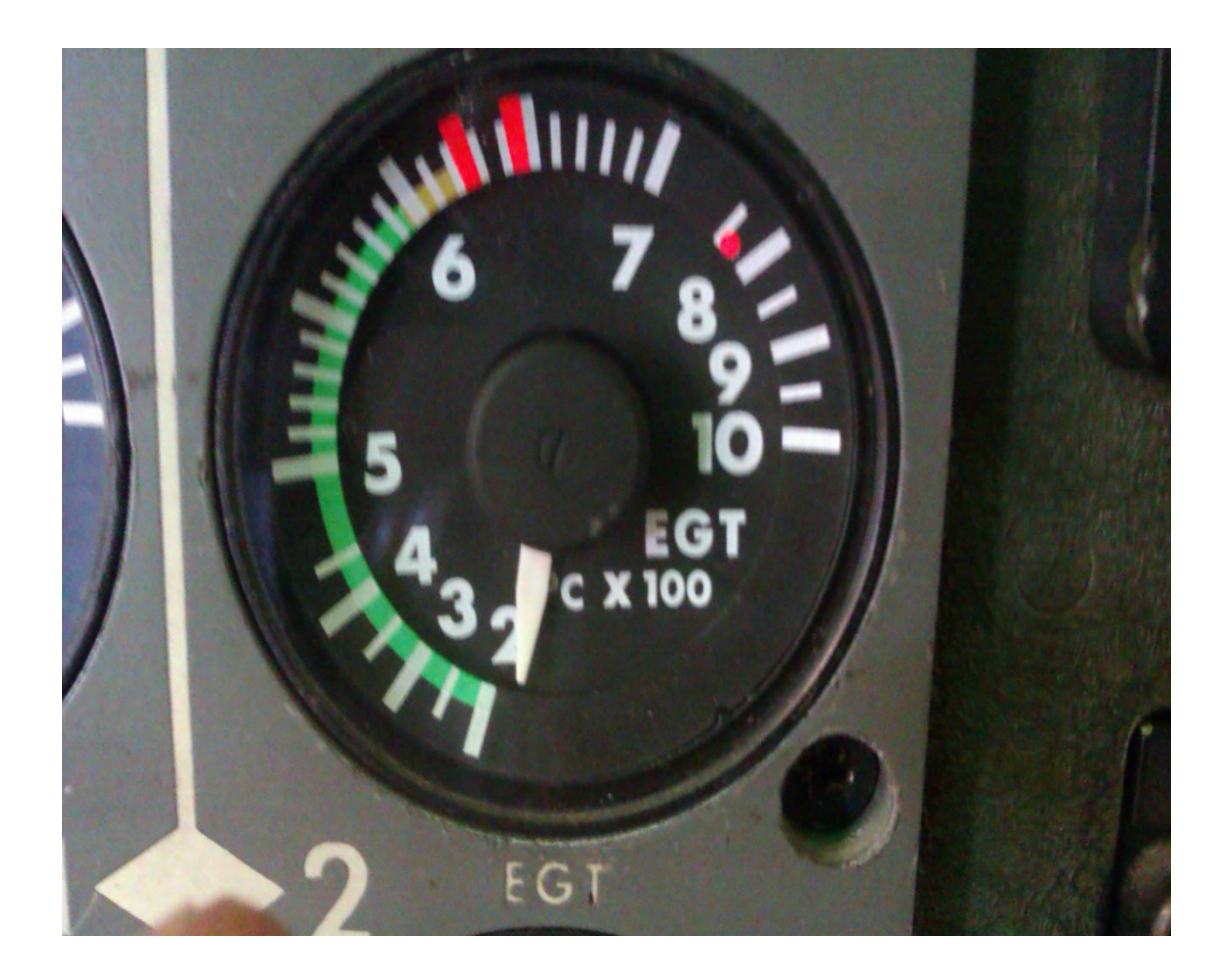

**Σχήμα 4.35: Όργανο ένδειξης θερμοκρασίας εξαγωγής καυσαερίων**

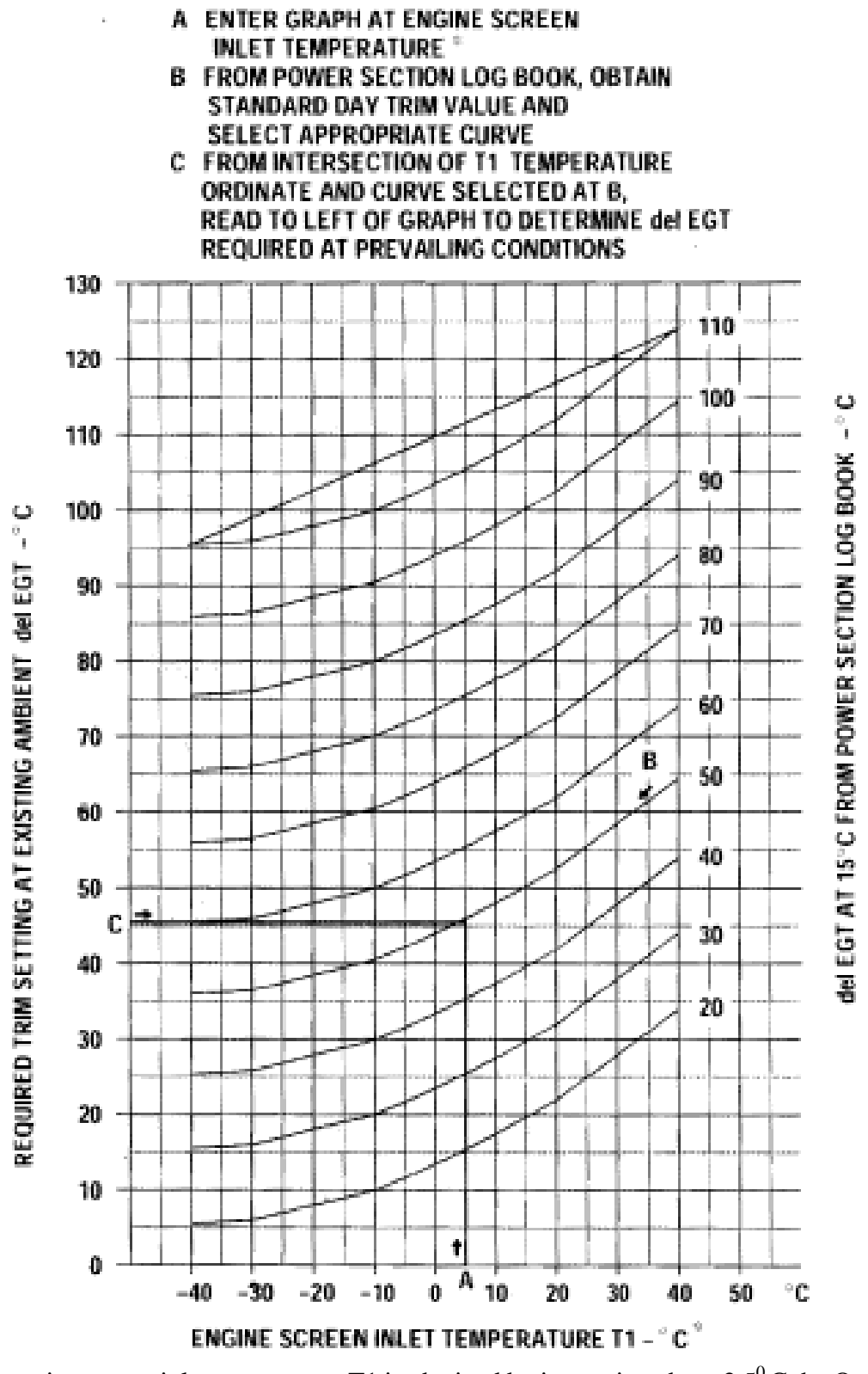

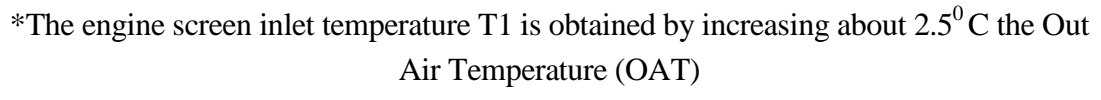

**Σχήμα 4.36: Σχεδιάγραμμα ελέγχου ακρίβειας των οργάνων ένδειξης θερμοκρασίας εξαγωγής των καυσαερίων του κινητήρα.**

## **4.11 Tail Rotor Tracking**

Ο έλεγχος αυτός γίνεται για να διαπιστώσουμε εάν οι πτέρυγες του ουραίου στροφείου στρέφουν στο ίδιο επίπεδο-ίχνος περιστροφής(track), σχήμα 4.39.Εκτελείται κάθε φορά που αλλάζουμε πτέρυγα, ή αλλάζουμε ράβδο αλλαγής βήματος (pitch change link), σχήμα 4.37, ή αρμόσουμε στο Ε/Π το στροφείο. Ακολουθεί η διαδικασία για την πραγματοποίηση του συγκεκριμένου ελέγχου.

Αρχικά, εκκινούμε τους κινητήρες και θέτουμε τις στροφές του κυρίου στροφείου (Nr) στο 100% και τα ποδοστήρια ελέγχου βήματος των πτερύγων ουραίου στροφείου, σχήμα 4.38, στην ουδέτερη θέση (neutral position). Παίρνουμε το κοντάρι του ελέγχου (στην μία άκρη φέρει γράσο μαύρο για να αφήσει σημάδι) , και πηγαίνουμε από την αριστερή πλευρά του Ε/Π και το ακουμπάμε κάθετα σιγά-σιγά στον δίσκο περιστροφής 2-3 cm από το ακροπτερύγιο (tip) της πτέρυγας. Έπειτα κάνουμε κράτηση στροφείου και ελέγχουμε τις πτέρυγες στις οποίες πρέπει να έχει μείνει σημάδι και στις δυο.

Σε αυτό το σημείο έχει πραγματοποιηθεί η διαδικασία ελέγχου. Σε περίπτωση που απαιτηθεί κονταίνουμε τη ράβδο αλλαγής βήματος της ασημάδευτης πτέρυγας κατά μισή στροφή και εκτελούμε πάλι την διαδικασία. Εάν δεν διορθωθεί, τότε μακραίνουμε τη ράβδο αλλαγής βήματος της σημαδεμένης πτέρυγας κατά μισή στροφή και εκτελούμε πάλι την διαδικασία. Η διαδικασία επαναλαμβάνεται μέχρι να έχουμε το επιθυμητό αποτέλεσμα.

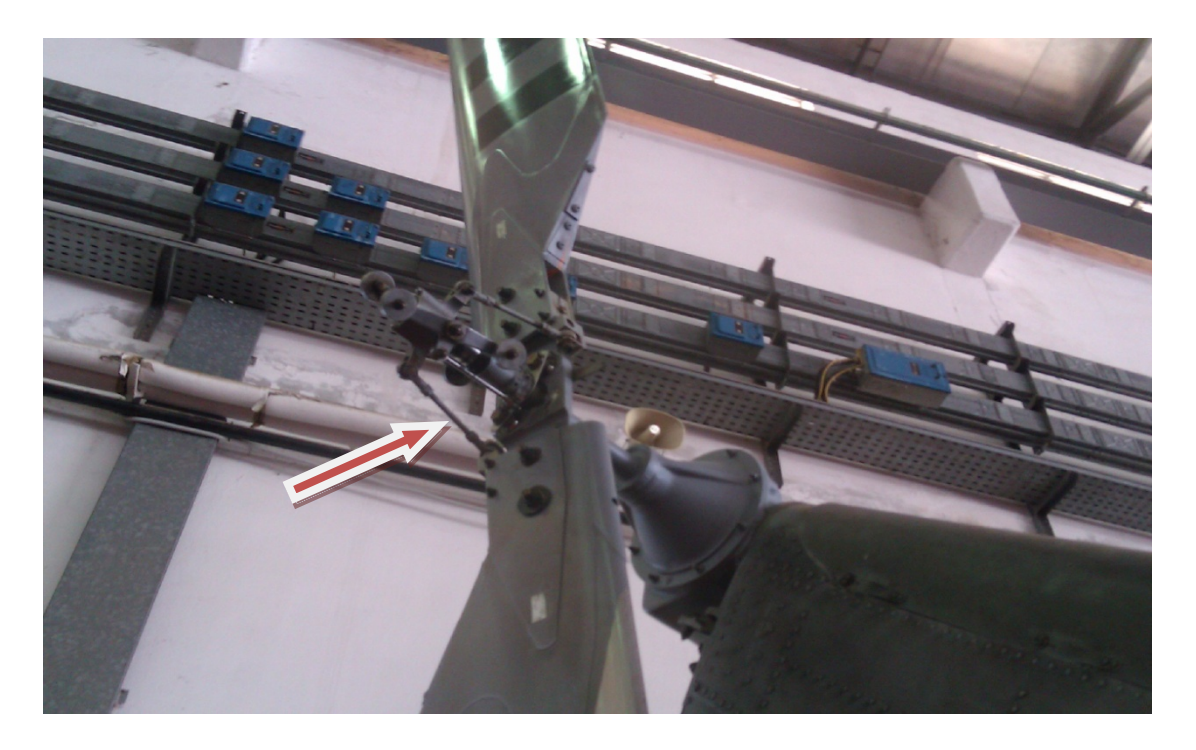

**Σχήμα 4.37: Ράβδος αλλαγής βήματος**

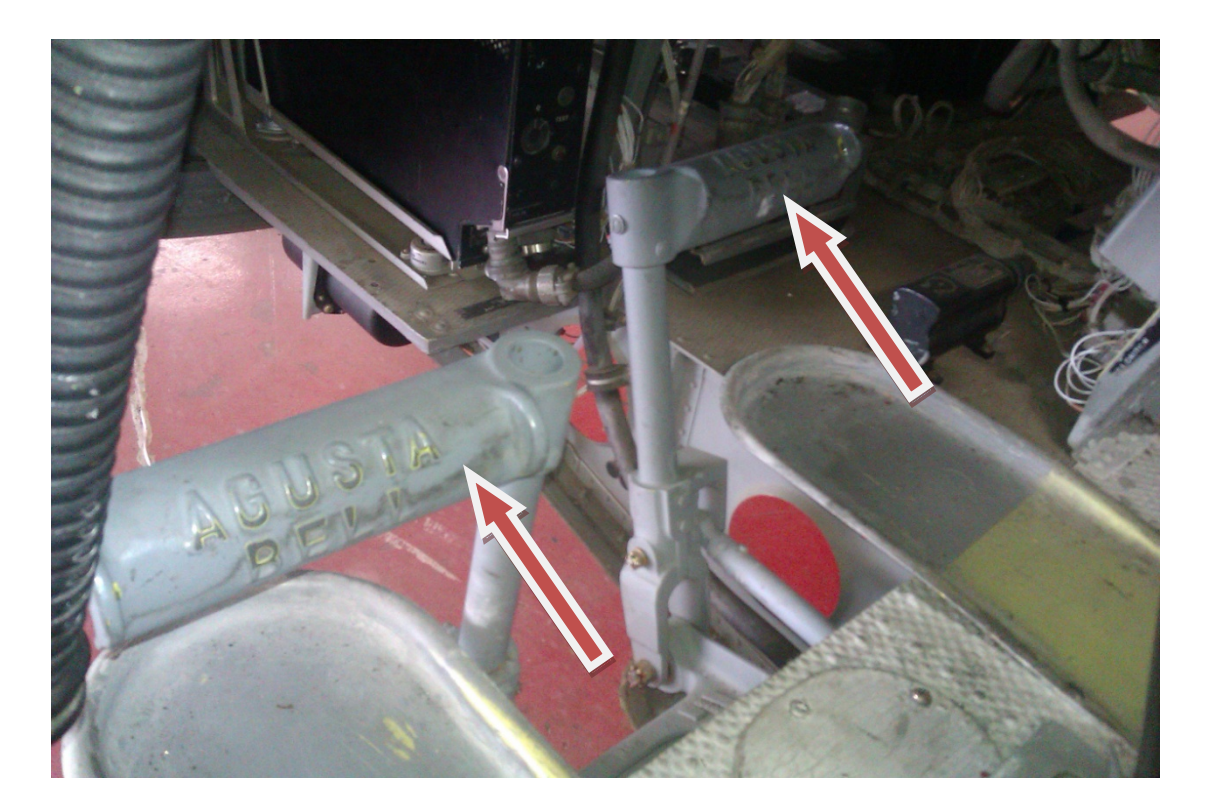

**Σχήμα 4.38: Ποδοστήρια ελέγχου βήματος πτερύγων ουραίου στροφείου**

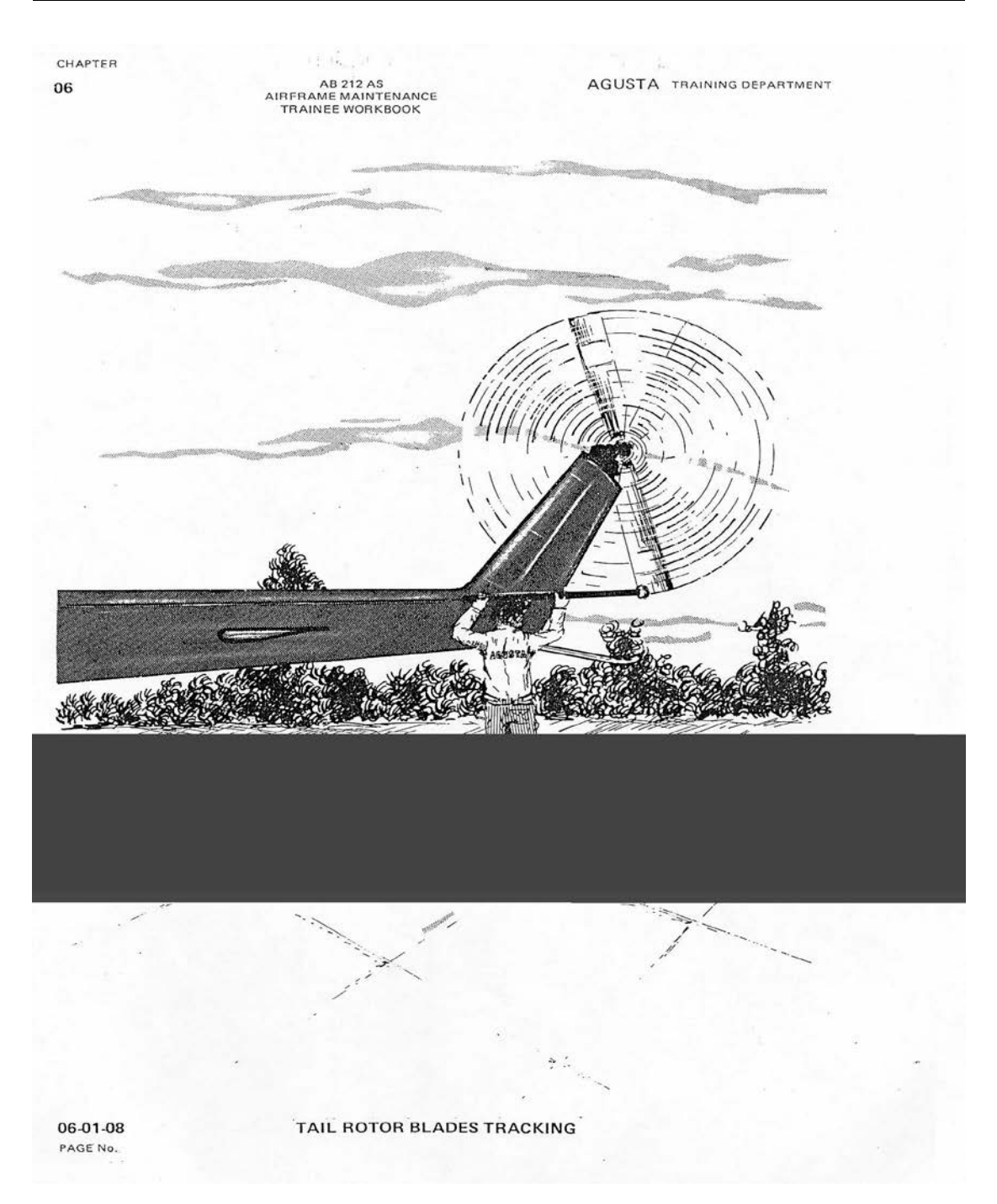

**Σχήμα 4.39: Ανίχνευση ίχνους περιστροφής ουραίου στροφείου**

# **4.12 Ng Topping**

Ο έλεγχος αυτός γίνεται για να διασφαλίσουμε τον κινητήρα από υπέρ-ταχύτητα στρέψης του συμπιεστή (overspeed)*.* Ιδιαίτερη προσοχή χρειάζεται σε αυτόν τον έλεγχο έτσι ώστε να μην υπερβούμε τα όρια, σε ροπή στρέψης (79,3%),στη πτώση των στροφών του κυρίου στροφείου (όχι κάτω από 94%) και στη θερμοκρασία εξαγωγής των καυσαερίων(645°C).Ακολουθεί η διαδικασία για την πραγματοποίηση του συγκεκριμένου ελέγχου.

Ο έλεγχος πρέπει να γίνει με το Ε/Π φορτωμένο με μεγάλο βάρος και ελαφριά στα skid (πέδιλα προσγείωσης). Αρχικά βγάζουμε από τον εμποδιστή ελέγχου ισχύος (βαρελάκι (part power trim stop)), σχήμα 4.40, την περόνη ασφαλείας και το γυρνάμε από θέση αποθήκευσης (stowed position) σε θέση χρήσεως (use position) έτσι ώστε το όριο να ελέγχεται από τον βραχίονα της αυτόματης μονάδας ελέγχου καυσίμου (A.F.C.U. arm). Τοποθετούμε σε αυτή τη θέση (use position) την περόνη ασφαλείας.

Τώρα είμαστε έτοιμοι για εκκίνηση των κινητήρων και ξεκινάμε τον έλεγχο ανοίγοντας την μανέτα του Νο1 στην μέγιστη θέση. Έπειτα ανυψώνουμε το χειριστήριο ανόδου-καθόδου για να ανέβει το Νg μεταξύ 98,8-99,8%. Πρέπει να παρατηρηθεί ότι θα πέσουν οι στροφές του κυρίου στροφείου (Nr) τουλάχιστον 1%. Σε αυτό το σημείο έχει πραγματοποιηθεί η διαδικασία ελέγχου. Ακολουθούμε την ίδια διαδικασία και για τον άλλο κινητήρα.

Εάν δεν είμαστε εντός ορίων πρέπει να ρυθμίσουμε την ρυθμιστική ράβδο της αυτόματης μονάδας ελέγχου καυσίμου, σχήμα 4.40. Όταν τελειώσουμε τη ρύθμιση ανοίγουμε τις μανέτες και ελέγχουμε στη χειροκίνητη μονάδα ελέγχου καυσίμου (MFCU) ότι η ακίδα ένδειξης θέσης μανετών, σχήμα 4.41, δείχνει 90**°**. Εάν δε δείχνει 90**°** τότε ρυθμίζουμε την ράβδο διασύνδεσης αυτόματης-χειροκίνητης μονάδας ελέγχου καυσίμου, σχήμα 4.43.

Έτσι και κάνουμε ρύθμιση, ελέγχουμε την ελευθερία του κνώδακα μέγιστης επιτρεπόμενης θέσης των μανετών στη χειροκίνητη μονάδα ελέγχου καυσίμου με τον εμποδιστή, σχήμα 4.42, (stop (0.015inch) και τον ρυθμίζουμε (εφόσον απαιτείται) για να έχουμε την σωστή ελευθερία.

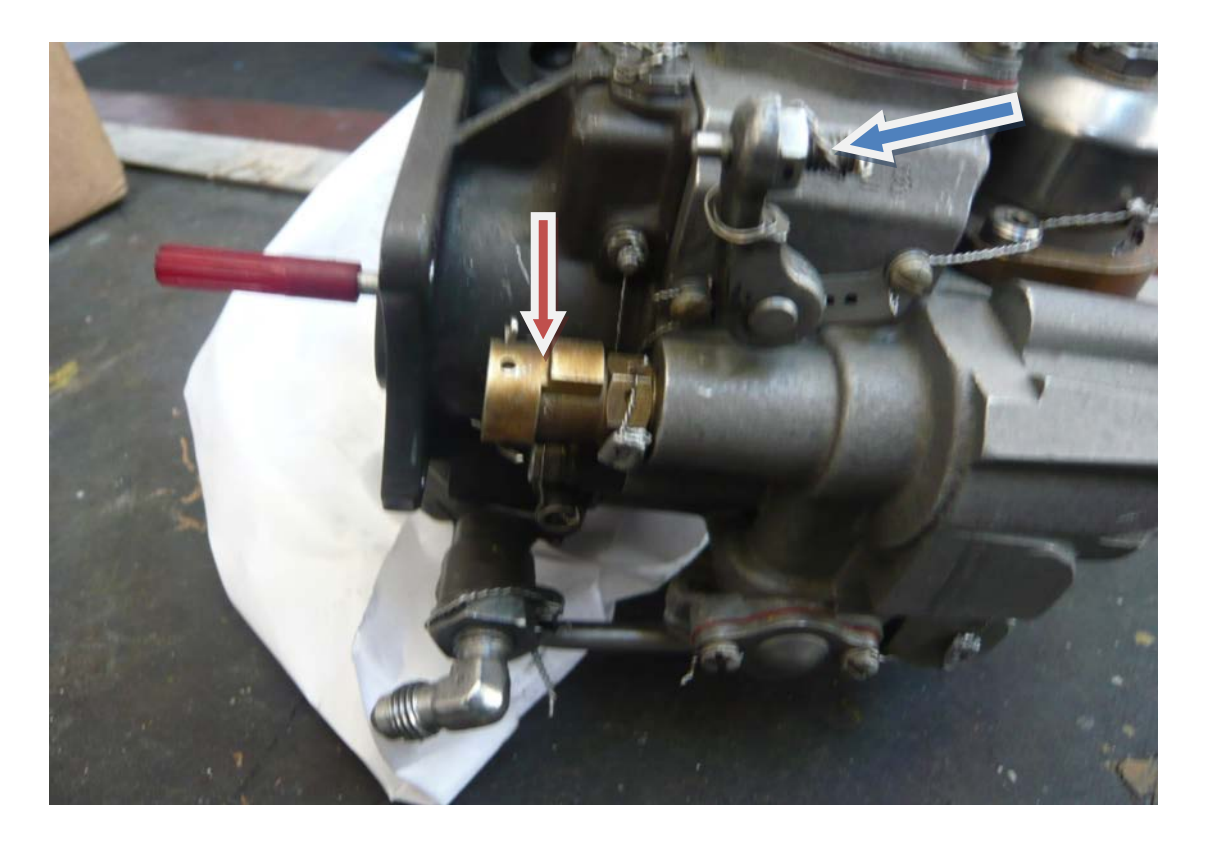

**Σχήμα 4.40: Εμποδιστής ελέγχου ισχύος (κόκκινο) και ρυθμιστική ράβδος αυτόματης μονάδας ελέγχου καυσίμου (μπλέ)**

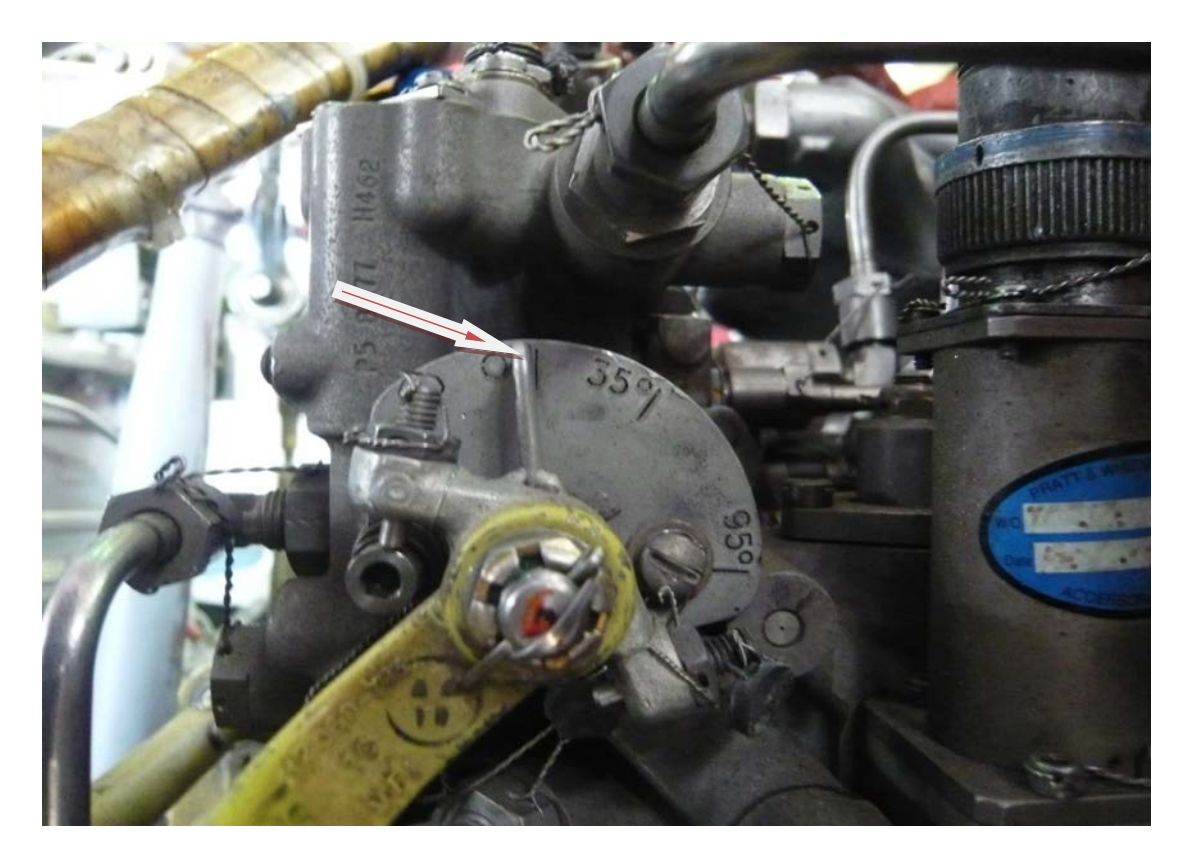

**Σχήμα 4.41: Ακίδα ένδειξης θέσης μανετών**

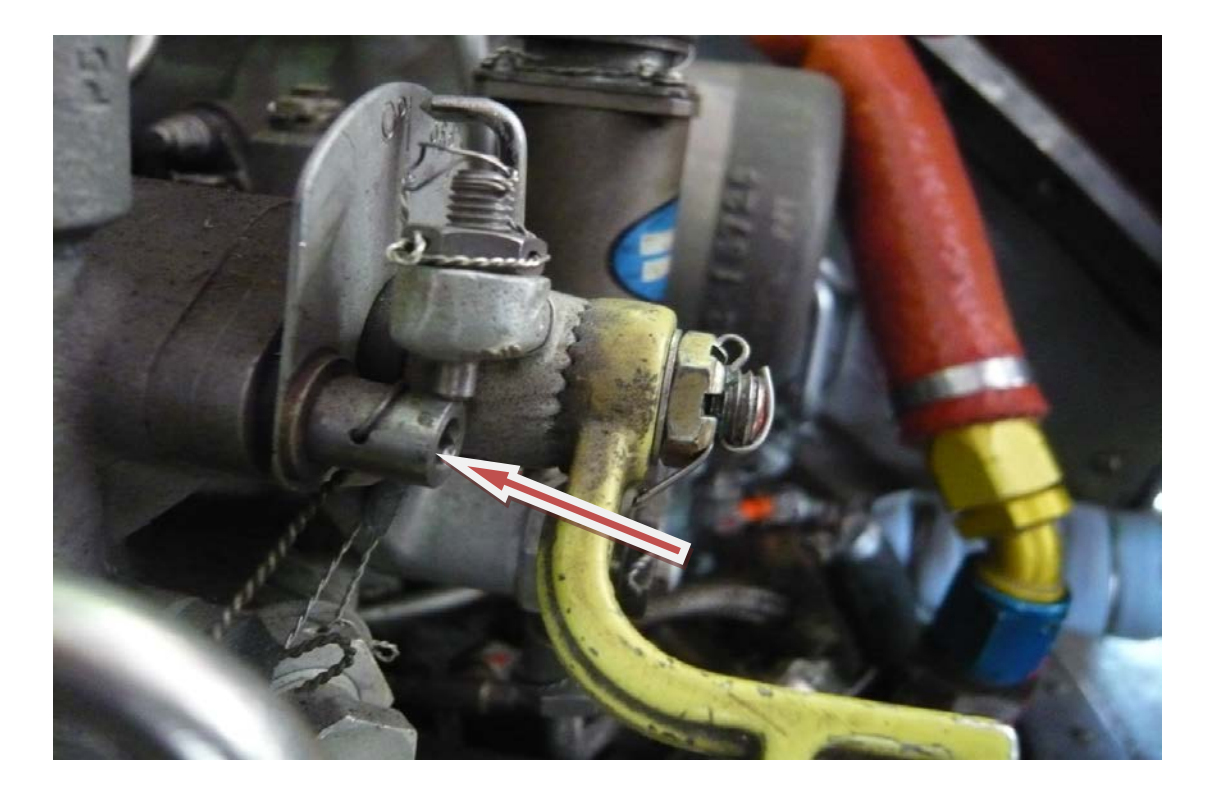

**Σχήμα 4.42: Εμποδιστής χειροκίνητης μονάδας ελέγχου καυσίμου**

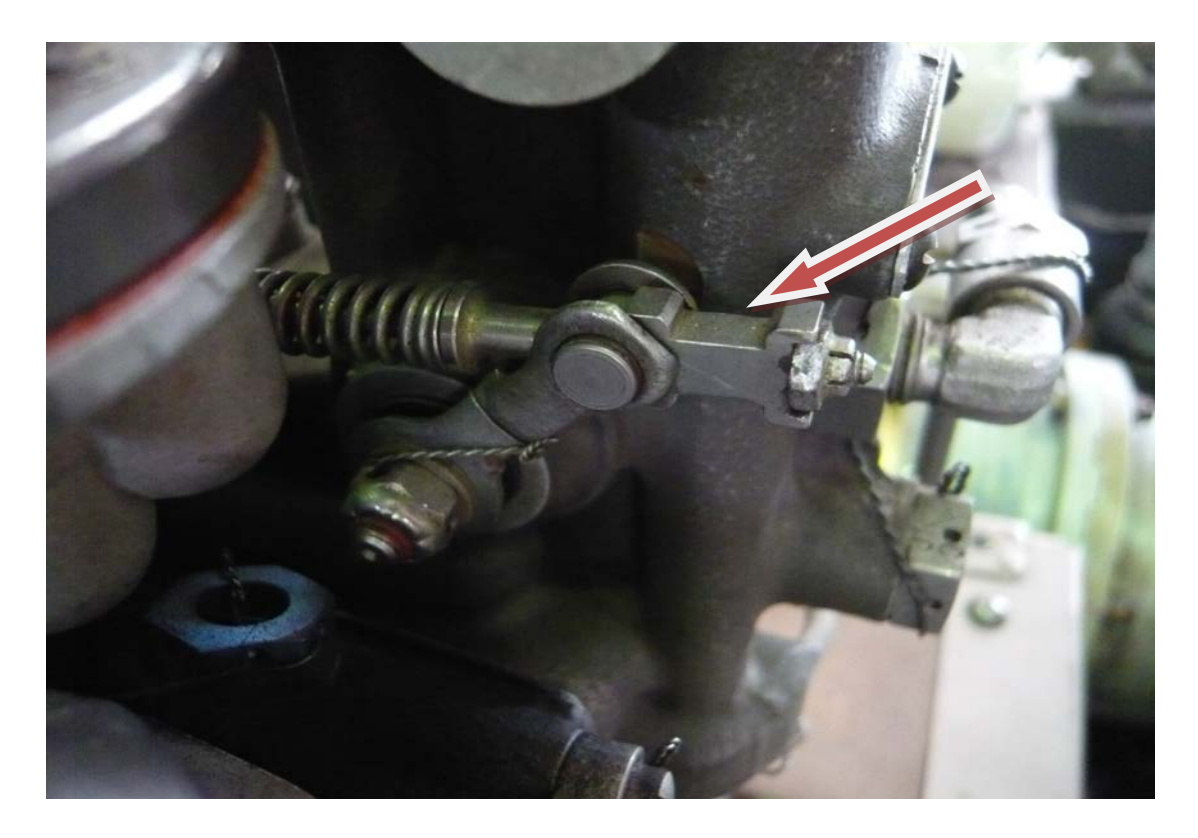

**Σχήμα 4.43: Ράβδος διασύνδεσης αυτόματης-χειροκίνητης μονάδας ελέγχου καυσίμου**

Ο έλεγχος αυτός γίνεται για να δούμε την απόδοση των κινητήρων. Ακολουθεί η διαδικασία για την πραγματοποίηση του συγκεκριμένου ελέγχου.

Αρχικά εκκινούμε τους κινητήρες και εξασφαλίζουμε ότι το σύστημα θερμάνσεως είναι ανενεργό. Έπειτα επιλέγουμε 29,92 inch Hg στο όργανο βαρομετρικής πίεσης, σχήμα 4.44, έτσι ώστε το ραδιουψόμετρο, σχήμα 4.45, να μας δείξει το ύψος σε πόδια (ft) που βρισκόμαστε σαν τοποθεσία. Ύστερα καταγράφουμε την εξωτερική θερμοκρασία σε ºC (ΟΑΤ). Διατηρούμε τον Νο2 κινητήρα στο ρελαντί (flight idle). Τον Νο1 κινητήρα τον σταθεροποιούμε στο 97%Nf και με το σύνθετο χειριστήριο ανόδουκαθόδου σηκώνουμε το ελικόπτερο μέχρι να μην χαθεί η επαφή με την Γή, ή σε αιώρηση στο 1ft. ώστε να αναγνώσουμε ροπή στρέψης του κινητήρα μεταξύ 50% και 60%.Κρατάμε σε αυτή την κατάσταση το Ε/Π για 3 λεπτά για να έχουμε σταθερές ενδείξεις στη θερμοκρασία εξαγωγής των καυσαερίων (EGT) και στις στροφές της τουρμπίνας του συμπιεστή (Ng). Αφού ο χρόνος περάσει καταγράφουμε EGT, Ng και ΟΑΤ .Οι τιμές αυτές (EGT, Ng) θα πρέπει να είναι μικρότερες από αυτές που θα προκύψουν από το σχεδιάγραμμα. Πάμε λοιπόν στο σχεδιάγραμμα, σχήμα 4.46, και σημειώνουμε τα άνω όρια EGT και Ng ως ακολούθως. Μετατρέπουμε αρχικά την ενδεικτική τιμή ροπής στρέψης(indicating torque) σε αληθή τιμή( true torque) με τον εξής τύπο: ενδεικτική τιμή ροπής στρέψης  $\times$  K1 – L1 = αληθή τιμή ροπής στρέψης (όπου Κ,L αριθμητικές τιμές που προκύπτουν από τεχνική οδηγία του κατασκευαστή και είναι διαφορετικές για κάθε κινητήρα). Την αληθή τιμή που βρήκαμε, την σημειώνουμε στο σχεδιάγραμμα (οριζόντια κλίμακα). Έπειτα τραβάμε γραμμή κάθετη μέχρι να συναντήσουμε την γραμμή του υψομέτρου (altitude pressure) που βρισκόμαστε. Από αυτό το σημείο συνεχίζουμε οριζόντια μέχρι να συναντήσουμε την 1η γραμμή OAT που μας αφορά. Συνεχίζουμε κάθετα προς τα πάνω και βρίσκουμε το άνω όριο EGT που δεν πρέπει να ξεπεράσουμε. Ακολούθως επιστρέφουμε στο σημείο τομής με την 1η γραμμή OAT, και συνεχίζουμε οριζόντια μέχρι να συναντήσουμε την 2η γραμμή OAT που μας αφορά. Τώρα κινούμαστε πάλι κάθετα προς τα πάνω και βρίσκουμε το άνω όριο Ng που δεν πρέπει να ξεπεράσουμε.

Σε αυτό το σημείο έχει πραγματοποιηθεί η διαδικασία ελέγχου. Ακολουθούμε την ίδια διαδικασία και για τον άλλο κινητήρα. Σε περίπτωση αυξημένων τιμών κάνουμε recovery wash και ξανακάνουμε τον έλεγχο ή τοποθετούμε στη μέγιστη θέση τις μανέτες και των 2 κινητήρων, κάνουμε αιώρηση και κοιτάμε τις τιμές ροπής στρέψης για απόκλιση μεταξύ τους.

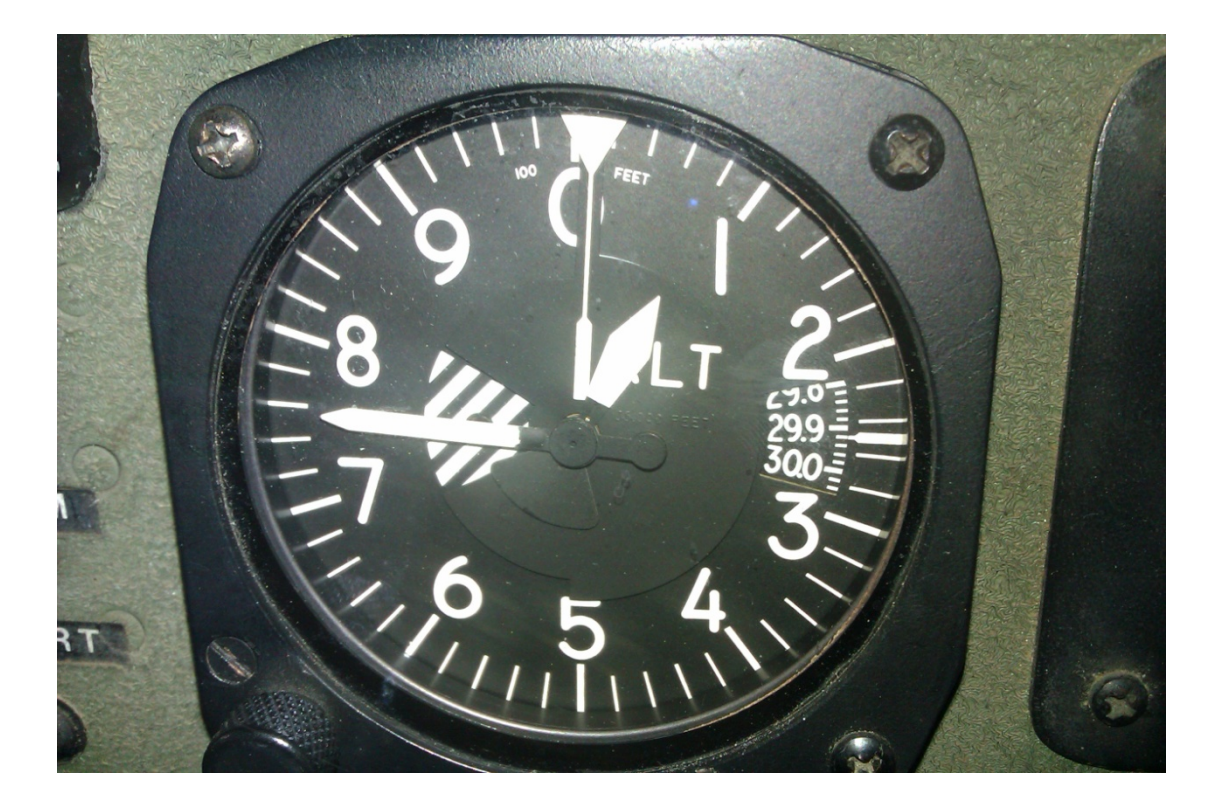

**Σχήμα 4.44: Όργανο υψομέτρου με βαρομετρική πίεση**

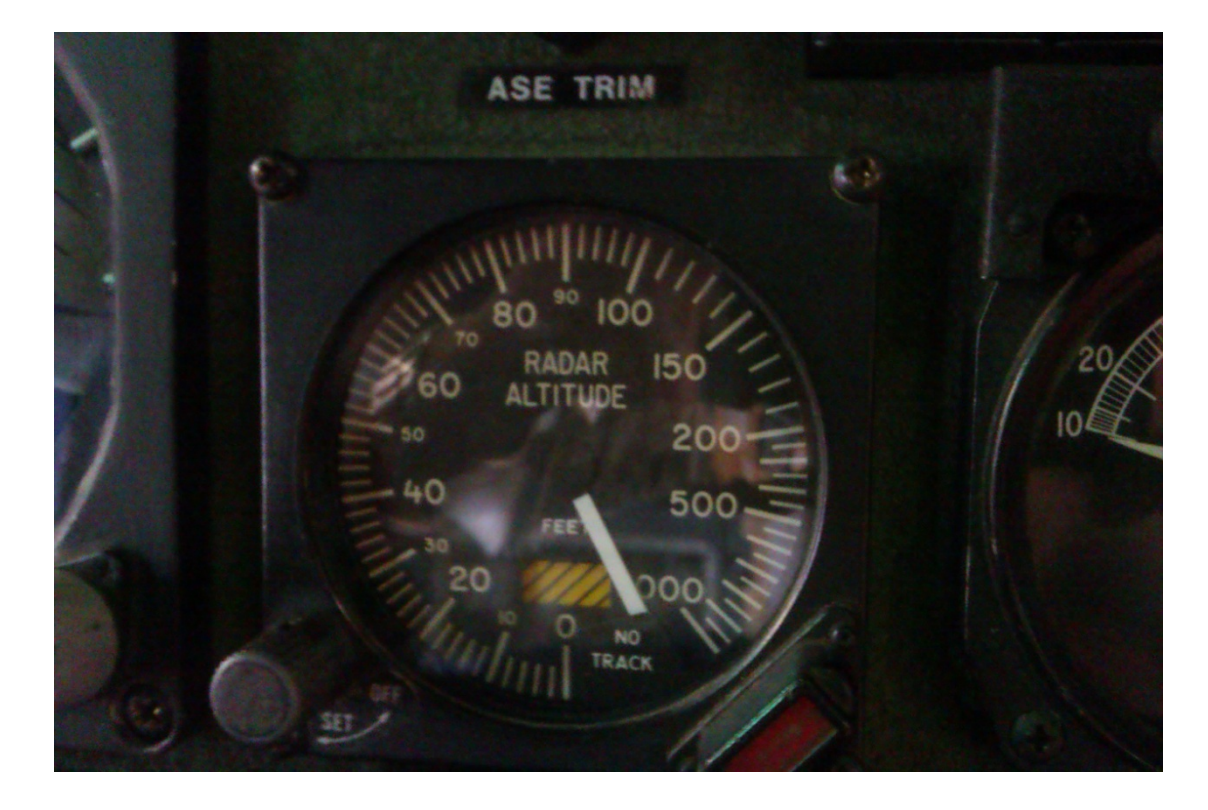

**Σχήμα 4.45: Ραδιουψόμετρο**

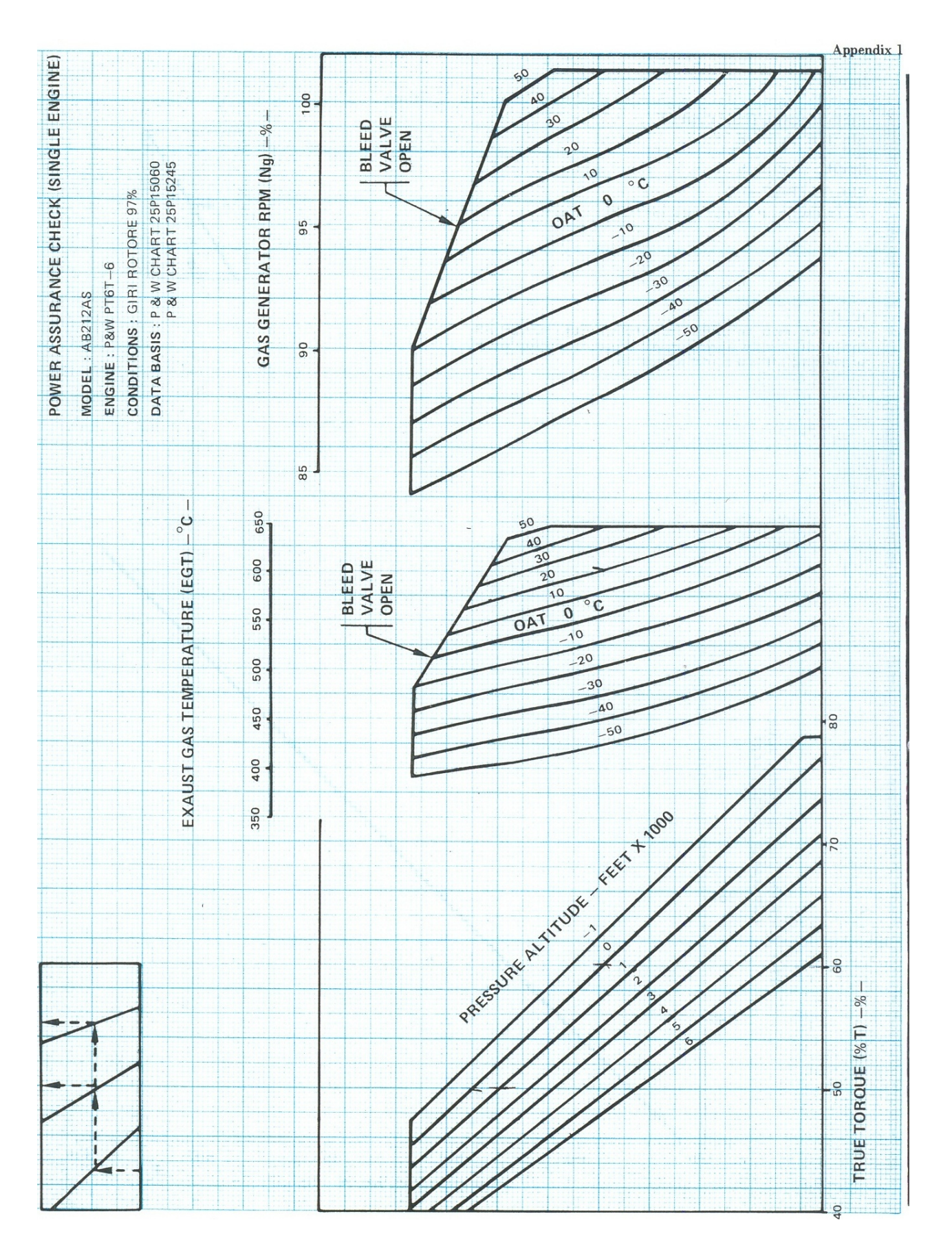

**Σχήμα 4.46: Σχεδιάγραμμα για τον έλεγχο της απόδοσης του κινητήρα**

### **4.14 Main Rotor Tracking**

Ο έλεγχος αυτός γίνεται για να διαπιστώσουμε εάν οι πτέρυγες του κυρίου στροφείου στρέφουν στο ίδιο επίπεδο-ίχνος περιστροφής. Παίρνουμε δύο μετρήσεις, στο 90% Nr (low speed blade track) και στο 100% Nr (high speed blade track). Ακολουθούν τα βήματα για την πραγματοποίηση του συγκεκριμένου ελέγχου.

Αρχικά, και πριν την εκκίνηση των κινητήρων σημαδεύουμε τις πτέρυγες με διαφορετικό χρώμα τη κάθε μια και ετοιμάζουμε την σημαία η οποία θα εμφανίσει το ζητούμενο αποτέλεσμα. Τώρα είμαστε έτοιμοι, και εκκινούμε τους κινητήρες και τους λειτουργούμε στο ρελαντί. Βρισκόμαστε εκτός του δίσκου περιστροφής και έχουμε οπτική επαφή με τον χειριστή. Όταν αυτός μας κάνει νόημα ότι έχει θέσει τις στροφές του κυρίου στροφείου στο 90% τότε ανυψώνει το χειριστήριο ανόδου-καθόδου μέχρι να μην χαθεί η επαφή με την Γή. Μετακινούμε το κάτω άκρο της σημαίας προς το κέντρο περιστροφής του στροφείου ώστε να δώσουμε μια κλίση στη σημαία περίπου 80º σε σχέση με το έδαφος. Τώρα σηκώνουμε προσεχτικά την σημαία έτσι ώστε να ακουμπήσουμε τον δίσκο περιστροφής του στροφείου, σχήμα 4.47. Κατά την επαφή της σημαίας με τον δίσκο περιστροφής προσέχουμε να είναι 45 μοίρες ως προς την χορδή της πτέρυγας. Αφού πραγματοποιηθεί επαφή κατεβάζουμε τη σημαία και καταγράφουμε τα αποτελέσματα καθώς και το σημείο στο έδαφος από το οποίο κάναμε το tracking για να εκτελέσουμε, αν χρειαστεί, το 2ο tracking από το ίδιο σημείο. Κατά τον ίδιο τρόπο κάνουμε τον έλεγχο και στο 100% Nr. Η μέγιστη επιτρεπόμενη απόσταση μεταξύ των δύο πτερύγων σε περιστροφή είναι 2 inch. Σε αυτό το σημείο έχει πραγματοποιηθεί η διαδικασία ελέγχου.

Εάν απαιτηθεί, η διόρθωση του tracking στο 90% γίνεται ως εξής: Κατεβάζουμε την πτέρυγα η οποία στρέφει σε ψηλότερο επίπεδο περιστροφής, επιμηκύνοντας την ράβδο αλλαγής βήματος, σχήμα 4.48, του κυρίου στροφείου κατά 1/6 της πλήρους περιστροφής. Το 1/6 διόρθωση, μας δίνει περίπου 3/8 inch στο επίπεδο περιστροφής της πτέρυγας σε όλες τις στροφές του στροφείου. Ακολουθούμε την ίδια διαδικασία μέχρι να είμαστε μέσα στo όριο. Στο 100% αν είμαστε εκτός ορίων δε κάνουμε διόρθωση. Σημειώνουμε απλώς ποιά πτέρυγα είναι ψηλά έτσι ώστε αν έχουμε κάθετες δονήσεις κατά την πτήση, να επέμβουμε σε αυτήν.

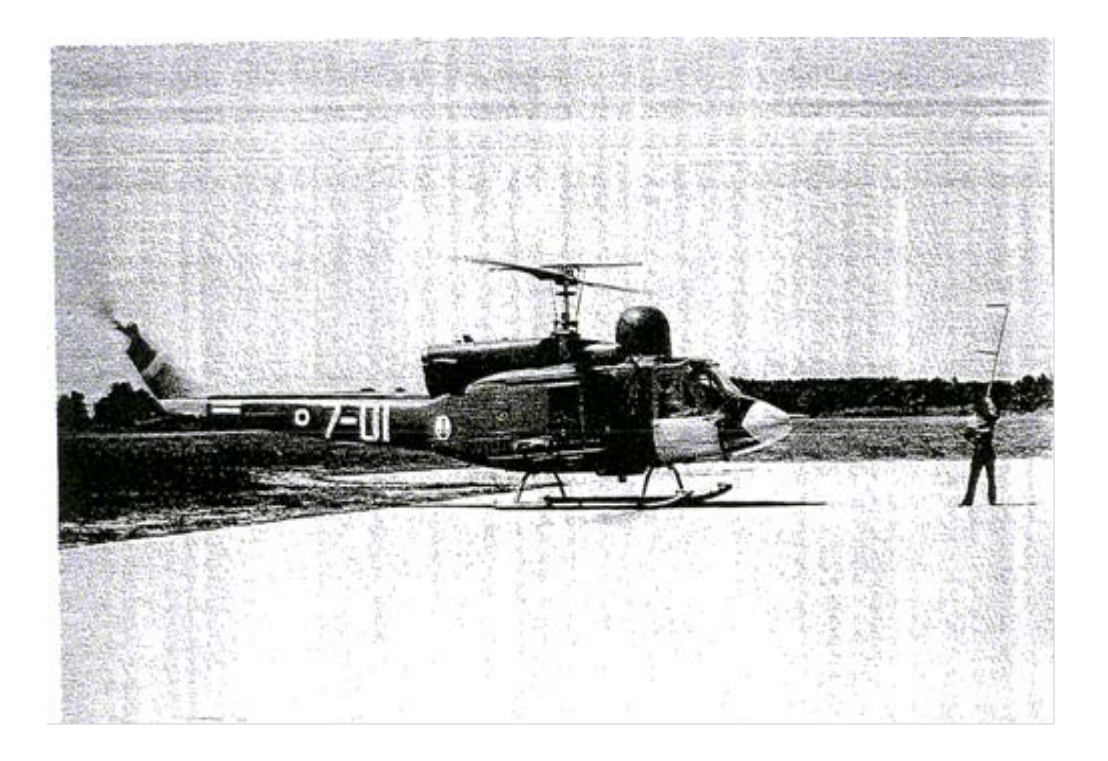

**Σχήμα 4.47: Ανίχνευση ίχνους περιστροφής κυρίου στροφείου**

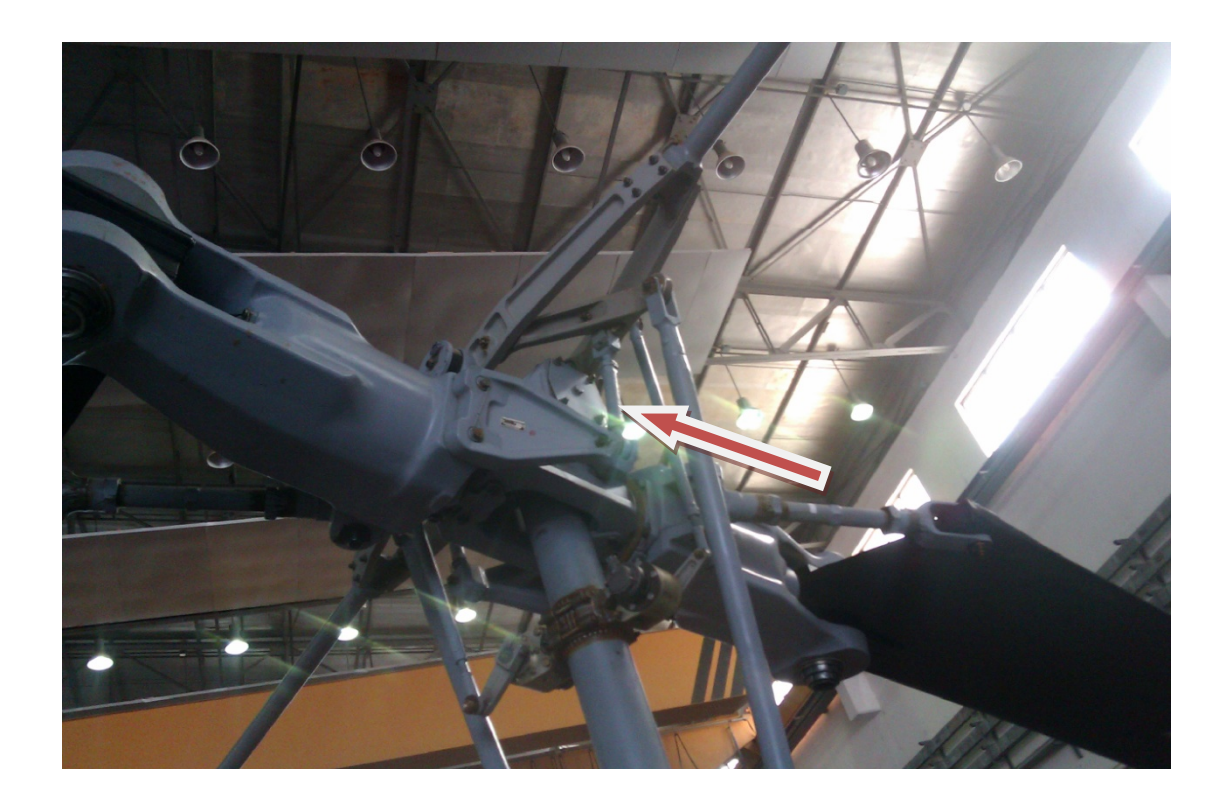

**Σχήμα 4.48: Ράβδος αλλαγής βήματος**

### **4.15 Power Required To Hover In Or Out Of Ground Effect**

Ο έλεγχος αυτός γίνεται για να εξασφαλίσουμε την ισχύ των κινητήρων που απαιτείται στην αιώρηση. Εδώ είναι φρόνιμο να αναφερθούμε στο φαινόμενο του ground effect το οποίο είναι χαρακτηριστικό των στροφείων και εμφανίζεται όταν το Ε/Π βρίσκεται σε αιώρηση σε απόσταση από το έδαφος ίση με το μισό της διαμέτρου του στροφείου του. Το στροφείο εκτοπίζει αέρα προς τα κάτω (κατώρευμα) σε περισσότερη αναλογία από τον αέρα που μπορεί να ξεφύγει κάτω από το Ε/Π. Αυτός ο αέρας θα γίνει πιο πυκνός και θα δημιουργήσει ένα στρώμα αέρα κάτω από το Ε/Π. Αυτό το στρώμα βοηθά στην υποστήριξη του Ε/Π κατά την αιώρηση εγγύτατα προς το έδαφος. Αν το Ε/Π κινηθεί με ταχύτητα μεγαλύτερη από 3-5 knots τότε το ground effect χάνεται. Ακολουθούν τα βήματα για την πραγματοποίηση του συγκεκριμένου ελέγχου.

Από το Γραφείο Προγραμματισμού, καταγράφουμε το βασικό βάρος του Ε/Π σε κιλά και δύο παραμέτρους, το Μ και Ν (παράμετροι που προκύπτουν σύμφωνα με τεχνική οδηγία του κατασκευαστή και των εξαρτημάτων μετάδοσης τιμής ροπής στρέψης, σχήμα 4.49, (torque transmitters)) οι οποίοι είναι ξεχωριστοί για κάθε κινητήρα.

Τώρα είμαστε έτοιμοι, και εκκινούμε τους κινητήρες επιτυγχάνοντας 100% Nr. Έπειτα σηκωνόμαστε για αιώρηση στα 4 πόδια με το Ε/Π κόντρα στον άνεμο. Μόλις σταθεροποιηθεί το Ε/Π καταγράφουμε: ροπή στρέψης ως ενδεικτική ροπή, ταχύτητα ανέμου, εξωτερική θερμοκρασία σε ºC και υψόμετρο που βρισκόμαστε. Μετά προσγειωνόμαστε και υπολογίζουμε το συνολικό βάρος του Ε/Π ως εξής: προσθέτουμε στο βασικό βάρος του ελικοπτέρου που μας έδωσε το Γραφείο Προγραμματισμού, το βάρος του κάθε ατόμου που επιβαίνει (συνήθως υπολογίζουμε για κάθε άτομο 80 κιλά), το καύσιμο του Ε/Π, καθώς και το βάρος από κάθε εξάρτημα ή αντικείμενο που φέρει το Ε/Π (όπως 15 κιλά για την βάρκα, 35 κιλά για τους πλωτήρες). Πάμε τώρα στο 1ο σχεδιάγραμμα(in ground effect) σχήμα 4.50,και από την εξωτερική θερμοκρασία που έχουμε φέρνουμε γραμμή προς τα δεξιά μέχρι το υψόμετρο που έχουμε. Από το σημείο τομής των, φέρνουμε κάθετη γραμμή μέχρι να συναντήσουμε το συνολικό βάρος που έχουμε βρει. Από αυτό το σημείο τομής, τραβάμε γραμμή προς τα αριστερά και βρίσκουμε την ροπή στρέψης ως θεωρητική. Εάν δεν επικρατεί άνεμος τότε πάμε κατευθείαν στον εξής τύπο: ενδεικτική ροπή × M**+**N = αληθής ροπή . Θα πρέπει να ισχύει ότι η αληθής ροπή ≤ θεωρητικής ροπής. Εάν όμως επικρατεί άνεμος κατά την αιώρηση, πηγαίνουμε και σε ένα άλλο σχεδιάγραμμα, στο 3ο πάνω (headwind influence on power required to hover), σχήμα 4.52,για να βρούμε τη θεωρητική ροπή αφαιρώντας τον άνεμο ως εξής: Σημειώνουμε τη θεωρητική ροπή (οριζόντιος άξονας) που βρήκαμε στο προηγούμενο σχεδιάγραμμα και φέρνουμε μια παράλληλη στην πιο κοντινή καμπύλη. Έπειτα φέρνουμε από την τιμή του ανέμου που έχουμε (κάθετος άξονας), γραμμή προς τα δεξιά στην καμπύλη της ροπής, και στο σημείο που τέμνονται φέρνουμε την κάθετη. Έτσι καταφέραμε να βρούμε ποια είναι η θεωρητική ροπή χωρίς τον άνεμο.

Τέλος εφαρμόζουμε ξανά τον τύπο όπως παραπάνω και βρίσκουμε την αληθή ροπή. Σε αυτό το σημείο έχει πραγματοποιηθεί η διαδικασία ελέγχου.

Εάν δεν έχουμε τα επιθυμητά αποτελέσματα, τότε κάνουμε ελέγχους, στα εξαρτήματα μετάδοσης τιμής ροπής στρέψης, και στην λειτουργία των ανακουφιστικών βαλβίδων του κινητήρα

Η διαδικασία για τον έλεγχο απαίτησης ισχύος αιώρησης εκτός επίδρασης εδάφους (power required to hover out of ground effect) είναι ακριβώς ίδια με αυτήν που περιγράφτηκε παραπάνω, με την διαφορά ότι η αιώρηση γίνεται out of ground effect ,σε ύψος δηλαδή μεγαλύτερο από την διάμετρο του κυρίου στροφείου καθώς και ότι χρησιμοποιούμε άλλο σχεδιάγραμμα (το 2ο), σχήμα 4.51για τον έλεγχο, και (το 3ο κάτω), σχήμα 4.52,για τον άνεμο.

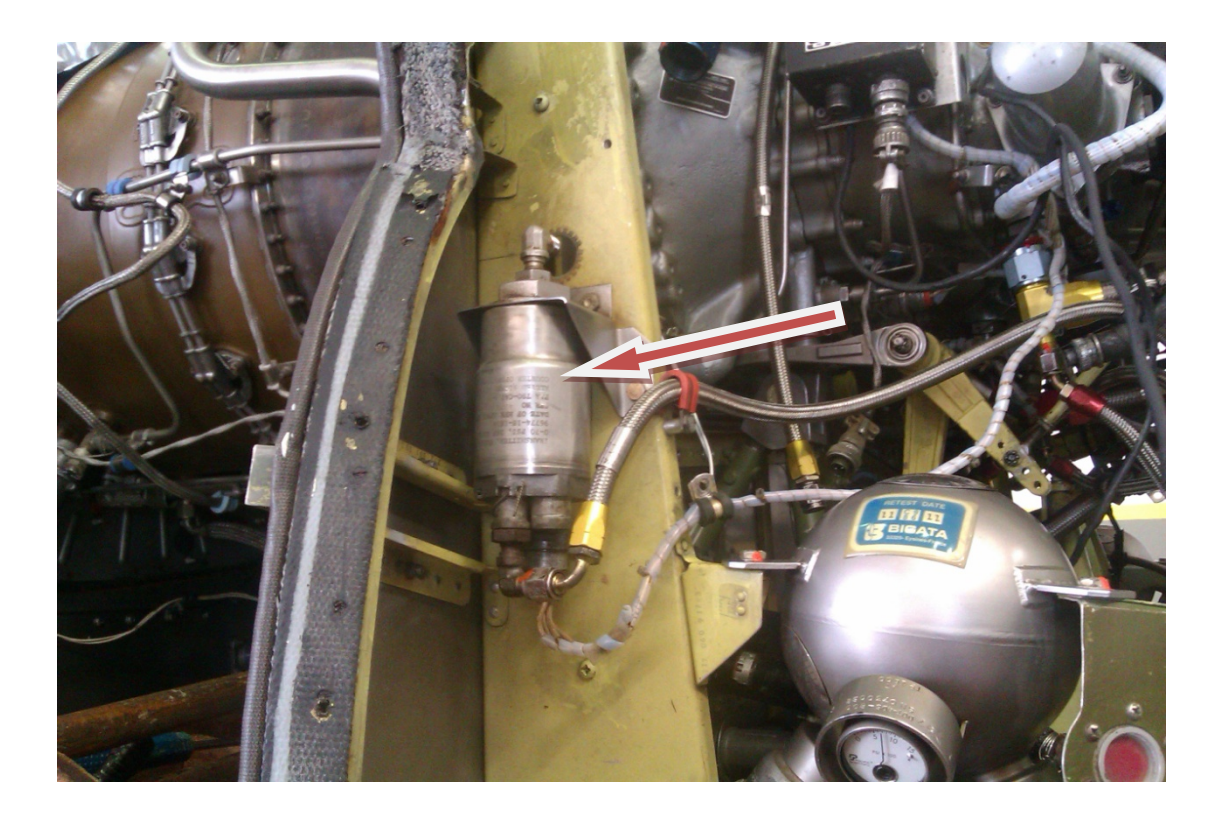

**Σχήμα 4.49: Συσκευή μετάδοσης τιμής ροπής στρέψης**

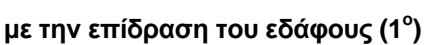

**Σχήμα 4.50: Σχεδιάγραμμα για τον υπολογισμό της ισχύς των κινητήρων στην αιώρηση**

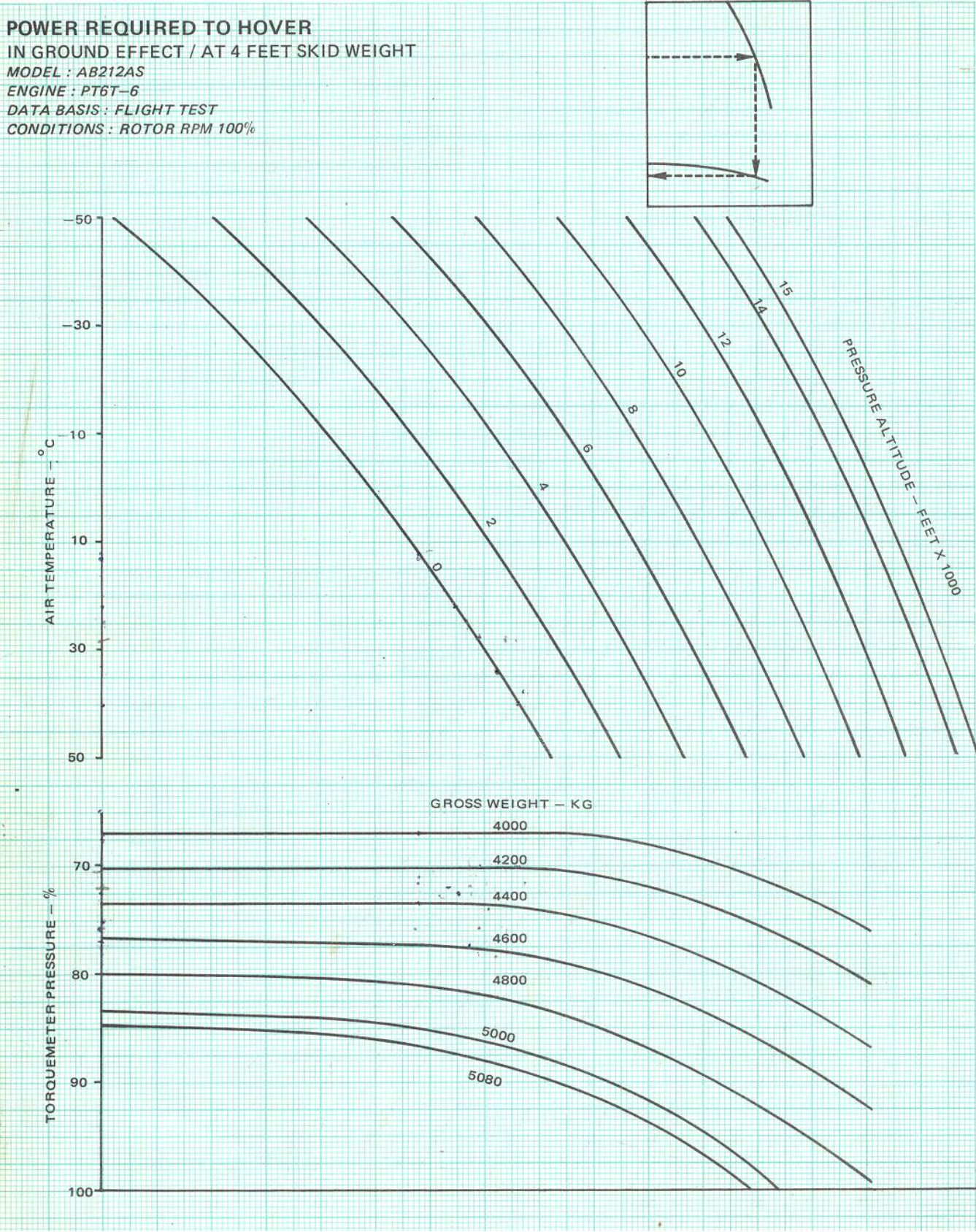

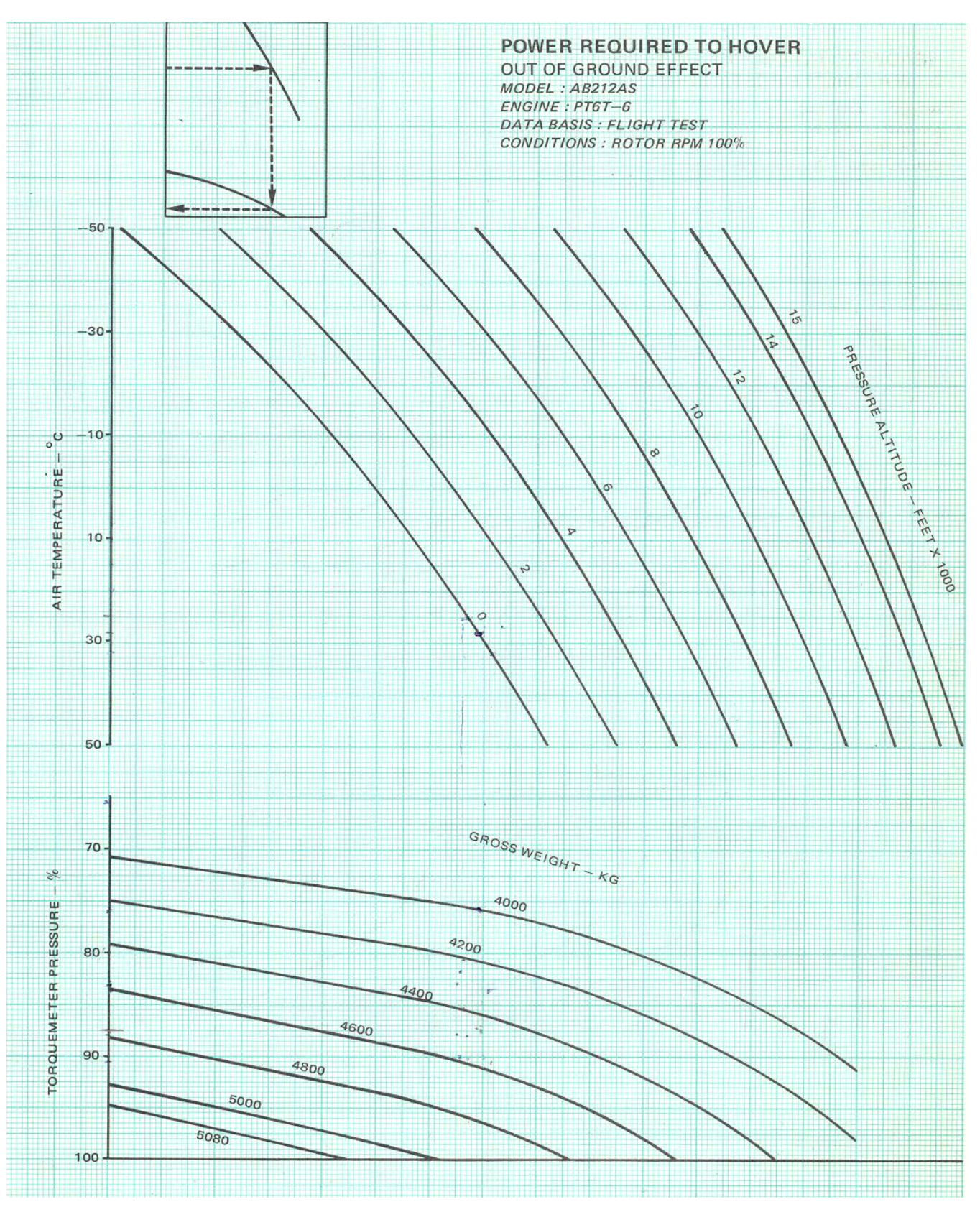

**Σχήμα 4.51: Σχεδιάγραμμα για τον υπολογισμό της ισχύς των κινητήρων στην αιώρηση χωρίς την επίδραση του εδάφους (2<sup>ο</sup> )**

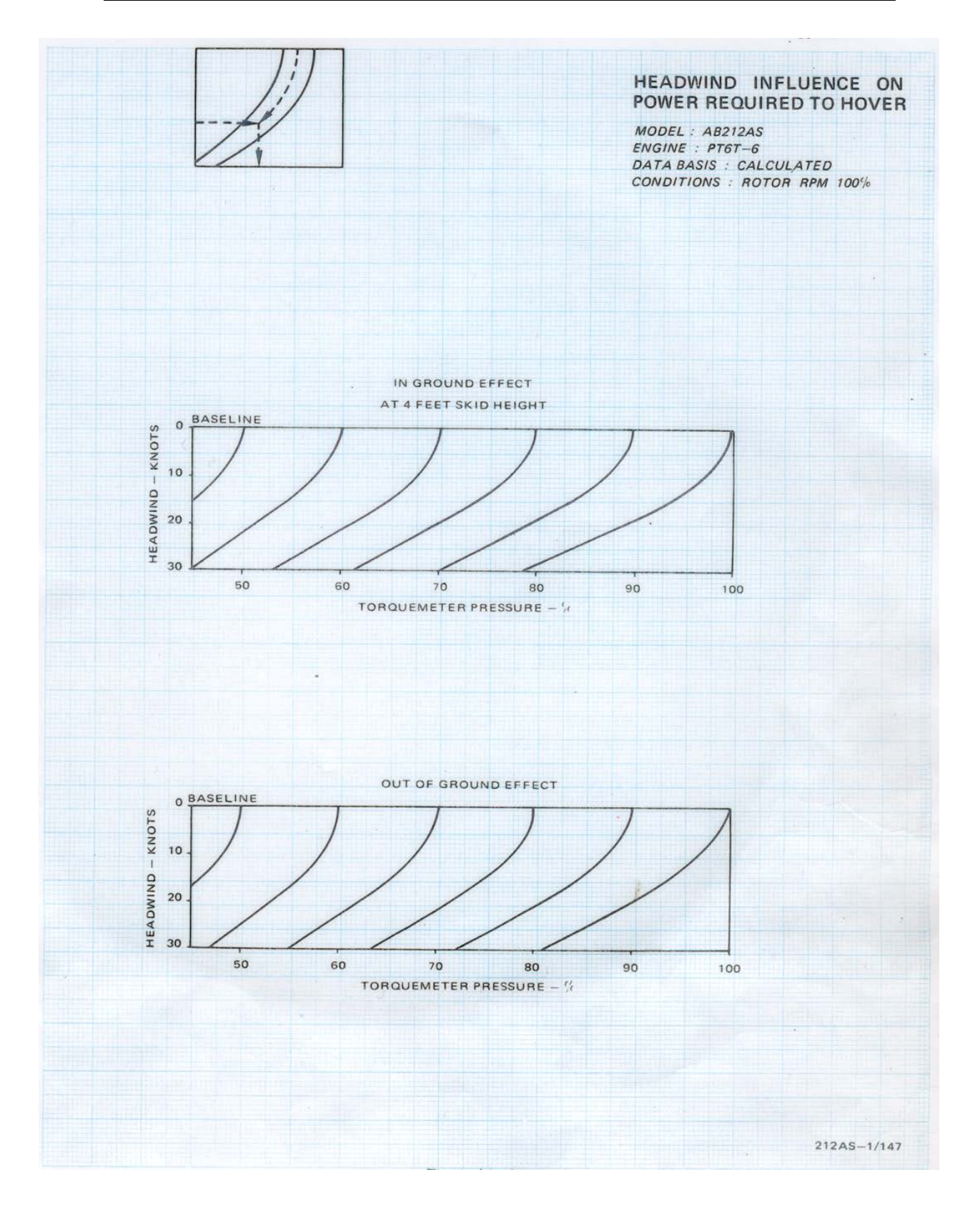

**Σχήμα 4.52: Σχεδιάγραμμα για τον υπολογισμό της ισχύος των κινητήρων στην αιώρηση με την επίδραση ανέμου (3<sup>Ο</sup> )**

### **4.16 Max Torque And Torque Limiter Adjustment**

Αυτός ο έλεγχος γίνεται για να δούμε αν οι κινητήρες φτάνοντας στα όριά τους, κόψουν τις στροφές κυρίου στροφείου (Nr) που υποδηλώνει ότι προστατεύεται το κεντρικό γραναζοκιβώτιο μετάδοσης κίνησης (XMSN), σχήμα 4.53, από υπέρ-ροπή στρέψης (over torque). Η προστασία αυτή πραγματοποιείται από την μονάδα ελέγχου ροπής στρέψης των κινητήρων (TCU). Ακολουθούν τα βήματα για την πραγματοποίηση του συγκεκριμένου ελέγχου.

Εκτελούμε εκκίνηση και τοποθετούμε τις μανέτες στην μέγιστη θέση (κινητήρες σε πλήρη ισχύ). Τώρα είμαστε έτοιμοι για κάθετη απογείωση σταδιακά. Όσο πραγματοποιείται η απογείωση καταγράφουμε την θερμοκρασία εξαγωγής καυσαερίων (όχι πάνω από 645°C), την ροπή στρέψης του κεντρικού γραναζοκιβωτίου, και τις στροφές κυρίου στροφείου*.* Καταγράφουμε την τιμή ροπής στρέψης του κεντρικού γραναζοκιβωτίου κατά την οποία είχαμε πτώση στις στροφές κυρίου στροφείου. Το όριο ροπής στρέψης του κεντρικού γραναζοκιβωτίου στο οποίο πρέπει να έχουμε πτώση του Nr έστω και 1%, είναι στο 102%-104%. Το 104% είναι επιτρεπτό μέχρι 5 sec. Σε αυτό το σημείο έχει πραγματοποιηθεί η διαδικασία ελέγχου.

Εάν οι στροφές Nr πέσουν πριν το 102%, τότε ρυθμίζουμε από τον ρυθμιζόμενο περιοριστή ροπής στρέψης στην TCU, σχήμα 4.54, δεξιόστροφα (CW (κατά 1/8 της πλήρους περιστροφής του)). Εάν οι στροφές Nr δεν έχουν πέσει μέχρι το 104% και η θερμοκρασία εξαγωγής καυσαερίων δεν έχει φτάσει τους 646°C τότε ρυθμίζουμε αριστερόστροφα κατά την ίδια ποσότητα. Επαναλαμβάνουμε τον έλεγχο μέχρι να εξασφαλίσουμε τις επιθυμητές τιμές.

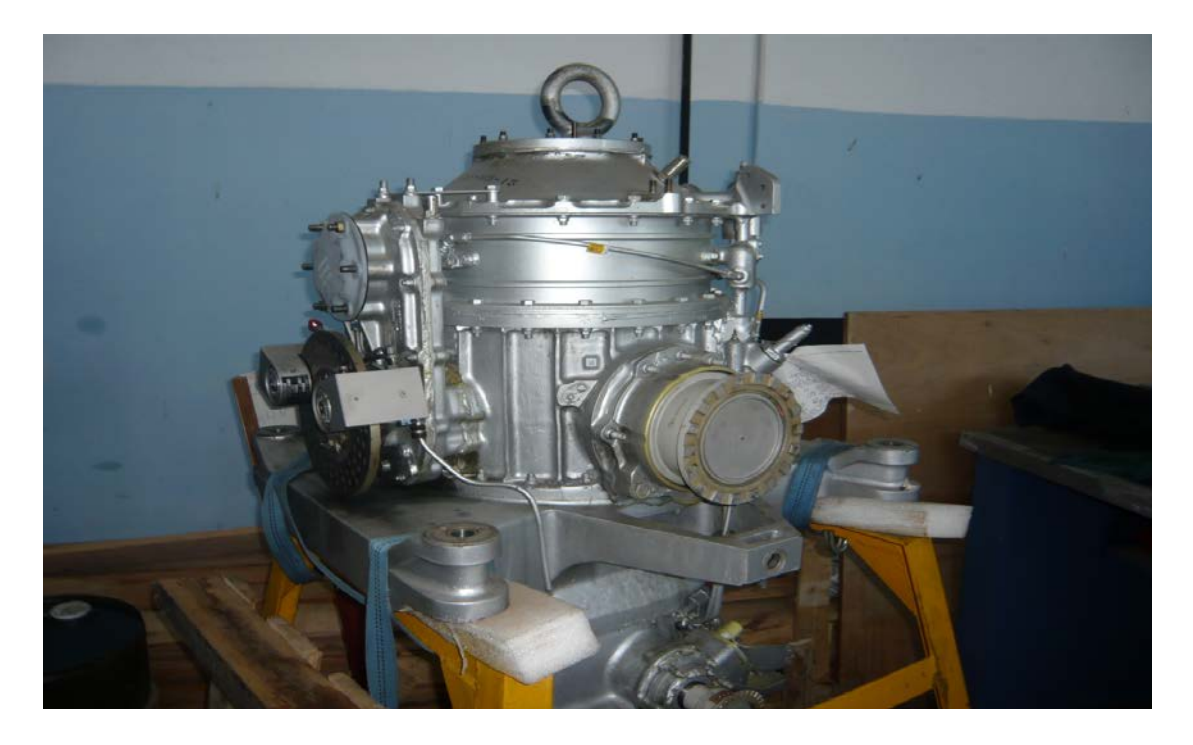

**Σχήμα 4.53: Κεντρικό γραναζοκιβώτιο μετάδοσης κίνησης**

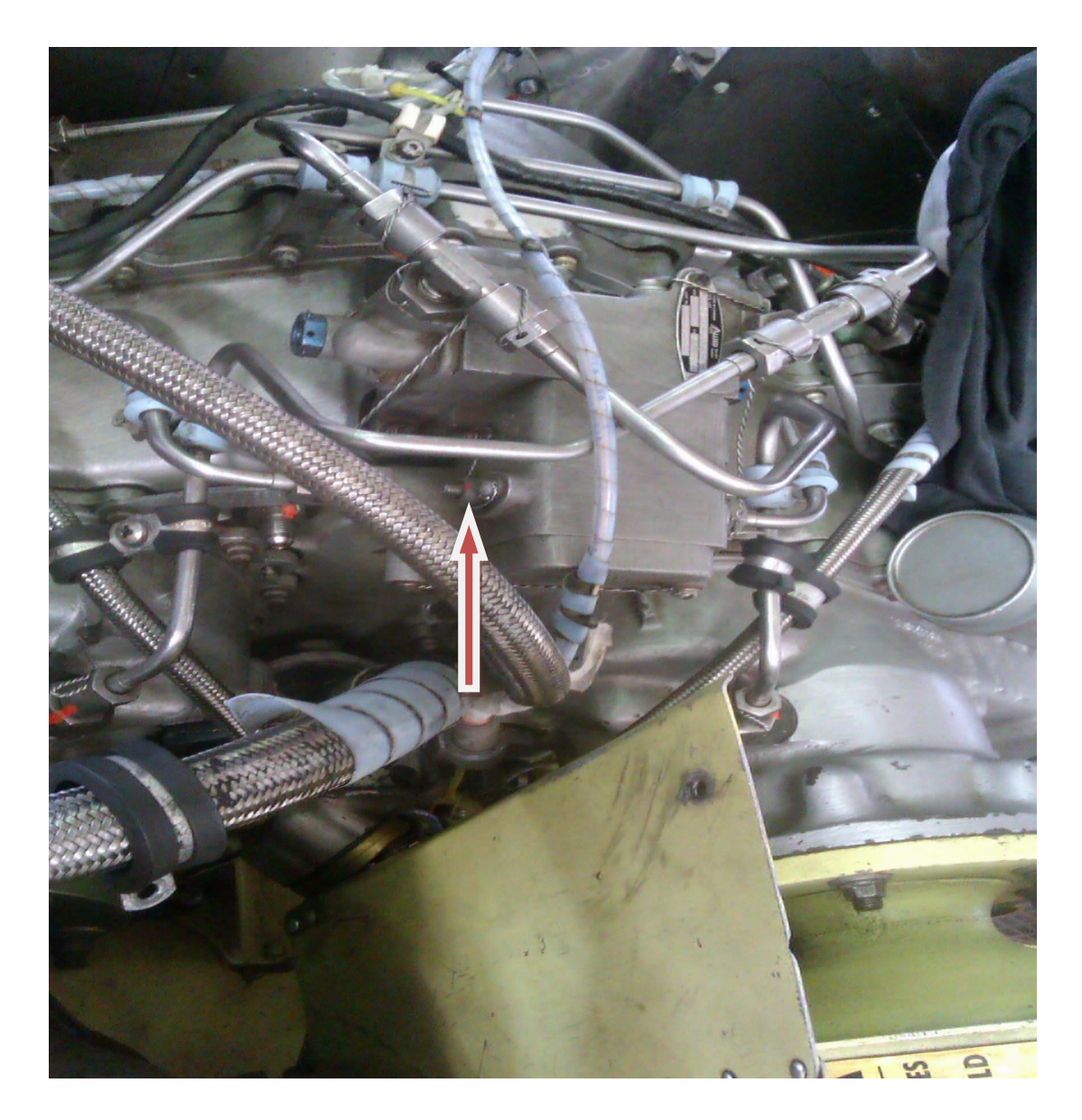

**Σχήμα 4.54: Ρυθμιζόμενος περιοριστής ροπής στρέψης μονάδας ελέγχου ροπής στρέψης κινητήρων**

# **4.17 Vibration Check**

Οι περισσότερες δονήσεις που εμφανίζονται στο Ε/Π είναι σε μικρές εντάσεις. Πρόβλημα δημιουργείται, όταν η ένταση οποιασδήποτε δόνησης γίνει πολύ μεγάλη. Το κυριότερο πρόβλημα, είναι να ληφθεί απόφαση, για το κατά πόσο μία δόνηση, έχει φτάσει σε όριο μη αποδεκτό, οπότε θα πρέπει να ληφθούν διορθωτικές ενέργειες. Οι πρωτογενείς πηγές δονήσεων στο Ε/Π είναι τα στρεφόμενα και κινούμενα μέρη του.

Οι δονήσεις πολύ χαμηλής, χαμηλής και συνήθως μέσης συχνότητας οφείλονται στο κύριο στροφείο ή στα στρεφόμενα και κινούμενα μέρη του συστήματος ελέγχου του

κυρίου στροφείου. Επίσης διάφορες δυσλειτουργίες στα στατικά μέρη μπορούν να επηρεάσουν την απορρόφηση ή την μείωση των δονήσεων που φυσιολογικά υπάρχουν και να αυξήσουν το συνολικό επίπεδο όπως το αντιλαμβάνεται ο χειριστής. Υπάρχουν συγχρόνως δονήσεις διαφόρων συχνοτήτων και εντάσεων κάτι που είναι φυσιολογικό χαρακτηριστικό όλων των Ε/Π. Η πιο έντονη δόνηση στο ΑΒ-212 έχει συχνότητα 2 προς 1, δηλαδή δυο δονήσεις ανά περιστροφή του κυρίου στροφείου. Οι επόμενες σε ένταση δονήσεις, έχουν συχνότητα 4 προς 1 και 6 προς 1. Επίσης υπάρχει και κάποιο μικρό επίπεδο δονήσεων υψηλής συχνότητας. Τα φυσιολογικά επίπεδα δονήσεων στις διάφορες συχνότητες γίνονται αντιληπτά μόνο με την πτητική εμπειρία των χειριστών. Ακόμη και πεπειραμένοι χειριστές πολλές φορές κάνουν το λάθος να συγκεντρώνουν την προσοχή τους στο συμπέρασμα, ότι η έντασή της είναι πάνω από το φυσιολογικό, ενώ δεν είναι. Αυτό γίνεται επειδή ο χειριστής συγκεντρώνει την προσοχή του ειδικά σε αυτή την συχνότητα. Κάθε φορά που επενεργούμε στο κύριο στροφείο πρέπει να κάνουμε έλεγχο στροφών αυτοπεριστροφής στο τέλος των δοκιμών. Όταν κάνουμε διορθωτικές ενέργειες καταγράφουμε αναλυτικά τις ενέργειες που εκτελούμε. Σήμερα, οι κατασκευάστριες εταιρίες έχουν προμηθεύσει τους χρήστες με συσκευές εφοδιασμένες με λογισμικό αυτοματοποιημένης διαδικασίας για περισσότερη αξιοπιστία του ελέγχου δονήσεων ενός ελικοπτέρου. Ακολουθούν τα βήματα για την πραγματοποίηση του συγκεκριμένου ελέγχου (όχι αυτοματοποιημένης διαδικασίας)

Αρχικά εκτελούμε μια αιώρηση out of ground effect με το Nr στο 97% για να δούμε εάν έχουμε χαμηλής συχνότητας πλευρικές δονήσεις. Εάν έχουμε ικανοποιητικά αποτελέσματα, κάνουμε έναν έλεγχο για δονήσεις πολύ χαμηλής συχνότητας οι οποίες οφείλονται αποκλειστικά στην έδραση του κεντρικού γραναζοκιβωτίου (φαινόμενο pylon rock) ως εξής: Όπως βρισκόμαστε στην αιώρηση, λέμε στον χειριστή να κινήσει το χειριστήριο πορείας από μέση (που είναι ήδη) μπροστά και πάλι μέση, και από μέση (που είναι και πάλι) πίσω και πάλι μέση με την κάθε κίνηση να εκτελείται ανά δευτερόλεπτο. Θα ξεκινήσει το pylon rocking το οποίο πρέπει να σταματήσει μετά από 7 δονήσεις. Εάν έχουμε ικανοποιητικά αποτελέσματα, τότε εκτελούμε σάρωση ταχυτήτων. Εκτελούμε δηλαδή ευθεία οριζόντια πτήση κόντρα στον άνεμο σε διάφορες ταχύτητες, ώστε να είμαστε σε θέση να διακρίνουμε αν έχουμε πρόβλημα ή όχι μέχρι να φτάσουμε στο επιτρεπτό όριο ταχύτητας του ελικοπτέρου. Σε αυτό το σημείο έχει πραγματοποιηθεί η διαδικασία ελέγχου.

Εάν έχουμε πλευρικές δονήσεις τότε σταματάμε την διαδικασία για τοποθέτηση βάρους εσωτερικά της βίδας συγκράτησης της πτέρυγας στο κύριο στροφείο. Εάν δεν γίνει απόσβεση τότε πιθανόν να έχουμε πρόβλημα στην ζυγοστάθμιση ως προς την χορδή της πτέρυγας (chordwise balance) του στροφείου. Ελέγχουμε τις πτέρυγες για φθορές και για σωστές στάθμες ελαίου. Εάν τα ανωτέρω είναι σωστά τότε πειράζουμε το βέλος της μίας πτέρυγας (sweep). Δηλαδή ελέγχουμε την γωνία μεταξύ των 2 πτερύγων ότι είναι 180 μοίρες. Εκτελούμε δοκιμή ξανά και αν έχουμε ικανοποιητικά αποτελέσματα συνεχίζουμε το sweep μέχρι να εξαλειφθούν οι δονήσεις. Αν έχουμε αντίθετα αποτελέσματα φέρνουμε το sweep στην αρχική θέση και εκτελούμε την

διαδικασία στην άλλη πτέρυγα. Αν και πάλι δεν έχουμε ικανοποιητικά αποτελέσματα τότε πρέπει να κατεβάσουμε το κύριο στροφείο και να του κάνουμε αρχική ζυγοστάθμιση. Σε περίπτωση που το pylon rock είναι εκτός τότε υπάρχει πρόβλημα στην έδραση του κεντρικού γραναζοκιβωτίου. Πρέπει να ελεγχθεί και αν χρειαστεί να αντικατασταθεί.

Κατά την πτήση οι δονήσεις που θα αναγνωρίσουμε είναι: χαμηλής συχνότητας κατακόρυφες, μέσης συχνότητας, και υψηλής συχνότητας. Σε κάθε μία από αυτές τις περιπτώσεις ενεργούμε ως εξής: Χαμηλής συχνότητας δονήσεις κατακόρυφες αντιμετωπίζονται με την διαδικασία rotor smoothing. H διαδικασία αυτή είναι διαδικασία δοκιμής και διόρθωσης.

Βασικός έλεγχος για τις κατακόρυφες δονήσεις είναι το main rotor tracking, το οποίο εκτελείται πριν από κάθε έλεγχο δονήσεων, σημειώνοντας ποιά πτέρυγα είναι πάνω έτσι ώστε εάν οι δονήσεις μας παρουσιάζονται, σε ταχύτητες μέχρι 70 knots, τότε ρυθμίζουμε τη ράβδο αλλαγής βήματος (pitch change link) της πάνω πτέρυγας για να κατέβει. Εάν δεν έχουμε αποτέλεσμα τότε επαναφέρουμε την πτέρυγα στην αρχική της θέση και κατεβάζουμε την πτέρυγα η οποία ήταν κάτω, ακόμα ποιό κάτω. Αν έχουμε ικανοποιητικό αποτέλεσμα συνεχίζουμε κατά τον ίδιο τρόπο μέχρι να εξαλειφθούν. Εάν οι δονήσεις, μας παρουσιάζονται σε ταχύτητες από 70 knots και πάνω τότε επενεργούμε στα πτερυγίδια αντισταθμίσεως (trim tabs), σχήμα 4.55, κατεβάζοντας πάντα την πτέρυγα που είναι ψηλά. Τα trim tabs μπορούν να μετακινηθούν 8° πάνω ή κάτω, με μέγιστη διαφορά μεταξύ των πτερύγων 16°. Μετά από κάθε ρύθμιση κάνουμε δοκιμαστική πτήση. Εάν έχουμε ικανοποιητικό αποτέλεσμα συνεχίζουμε τις ρυθμίσεις μέχρι να εξαλειφθούν οι δονήσεις. Εάν δεν έχουμε αποτέλεσμα επαναφέρουμε την πάνω πτέρυγα στην αρχική ρύθμιση και ανεβάζουμε την κάτω πτέρυγα.

Οι δονήσεις μέσης συχνότητας οφείλονται τις περισσότερες φορές στις χαλαρές συνδέσεις του συστήματος προσγείωσης. Εάν δε προκαλούνται από το σύστημα προσγείωσης τότε επιβάλλεται μια επιθεώρηση του σκάφους για χαλαρότητα κάποιου μέρους του.

Οι δονήσεις υψηλής συχνότητας δημιουργούνται από μέρη τα οποία στρέφουν με ταχύτητα ίση ή μεγαλύτερη από την ταχύτητα του ουραίου στροφείου. Με την αφή ακουμπώντας στην άτρακτο ίσως οδηγηθούμε στο μέρος που οι δονήσεις είναι ποιο έντονες. Εάν δεν έχουμε αποτέλεσμα με αυτόν τον εμπειρικό τρόπο, και δεν έχουμε κάποιον ιδιαίτερο θόρυβο ή βούισμα που θα μας οδηγήσει σε πιθανόν αίτιο, η επόμενή μας ενέργεια είναι να κάνουμε Τ/R tracking. Αν είμαστε εντός ορίων θα πρέπει να γίνει έλεγχος όλων των αξόνων μετάδοσης κίνησης σε λειτουργία μήπως παρατηρηθεί κάτι το αντικανονικό στην στρέψη τους. Εάν και αυτός ο έλεγχος είναι σωστός τότε θα πρέπει βγει από το Ε/Π το ουραίο στροφείο και να του κάνουμε αρχική ζυγοστάθμιση καθώς και έλεγχος των αξόνων για φθορές ή ζημιά.
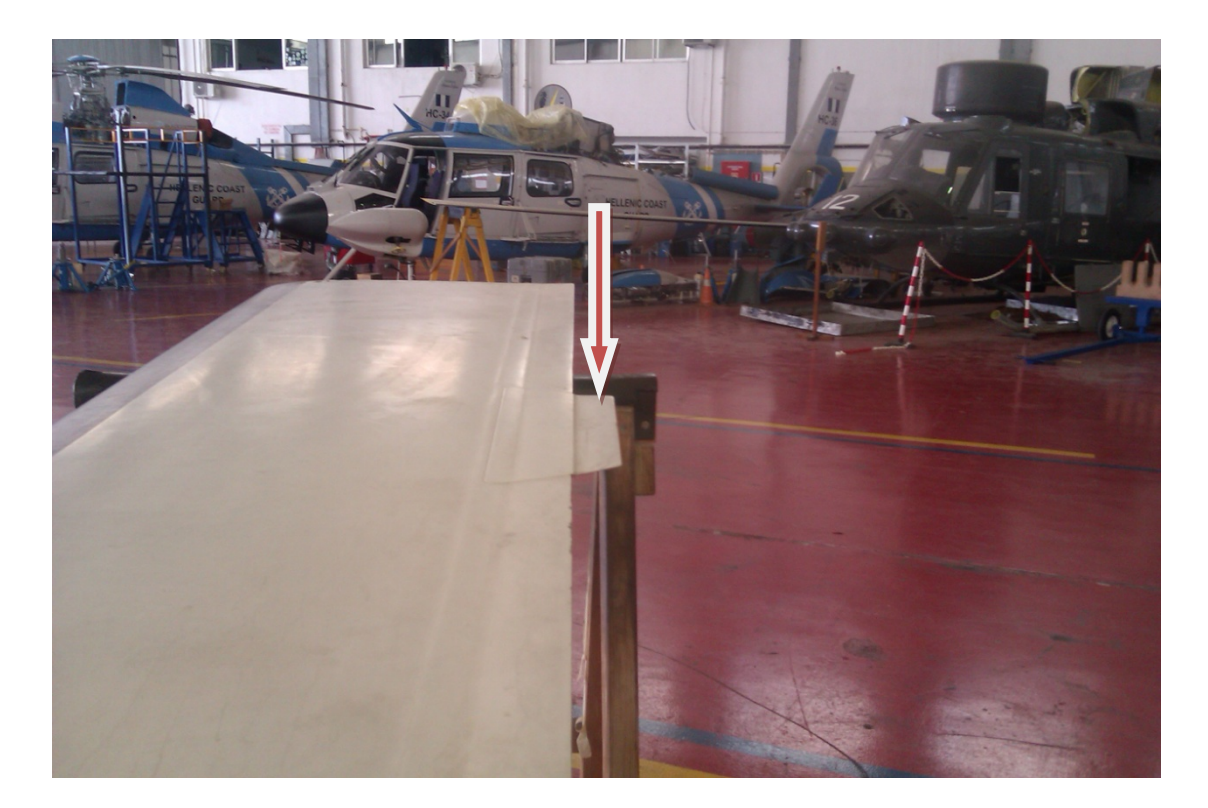

**Σχήμα 4.55: Πτερυγίδια αντισταθμίσεως**

## **4.18 Autorotation Rpm Check**

Ο έλεγχος αυτός γίνεται για να ελέγξουμε τις σταθερές στροφές που θα πρέπει να έχει το κύριο στροφείο σε περίπτωση που θα χρειαστεί να εκτελέσει το ελικόπτερο αυτοπεριστροφή. Δηλαδή για την περίπτωση που το ελικόπτερο πρέπει να προσγειωθεί, χωρίς την επίδραση των κινητήρων. Ο έλεγχος γίνεται πάντα μετά από άρμοση του κυρίου στροφείου και κάθε φορά που αλλάζουμε ή ρυθμίζουμε τις ράβδους αλλαγής βήματος (pitch change links). Ο έλεγχος εκτελείται από τα 3000 πόδια, κατερχόμενοι για τα 2000 πόδια. Μπορεί να γίνει και από μεγαλύτερο ή μικρότερο ύψος. Τα όρια στροφών κυρίου στροφείου είναι μεταξύ 91% και 104,5%. Σε περίπτωση που οι στροφές τείνουν να ξεπεράσουν τα όρια τότε διακόπτουμε την διαδικασία και αναλόγως ρυθμίζουμε. Ακολουθούν τα βήματα για την πραγματοποίηση του συγκεκριμένου ελέγχου.

Ανεβαίνουμε στα 2000 πόδια και καταγράφουμε την εξωτερική θερμοκρασία. Υπολογίζουμε το βάρος του Ε/Π σε pounds (1pound=1λίμπρα=0,4546κιλά)ως εξής: προσθέτουμε στο βασικό βάρος του ελικοπτέρου, το βάρος του κάθε ατόμου που επιβαίνει (συνήθως υπολογίζουμε για κάθε άτομο 80 κιλά), το καύσιμο, καθώς και το βάρος από κάθε εξάρτημα ή αντικείμενο που φέρει το Ε/Π (όπως 15 κιλά για την βάρκα, 35 κιλά για τους πλωτήρες). Πηγαίνουμε στο 1ο σχεδιάγραμμα (density altitude

chart),σχήμα 4.56,και φέρουμε κάθετη γραμμή από την εξωτερική θερμοκρασία (που καταγράψαμε ,κατά την άνοδο, στα 2000 πόδια) έως την καμπύλη των 2000 ποδών (του ύψους βάση της πίεσης του αέρα). Από αυτό το σημείο φέρνουμε παράλληλη προς τα αριστερά και βρίσκουμε το ύψος βάση της πυκνότητας του αέρα (density altitude). Πηγαίνουμε τώρα στο 2ο σχεδιάγραμμα (autorotation rotor rpm),σχήμα 4.57. Φέρνουμε την καμπύλη του συνολικού βάρους που υπολογίσαμε. Έπειτα φέρνουμε παράλληλη γραμμή από το density altitude που βρήκαμε, προς τα δεξιά στη καμπύλη του συνολικού βάρους που σημειώσαμε. Από το σημείο τομής που θα προκύψει, φέρνουμε κάθετη γραμμή και βρίσκουμε τις θεωρητικές στροφές του κυρίου στροφείου που θα πρέπει να μην ξεπεράσουμε κατά την αυτοπεριστροφή. Τώρα είμαστε έτοιμοι στα 3000 πόδια και λέμε στο πιλότο να στρέψει το Ε/Π κόντρα στον άνεμο, να κατεβάσει ομαλά το χειριστήριο ανόδου-καθόδου, και μετά να κλείσει τις μανέτες στο ρελαντί επιτυγχάνοντας ταυτόχρονα σταθερή ταχύτητα 60 knots κατά την κάθοδο. Ο συγκυβερνήτης από τη στιγμή που θα ξεκινήσει η διαδικασία, πρέπει να μας αναφέρει συνέχεια στροφές κυρίου στροφείου, και στα 2000 πόδια καταγράφουμε την οριστική ένδειξη των στροφών που θα καθορίσει αν είμαστε εντός ορίων συμφώνως του σχεδιαγράμματος, σχήμα 4.57. Η κάθοδος ανακόπτεται ανοίγοντας τις μανέτες στην μέγιστη θέση και ανυψώνοντας το χειριστήριο ανόδου-καθόδου. Η ένδειξη του οργάνου θα πρέπει να είναι ίση ή μικρότερη από την θεωρητική τιμή του σχεδιαγράμματος. Έχουμε ανοχή +2% στην ένδειξη και αυτό γιατί τις παραπάνω στροφές (το 2%) μπορεί ο χειριστής να τις διαχειριστεί και να τις κρατήσει εντός ορίων.

Προφανώς κατά τη διάρκεια του ελέγχου αυτού, δε θα πρέπει να αφήσουμε τις στροφές του στροφείου να υπερβούν τα όριά τους(ελάχιστα ή μέγιστα). Σε αυτό το σημείο έχει πραγματοποιηθεί η διαδικασία ελέγχου.

Σε περίπτωση που τα αποτελέσματα δεν είναι επιθυμητά τότε: Εάν οι στροφές είναι χαμηλές επιμηκύνουμε τις ράβδους αλλαγής βήματος των 2 πτερύγων ισόποσα κατά 1/6 της πλήρης περιστροφής τους. (1/6 επιφέρει αλλαγή περίπου 1,5% στις στροφές του κυρίου στροφείου). Εάν οι στροφές, είναι υψηλές τότε κονταίνουμε τις ράβδους αλλαγής βήματος ισόποσα κατά 1/6 της πλήρης περιστροφής τους. Μετά την ρύθμιση επαναλαμβάνουμε τον έλεγχο μέχρι να είμαστε εντός τιμών σχεδιαγράμματος.

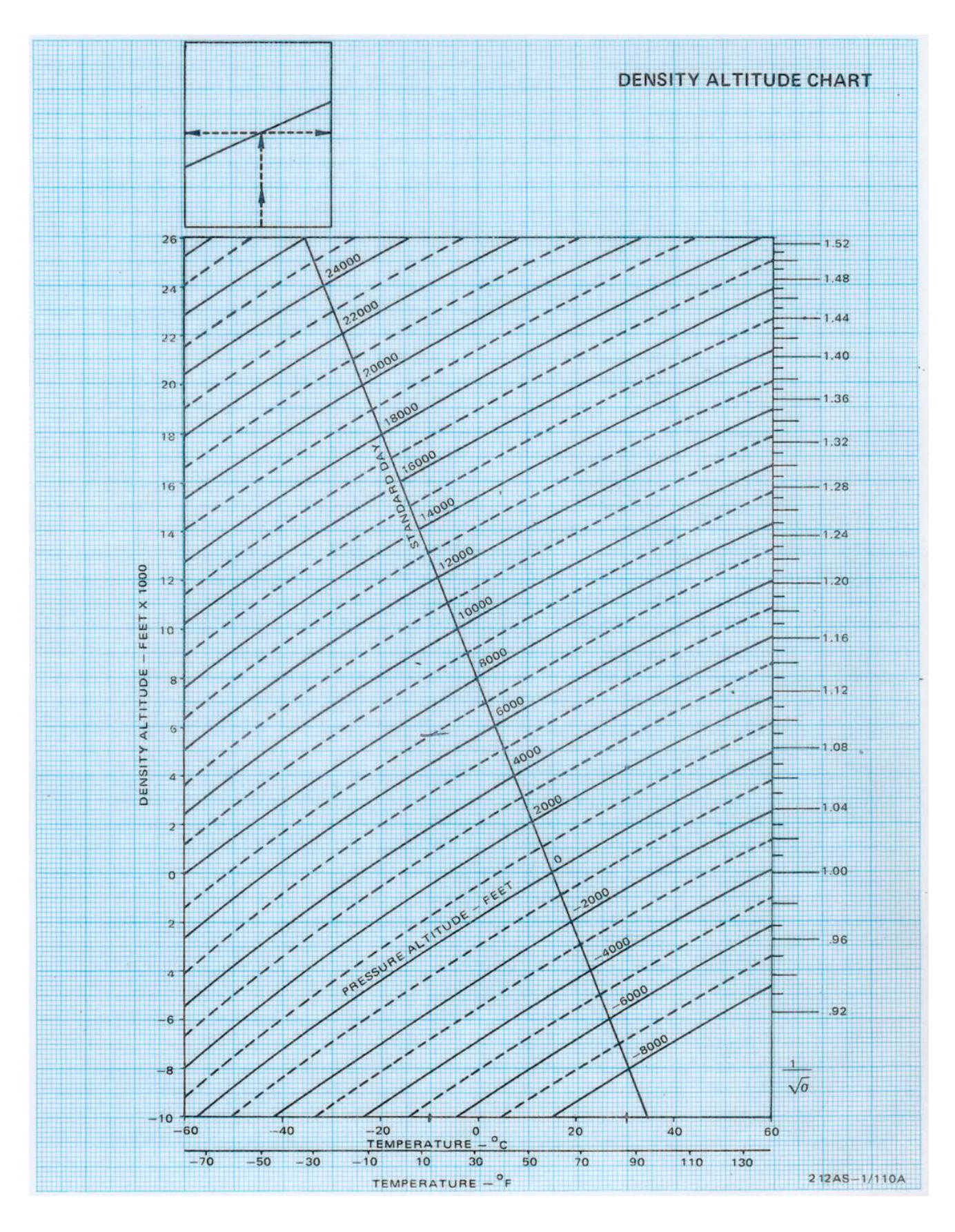

**Σχήμα 4.56: Σχεδιάγραμμα εύρεσης ύψους βάσης πυκνότητας αέρα σε αυτοπεριστροφή**

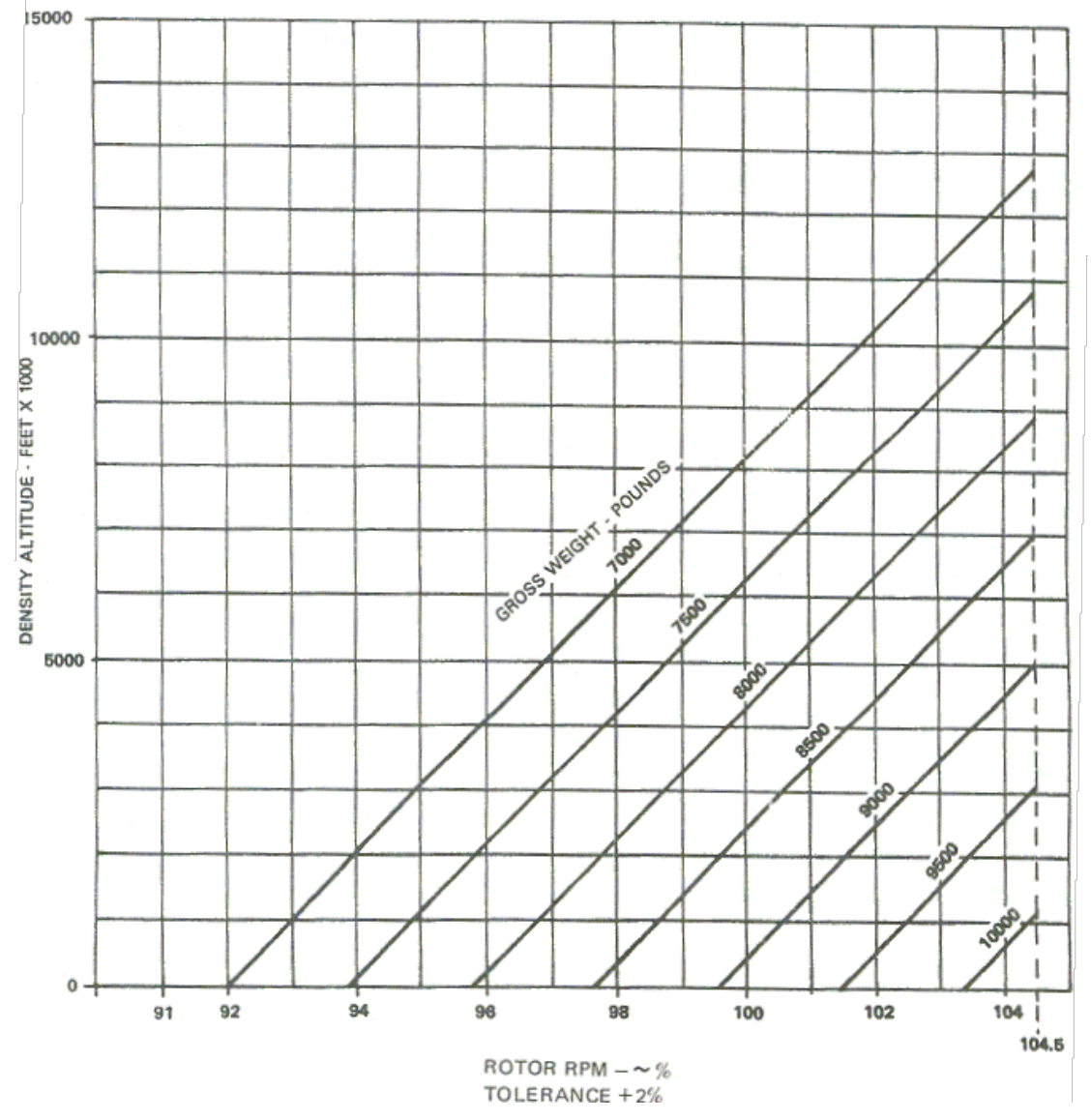

**Σχήμα 4.57: Σχεδιάγραμμα εύρεσης τιμής μέγιστων στροφών κυρίου στροφείου σε αυτοπεριστροφή**

## **4.19 Rpm Limit Warning System Test**

Σε αυτόν τον έλεγχο διαπιστώνεται, πως αν ο κινητήρας πάει να σβήσει, τότε θα ενεργοποιηθεί προειδοποιητική λυχνία στον πίνακα ελέγχου. Αντίστοιχη ένδειξη έχουμε και για τις στροφές του κυρίου στροφείου*.* Στην μία περίπτωση, παρατηρούμε την φωτεινή ένδειξη <eng.out> στην εκκίνηση, και ότι στην τιμή 52±2% Ng, θα σβήσει, και στην άλλη περίπτωση παρατηρούμε την ένδειξη **<**rotor low- high>, ότι θα γίνει φωτεινή όταν οι στροφές του κυρίου στροφείου πέσουν κάτω από 91% ή υπερβούν το 103%.

## **4.20 Run Down Time**

Run down time είναι ο χρόνος που απαιτείται για να μηδενίσουν οι στροφές της τουρμπίνας συμπίεσης από το ρελαντί. Ο χρόνος αυτός πρέπει να είναι τουλάχιστον 20 δευτερόλεπτα. Κατά την διάρκεια χρονομέτρησης παρατηρούμε και για ασυνήθιστους θορύβους όπως ξύσιμο, τριβή, ή τρόχισμα.

### **4.21 Rotor Run Down Time**

Rorun down time είναι ο χρόνος που απαιτείται για να σταματήσει το κύριο στροφείο από την ώρα που θα μηδενίσουν τα όργανα ένδειξης στροφών τουρμπίνας ισχύος, χωρίς τη χρήση του φρένου. Δεν είναι προκαθορισμένος χρόνος αλλά κατά την διάρκεια αυτή παρατηρούμε για ασυνήθιστους θορύβους όπως ξύσιμο, τριβή, ή τρόχισμα στο κεντρικό γραναζοκιβώτιο μετάδοσης κίνησης.

## **5.1 Σχεδίαση αποστολής**

Το σχέδιο πτήσης είναι αυτό που παρέχει καθορισμένες πληροφορίες στις υπηρεσίες εναέριας κυκλοφορίας , σχετικές με μια ολοκληρωμένη πτήση ή ένα μέρος μιας πτήσης ενός αεροσκάφους ή ενός σχηματισμού αεροσκαφών. Η αποστολή ενός σχεδίου πτήσεως γίνεται για δύο βασικούς λόγους:

α) Έλεγχο εναέριας κυκλοφορίας

β) Οργάνωση έρευνας και διάσωσης

Στο παρών κεφάλαιο θα πραγματοποιήσουμε μια εικονική αποστολή με ένα ελικόπτερο AB 212 ASW, και θα προσεγγίσουμε τις διαδικασίες που απαιτούνται για την πραγματοποίηση αυτής της αποστολής. Η αποστολή μας είναι να απογειωθούμε από το Ναυτικό Οχυρό Κοτρώνι, να πάμε στην Αίγινα, έπειτα στην Ελευσίνα και τέλος επιστροφή στο Κοτρώνι, περνώντας από Φλέβες, Πάτροκλο, Μακρόνησο, Αυλάκι, Περατή και Πεταλιούς, με εναλλακτικό σημείο αφίξεως το Τατόι ή το αεροδρόμιο Ελευθέριος Βενιζέλος. Όλη η αποστολή θα εκτελεστεί με κανόνες οπτικής πτήσεως, χωρίς ραντάρ δηλαδή, ή άλλα όργανα, με συνολική διαδρομή 140 ναυτικά μίλια, που προκύπτουν από τον ναυτικό χάρτη, σχήμα 5.1. Ο τρόπος για να μεταβούμε στις ανωτέρω περιοχές ποικίλει. Υπάρχουν πολλοί εναέριοι δρόμοι. Αυτοί καθορίζονται από το εγχειρίδιο αεροναυτιλιακών πληροφοριών. Επιλέγεται αυτός που μας ορίζει ύψος πτήσης τα 500 πόδια, σχήμα 5.2 και 5.3. Συγκεκριμένα, το ύψος πτήσης είναι τα 1500 πόδια. Αυτό αφορά πολιτικά ελικόπτερα. Εδώ, επειδή πρόκειται για πτήση χωρίς όργανα, με πολεμικό αεροσκάφος, παίρνουμε άδεια, έτσι ώστε η αποστολή να γίνει στα 500 πόδια. Στο ελικόπτερο θα επιβαίνουν 4 άτομα. Επειδή η πτήση θα είναι και πάνω από θαλάσσιο περιβάλλον, το ελικόπτερο φέρει και πλωτήρες. Η εξωτερική θερμοκρασία είναι στους 25 βαθμούς Κελσίου.

Σε αυτό το σημείο είναι απαραίτητο να διατυπώσουμε κάποιους περιορισμούς. Το συγκεκριμένο ελικόπτερο δεν πρέπει να υπερβαίνει τους 5 τόνους για να πραγματοποιεί αποστολές, και επιπλέον, ανεξάρτητα της απαιτούμενης ποσότητας καυσίμου, προστίθεται και 300 λίμπρες παραπάνω για ασφάλεια. Τώρα έχουμε όλα τα δεδομένα για να δούμε πόσο καύσιμο θα χρειαστούμε και με ποια ταχύτητα πτήσεως θα εκτελέσουμε αυτήν την αποστολή. Σε αυτή την προσπάθεια θα χρειαστούμε την βοήθεια σχεδιαγραμμάτων, όπου θα τα αναλύσουμε παρακάτω.

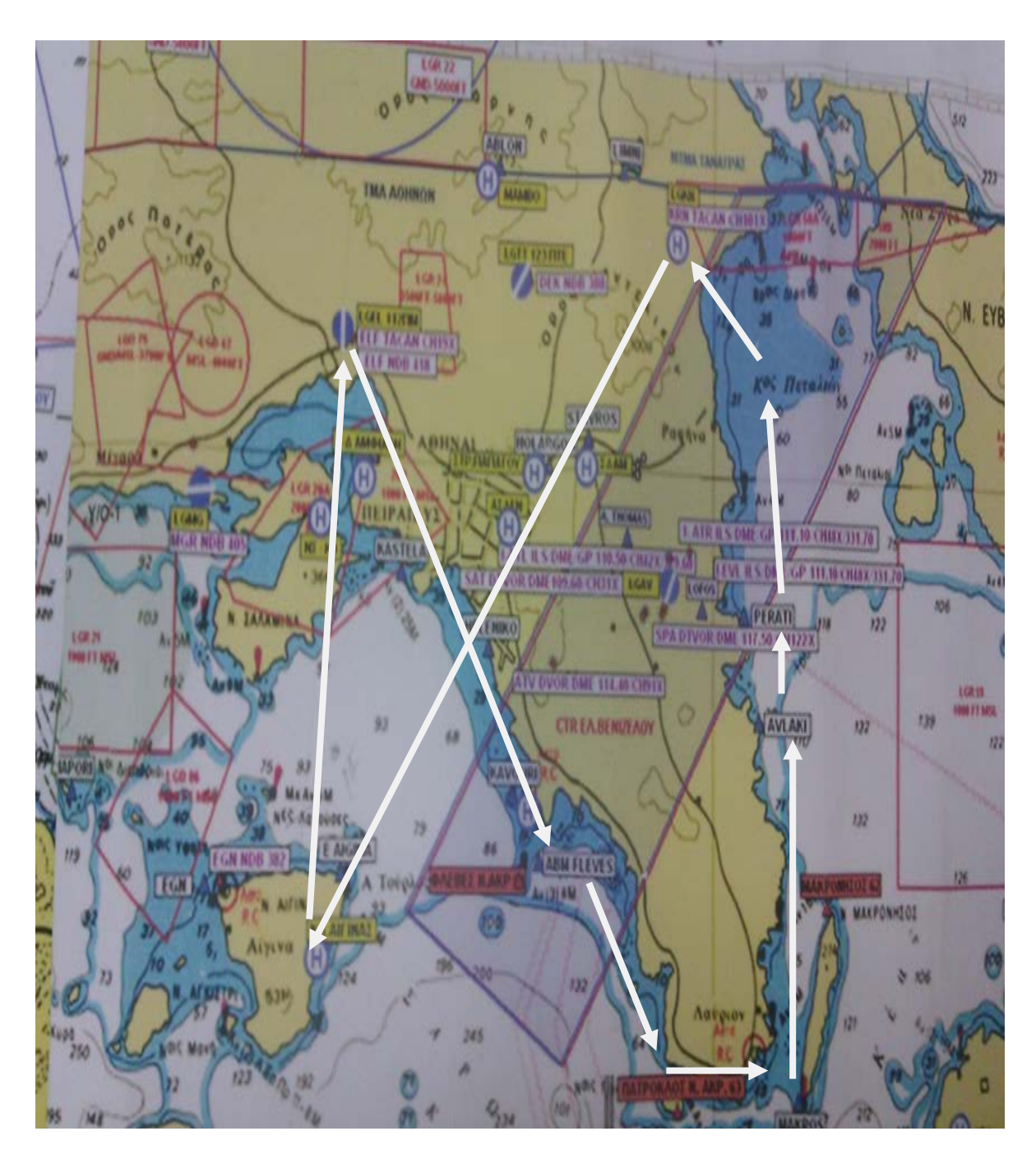

**Σχήμα 5.1: Ναυτικός χάρτης και διαδρομή που θα καλυφθεί**

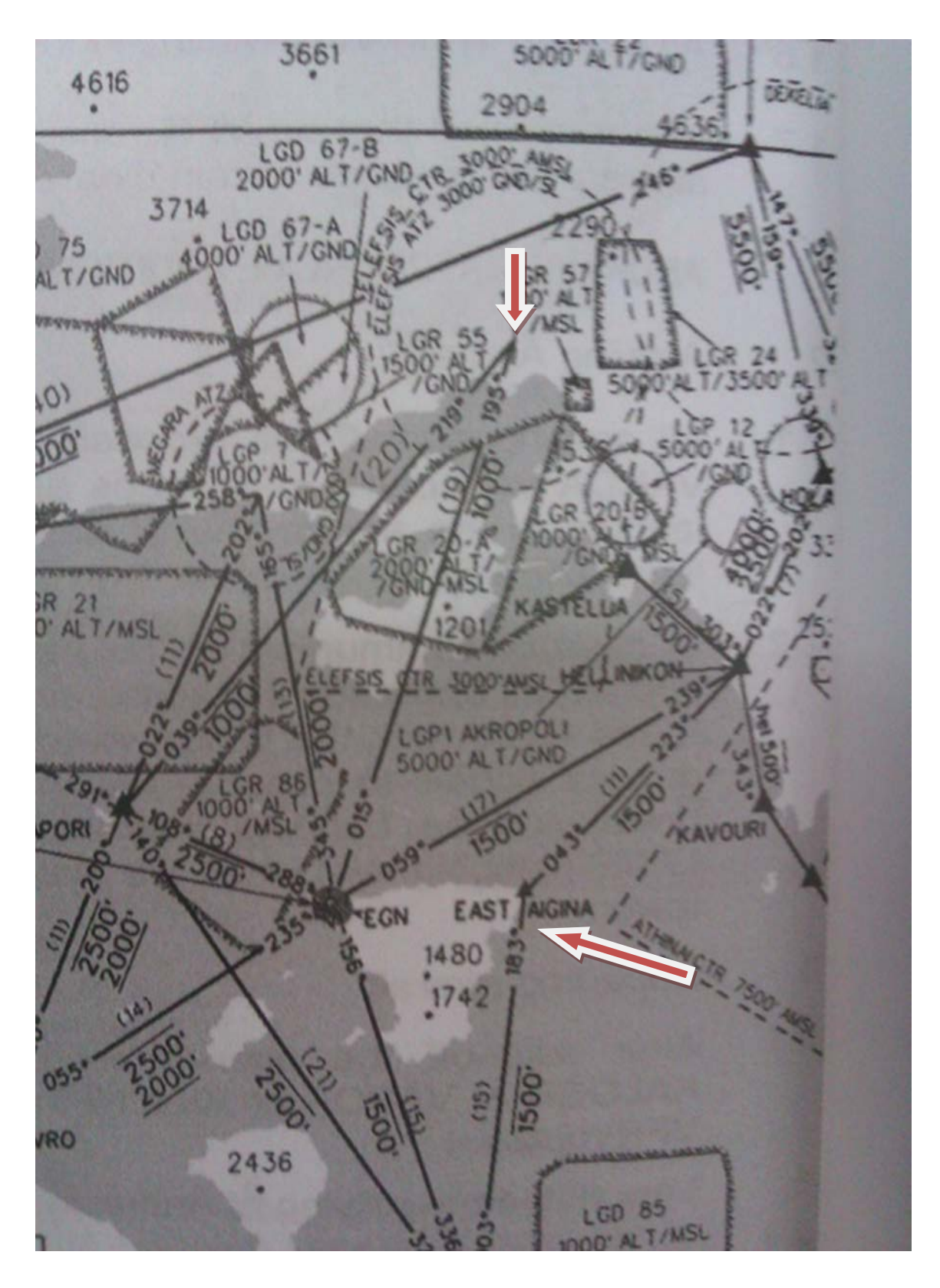

**Σχήμα 5.2: Εγχειρίδιο αεροναυτιλιακών πληροφοριών με υψόμετρα για πτήση με όργανα. φαίνεται η Αίγινα και η Ελευσίνα**

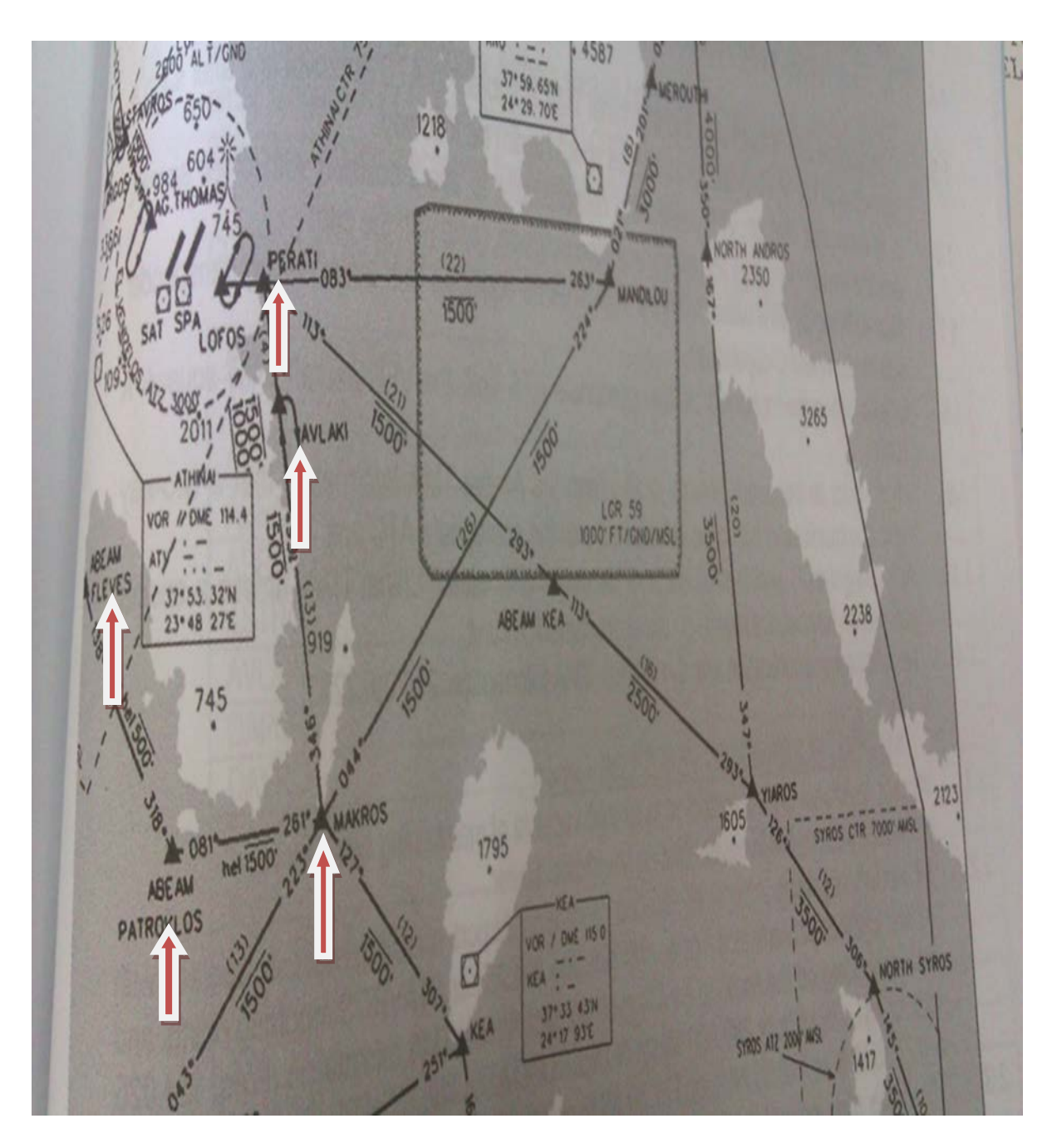

**Σχήμα 5.3: Εγχειρίδιο αεροναυτιλιακών πληροφοριών με υψόμετρα για πτήση με όργανα. Φαίνονται τα σημεία που θα περάσει το ελικόπτερο στην επιστροφή**

## **5.2 Εκτίμηση Κατανάλωσης Καυσίμου**

Είμαστε έτοιμοι τώρα, να βρούμε από τα σχεδιαγράμματα του κατασκευαστή, τις απαιτήσεις καυσίμου καθώς και την ταχύτητα πτήσης. Ακολουθεί η διαδικασία χρήσης των διαγραμμάτων.

Λαμβάνουμε από το Γραφείο Προγραμματισμού, το βασικό βάρος του ελικοπτέρου της αποστολής, που είναι 3650 κιλά. Σε αυτή την τιμή θα προσθέσουμε το βάρος της βάρκας 15 κιλά, τους πλωτήρες 35 κιλά, τα 4 άτομα που θα επιβαίνουν τα υπολογίζουμε 320 κιλά και τέλος το καύσιμο. Για το καύσιμο κάνουμε υπόθεση ότι θα βάλουμε 1500 λίμπρες. Οπότε προκύπτει το συνολικό βάρος του ελικοπτέρου, που είναι 4700 κιλά. Η εξωτερική θερμοκρασία είναι 25 βαθμοί Κελσίου και το ύψος πτήσης 500 πόδια. Με αυτά τα δεδομένα θα χρησιμοποιήσουμε το κατάλληλο σχεδιάγραμμα για την δική μας περίπτωση. Επιλέγουμε λοιπόν αυτό που είναι για πτήση με 2 κινητήρες σε χρήση και θερμοκρασία περιβάλλοντος μεταξύ 10 και 30 βαθμούς Κελσίου (1ο σχεδιάγραμμα), σχήμα 5.4. Αυτό φέρει 4 διαφορετικά διαγράμματα. Ξεκινάμε από πάνω αριστερά και κινούμαστε ωρολογιακά. Άρα, πάμε στο πάνω αριστερά διάγραμμα και σημειώνουμε τα 4700 κιλά που έχουμε (οριζόντιος άξονας). Τραβάμε κάθετη γραμμή μέχρι να συναντήσουμε τα 500 πόδια. Από αυτό το σημείο, κινούμαστε οριζόντια προς τα δεξιά μέχρι την καμπύλη της βασικής γραμμής προτεινόμενης πτήσης (baseline, recommended cruise). Έπειτα, φέρουμε προς τα κάτω κάθετη προβολή, μέχρι τον οριζόντιο άξονα της αληθούς ταχύτητας. Διαβάζουμε την τιμή 105 ναυτικά μίλια/ώρα. Συνεχίζουμε κάθετα προς τα κάτω, μέχρι την βασική γραμμή ενδεικτικής ταχύτητας (baseline, indicated airspeed). Από αυτό το σημείο κινούμαστε παράλληλα με τις γραμμές της ταχύτητας, μέχρι τα 500 πόδια. Από εκείνο το σημείο κινούμαστε κάθετα προς τα κάτω μέχρι τον οριζόντιο άξονα της ενδεικτικής ταχύτητας. Διαβάζουμε 93 ναυτικά μίλια/ώρα. Για να βρούμε την μέγιστη επιτρεπόμενη ταχύτητα του ελικοπτέρου με 4700 κιλά συνολικό βάρος, πηγαίνουμε ένα βήμα πίσω, στην διασταύρωση με το ύψος των 500 ποδών. Από αυτό το σημείο κινούμαστε οριζόντια προς τα αριστερά μέχρι την καμπύλη των 4700 κιλών. Από το σημείο τομής κινούμαστε κάθετα προς τα πάνω, μέχρι τον οριζόντιο άξονα της αληθούς ταχύτητας. Διαβάζουμε 113 ναυτικά μίλια/ώρα που είναι και η ταχύτητα η οποία δεν πρέπει να ξεπεραστεί από το ελικόπτερο για την συγκεκριμένη αποστολή.

Επιστρέφουμε τώρα στην διασταύρωση της καμπύλης της βασικής γραμμής προτεινόμενης πτήσης με το ύψος (πάνω δεξιά διάγραμμα). Από εκείνο το σημείο τομής, κινούμαστε οριζόντια προς τα δεξιά, μέχρι τον κάθετο άξονα μεταφοράς, ( βρίσκεται και στο σχήμα 5.5 (2ο σχεδιάγραμμα)). Διαβάζουμε 4500. Συνεχίζουμε (με το σχήμα 5.5) οριζόντια προς τα δεξιά μέχρι την καμπύλη των 500 ποδών. Από αυτό το σημείο φέρουμε κάθετη προβολή προς τα κάτω μέχρι τον οριζόντιο άξονα. Διαβάζουμε 0.145 ναυτικά μίλια/λίμπρα καυσίμου. Συνεχίζουμε κάθετα προς τα κάτω μέχρι την καμπύλη των 105 ναυτικών μιλίων/ώρα αληθούς ταχύτητας. Πάμε τώρα οριζόντια προς τα αριστερά μέχρι τον κάθετο άξονα της ροής καυσίμου. Διαβάζουμε 705λίμπρες/ώρα, που είναι η μέγιστη κατανάλωση καυσίμου εάν πετάμε στα 500 πόδια με την μέγιστη αληθή ταχύτητα (105ναυτικά μίλια/ώρα).

Για να δούμε ποιες είναι οι συνθήκες ελάχιστης κατανάλωσης, δηλαδή βέλτιστης αυτονομίας, πηγαίνουμε ξανά στην διασταύρωση της καμπύλης της βασικής γραμμής προτεινόμενης πτήσης με το ύψος (πάνω δεξιά διάγραμμα) στα σχήμα 5.4. Από αυτό το σημείο κινούμαστε προς τα αριστερά, ακολουθώντας αυτή την φορά τις καμπύλες οδηγούς, μέχρι την καμπύλη της μέγιστης αυτονομίας (maximum endourance). Από αυτό το σημείο φέρνουμε κάθετη προς τα κάτω, μέχρι τον οριζόντιο άξονα της αληθούς ταχύτητας. Διαβάζουμε 56 ναυτικά μίλια/ώρα. Επιστρέφουμε ένα βήμα πίσω, στο σημείο τομής της καμπύλης μέγιστης αυτονομίας με τις καμπύλες οδηγούς. Από εκείνο το σημείο τομής, κινούμαστε οριζόντια προς τα δεξιά, μέχρι τον κάθετο άξονα μεταφοράς. Διαβάζουμε 3350. Συνεχίζουμε (με το σχήμα 5.5) οριζόντια προς τα δεξιά μέχρι την καμπύλη των 500 ποδών. Από αυτό το σημείο φέρουμε κάθετη προβολή προς τα κάτω μέχρι τον οριζόντιο άξονα. Διαβάζουμε 0.102 ναυτικά μίλια/λίμπρα καυσίμου. Συνεχίζουμε κάθετα προς τα κάτω μέχρι την καμπύλη των 56 ναυτικών μιλίων/ώρα αληθούς ταχύτητας. Πάμε τώρα οριζόντια προς τα αριστερά μέχρι τον κάθετο άξονα της ροής καυσίμου. Διαβάζουμε 515 λίμπρες/ώρα, που είναι η βέλτιστη κατανάλωση εάν πετάμε με 56 ναυτικά μίλια/ώρα.

Συνοψίζοντας τα αποτελέσματα προκύπτει ότι: Για μέγιστη ταχύτητα, 105 ναυτικά μίλια/ώρα, έχουμε κατανάλωση καυσίμου 705λίμπρες/ώρα, και για μέγιστη αυτονομία καταναλώνουμε 515 λίμπρες/ώρα, αν κινούμαστε με 56 ναυτικά μίλια/ώρα. Ο Κυβερνήτης του ελικοπτέρου λαμβάνει γνώση αυτών των τιμών και αποφασίζει ότι αν κινηθούμε με 80 ναυτικά μίλια/ώρα, σε λιγότερο από 2 ώρες θα έχουμε καλύψει την απόσταση των 140 ναυτικών μιλίων. Οι καταναλώσεις σε αυτή τη περίπτωση προκύπτει ότι είναι 610 λίμπρες/ώρα περίπου. Δηλαδή 1220 λίμπρες συνολικά. Οπότε αποφασίζει ότι το ελικόπτερο θα έχει 1700 λίμπρες, φροντίζοντας να υπάρχει, απόθεμα ασφαλείας, προβλέποντας παράλληλα τις συνθήκες, που μπορούν να επιβάλουν την χρήση των εναλλακτικών αεροδρομίων.

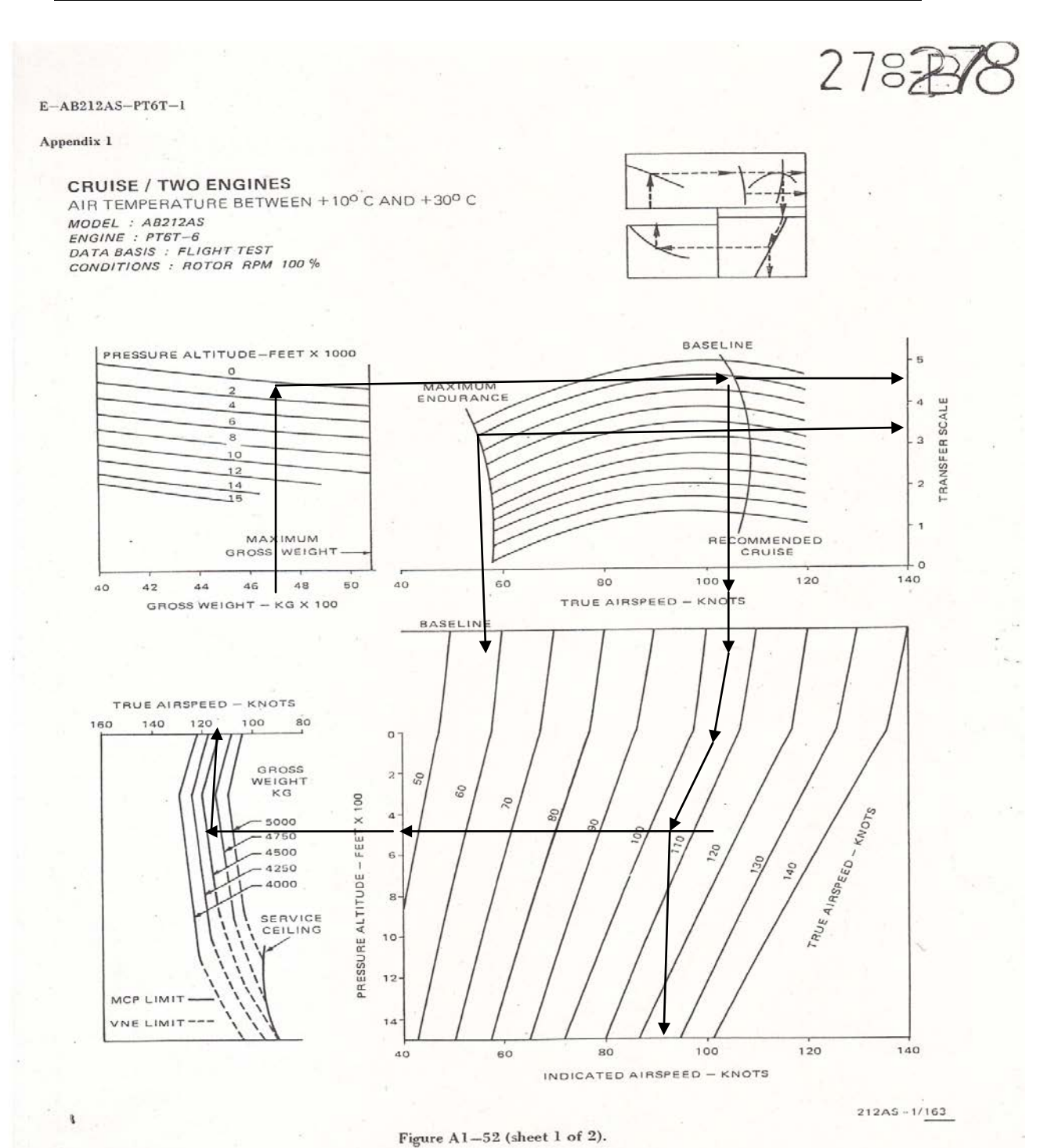

**Σχήμα 5.4: Σχεδιάγραμμα για την εύρεση μέγιστης, επιτρεπόμενης ταχύτητας και αυτονομίας.**

 $AI - 66$ 

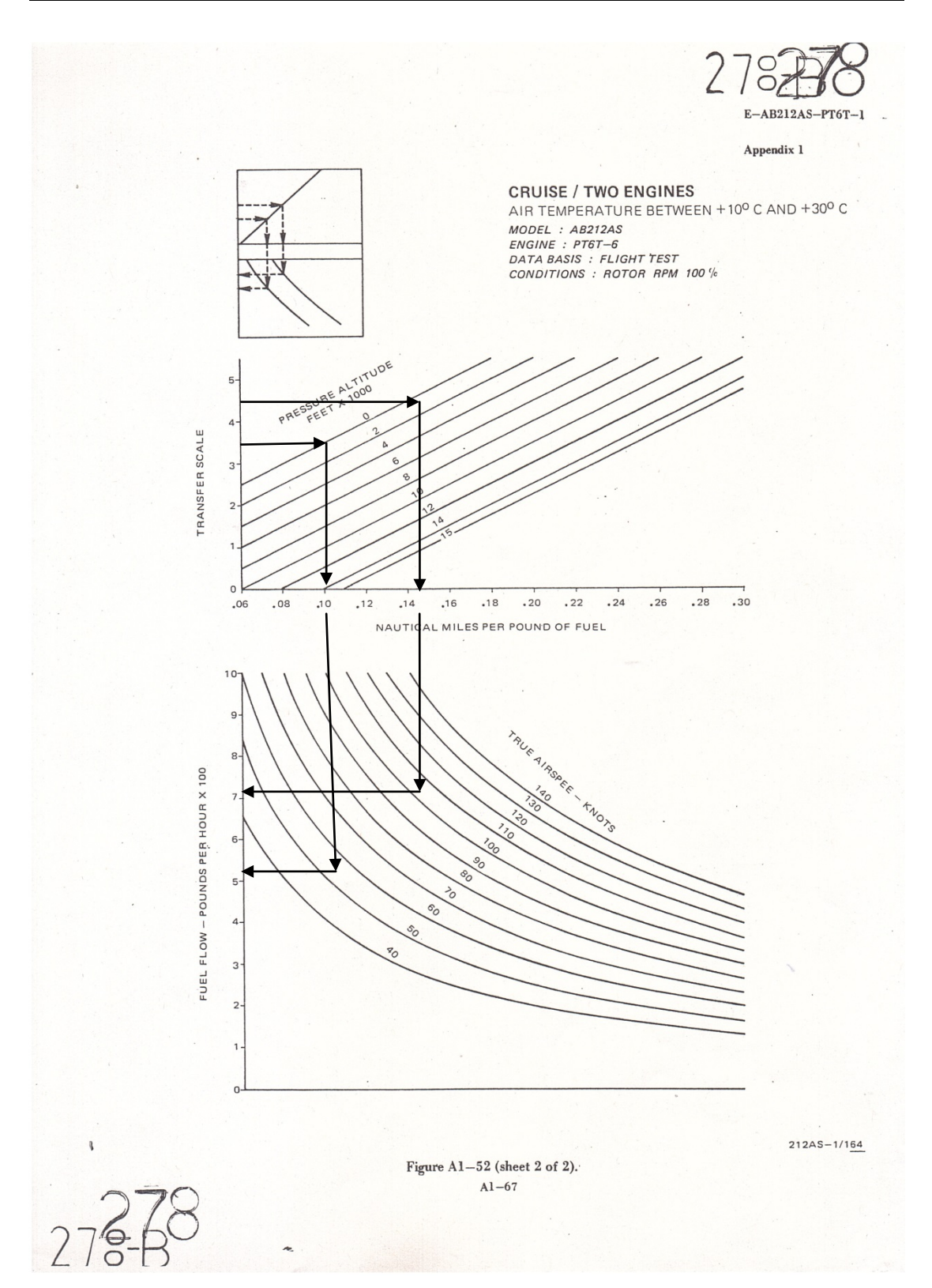

**Σχήμα 5.5: Σχεδιάγραμμα για την εύρεση μέγιστης, και ελάχιστης κατανάλωσης .**

## **5.3 Σχέδιο Πτήσης**

Στο τέλος, κατατίθεται το σχέδιο πτήσης, σχήμα 5.6, από τον Κυβερνήτη του ελικοπτέρου, για να λάβουν γνώση οι αρμόδιες αρχές. Ακολουθεί, ένα υποτυπώδες συμπληρωμένο σχέδιο πτήσης

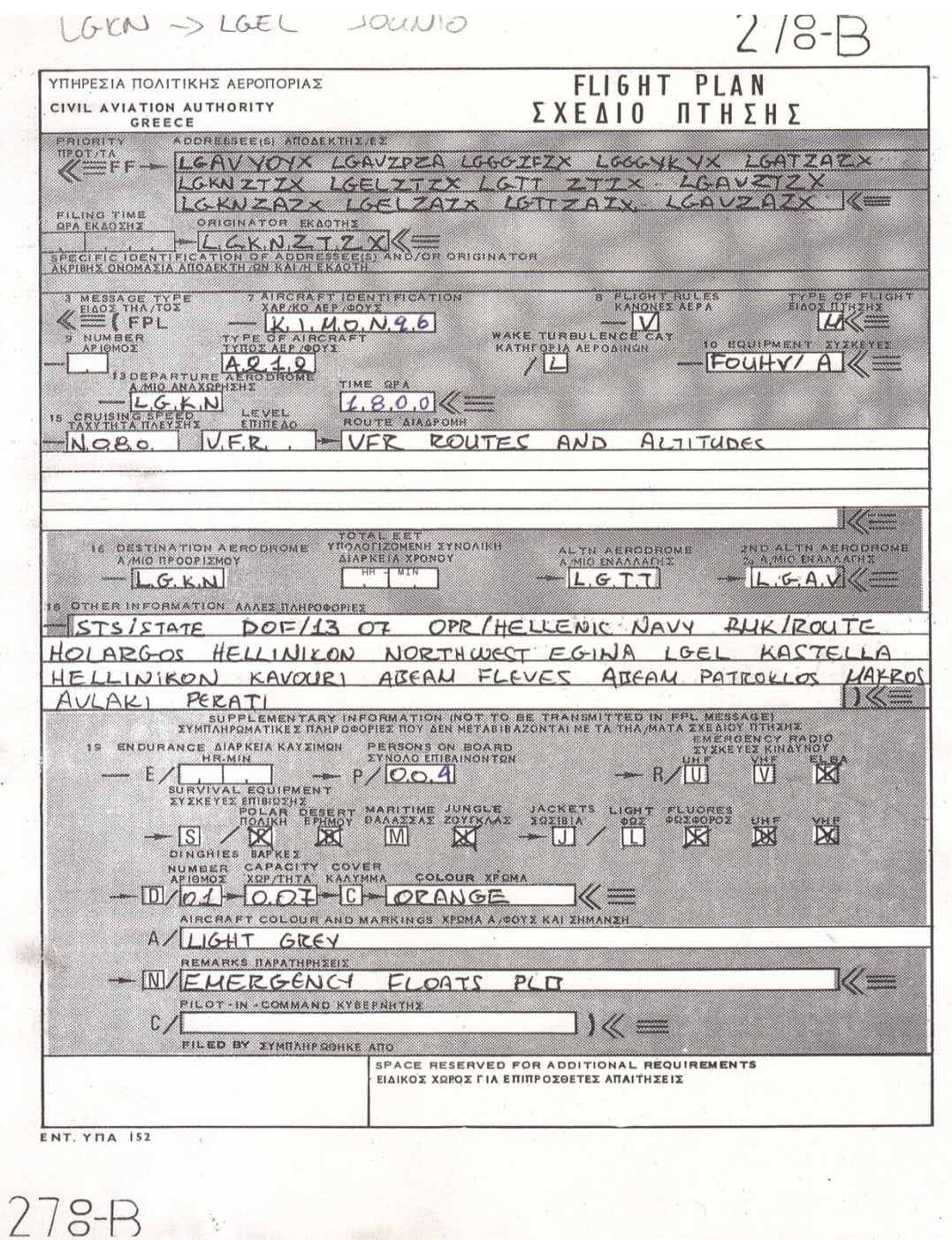

**Σχήμα 5.6: Σχέδιο πτήσης**

# **6 Ανάπτυξη Λογισμικού Δοκιμών Ελικοπτέρου**

Στα πλαίσια της εκπόνησης της συγκεκριμένης εργασίας πραγματοποιήθηκε ανάπτυξη ενός λογισμικού το οποίο δίνει την δυνατότητα στον τεχνικό (χρήστη) που θα το χρησιμοποιήσει, να εκτελέσει δοκιμές εδάφους-αέρος σε ένα ελικόπτερο. Το σκεπτικό για την υλοποίηση του συγκεκριμένου λογισμικού ήταν να δημιουργηθεί ένα πρόγραμμα εκτέλεσης δοκιμών, το οποίο να είναι απλό και εύκολο στην χρήση του, έτσι ώστε να απεμπλακεί ο εκάστοτε τεχνικός από «παραδοσιακές» δύσκολες μεθόδους, και να εναρμονιστεί στις απαιτήσεις της (ψηφιακής) εποχής του. Τα πλεονεκτήματα που προκύπτουν είναι πάρα πολύ σημαντικά, τα οποία και θα παρουσιάσουμε σε επόμενο κεφάλαιο. Στην περίπτωσή μας, το λογισμικό πραγματοποιήθηκε με σκοπό την εφαρμογή του σε συγκεκριμένο τύπο ελικοπτέρου, το AB 212 ASW του Πολεμικού Ναυτικού της χώρας μας.

Με δεδομένα εισόδου, το είδος ελικοπτέρου, το βάρος του, τις συνθήκες περιβάλλοντος, μπορούμε να εξαγάγουμε αποτελέσματα και συμπεράσματα για την πτητική ικανότητα του ελικοπτέρου, έτσι ώστε να μπορεί να εκτελεί αποστολές σε οποιεσδήποτε συνθήκες. Παρακάτω θα παρουσιάσουμε την μορφή με την οποία θα εμφανίζεται το πρόγραμμα στον χρήστη, καθώς και τον τρόπο λειτουργίας του.

## **6.1 Παρουσίαση της Εφαρμογής**

Ξεκινώντας ο χρήστης, την εφαρμογή του προγράμματος το οποίο τιτλοφορείται "AB212 Tests and Engine Fault Isolation Program", θα εμφανίζεται στην οθόνη του η πρώτη σελίδα της εφαρμογής (General) σχήμα 6.1, στην οποία διακρίνουμε (κάτω από τον τίτλο του προγράμματος), δύο λογότυπα, ένα του Εργαστηρίου Θερμικών Στροβιλομηχανών (LTT) του Εθνικού Μετσόβιου Πολυτεχνείου (ΕΜΠ) στην επάνω δεξιά θέση, και ένα της Διοίκησης Ελικοπτέρων Ναυτικού (ΔΕΝ), στην επάνω αριστερή θέση. Ακριβώς από κάτω υπάρχει μία οριζόντια γραμμή επιλογών όλων των δοκιμών του ελικοπτέρου (που πιθανόν να απαιτούνται). Επίσης δίνεται η δυνατότητα εισαγωγής/καταγραφής ή επιβεβαίωσης, από τον χρήστη, διαφόρων δεδομένων όπως, στοιχείων του πληρώματος ή/και του ελικοπτέρου (όπως φαίνεται και στην πρώτη σελίδα της εφαρμογής) που θα εκτελέσει τις δοκιμές, καθώς και επιλογή αποθήκευσης ή ανάκλησης της εκάστοτε σελίδας (δοκιμής), όπως και την έξοδο από αυτήν. Ακόμα, επί της οθόνης και με έντονα γράμματα, υπενθυμίζονται στον χρήστη τα όρια, για την εκάστοτε δοκιμή πάντα, μέσα στα οποία θα πρέπει να λειτουργεί το ελικόπτερο.

Παρακάτω θα εξηγήσουμε πως λειτουργεί κάθε σελίδα του προγράμματος, αφού πλέον μπαίνουμε στις δοκιμές του ελικοπτέρου, όπως αυτές περιγράφηκαν αναλυτικά στο κεφάλαιο 4 της παρούσας εργασίας.

Η σελίδα του σχήματος 6.2, ανοίγει όταν επιλέγεται η δοκιμή Recovery Wash (ανάκτηση του κινητήρα από τυχόν επικαθίσεις ξένων σωματιδίων), όπου ο χρήστης επιβεβαιώνει και αποθηκεύει ότι έγινε ή όχι, για τον κάθε κινητήρα χωριστά. Δεν απαιτείται κάποια άλλη ενέργεια.

Αντίστοιχα με την προηγούμενη σελίδα, στο σχήμα 6.3, έχει επιλεγεί η δοκιμή Motoring(dry or wet), όπου μπορεί ο χρήστης να επιβεβαιώσει ότι έγινε ή όχι, για τον κάθε κινητήρα χωριστά, και έπειτα να αποθηκεύσει. Δεν απαιτείται κάποια άλλη ενέργεια.

Η σελίδα του σχήματος 6.4, εμφανίζεται όταν επιλεγεί η δοκιμή "NF controls"(στροφές περιστροφής τουρμπίνας ισχύος). Επιπλέον της οριζόντιας γραμμής επιλογής κάποιας δοκιμής, εμφανίζεται και άλλη μία γραμμή με δύο επιλογές: "Έλεγχος" και "Ρυθμίσεις". Στην πρώτη παρέχεται η δυνατότητα καταγραφής μετρήσεων για κάθε κινητήρα, καθώς και τυχόν ρυθμίσεων που θα απαιτηθούν(Remarks), σχήμα 6.5. Εάν τώρα, κάποια μέτρηση είναι εκτός ορίων, (επί της οθόνης και με έντονα γράμματα), τότε η τιμή αυτόματα τοποθετείται σε κόκκινο πλαίσιο, όπως φαίνεται στο σχήμα 6.4. Αυτό θα επιφέρει την ανάγκη ρυθμίσεων, από τον τεχνικό. Ο τελευταίος, επιλέγει τότε τις "Ρυθμίσεις", σχήμα.6.6.

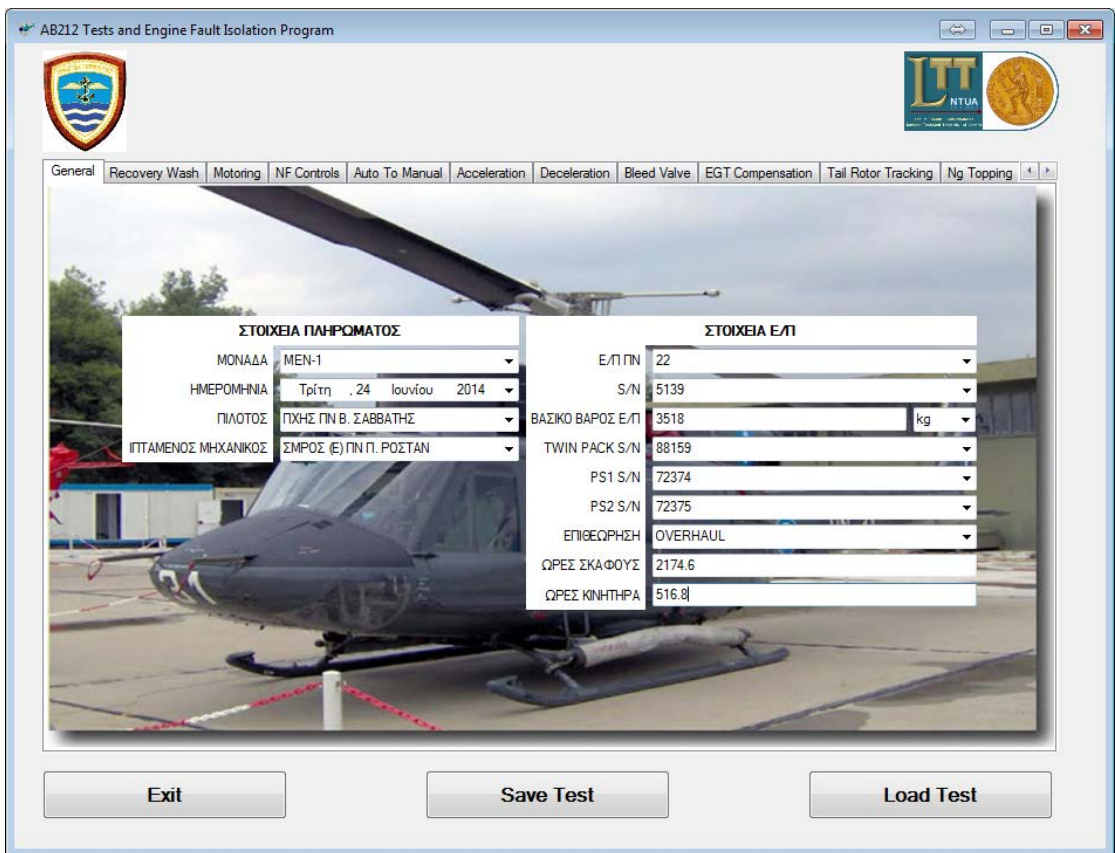

**Σχήμα 6.1: Πρώτη σελίδα (General) εφαρμογής"AB212 Tests and Engine Fault Isolation Program",**

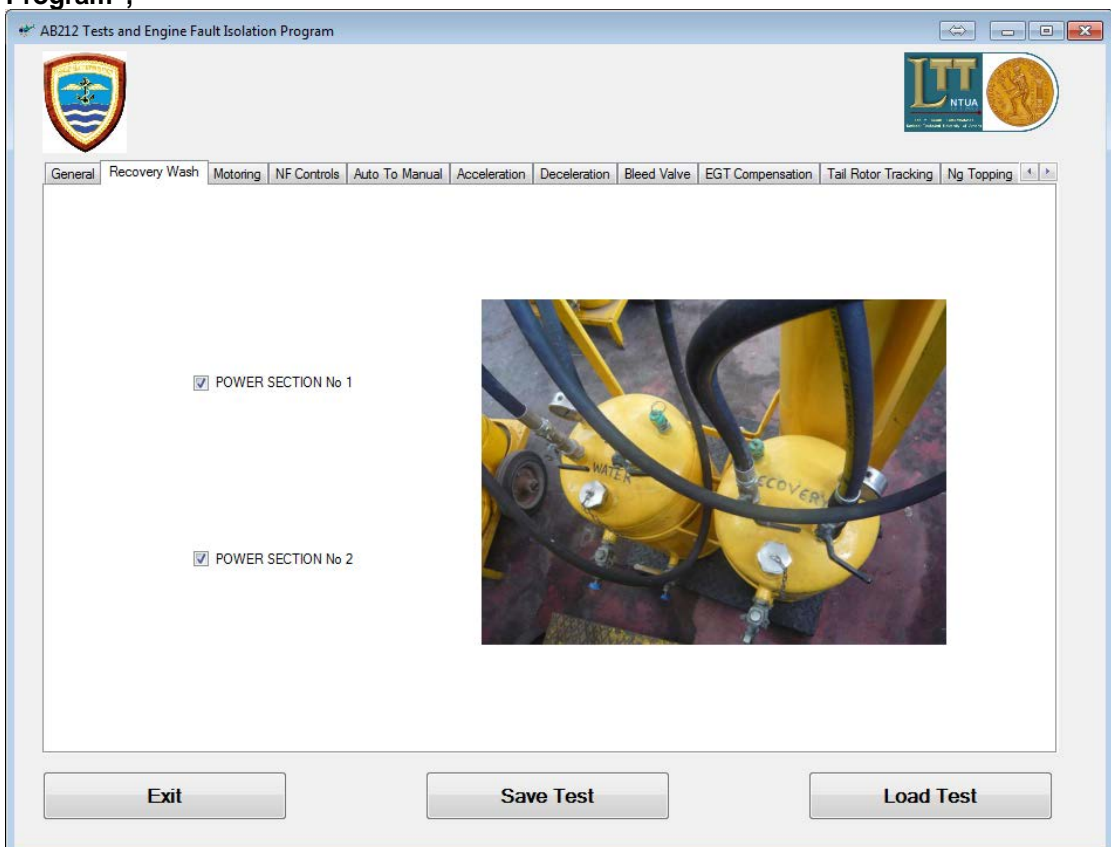

**Σχήμα 6.2: Εμφάνιση σελίδας για επιλογή Recovery Wash**

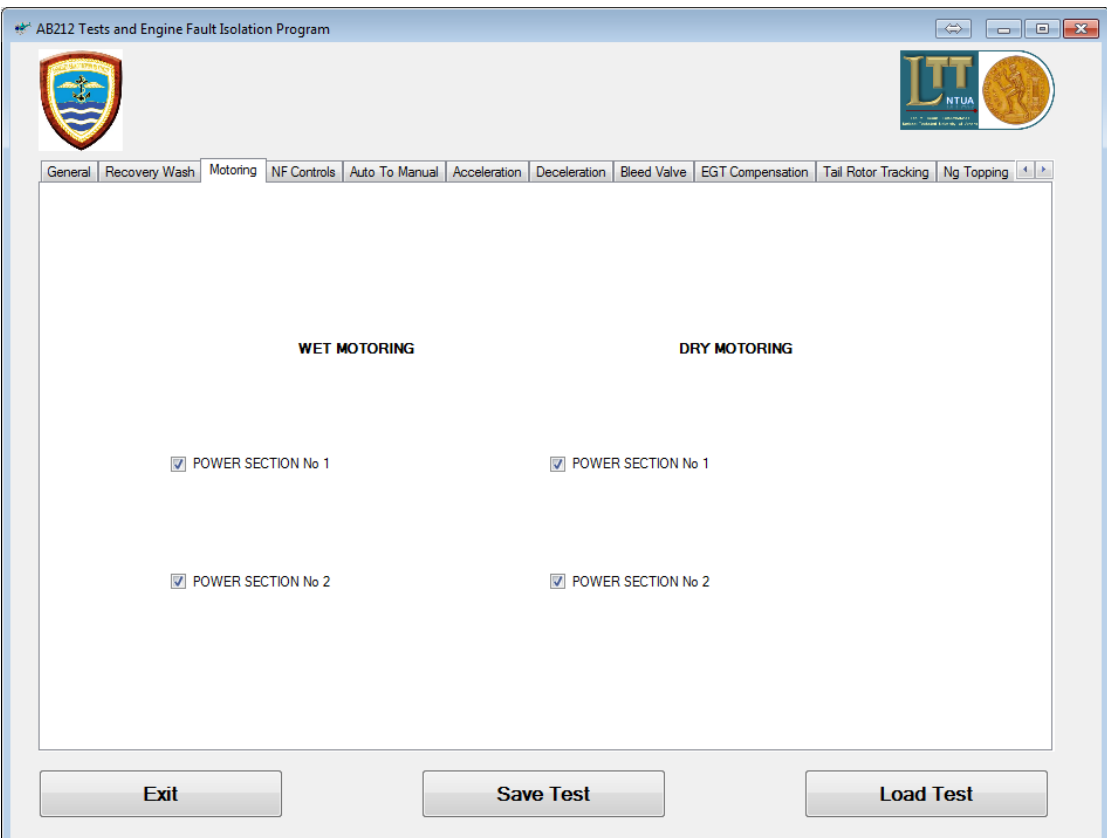

**Σχήμα 6.3: Εμφάνιση σελίδας για επιλογή Motoring**

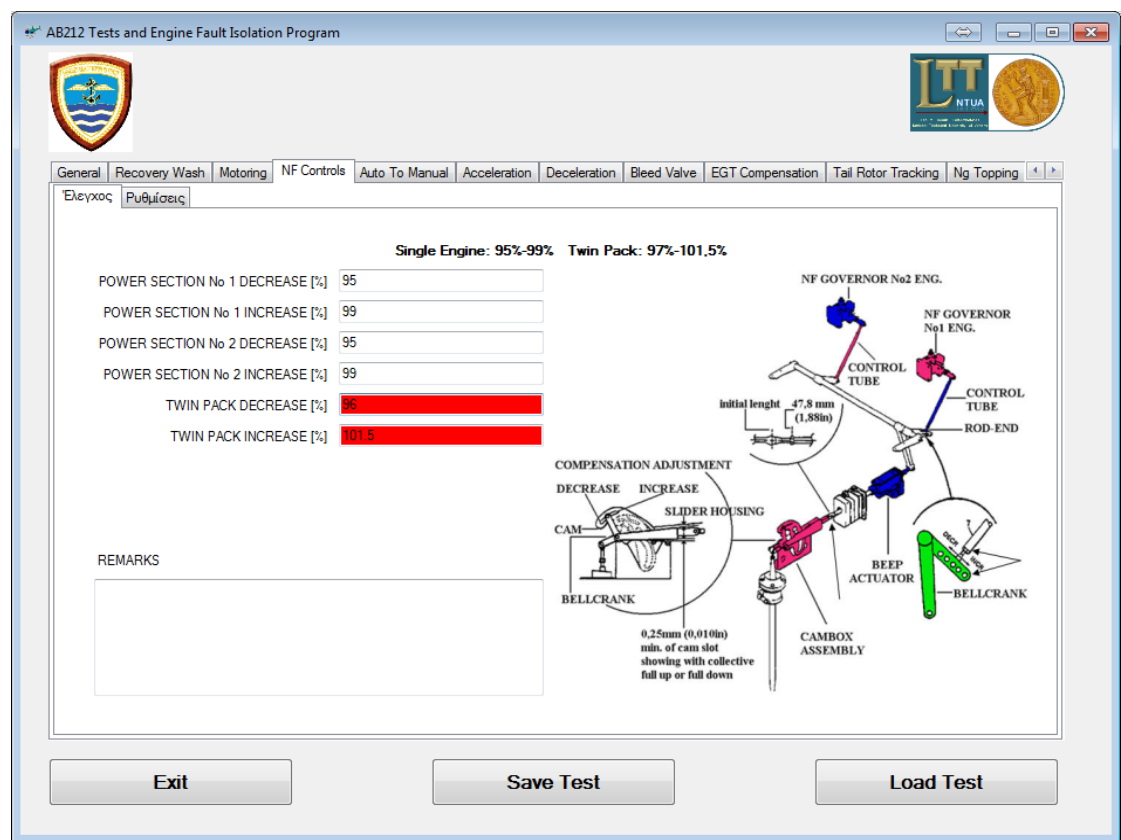

**Σχήμα 6.4: Εμφάνιση σελίδας για "Έλεγχο" NF Controls (καταγραφές τιμών)**

Στην περίπτωση λοιπόν που απαιτηθούν ρυθμίσεις, τότε μέσω της επιλογής "Ρυθμίσεις", σχήμα 6.6, επιδεικνύεται αναλυτικά στον χρήστη, μέσω καταρράκτη ανάγνωσης κειμένου αλλά και με εικονίδιο, ποια θα είναι η μέθοδος της επέμβασής του επί του ελικοπτέρου, και σε ποιο σημείο έτσι ώστε επαναλαμβάνοντας την δοκιμή ("Έλεγχος"), να πετύχει τα επιθυμητά αποτελέσματα, σχήμα 6.5.

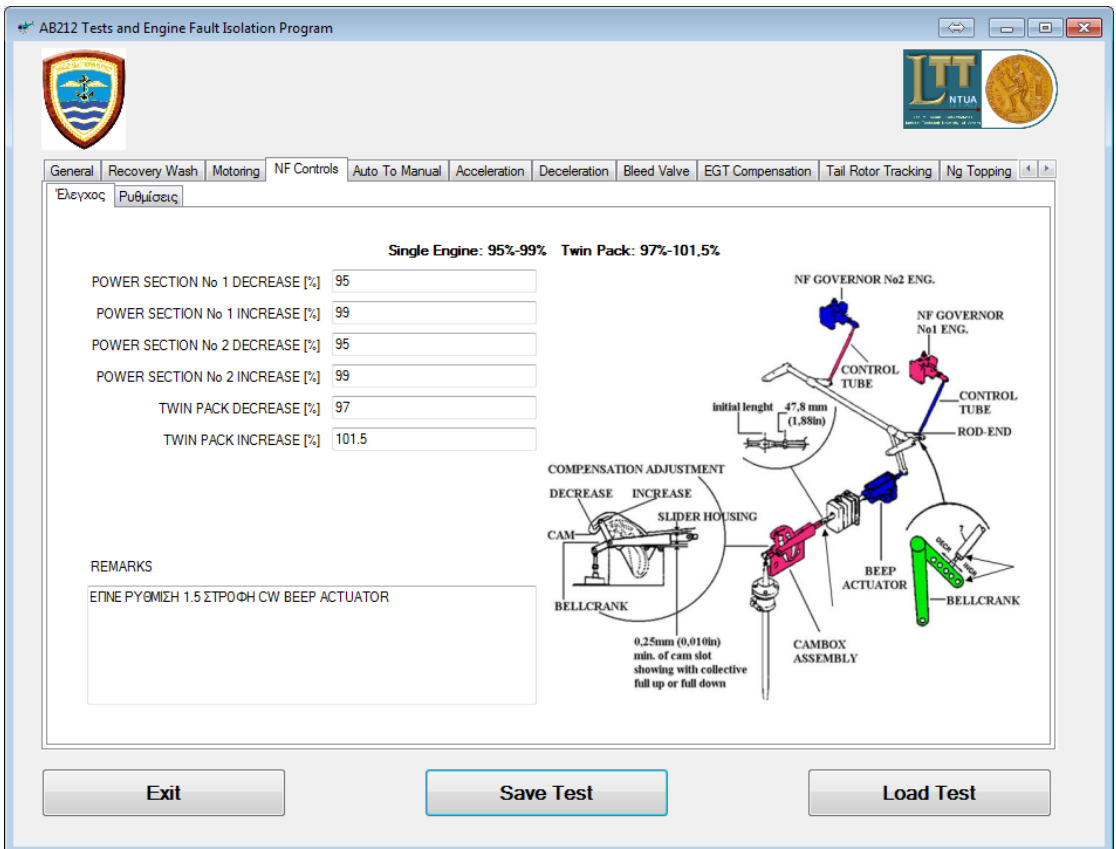

**Σχήμα 6.5: Εμφάνιση σελίδας για "Έλεγχο" NF Controls (καταγραφές ρυθμίσεων)**

Συνεχίζοντας την περιήγηση του λογισμικού εμφανίζεται η εικόνα του σχήματος 6.7, για τον έλεγχο "Auto To Manual"(αλλαγή από αυτόματο έλεγχο καυσίμου σε χειροκίνητο). Ο χρήστης καλείται να επιβεβαιώσει ότι η δοκιμή έγινε ή όχι, για τον κάθε κινητήρα χωριστά, καθώς και αν απαιτήθηκαν ρυθμίσεις να τις καταγράψει.

Η εμφάνιση της σελίδας του σχήματος 6.8, γίνεται όταν επιλεγεί η δοκιμή "Acceleration"(έλεγχος επιτάχυνσης συμπιεστή). Ο χρήστης της εφαρμογής καταγράφει τις τιμές της δοκιμής, οι οποίες τοποθετούνται σε κόκκινο πλαίσιο εάν είναι εκτός ορίων. Εάν απαιτηθούν ρυθμίσεις, η διαδικασία είναι ίδια με αυτήν που περιγράφηκε σε προηγούμενη δοκιμή (βλέπε,NF controls).

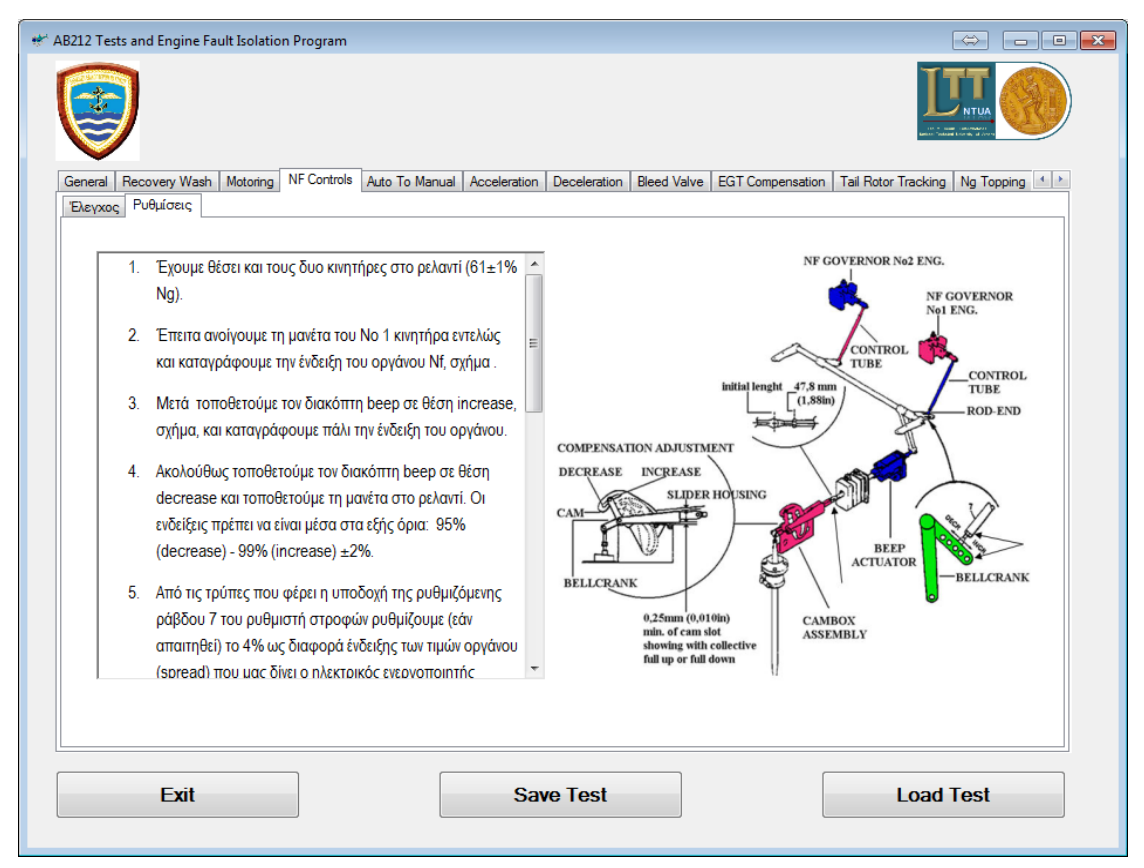

**Σχήμα 6.6: Εμφάνιση σελίδας για "Ρυθμίσεις" NF Controls (μέθοδος ρυθμίσεων)**

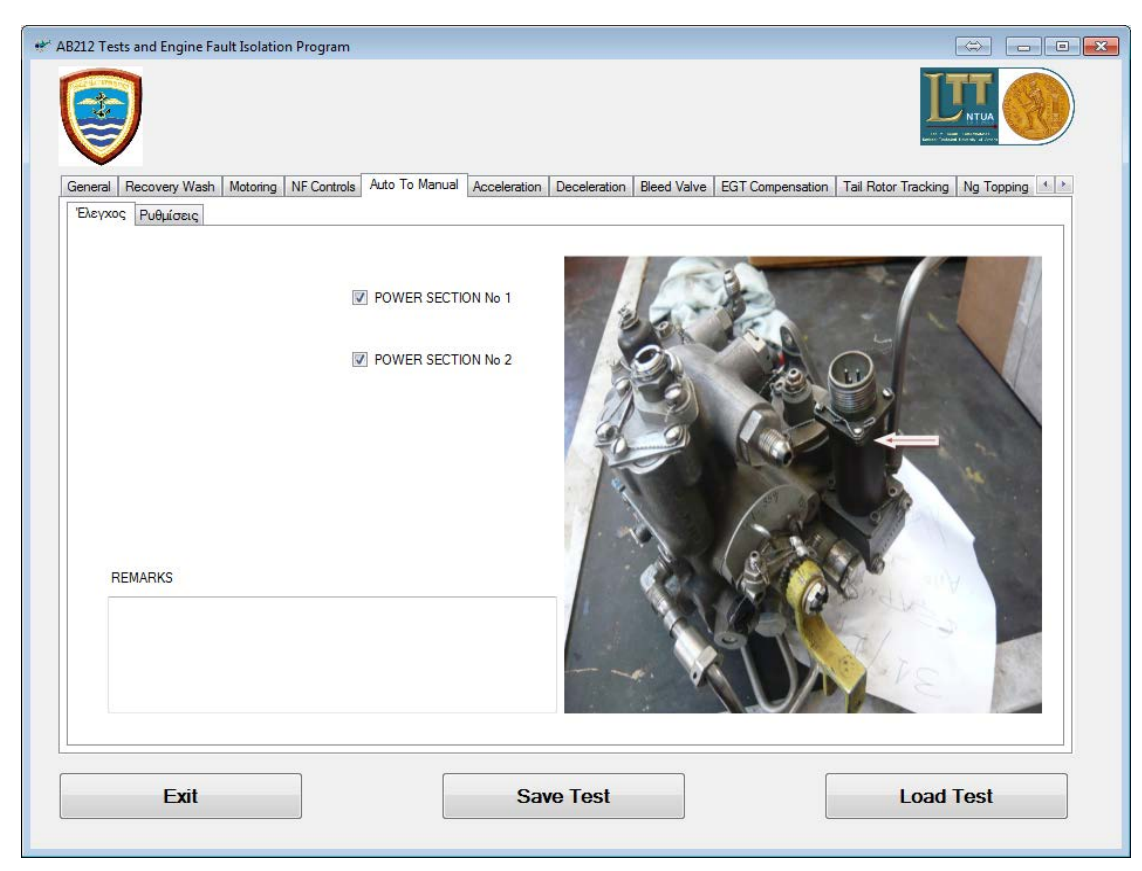

**Σχήμα 6.7: Εμφάνιση εικόνας για την δοκιμή "Auto To Manual".**

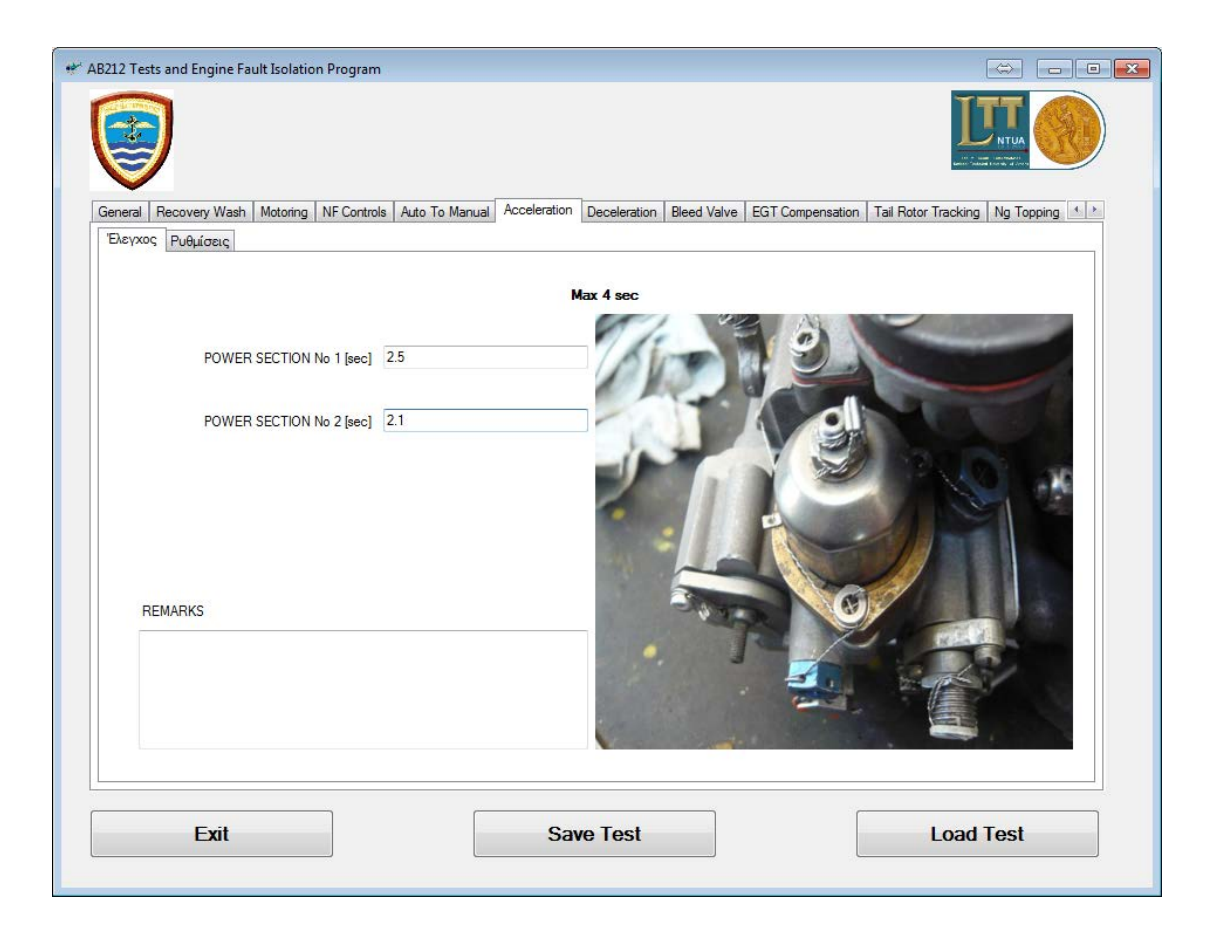

## **Σχήμα 6.8: Εμφάνιση σελίδας για την δοκιμή "Acceleration"**

Η εμφάνιση της σελίδας του σχήματος 6.9, γίνεται όταν επιλεγεί η δοκιμή "Deceleration"(έλεγχος επιβράδυνσης συμπιεστή). Ο χρήστης της εφαρμογής επιβεβαιώνει εάν ο έλεγχος εκτελέστηκε ή όχι, για κάθε κινητήρα χωριστά. Εάν απαιτηθούν ρυθμίσεις, η διαδικασία είναι ίδια με αυτήν που περιγράφηκε σε προηγούμενη δοκιμή.

Η εμφάνιση της σελίδας του σχήματος 6.10, γίνεται όταν επιλεγεί ο έλεγχος "Bleed Valve" (λειτουργία της ανακουφιστικής βαλβίδας του συμπιεστή). Με την καταγραφή της εξωτερικής θερμοκρασίας, το λογισμικό άμεσα, μέσω ψηφιοποιημένου διαγράμματος, οριοθετεί τις τιμές μέσα στις οποίες πρέπει να λειτουργεί η ανακουφιστική βαλβίδα (σε ποιές στροφές Ng δηλαδή, θα κλείσει). Ο χρήστης της εφαρμογής καταγράφει τις τιμές (των οργάνων) της δοκιμής, οι οποίες τοποθετούνται σε κόκκινο πλαίσιο εάν είναι εκτός ορίων. Στην περίπτωση που απαιτηθούν ρυθμίσεις, η διαδικασία είναι ίδια με αυτήν που περιγράφηκε σε προηγούμενη δοκιμή.

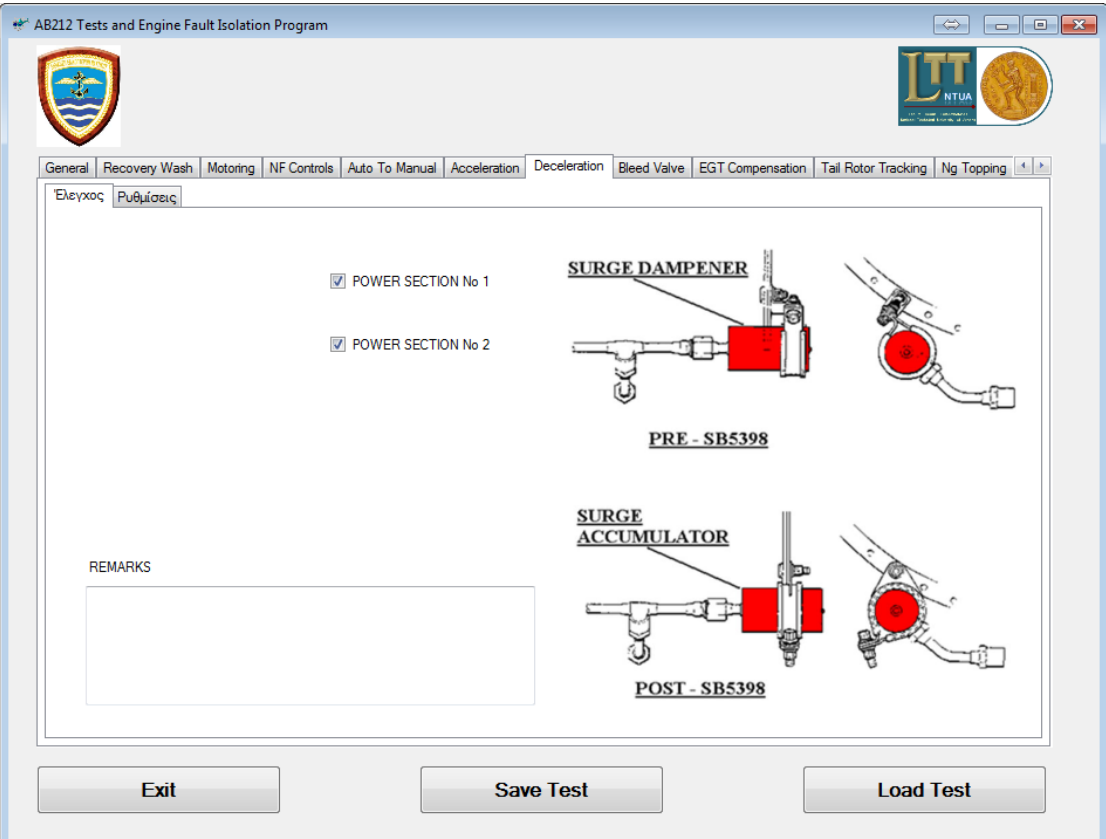

**Σχήμα 6.9: Εμφάνιση σελίδας για την δοκιμή "Deceleration"**

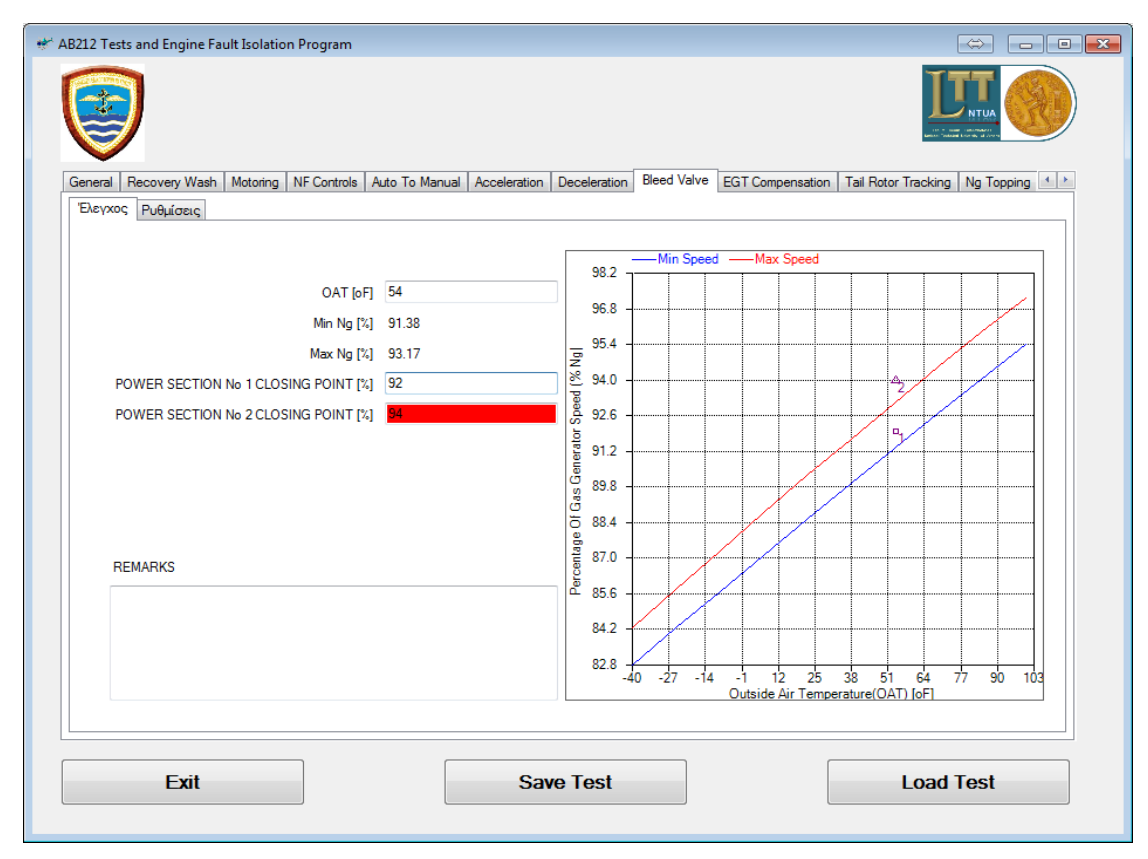

**Σχήμα 6.10: Εμφάνιση σελίδας για την δοκιμή "Bleed Valve"**

Η εμφάνιση της σελίδας του σχήματος 6.11, γίνεται όταν επιλεγεί η δοκιμή "Egt Compensation"(ακρίβεια των οργάνων ένδειξης θερμοκρασίας εξαγωγής των καυσαερίων). Με την καταγραφή δεδομένων που φέρει ο κινητήρας που ελέγχεται, το λογισμικό άμεσα, μέσω ψηφιοποιημένου διαγράμματος αλλά και εξίσωσης, οριοθετεί τις τιμές μέσα στις οποίες πρέπει να λειτουργεί ο κινητήρας σχετικά με την μετάδοση των τιμών του, στο όργανο της θερμοκρασίας εξαγωγής καυσαερίων. Τα αποτελέσματα τοποθετούνται σε κόκκινο πλαίσιο εάν είναι εκτός ορίων. Εάν απαιτηθούν ρυθμίσεις, η διαδικασία είναι ίδια με αυτήν που περιγράφηκε σε προηγούμενη δοκιμή.

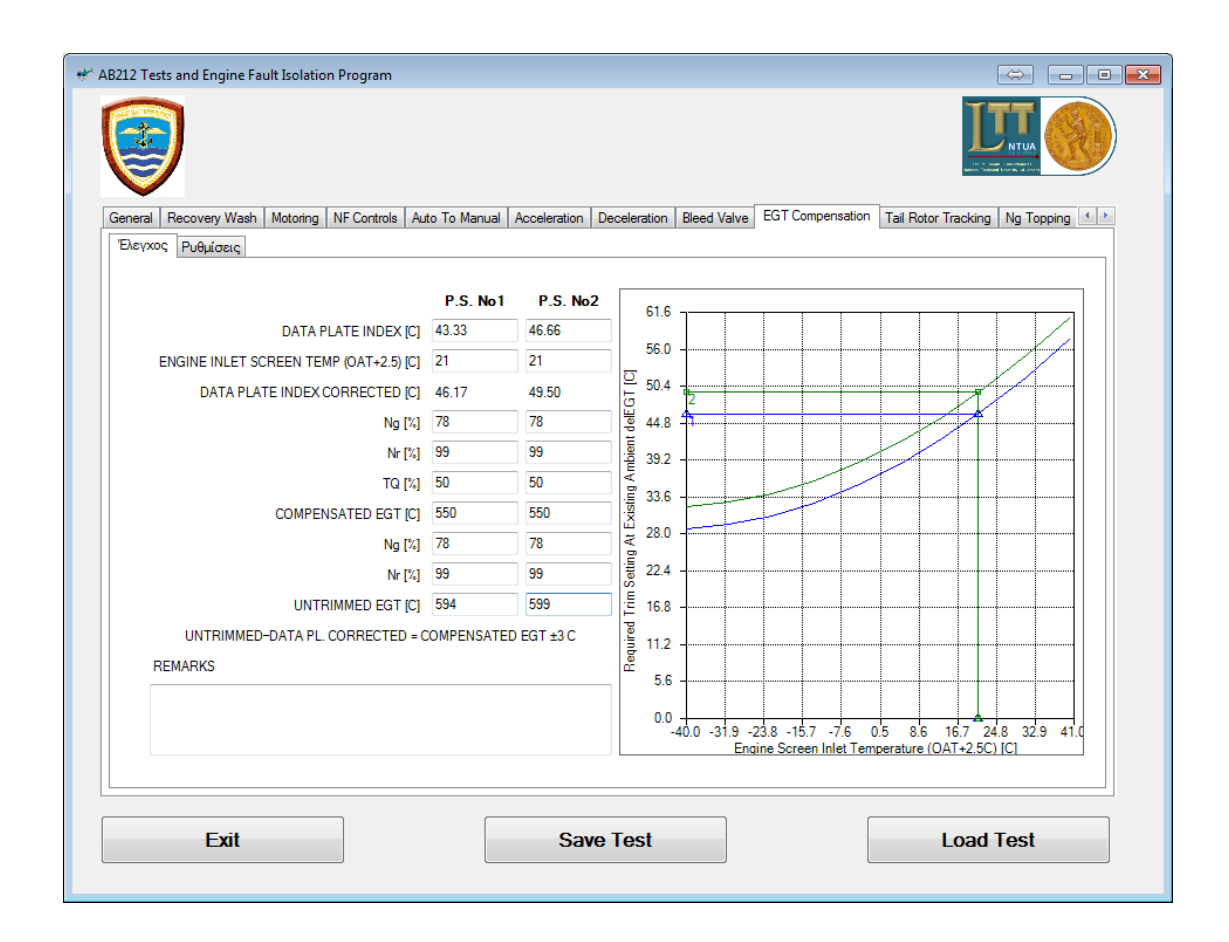

**Σχήμα 6.11: Εμφάνιση σελίδας για την δοκιμή "Egt Compensation"**

Η σελίδα του σχήματος 6.12,εμφανίζεται όταν επιλεγεί η δοκιμή "Tail Rotor Tracking"(ίχνος περιστροφής πτερύγων ουραίου στροφείου). Ο χρήστης της εφαρμογής επιβεβαιώνει εάν ο έλεγχος εκτελέστηκε στο ουραίο στροφείο του ελικοπτέρου. Εάν απαιτηθούν ρυθμίσεις, η διαδικασία είναι ίδια με αυτήν που περιγράφηκε σε προηγούμενη δοκιμή.

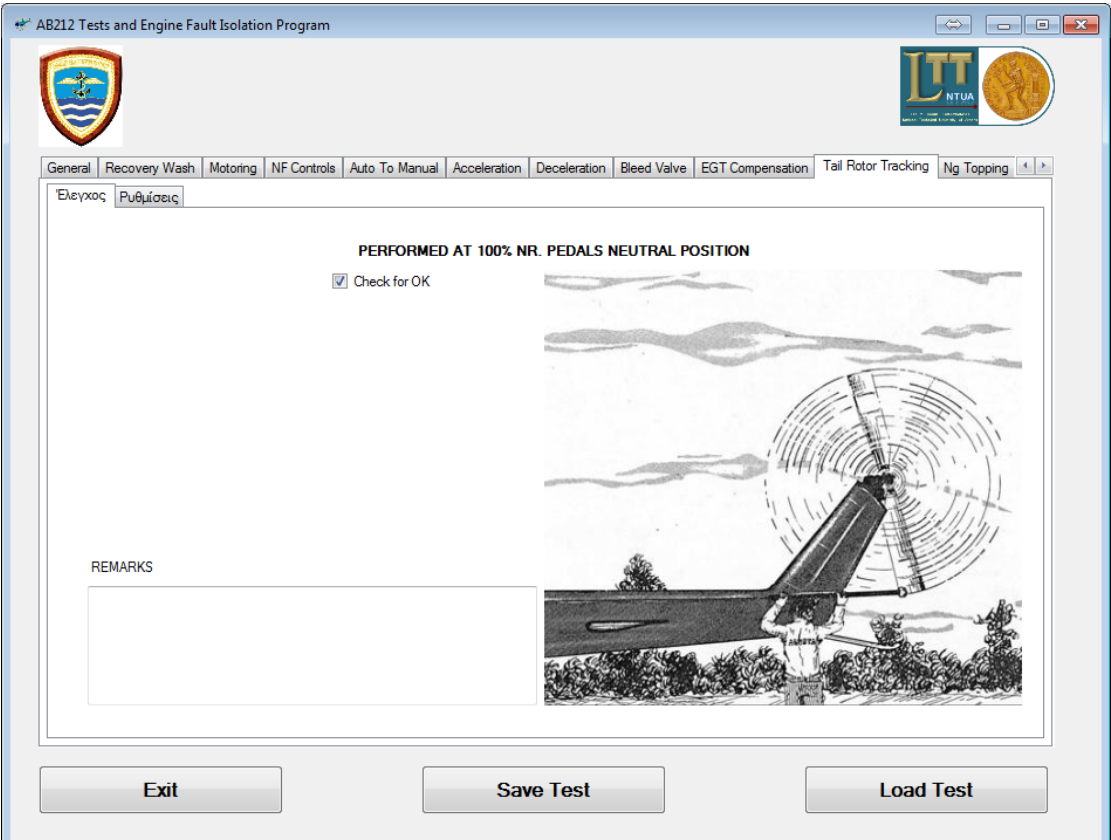

### **Σχήμα 6.12: Εμφάνιση σελίδας για την δοκιμή "Tail Rotor Tracking"**

Η εμφάνιση της σελίδας του σχήματος 6.13, γίνεται όταν επιλεγεί η δοκιμή "Ng Topping"(διασφάλιση του κινητήρα από υπέρ-ταχύτητα στρέψης του συμπιεστή). Πραγματοποιείται καταγραφή τιμών του κινητήρα, κατά τον έλεγχο και τα αποτελέσματα τοποθετούνται σε κόκκινο πλαίσιο εάν είναι εκτός ορίων (τα οποία μνημονεύονται στον χρήστη επί της οθόνης και με έντονα γράμματα). Εάν απαιτηθούν ρυθμίσεις, η διαδικασία είναι ίδια με αυτήν που περιγράφηκε σε προηγούμενη δοκιμή.

Συνεχίζοντας, εμφανίζεται η σελίδα του σχήματος 6.14, όταν επιλεγεί η δοκιμή "Power Assurance"(απόδοση ισχύος των κινητήρων). Με την καταγραφή της εξωτερικής θερμοκρασίας, του υψομέτρου που βρίσκεται το ελικόπτερο καθώς και των δεδομένων του κινητήρα, τότε το πρόγραμμα άμεσα, μέσω εξίσωσης και ψηφιοποιημένων διαγραμμάτων, οριοθετεί τις τιμές κάτω από τις οποίες πρέπει να λειτουργούν οι κινητήρες. Τα αποτελέσματα των τιμών της δοκιμής, τοποθετούνται σε κόκκινο πλαίσιο εάν είναι εκτός ορίων. Εάν απαιτηθούν ρυθμίσεις, η διαδικασία είναι ίδια με αυτήν που περιγράφηκε σε προηγούμενη δοκιμή.

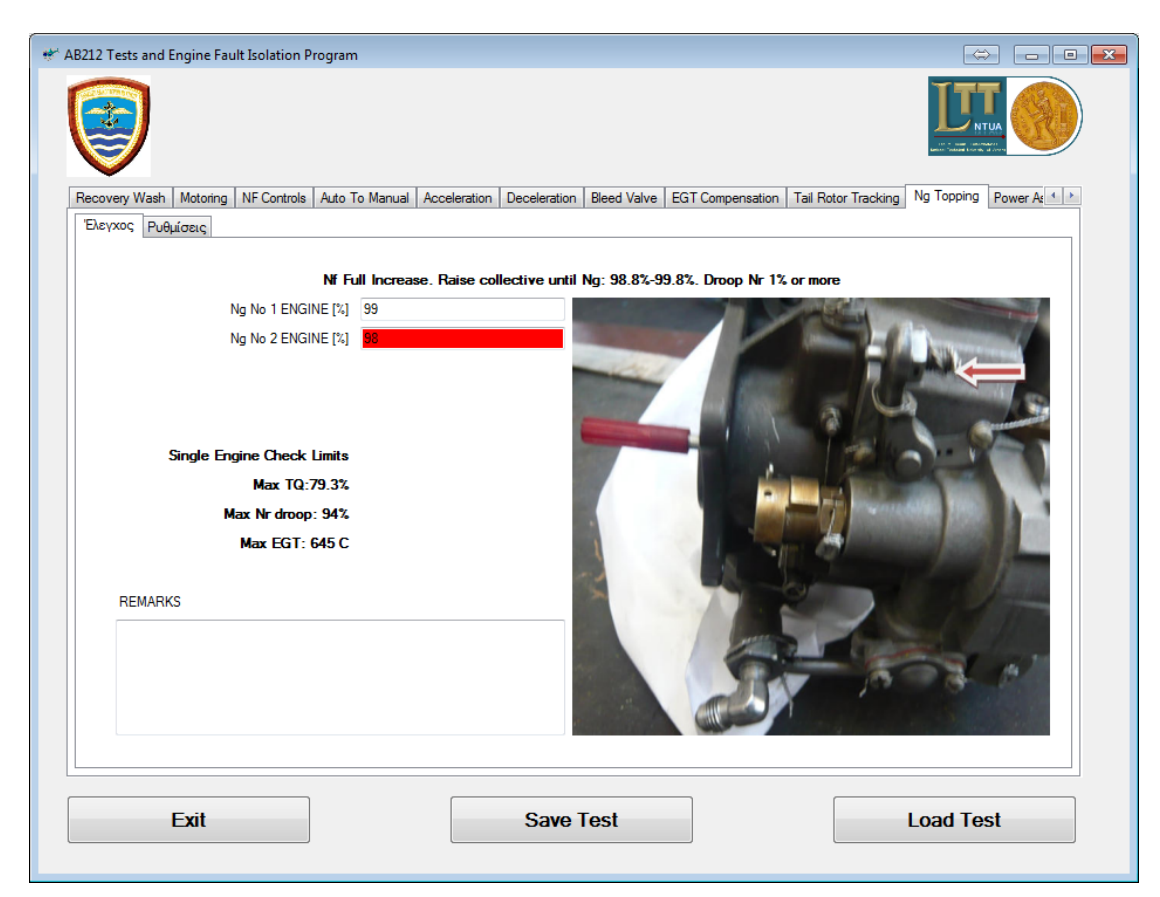

**Σχήμα 6.13: Εμφάνιση σελίδας για την δοκιμή "Ng Topping"**

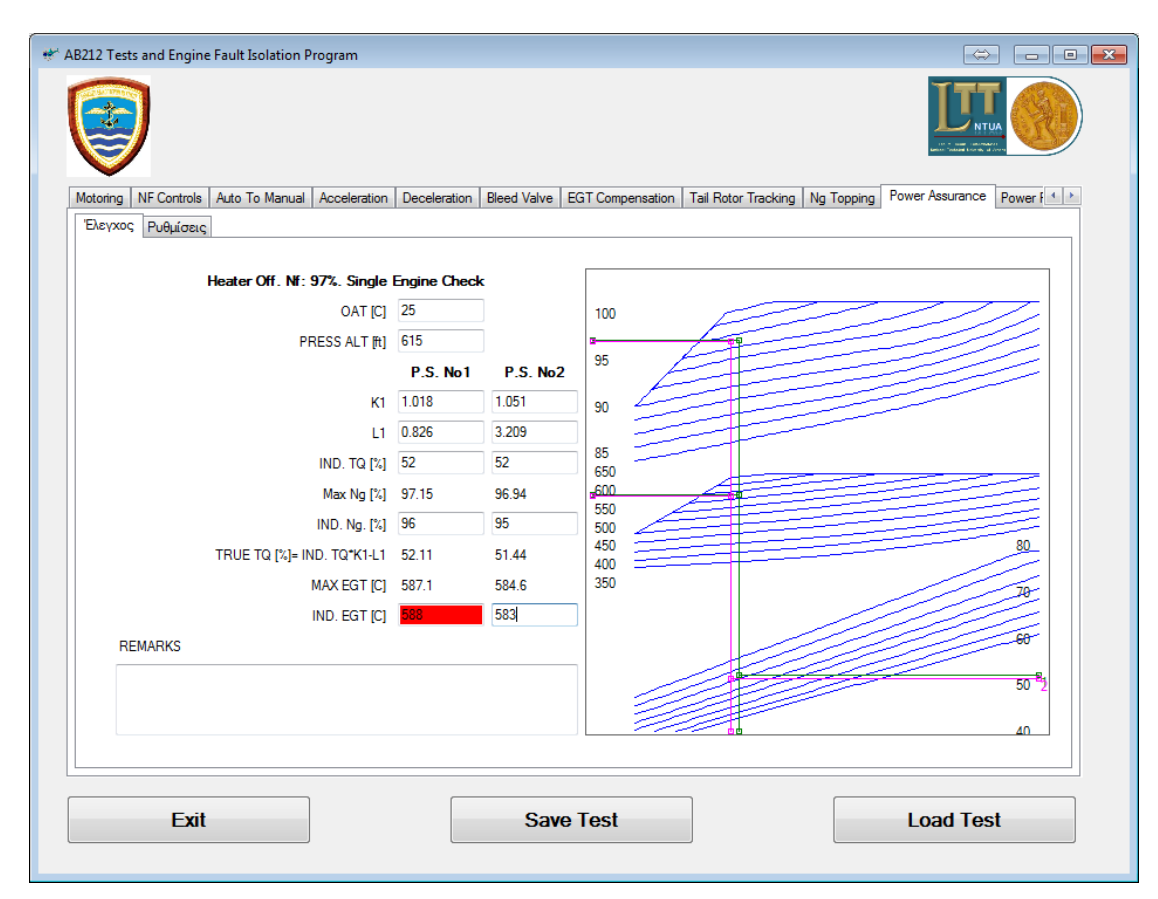

**Σχήμα 6.14: Εμφάνιση σελίδας για την δοκιμή "Power Assurance"**

Η σελίδα του σχήματος 6.15,εμφανίζεται όταν επιλεγεί η δοκιμή "Power Required To Hover"(ισχύς των κινητήρων που απαιτείται στην αιώρηση). Με την καταγραφή του συνολικού βάρους, της εξωτερικής θερμοκρασίας, της έντασης ανέμου, του υψομέτρου, που βρίσκεται το ελικόπτερο καθώς και των δεδομένων του κινητήρα, τότε το πρόγραμμα άμεσα, μέσω ψηφιοποιημένων διαγραμμάτων και εξίσωσης, οριοθετεί τις τιμές μέσα στις οποίες πρέπει να λειτουργούν οι κινητήρες για την εκτέλεση αιώρησης. Τα αποτελέσματα των τιμών της δοκιμής, τοποθετούνται σε κόκκινο πλαίσιο εάν είναι εκτός ορίων. Η συγκεκριμένη σελίδα δύναται να χρησιμοποιηθεί και στις δύο περιπτώσεις αιώρησης: με ή χωρίς την επίδραση του εδάφους. Εάν απαιτηθούν ρυθμίσεις, η διαδικασία είναι ίδια με αυτήν που περιγράφηκε σε προηγούμενη δοκιμή.

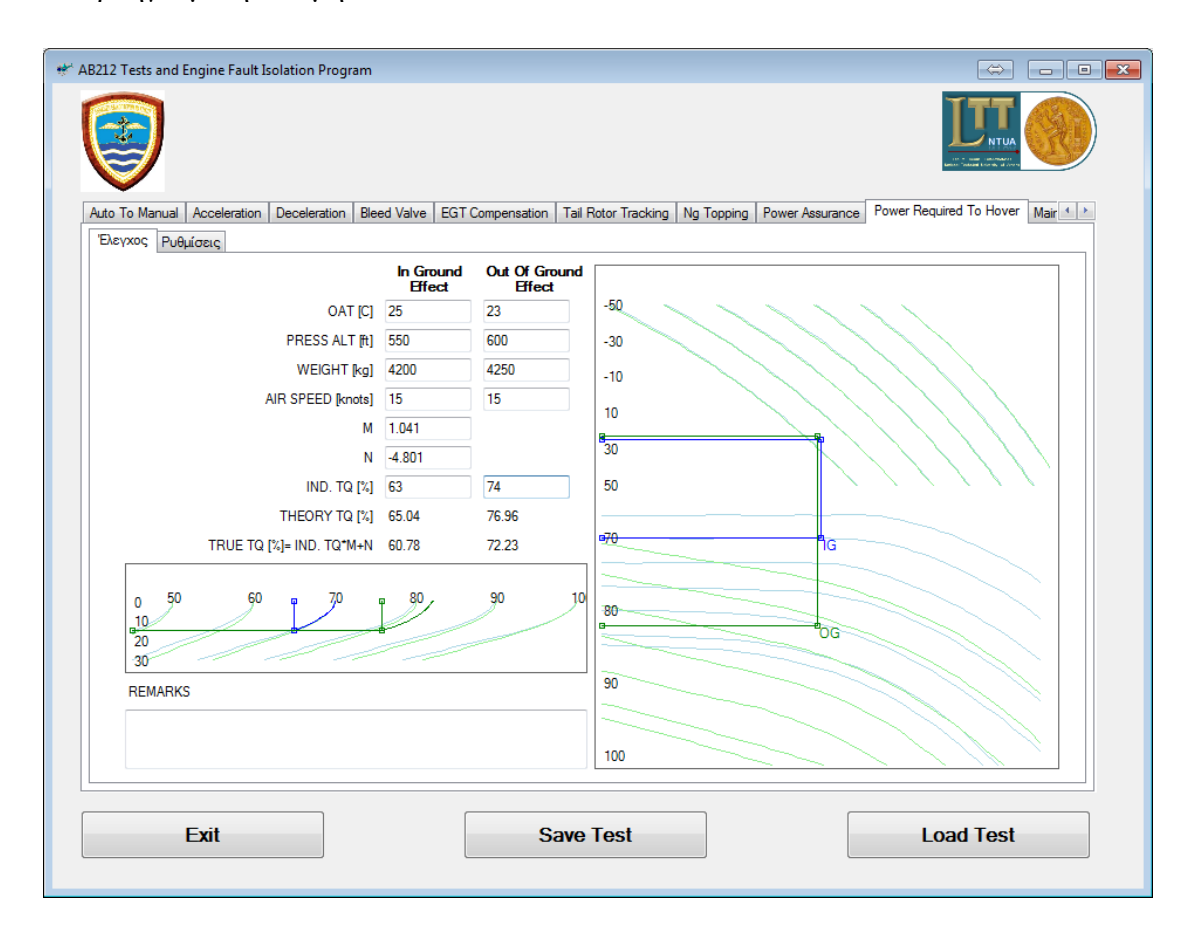

#### **Σχήμα 6.15: Εμφάνιση σελίδας για την δοκιμή "Power Required To Hover"**

Η εμφάνιση της σελίδας του σχήματος 6.16, γίνεται όταν επιλεγεί η δοκιμή "Main Rotor Tracking"(ίχνος περιστροφής πτερύγων κυρίου στροφείου). Ο χρήστης της εφαρμογής καταγράφει εάν η δοκιμή εκτελέστηκε ή όχι στα επιθυμητά πεδία. Εάν απαιτηθούν ρυθμίσεις, η διαδικασία είναι ίδια με αυτήν που περιγράφηκε σε προηγούμενη δοκιμή.

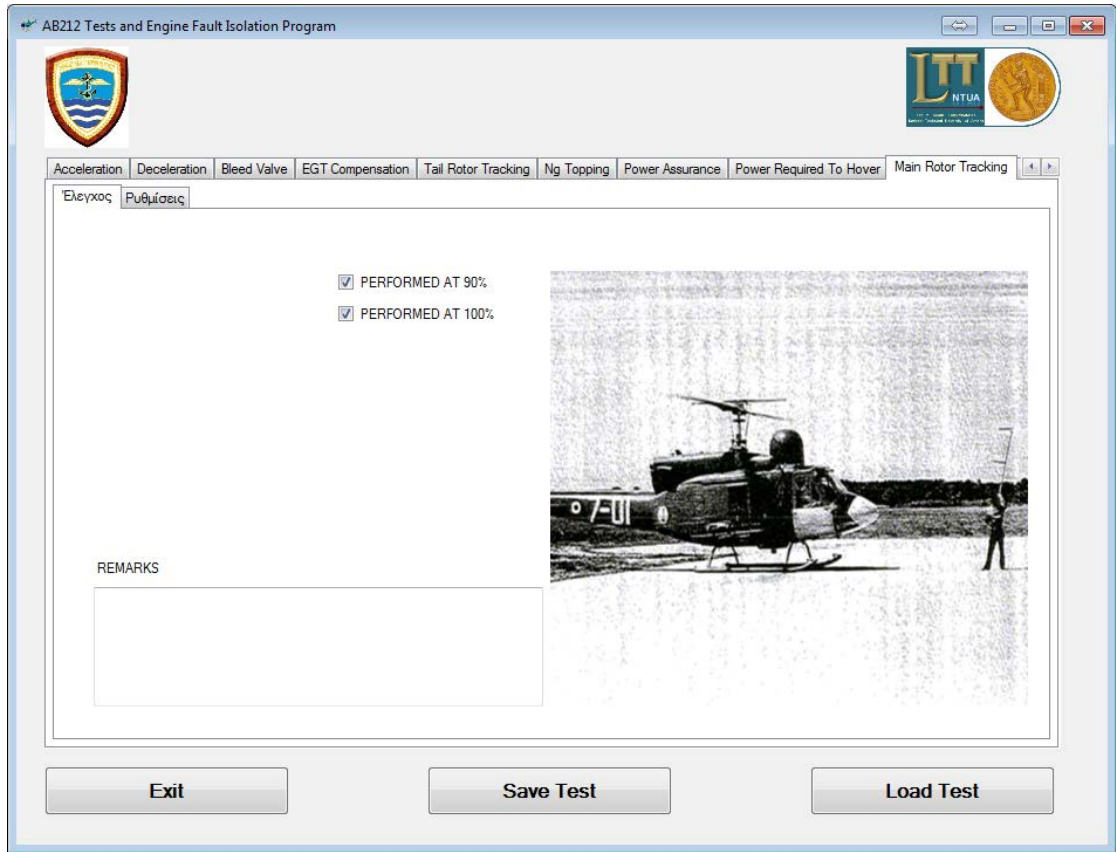

### **Σχήμα 6.16: Εμφάνιση σελίδας για την δοκιμή "Main Rotor Tracking"**

Η εμφάνιση της σελίδας του σχήματος 6.17, γίνεται όταν επιλεγεί η δοκιμή "Instruments"(καταγραφή ενδείξεων οργάνων). Ο χρήστης της εφαρμογής καταγράφει όλες τις παραμέτρους των κινητήρων αλλά και του σκάφους, μέσω των οργάνων του ελικοπτέρου.

Η σελίδα του σχήματος.6.18, εμφανίζεται όταν επιλεγεί ο έλεγχος "Max Torque Limiting"(έλεγχος προστασίας κεντρικού γραναζοκιβωτίου). Τα αποτελέσματα των τιμών της δοκιμής, εμφανίζονται σε κόκκινο πλαίσιο εάν είναι εκτός ορίων (τα οποία μνημονεύονται στον χρήστη επί της οθόνης και με έντονα γράμματα). Εάν απαιτηθούν ρυθμίσεις, η διαδικασία είναι ίδια με αυτήν που περιγράφηκε σε προηγούμενη δοκιμή.

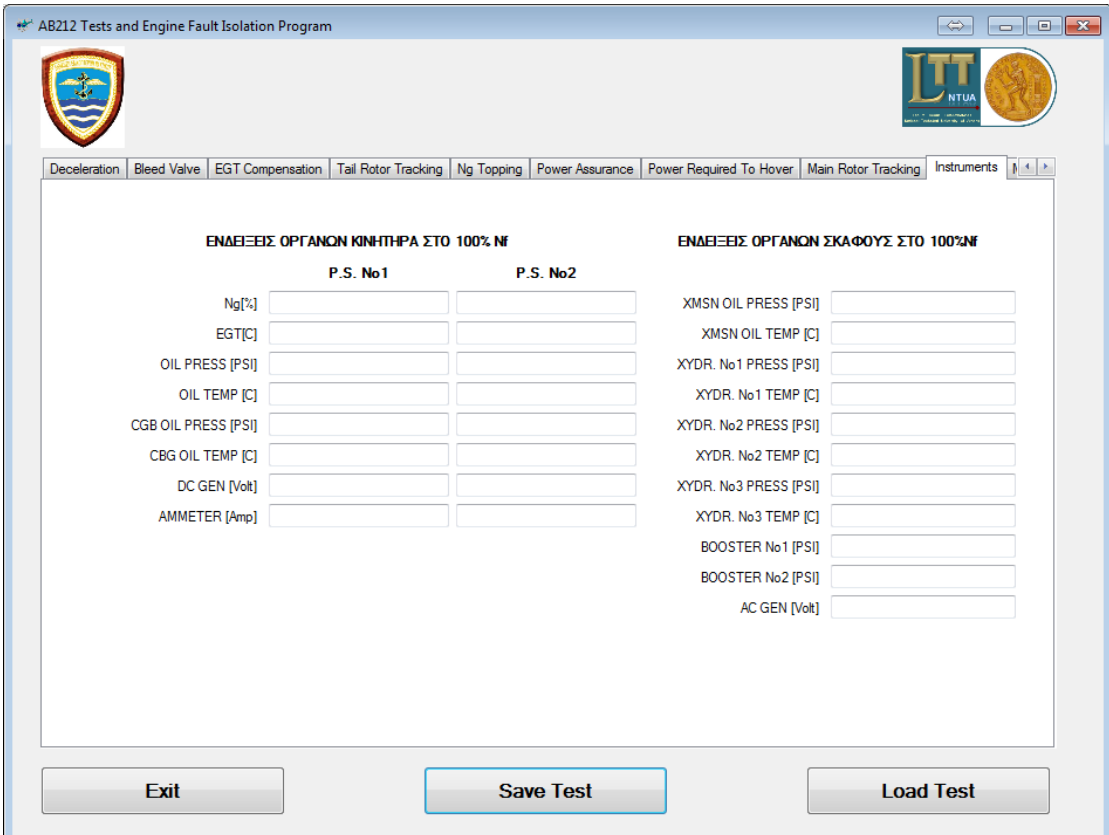

**Σχήμα 6.17: Εμφάνιση σελίδας για την δοκιμή "Instruments"**

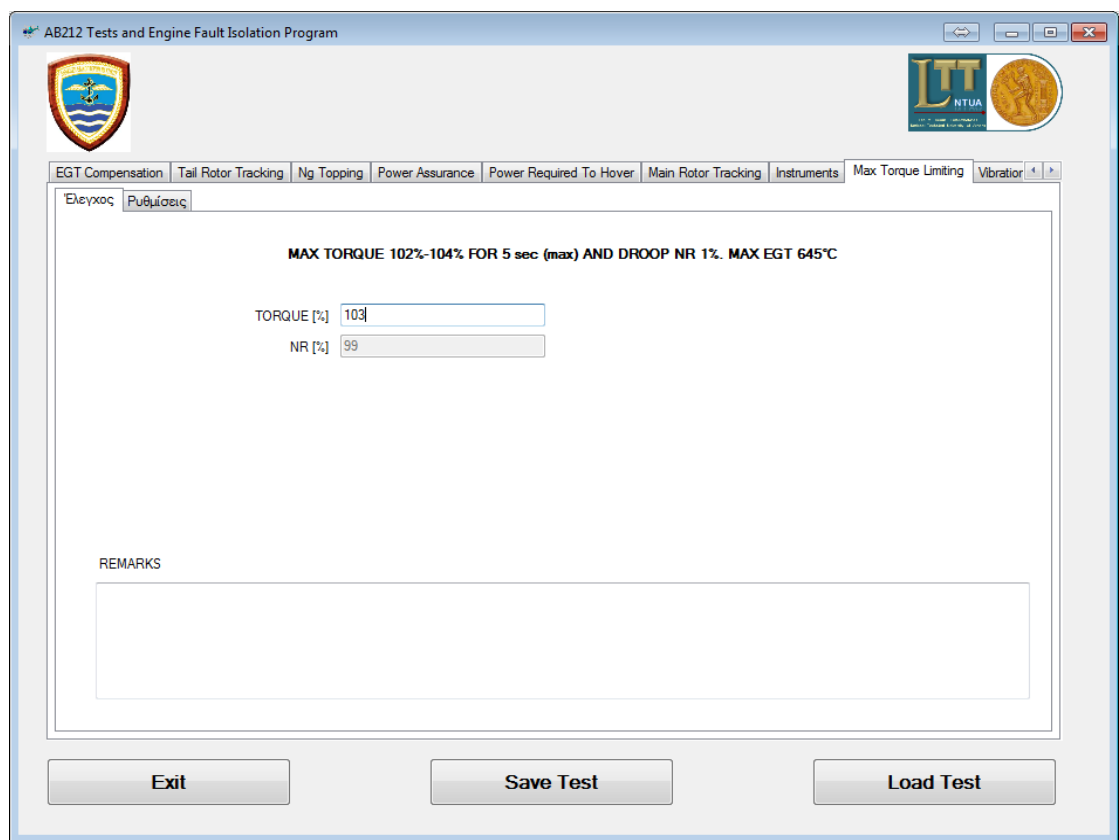

**Σχήμα 6.18: Εμφάνιση σελίδας για την δοκιμή "Max Torque Limiting"**

Η εμφάνιση αυτής της σελίδας, σχήμα 6.19, γίνεται όταν επιλεγεί η δοκιμή "Vibration"(έλεγχος δονήσεων ελικοπτέρου). Τα αποτελέσματα της δοκιμής, επιβεβαιώνονται στις εκάστοτε παραμέτρους, εάν εκτελέστηκαν ή όχι. Εάν απαιτηθούν ρυθμίσεις, η διαδικασία είναι ίδια με αυτήν που περιγράφηκε σε προηγούμενη δοκιμή.

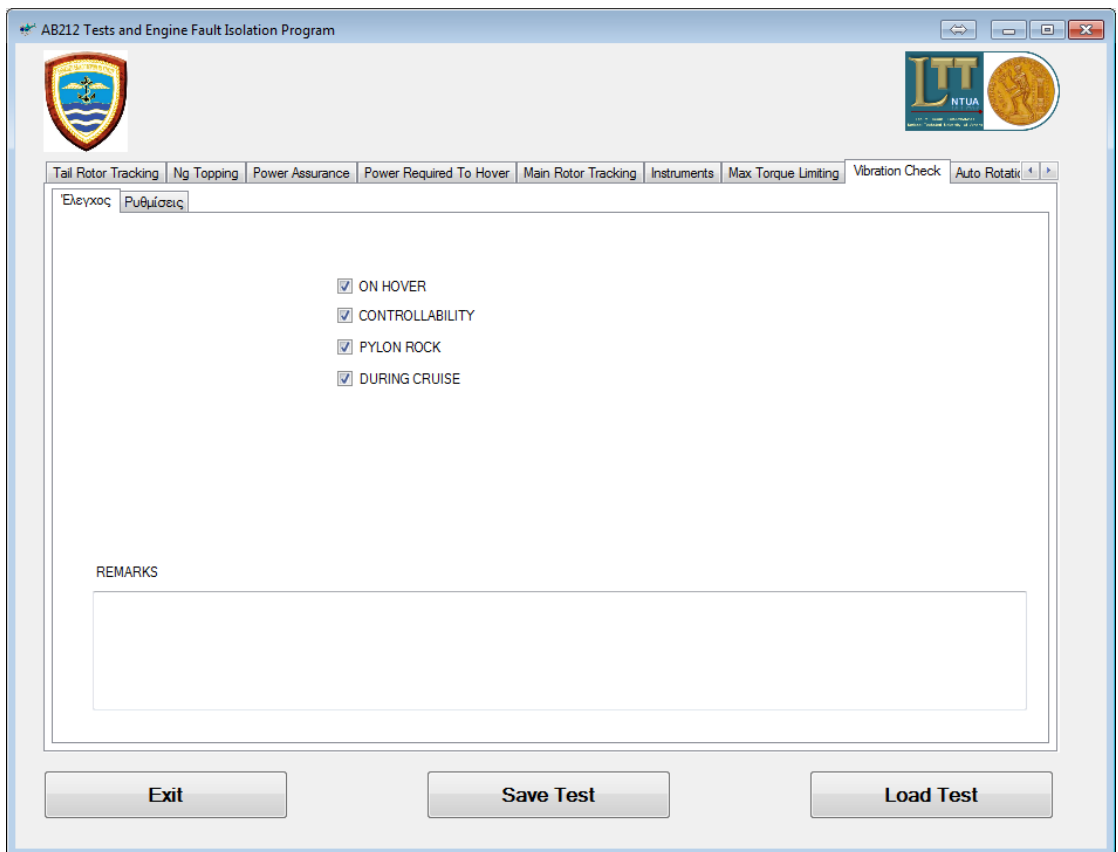

**Σχήμα 6.19: Εμφάνιση σελίδας για την δοκιμή "Vibration"**

Η εμφάνιση της σελίδας του σχήματος 6.20, γίνεται όταν επιλεγεί η δοκιμή "Autorotation Rpm"(στροφές αυτοπεριστροφής). Με την καταγραφή της εξωτερικής θερμοκρασίας, της ταχύτητας του ελικοπτέρου, του υψομέτρου που βρίσκεται το ελικόπτερο καθώς και των δεδομένων του κινητήρα-ελικοπτέρου, τότε το πρόγραμμα άμεσα, μέσω ψηφιοποιημένου διαγράμματος, οριοθετεί τις τιμές μέσα στις οποίες πρέπει να λειτουργεί το ελικόπτερο κατά τον έλεγχο της αυτοπεριστροφής. Τα αποτελέσματα των τιμών της δοκιμής, εμφανίζονται σε κόκκινο πλαίσιο εάν είναι εκτός ορίων. Εάν απαιτηθούν ρυθμίσεις, η διαδικασία είναι ίδια με αυτήν που περιγράφηκε σε προηγούμενη δοκιμή.

| AB212 Tests and Engine Fault Isolation Program |                                                                                                    |                                    |           |              |      | $\Rightarrow$<br>$\begin{array}{ c c c c c }\hline \multicolumn{1}{ c }{\mathbf{C}} & \multicolumn{1}{ c }{\mathbf{X}}\hline \end{array}$ |  |
|------------------------------------------------|----------------------------------------------------------------------------------------------------|------------------------------------|-----------|--------------|------|----------------------------------------------------------------------------------------------------|--|
|                                                |                                                                                                    |                                    |           |              |      | <b>NTLI</b>                                                                                                    |  |
| Power Assurance<br>Ng Topping                  | Power Required To Hover   Main Rotor Tracking   Instruments   Max Torque Limiting   Vibration Check |                                    |           |              |      | Auto Rotation RPM Check RPM < >                                                                                                    |  |
| Έλεγχος Ρυθμίσεις                              |                                                                                                    |                                    |           |              |      |                                                                                                    |  |
| H/C into wind with 60 knots                    | Not exceed 104.5% NR                                                                                | xE3<br>13.2                        |           |              |      |                                                                                                    |  |
| AIR SPEED [knots] 60                           |                                                                                                    | 12.0                               |           |              |      |                                                                                                    |  |
| OAT [oC] 15                                    |                                                                                                    |                                    |           |              |      |                                                                                                    |  |
| DENS ALTITUDE [ft] 2465.93                     |                                                                                                    | 10.8                               |           |              |      |                                                                                                    |  |
| H/C WEIGHT [Lbs] 9500                          |                                                                                                    | 9.6                                |           |              |      |                                                                                                    |  |
| ROTOR RPM LIMIT [%] 103.89                     |                                                                                                    | 8.4                                |           |              |      |                                                                                                    |  |
| ROTOR RPM [%] 103                              |                                                                                                    | 7.2                                |           |              |      |                                                                                                    |  |
| $\overline{\mathsf{v}}$<br><b>VIBRATIONS</b>   |                                                                                                    | 6.0                                |           |              |      |                                                                                                    |  |
| $\checkmark$<br><b>CONTROLLABILITY</b>         |                                                                                                    | <b>Density Altitude [f]</b><br>4.8 |           |              |      |                                                                                                    |  |
| <b>REMARKS</b>                                 |                                                                                                    | 3.6                                |           |              |      |                                                                                                    |  |
|                                                |                                                                                                    | 2.4<br>1.2<br>0.0                  | 90.0 91.5 | 94.5<br>93.0 | 96.0 | 97.5 99.0 100.5 102.0 103.5 105.0 106.                                                                                                    |  |
| Rotor RPM [%]                                  |                                                                                                    |                                    |           |              |      |                                                                                                    |  |
| Exit                                           |                                                                                                    | <b>Save Test</b>                   |           |              |      | <b>Load Test</b>                                                                                                    |  |

**Σχήμα 6.20: Εμφάνιση σελίδας για την δοκιμή "Autorotation Rpm"**

Η σελίδα του σχήματος 6.21, εμφανίζεται όταν επιλεγεί η δοκιμή "Rpm Limit"(όρια στροφών κινητήρα/στροφείου). Τα αποτελέσματα των τιμών της δοκιμής, καταγράφονται για κάθε κινητήρα χωριστά από τον χρήστη, τα οποία εμφανίζονται σε κόκκινο πλαίσιο εάν είναι εκτός ορίων.

Η εμφάνιση της σελίδας του σχήματος 6.22, γίνεται όταν επιλεγεί η δοκιμή "Run Down Time"(χρόνος κράτησης κινητήρα/στροφείου). Τα αποτελέσματα των τιμών του ελέγχου, καταγράφονται από τον χρήστη, τα οποία τοποθετούνται σε κόκκινο πλαίσιο εάν είναι εκτός ορίων. Η συγκεκριμένη σελίδα χρησιμοποιείται και για καταγραφή του Rotor run down time.

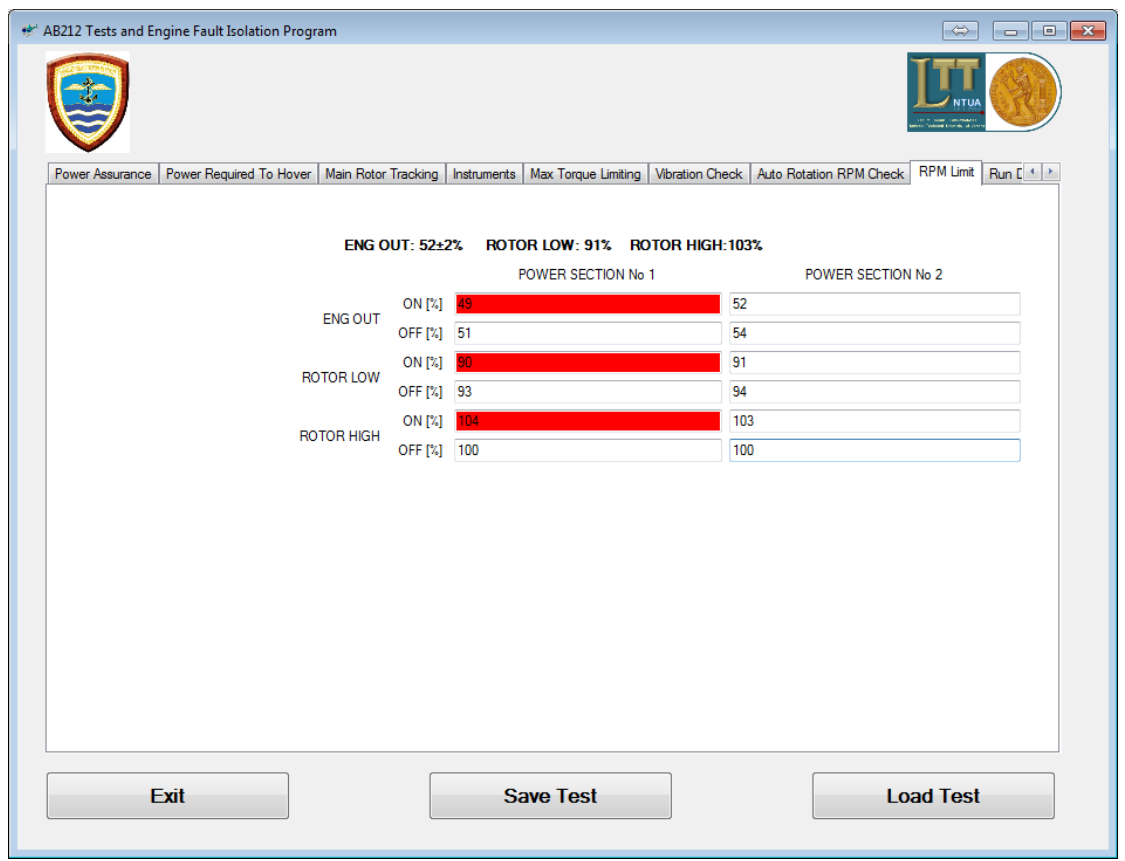

**Σχήμα 6.21: Εμφάνιση σελίδας για την δοκιμή "Rpm Limit"**

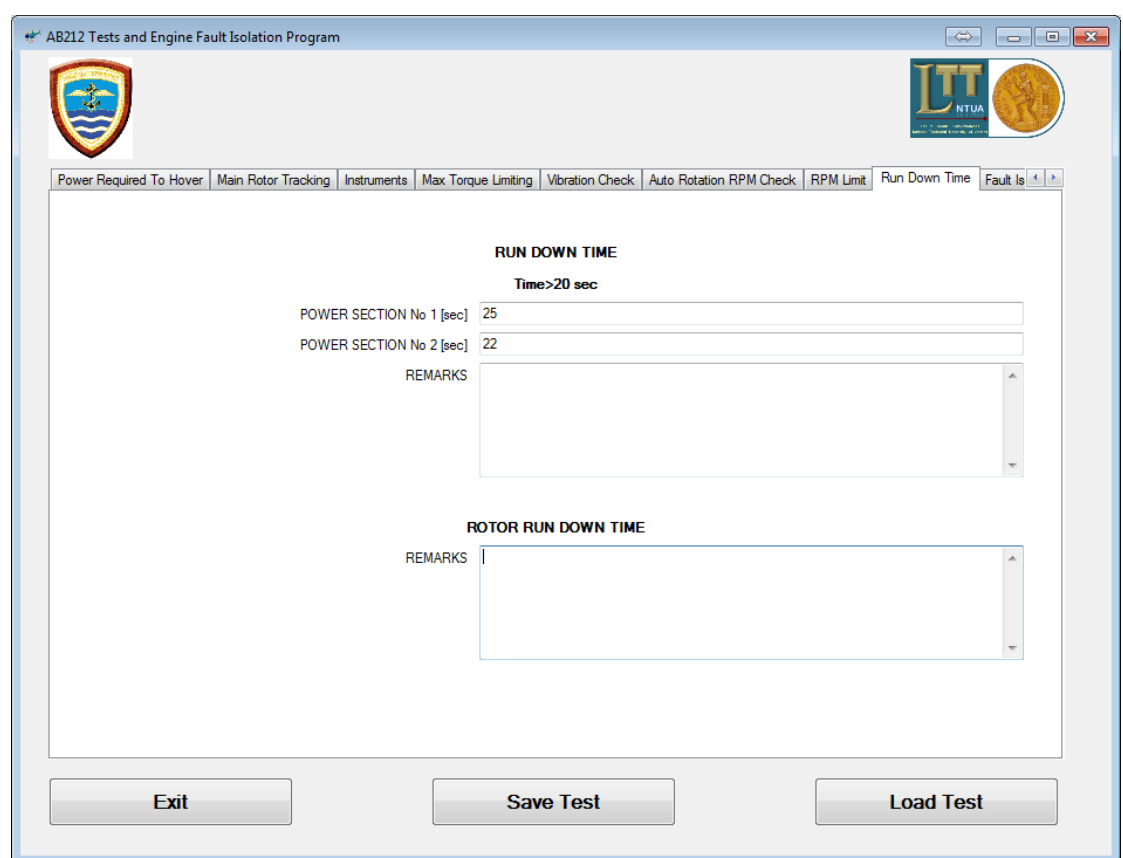

**Σχήμα 6.22: Εμφάνιση σελίδας για την δοκιμή "Run Down Time"**

Σε αυτό το σημείο έχει περατωθεί ο έλεγχος του ελικοπτέρου στο έδαφος αλλά και στον αέρα/πτήση. Όποτε, ο χρήστης θέλει, μπορεί να αποθηκεύσει τους ανωτέρω ελέγχους, επιλέγοντας "Save Test" και θα εμφανίζεται η επόμενη σελίδα, σχήμα 6.23. Σε αυτήν την σελίδα καταγράφει, τον αριθμό του ελικοπτέρου καθώς και την ημέρα των δοκιμών, και τελικά, επιλέγει αποθήκευση, "Save".

| Save To File                                                                                                    |                                                                                   |                                                         |                                              |                                           | $\mathbf{x}$          |   |
|----------------------------------------------------------------------------------------------------|-----------------------------------------------------------------------------------|---------------------------------------------------------|----------------------------------------------|-------------------------------------------|-----------------------|---|
|                                                                                                    | « DIPLOMATIKES-PHDS > 2013-VasileiosMprekis > AB212 > AB212 > bin > Debug > Tests |                                                         |                                              | Search Tests<br>$\mathbf{v}$ $\mathbf{t}$ |                       | م |
| Organize v<br>New folder                                                                                                    |                                                                                   |                                                         |                                              |                                           | $\odot$<br><b>距 ▼</b> |   |
| Desktop<br>۸<br><b>L</b> Downloads<br>Dropbox<br>雷<br><b>Recent Places</b><br><b>Recorded TV</b><br>□<br>ownCloud<br>Ξ<br>高<br>Libraries | ×<br>Name<br>EP-22-2014-06-20.Test<br>EP-22-2014-06-24.Test                       | Date modified<br>20/6/2014 6:24 μμ<br>24/6/2014 5:11 μμ | Type<br><b>TEST File</b><br><b>TEST File</b> | Size<br>$1$ KB<br>1 KB                    |                       |   |
| Documents<br>Music<br>Pictures<br>Videos<br>Computer<br>Local Disk (C:)                                                                  |                                                                                   |                                                         |                                              |                                           |                       |   |
| File name:                                                                                                    | EP-22-2014-06-24.Test                                                             |                                                         |                                              |                                           |                       | ٠ |
| Save as type:                                                                                                    | Test Files (*.Test)                                                               |                                                         |                                              |                                           |                       | ▼ |
| Hide Folders                                                                                                    |                                                                                   |                                                         |                                              | Save                                      | Cancel                |   |

**Σχήμα 6.23: Εμφάνιση σελίδας με την επιλογή αποθήκευσης δοκιμών"Save Test"**

Στην περίπτωση που ανακληθεί το συγκεκριμένο αρχείο, τότε θα εμφανίζεται η σελίδα, του σχήματος 6.24, και το μόνο που πρέπει να κάνει ο χρήστης είναι να το ανοίξει μέσω της επιλογής "Open" και θα βρεθεί στην αρχική σελίδα της εφαρμογής. Όποια εκτελεσθείσα δοκιμή θέλει να ανακαλέσει, τότε την επιλέγει, και από την σελίδα της συγκεκριμένης δοκιμής, επιλέγει την εντολή "Load"(η οποία υπάρχει σε κάθε σελίδα ελέγχου).

Πλέον των ανωτέρω, και μέσω του προγράμματος, τοποθετήθηκε μία τελευταία επιλογή/δυνατότητα στην οριζόντια γραμμή επιλογών δοκιμών, η οποία δεν αποτελεί κάποιον έλεγχο του ελικοπτέρου, αλλά είναι ένα διαγνωστικό εργαλείο επίλυσης πιθανόν βλαβών/συμτωμάτων του κινητήρα με την επωνυμία "Fault Isolation". Όταν λοιπόν επιλεγεί η εντολή "Fault Isolation" , τότε εμφανίζεται η σελίδα, του σχήματος 6.25. Μέσα από αυτήν την σελίδα δίνεται η δυνατότητα στον χρήστη νε επιλέξει ένα σύμπτωμα και με την βοήθεια του προγράμματος να εντοπίσει την πιθανή αιτία του προβλήματος, καθώς και την επίλυσή του. Αυτό πραγματοποιείται μέσω διαδοχικών ερωτήσεων από το πρόγραμμα και απαντήσεων από το χρήστη.

| Load From File                              |                                                                                   |                   |                  |                                           |           | $\mathbf{x}$             |
|---------------------------------------------|-----------------------------------------------------------------------------------|-------------------|------------------|-------------------------------------------|-----------|--------------------------|
|                                             | « DIPLOMATIKES-PHDS > 2013-VasileiosMprekis > AB212 > AB212 > bin > Debug > Tests |                   |                  | $\mathbf{v}$ $\mathbf{t}$<br>Search Tests |           | م                        |
| Organize $\blacktriangledown$<br>New folder |                                                                                   |                   |                  |                                           | 88 ▼<br>ш | $\odot$                  |
| <b>X</b> Favorites                          | ≖<br>۸<br>Name                                                                    | Date modified     | Type             | Size                                      |           |                          |
| Desktop                                     | EP-22-2014-06-20.Test                                                             | 20/6/2014 6:24 μμ | <b>TEST File</b> | 1 KB                                      |           |                          |
| <b>Downloads</b>                            | EP-22-2014-06-24.Test                                                             | 24/6/2014 5:11 μμ | <b>TEST File</b> | 1 KB                                      |           |                          |
| <b>Dropbox</b>                              |                                                                                   |                   |                  |                                           |           |                          |
| <b>Recent Places</b>                        |                                                                                   |                   |                  |                                           |           |                          |
| <b>Recorded TV</b><br>$\blacksquare$        |                                                                                   |                   |                  |                                           |           |                          |
| в<br>ownCloud                               |                                                                                   |                   |                  |                                           |           |                          |
|                                             |                                                                                   |                   |                  |                                           |           |                          |
| ħ<br>Libraries<br>Documents<br>E            |                                                                                   |                   |                  |                                           |           |                          |
| Music                                       |                                                                                   |                   |                  |                                           |           |                          |
| Pictures<br>$\blacksquare$                  |                                                                                   |                   |                  |                                           |           |                          |
| Videos                                      |                                                                                   |                   |                  |                                           |           |                          |
|                                             |                                                                                   |                   |                  |                                           |           |                          |
| Computer                                    |                                                                                   |                   |                  |                                           |           |                          |
| Local Disk (C:)                             |                                                                                   |                   |                  |                                           |           |                          |
| TBGreen (E:)                                |                                                                                   |                   |                  |                                           |           |                          |
|                                             | File name:                                                                        |                   |                  | Test Files (*.Test)<br>$\cdot$            |           | $\overline{\phantom{a}}$ |
|                                             |                                                                                   |                   |                  | Open                                      | Cancel    |                          |
|                                             |                                                                                   |                   |                  |                                           |           | $\mathbb{R}^2$           |

**Σχήμα 6.24: Εμφάνιση σελίδας για να ανοίξει μία δοκιμή στο ελικόπτερο**

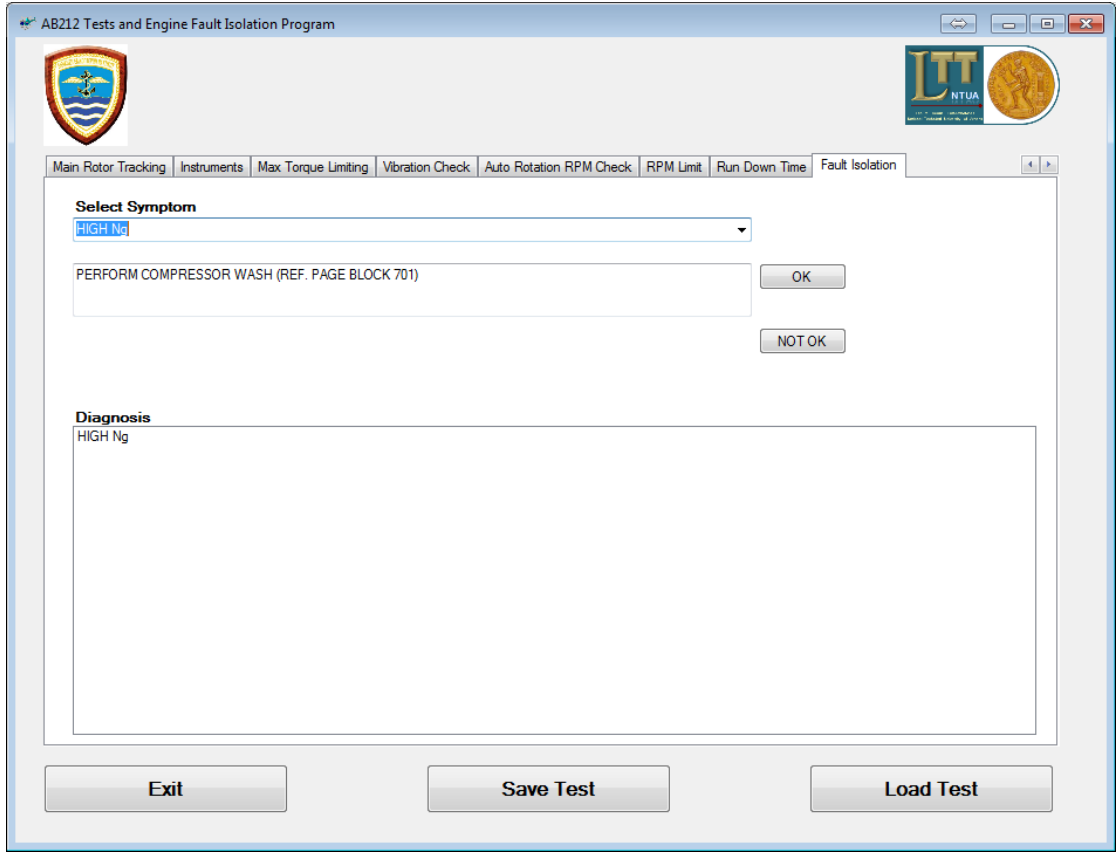

**Σχήμα 6.25: Εμφάνιση σελίδας για την επιλογή " Fault Isolation ".**

Για το σκοπό αυτό αναπτύχθηκε κατάλληλος αλγόριθμος ο οποίος αυτοματοποίησε τις διαδικασίες αντιμετώπισης προβλημάτων του κινητήρα που παρέχει ο κατασκευαστής (troubleshooting). Ένα παράδειγμα μιας τέτοιας διαδικασίας παρουσιάζεται στο σχήμα 6.26 για το σύμπτωμα υψηλών στροφών συμπιεστή (High Ng).

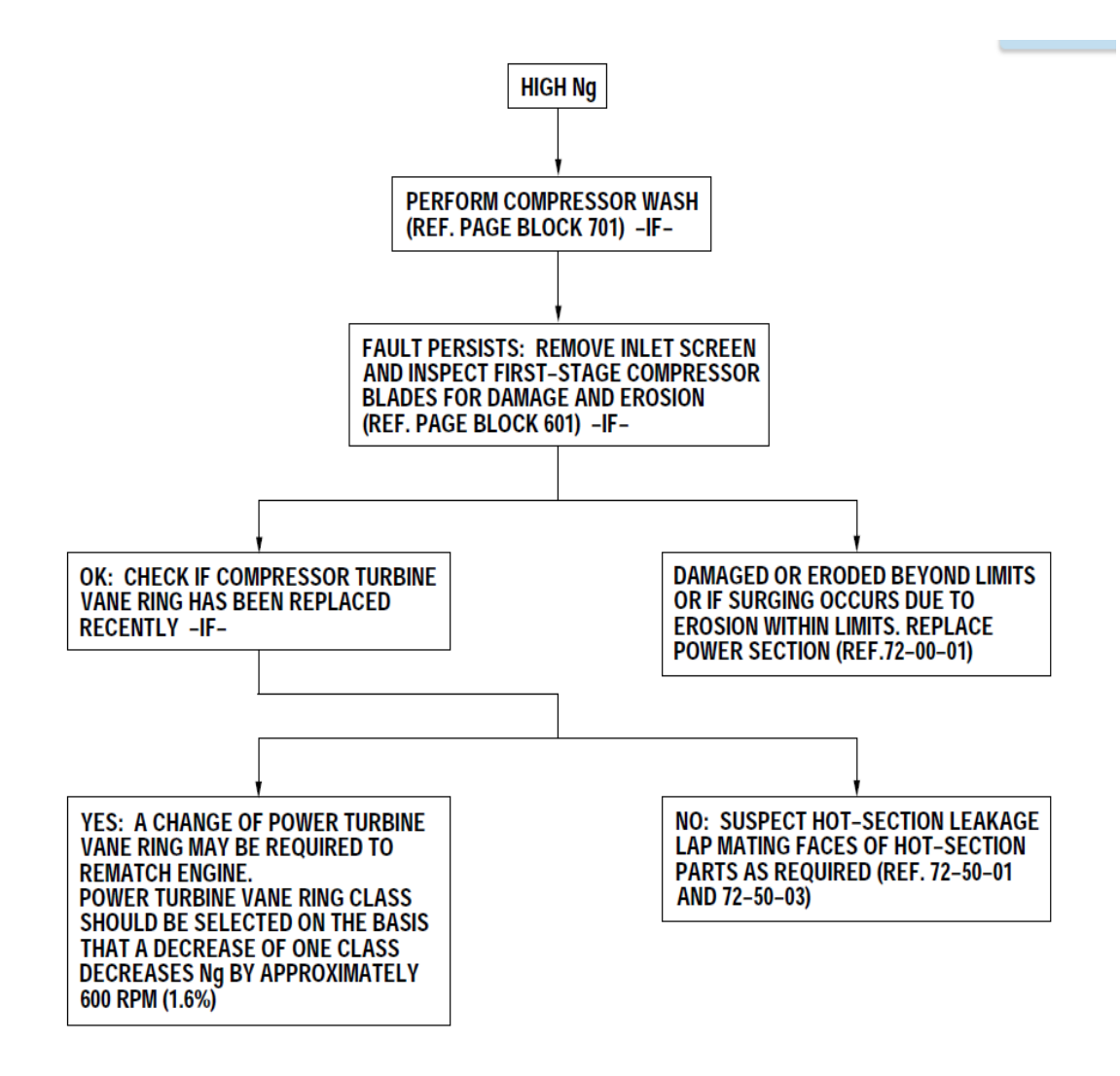

**Σχήμα 6.26: Λογικό διάγραμμα διάγνωσης βλάβης μέσω του συμπτώματος υψηλών στροφών συμπιεστή (High Ng).**

Για κάθε ένα από τα παραπάνω κουτιά του σχήματος 6.26 δόθηκε ένα κωδικός ως εξής: Με τον κωδικό "CH", ορίστηκε ένας έλεγχος, μετά το πέρας του οποίου καλούμαστε να συμφωνήσουμε ή όχι, εάν το σύμπτωμα παραμένει. Για την περίπτωση όπου σε έναν έλεγχο, δεν διαπιστώθηκε βλάβη και τελείωσε η διαδικασία, δόθηκε ο κωδικός "ΟΚ". Για την περίπτωση όπου σε έναν έλεγχο, διαπιστώθηκε βλάβη και τελείωσε η διαδικασία, δόθηκε ο κωδικός "ΝΟ". Για την περίπτωση όπου σε έναν έλεγχο, δεν διαπιστώθηκε βλάβη και εκτελούμε έναν άλλο έλεγχο όπου μετά το πέρας
του οποίου καλούμαστε να συμφωνήσουμε ή όχι, εάν το σύμπτωμα παραμένει , δόθηκε ο κωδικός "ΟC". Για την περίπτωση όπου μετά από έναν έλεγχο, διαπιστώθηκε βλάβη και εκτελούμε έναν άλλο έλεγχο όπου μετά το πέρας του οποίου καλούμαστε να συμφωνήσουμε ή όχι, εάν το σύμπτωμα παραμένει , δόθηκε ο κωδικός "ΝC".

Τα σχήματα 6.25,6.27,6.28 και 6.29 παρουσιάζουν τα διαδοχικά βήματα υλοποίησης της παραπάνω διαδικασίας για το σύμπτωμα του σχήματος 6.26. Η επιλογή του χρήστη σύμφωνα με τα συμπτώματα του κινητήρα οδήγησε στην διάγνωση ότι απαιτείται τροποποίηση του στροβίλου ισχύος.

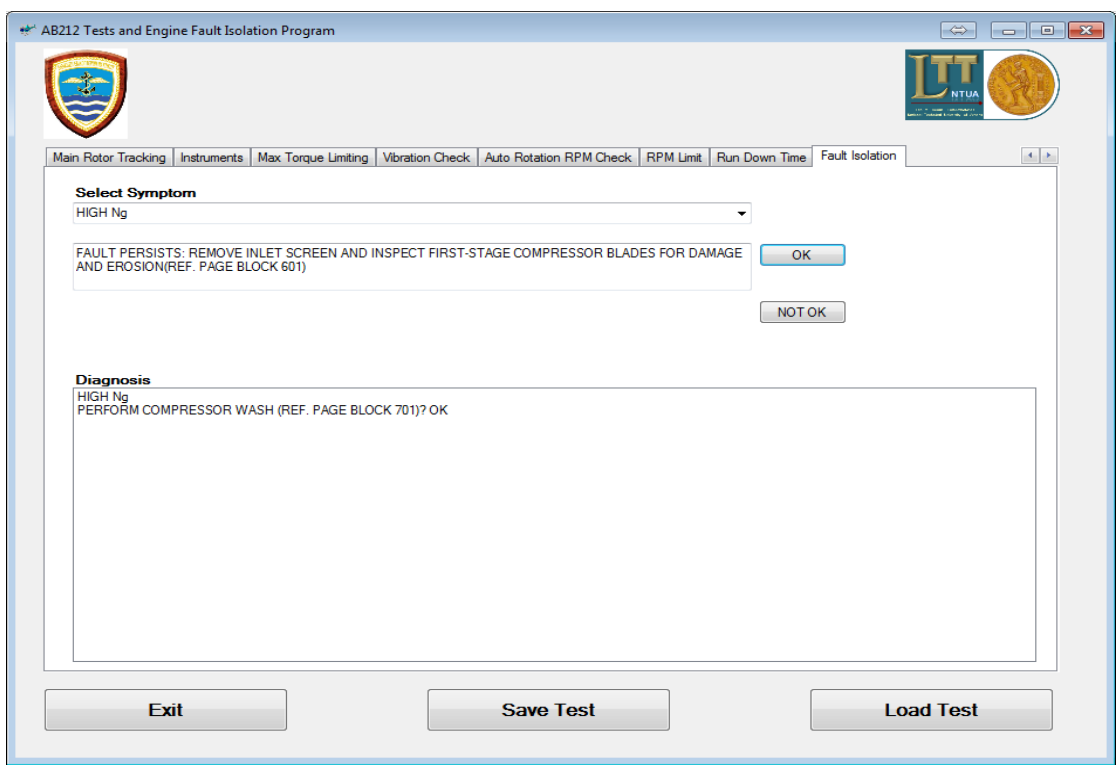

**Σχήμα 6.27: Εμφάνιση σελίδας για βήματα διάγνωσης βλαβών κινητήρα.**

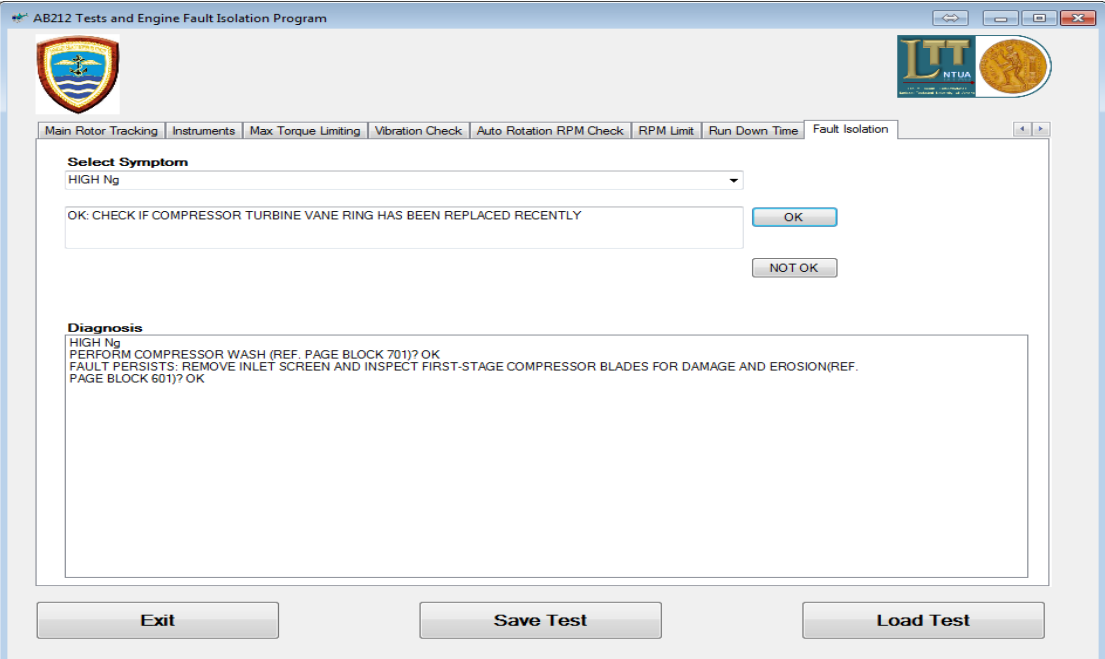

**Σχήμα 6.28: Εμφάνιση σελίδας για βήματα διάγνωσης βλαβών κινητήρα.**

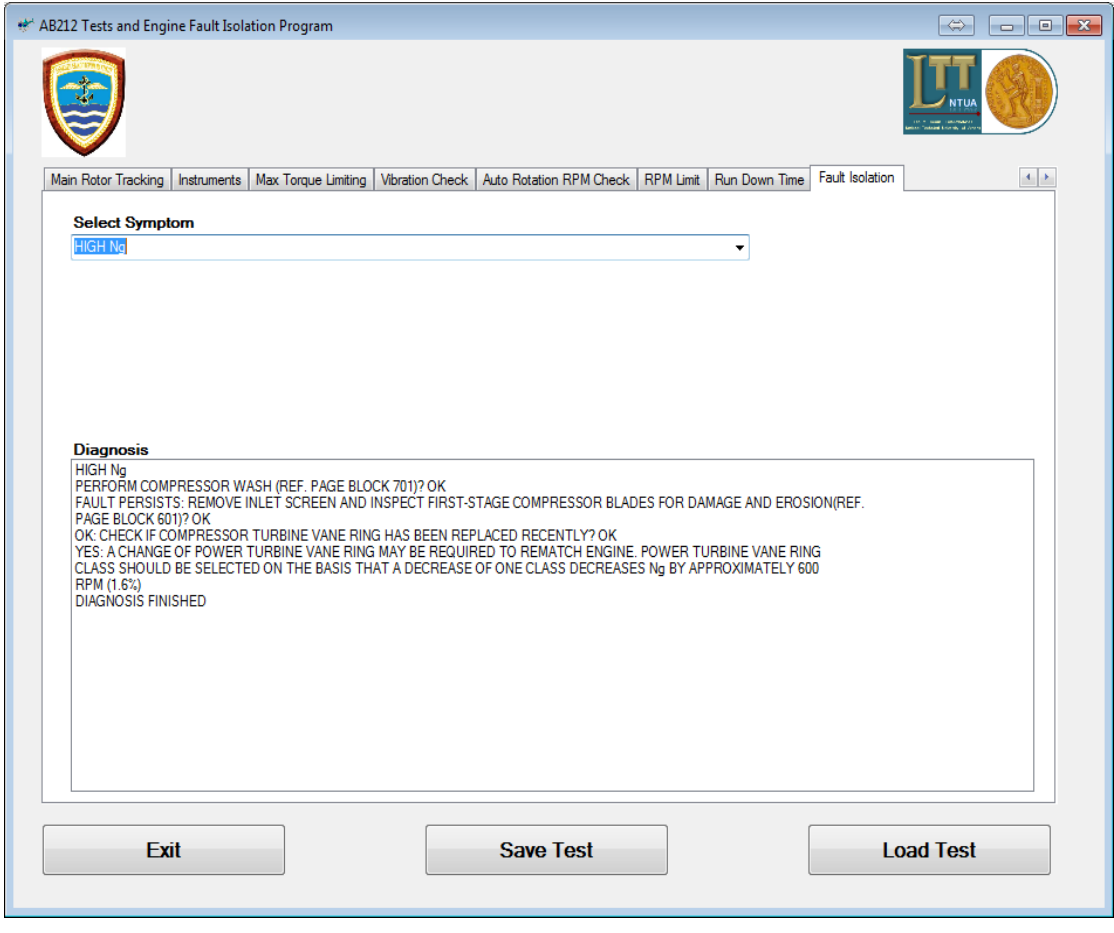

**Σχήμα 6.29: Εμφάνιση σελίδας για βήματα διάγνωσης βλαβών κινητήρα.**

## **7 Ανακεφαλαίωση-Συμπεράσματα-Προτάσεις**

Στο παρόν κεφάλαιο θα ακολουθήσει μια σύντομη ανακεφαλαίωση της παρούσας εργασίας. Θα αναφερθούν τα σημαντικότερα στοιχεία και κατόπιν αυτών θα παρουσιαστούν τα συμπεράσματα τα οποία προέκυψαν. Στην συνέχεια θα γίνουν προτάσεις για την αναβάθμιση του λογισμικού που αναπτύχθηκε.

#### **7.1 Σύντομη Ανακεφαλαίωση**

Για την εκπόνηση της συγκεκριμένης εργασίας πραγματοποιήθηκε ανάπτυξη ενός λογισμικού το οποίο δίνει την δυνατότητα στον τεχνικό (χρήστη) που θα το χρησιμοποιήσει, να εκτελέσει δοκιμές εδάφους-αέρος σε ένα ελικόπτερο. Το σκεπτικό για την υλοποίηση του συγκεκριμένου λογισμικού ήταν να δημιουργηθεί ένα πρόγραμμα εκτέλεσης δοκιμών, το οποίο να είναι απλό και εύκολο στην χρήση του έτσι ώστε να απεμπλακεί ο εκάστοτε τεχνικός από «παραδοσιακές» δύσκολες μεθόδους, και να εναρμονιστεί στις απαιτήσεις της (ψηφιακής) εποχής του. Τα πλεονεκτήματα που προκύπτουν είναι πάρα πολύ σημαντικά, τα οποία και θα παρουσιάσουμε στο παρών κεφάλαιο. Στην περίπτωσή μας, το λογισμικό πραγματοποιήθηκε με σκοπό την εφαρμογή του σε συγκεκριμένο τύπο ελικοπτέρου, το AB 212 ASW του Πολεμικού Ναυτικού της χώρας μας.

Με δεδομένα εισόδου, το είδος ελικοπτέρου, το βάρος του, τις συνθήκες περιβάλλοντος, μπορούμε να εξαγάγουμε αποτελέσματα και συμπεράσματα για την πτητική ικανότητα του ελικοπτέρου, έτσι ώστε να μπορεί να εκτελεί αποστολές σε οποιεσδήποτε συνθήκες.

Επιπλέον παρουσιάστηκαν οι προγραμματισμένες επιθεωρήσεις συντήρησης του συγκεκριμένου ελικοπτέρου, αλλά και λεπτομερής ανάλυση των διαδικασιών δοκιμών του ελικοπτέρου με τον «παραδοσιακό» τρόπο που προτείνει ο κατασκευαστής. Ακόμα παρουσιάστηκε ένα τυπικό σχέδιο πτήσης για μία εικονική αποστολή, και εκτιμήθηκε η απαιτούμενη ποσότητα καυσίμου.

### **7.2 Συμπεράσματα**

Οι δοκιμές απόδοσης πτητικής ικανότητας ενός ελικοπτέρου είναι πάρα πολλές φορές, μία χρονοβόρα και επίπονη διαδικασία για τους τεχνικούς, αλλά και γενικότερα για όλο το πλήρωμα που συμμετέχει. Με το συγκεκριμένο λογισμικό, εκτιμάται ότι θα απλοποιηθεί αυτή η διαδικασία, ελαχιστοποιώντας παράλληλα τον χρόνο περάτωσης των δοκιμών, με σημαντικά οφέλη.

Το ανωτέρω συμπέρασμα προκύπτει εύκολα, αφού η διαδικασία των δοκιμών θα τελειώνει σε συντομότερο χρονικό διάστημα, και τα εξαρτήματα του ελικοπτέρου, δυναμικά ή όχι, θα καταπονούνται για μικρότερη διάρκεια. Επομένως για κάθε ώρα λιγότερη, που θα λειτουργεί το ελικόπτερο, θα ελαχιστοποιούνται, και οι επιπρόσθετες δαπάνες (για καύσιμο, ανταλλακτικά, λάδια, φθορές, αναλώσιμα κλπ) όπως και η καταπόνηση του ανθρώπινου δυναμικού. Πρόκειται δηλαδή για χρήματα, που μπορούν να αξιοποιηθούν, πιθανόν σε κάποιο άλλο τομέα. Επομένως προκύπτει το πλεονέκτημα να είναι το ελικόπτερο σε συντομότερο χρονικό διάστημα, διαθέσιμο για εκτέλεση αποστολών και γενικότερα για πτητική δραστηριότητα. Επιπλέον, λόγω του προγράμματος, η ακρίβεια των αποτελεσμάτων θα προσεγγίζει τα πραγματικά δεδομένα λειτουργίας του ελικοπτέρου και των κινητήρων, αφού θα προκύπτουν από ψηφιοποιημένα διαγράμματα και εξισώσεις, εξαλείφοντας το ανθρώπινο λάθος κατά την πραγματοποίηση αριθμητικών πράξεων ή κατά την δημιουργία καμπυλών με το χέρι σε γραφικές παραστάσεις, κλπ. Επιπλέον ο τεχνικός έχει στην διάθεσή του ανά πάσα στιγμή όλες τις απαραίτητες κατασκευαστικές πληροφορίες που τυχόν θα απαιτηθούν για την περάτωση μιας τεχνικής πτήσης (ρυθμίσεις, κλπ).

Στην πραγματικότητα το λογισμικό αυτό, αποτελεί θα λέγαμε ένα εργαλείο του δοκιμαστή τεχνικού ελικοπτέρου, όπου μαζί με εμπειρικά δεδομένα σε συγκεκριμένες περιπτώσεις, θα μπορεί να εκτελεί αξιόπιστες δοκιμές.

#### **7.3 Προτάσεις**

Το λογισμικό της παρούσας μεθόδου μπορεί να χρησιμοποιηθεί μόνο για το ελικόπτερο AB212ASW του Πολεμικού Ναυτικού ενώ με κατάλληλες τροποποιήσεις και προσθήκες θα μπορούσε να γενικευτεί και για άλλα είδη ελικοπτέρων.

Επίσης το συγκεκριμένο λογισμικό κάνει χρήση ενός διαγνωστικού εργαλείου επίλυσης πιθανόν βλαβών του κινητήρα με την επωνυμία "Fault Isolation". Αυτό δίνει στον τεχνικό άμεσα λύσεις (ακόμα και στον αέρα) χωρίς να απαιτείται κάθε φορά η συμβολή της τεχνικής οδηγίας του κατασκευαστή, αφού σύμφωνα με τα εγχειρίδιά του πραγματοποιήθηκε το πρόγραμμα, το οποίο μπορεί να εμπλουτιστεί με επιπλέον βλάβες, που δεν έχουν προβλεφθεί από τον κατασκευαστή, με την έννοια της απόκτησης πείρας έπειτα από πολυετή τριβή με το αντικείμενο.

Για ακριβέστερα αποτελέσματα θα ήταν χρήσιμο να γίνει σύγκριση του λογισμικού της παρούσας εργασίας, με την «παραδοσιακή» διαδικασία (που χρησιμοποιείται μέχρι σήμερα) εκτέλεσης δοκιμών, κάτι το οποίο θα ισχυροποιούσε την αξιοπιστία του συγκεκριμένου λογισμικού αυτοματοποίησης δοκιμών ελικοπτέρου.

# **8 Βιβλιογραφία**

- **[1] 3024842 Maintenance manual of PT6T-6 Engines, 2010**
- **[2] E-AB212AS-PT6T-6CF Acceptance and functional check flight procedures manual, 2010**
- **[3] E-AB212AS-PT6T-2 Maintenance manual, 2010**
- **[4] E-AB212AS-PT6T-1 Operator's Manual, 2010**
- **[5] E-AB212AS-PT6T-6 Inspections requirements manual, 2010**
- **[6] E-AB212AS-PT6T-6CL Functional check flight checklist, 2010**